# **UNIVERSIDAD POLITÉCNICA ESTATAL DEL CARCHI**

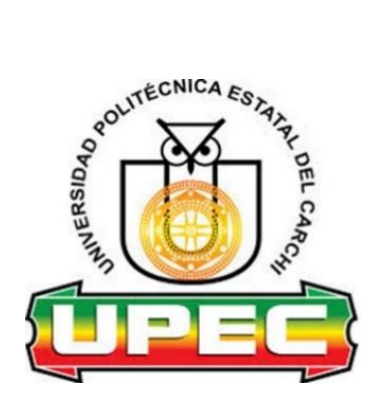

## **FACULTAD DE INDUSTRIAS AGROPECUARIAS Y CIENCIAS AMBIENTALES**

## **CARRERA DE COMPUTACIÓN**

**Tema:** "Planificación de Recursos Empresariales para la cadena de suministro de la planta de abono orgánico del GAD Municipal Mira"

> Trabajo de Integración Curricular previo a la obtención del título de Ingeniero en Ciencias de la Computación

 AUTOR: Morillo Vallejo Alan Jefferson TUTOR: MSc. Lascano Rivera Samuel Benjamín

Tulcán, 2023.

## **CERTIFICADO DEL TUTOR**

Certifico que el estudiante Morillo Vallejo Alan Jefferson con el número de cédula 1718520362 ha desarrollado el Trabajo de Integración Curricular: "Planificación de Recursos Empresariales para la cadena de suministro de la planta de abono orgánico del GAD Municipal Mira"

Este trabajo se sujeta a las normas y metodología dispuesta en el Reglamento de la Unidad de Integración Curricular, Titulación e Incorporación de la UPEC, por lo tanto, autorizo la presentación de la sustentación para la calificación respectiva.

MSc. Lascano Rivera Samuel Benjamín **TUTOR**

**\_\_\_\_\_\_\_\_\_\_\_\_\_\_\_\_\_\_\_\_\_\_\_\_\_\_\_\_\_\_\_\_\_\_\_\_\_\_\_\_**

Tulcán, febrero de 2023

## **AUTORÍA DE TRABAJO**

El presente Trabajo de Integración Curricular constituye un requisito previo para la obtención del título de Ingeniero en la Carrera de Computación de la Facultad de Industrias Agropecuarias y Ciencias Ambientales.

Yo, Morillo Vallejo Alan Jefferson con cédula de identidad número 1718520362 declaro que la investigación es absolutamente original, auténtica, personal y los resultados y conclusiones a los que he llegado son de mi absoluta responsabilidad.

Morillo Vallejo Alan Jefferson **AUTOR**

**\_\_\_\_\_\_\_\_\_\_\_\_\_\_\_\_\_\_\_\_\_\_\_\_\_\_\_\_\_\_\_\_\_** 

Tulcán, febrero de 2023

## **ACTA DE CESIÓN DE DERECHOS DEL TRABAJO DE INTEGRACIÓN CURRICULAR**

Yo, Morillo Vallejo Alan Jefferson declaro ser autor de los criterios emitidos en el Trabajo de Integración Curricular: "Planificación de Recursos Empresariales para la cadena de suministro de la planta de abono orgánico del GAD Municipal Mira" y se exime expresamente a la Universidad Politécnica Estatal del Carchi y a sus representantes de posibles reclamos o acciones legales.

Morillo Vallejo Alan Jefferson **AUTOR** 

**\_\_\_\_\_\_\_\_\_\_\_\_\_\_\_\_\_\_\_\_\_\_\_\_\_\_\_\_\_\_\_\_\_** 

Tulcán, febrero de 2023

## **AGRADECIMIENTO**

El cumplimiento de una meta infiere vivir etapas que conlleva obstáculos, y una vez superados darse cuenta de que todo lo vivido valió la pena, sentir la dicha de la satisfacción de haber conseguido lo propuesto, es extraordinario.

Agradezco a mi madre Silvana por darme la fuerza que se necesita para avanzar en mi camino y no darme por vencido en los momentos más difíciles que he tenido que vivir junto a la persona que más amo en la vida Vanessa mi hermana, también agradezco a Margarita por brindarme su cariño y apoyo para continuar con mis propósitos de vida al igual que a mi abuelito Abel quien me dio el amor de padre.

Alan Morillo

## **DEDICATORIA**

Dedico mi esfuerzo a la persona que me enseñó buenos valores que en el futuro me fortalecieron en mi camino como ser un hombre de bien y me enseñaron que gracias al esfuerzo se puede conseguir todo lo que uno se propone en el futuro, gracias, Silvana Vallejo, mi madre a quien amo profundamente, aunque ya no esté conmigo. Alan Morillo

## ÍNDICE

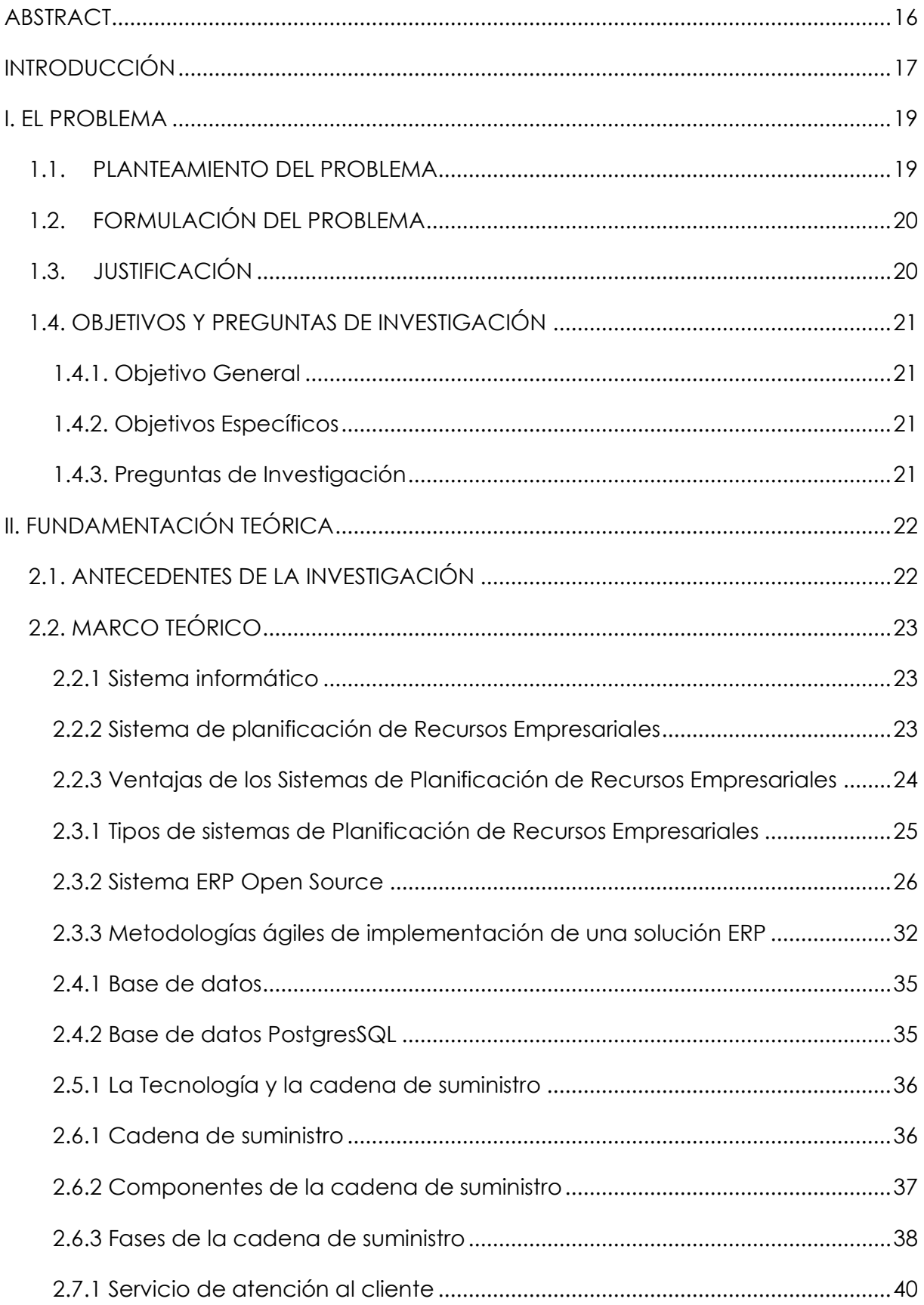

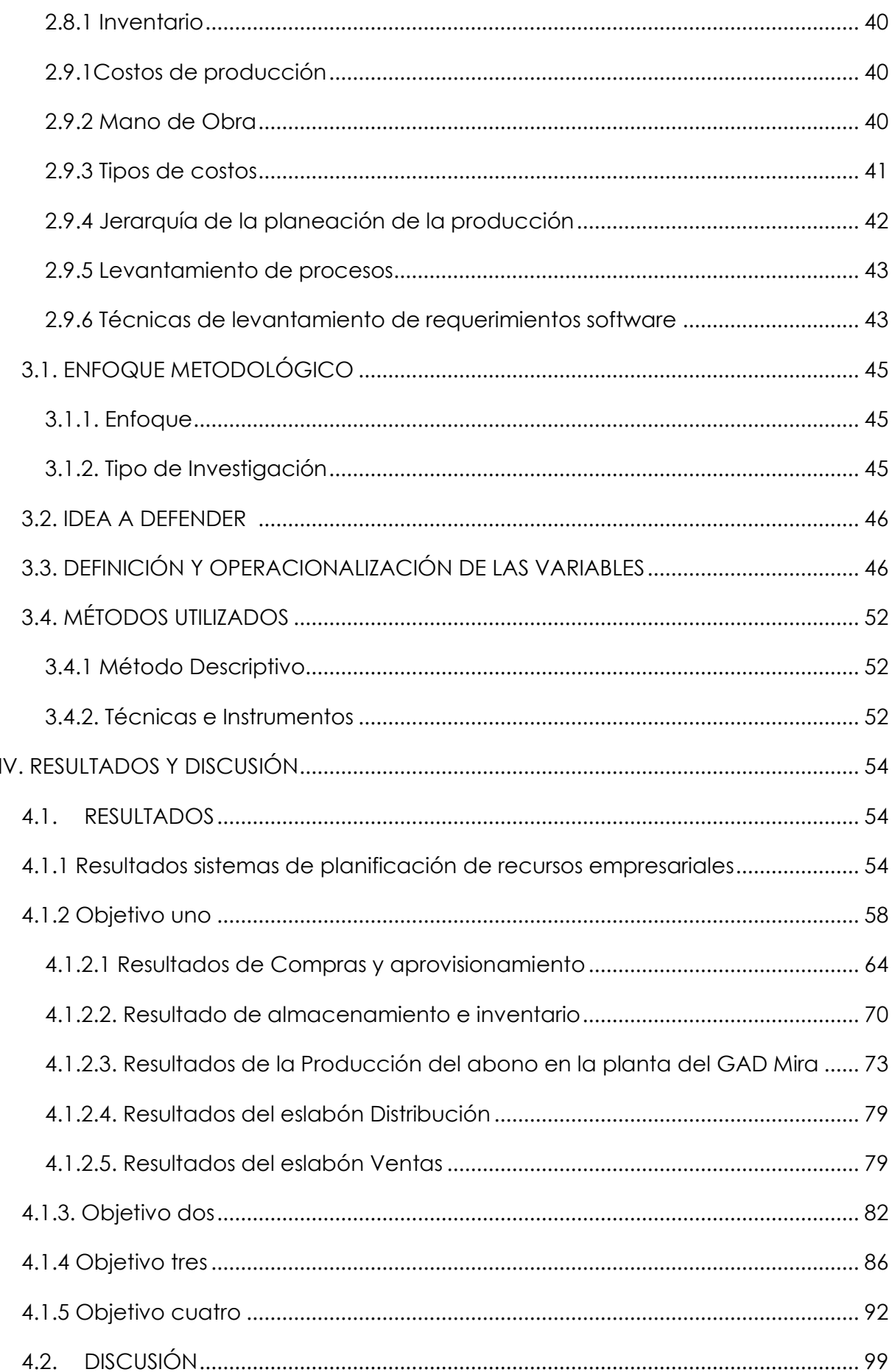

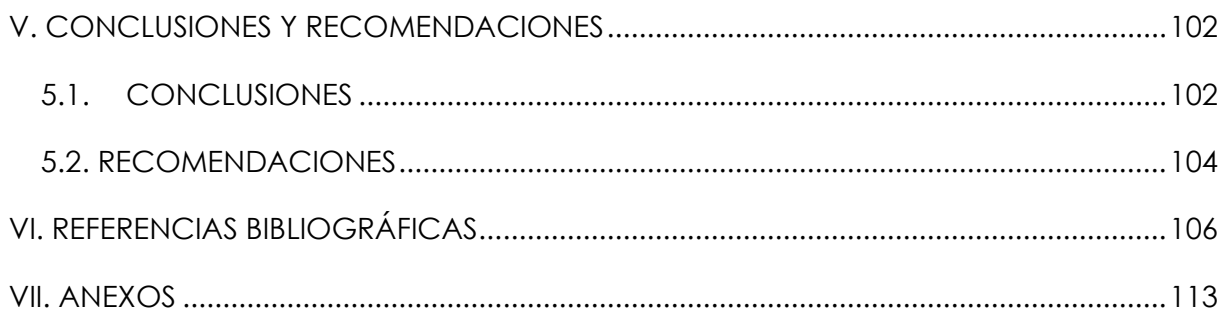

## **ÍNDICE DE TABLAS**

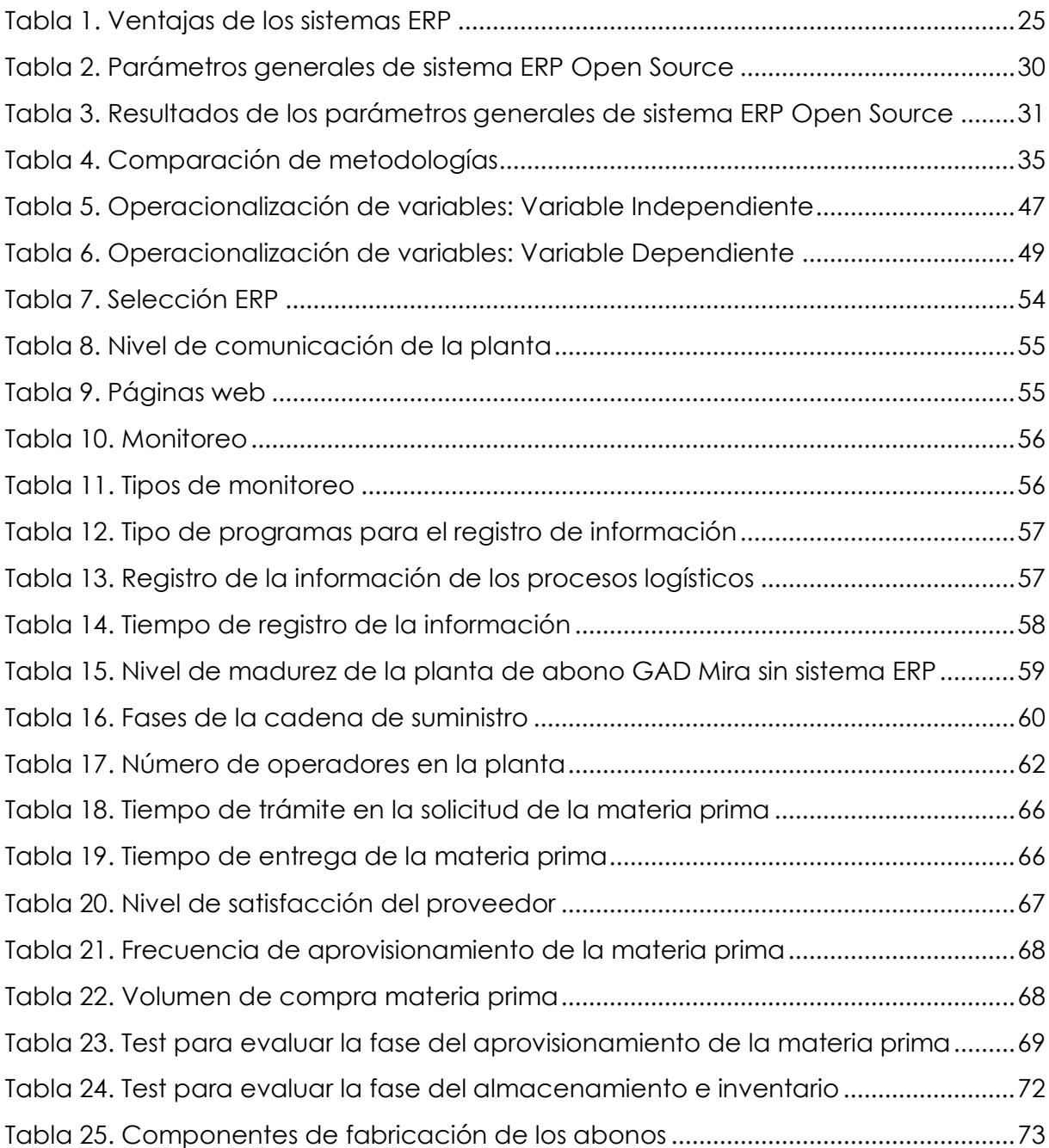

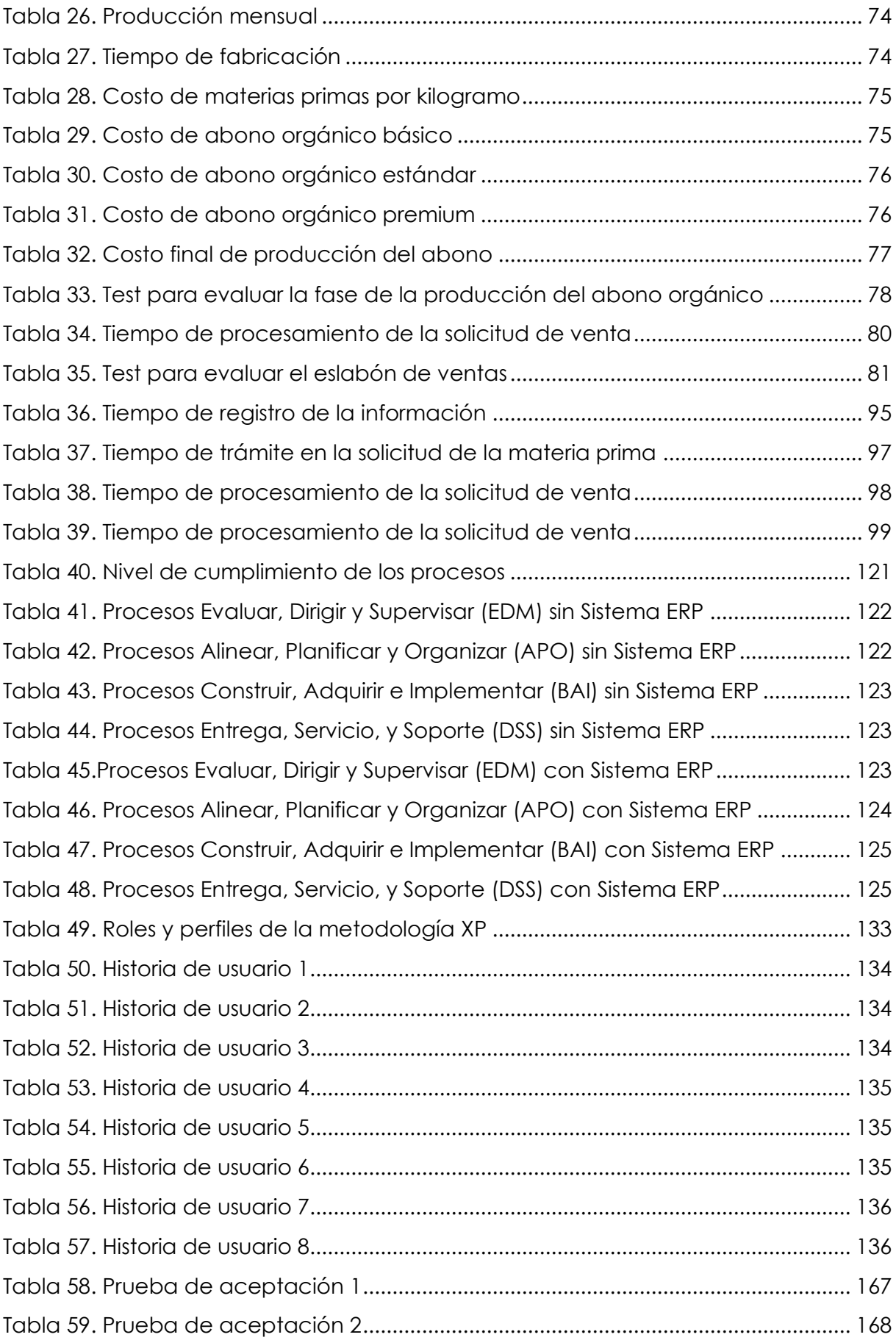

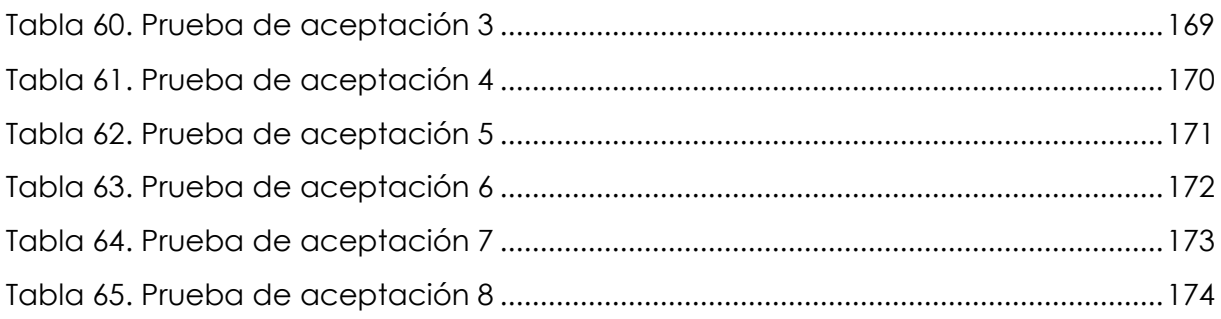

## **ÍNDICE DE FIGURAS**

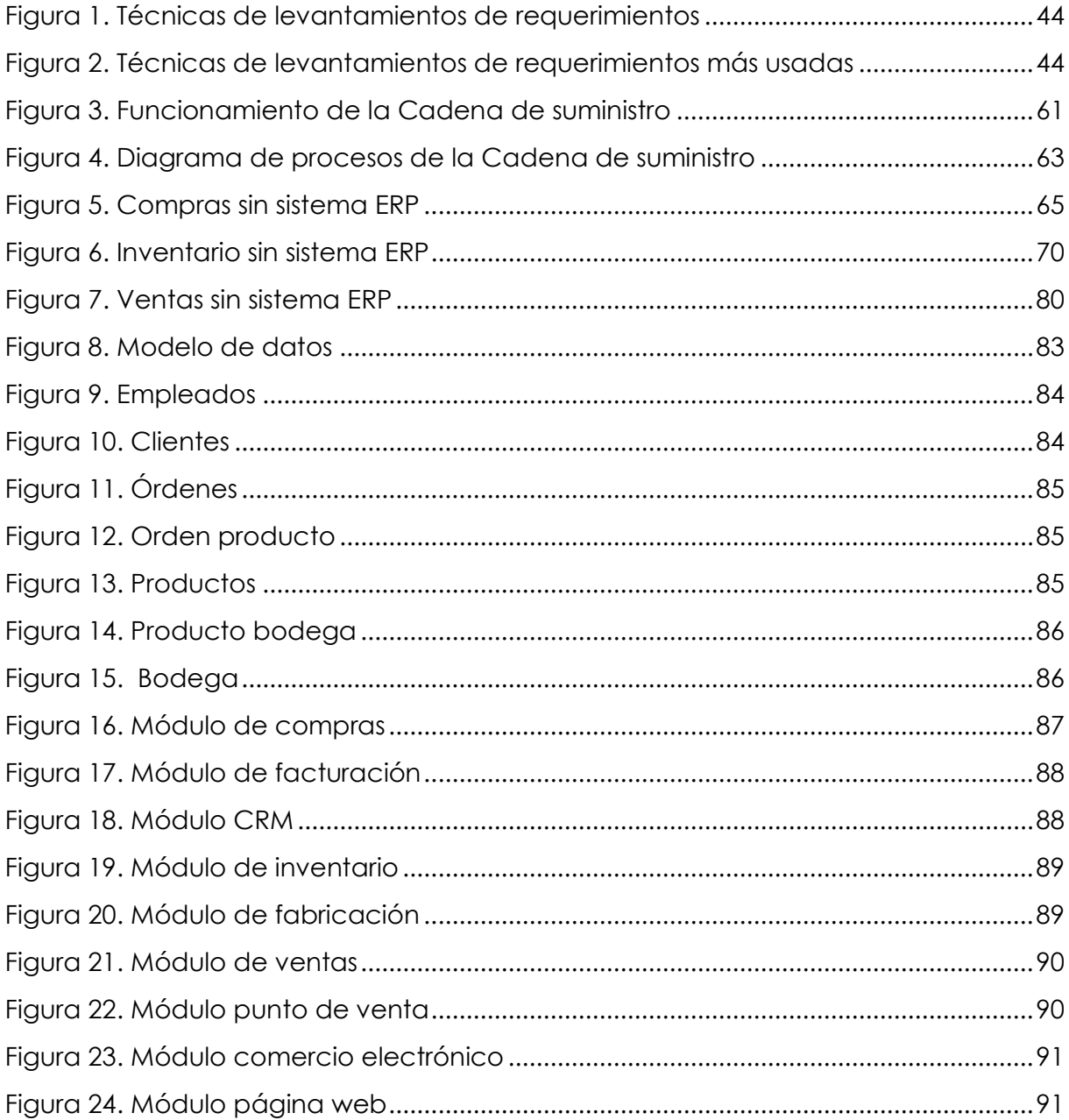

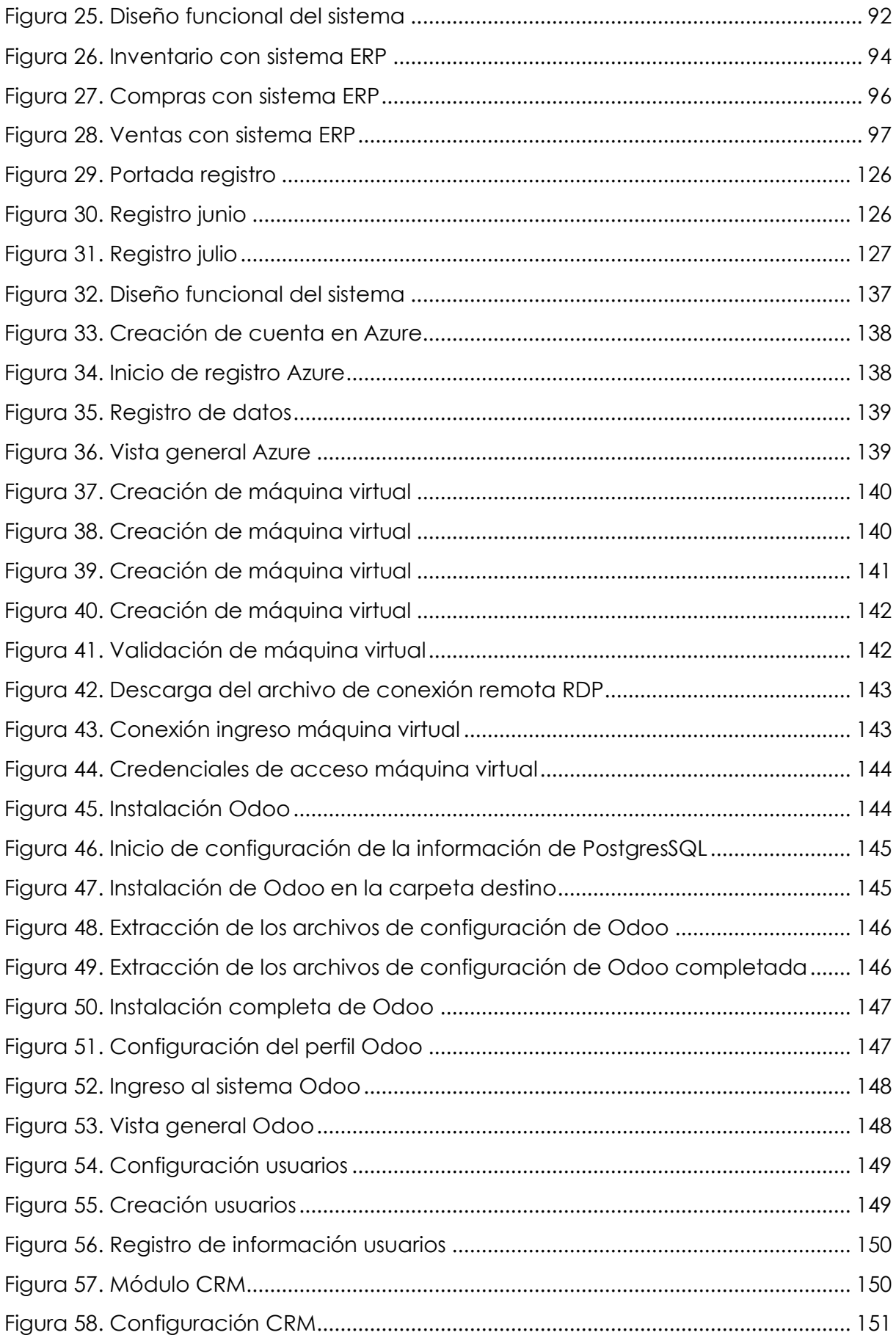

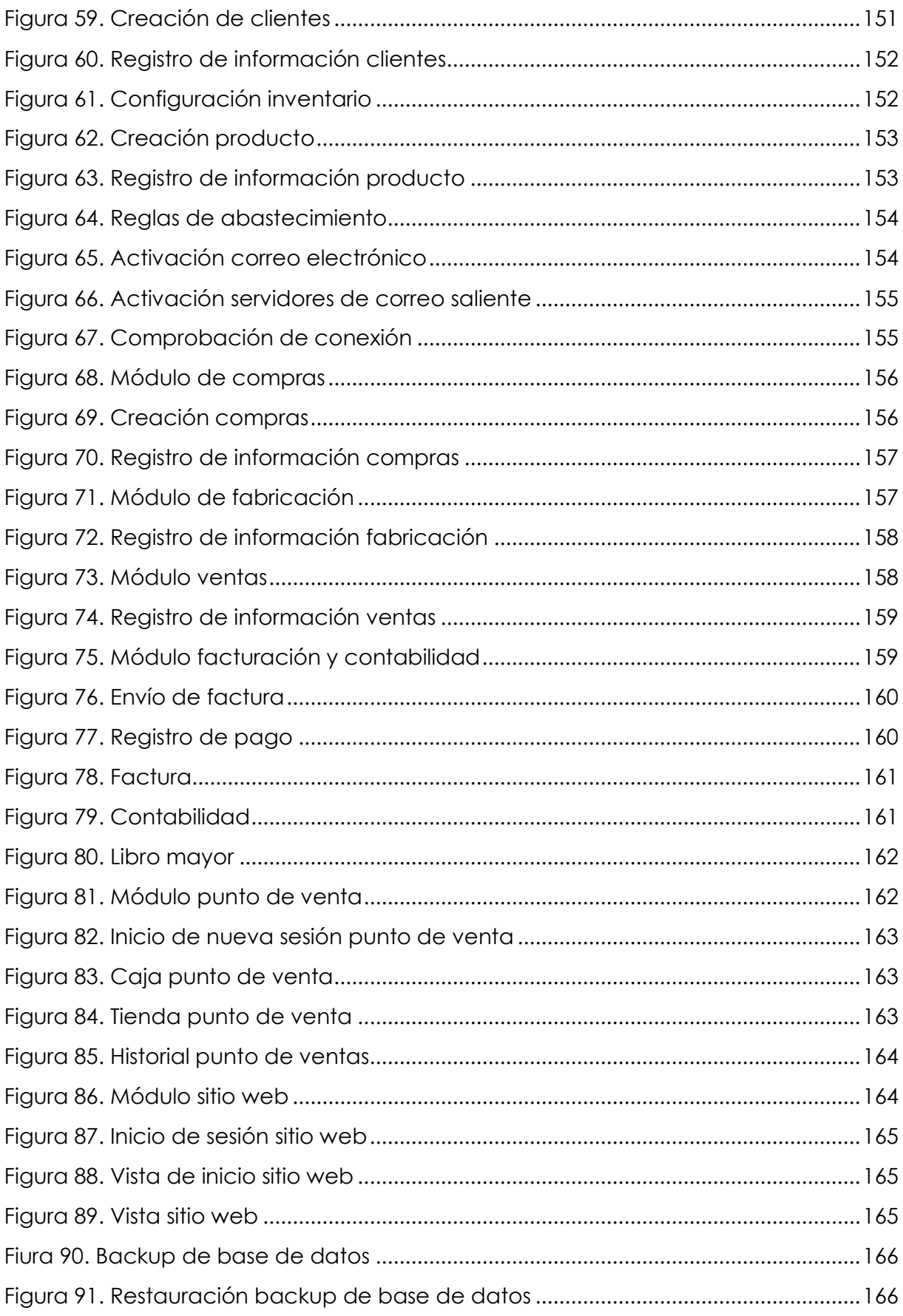

## **ANEXOS**

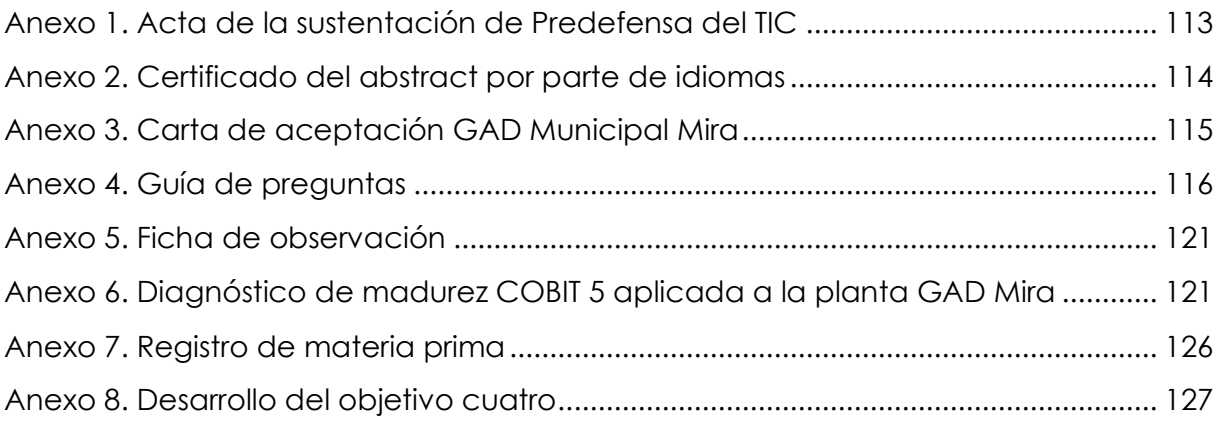

#### **RESUMEN**

El trabajo de investigación tuvo como objetivo proponer un sistema de Planificación de Recursos Empresariales para la cadena de suministro de la planta de abono orgánico del GAD Municipal Mira. Con la propuesta se ayudó a mejorar los procesos logísticos que realiza la planta mediante una solución tecnológica que le permita llevar un control y gestión adecuada de la información. Para cumplir con los objetivos planteados se aplicaron técnicas e instrumentos de recolección de información como la observación directa, la entrevista, la guía de preguntas y la ficha de observación. Se identificó la situación actual de los procesos de aprovisionamiento, fabricación, inventario y ventas que realiza la cadena de suministro de la planta. Además, se hizo uso del marco de referencia COBIT 5.0, el cual permitió determinar que la planta se encuentra en un nivel de madurez 0 con relación al uso de la tecnología en los procesos. Para la implementación del sistema ERP y sus módulos se aplicó la Metodología Extreme Programming XP. Con la simulación aplicada del sistema ERP se obtuvo una mejora del 83 % con respecto al registro de la información con los módulos de abastecimiento, compras, almacenamiento, fabricación, ventas, punto de venta, facturación y CRM. Del mismo modo, para el tiempo de trámite en las solicitudes de la materia prima y para el tiempo de procesamiento de las solicitudes de ventas se evidencia una mejora del 66 %. Finalmente, la simulación del funcionamiento del ERP muestra que existe una mejora significativa en la comunicación entre los departamentos de la planta y en la gestión de la cadena de suministro en la producción del abono orgánico del GAD Mira.

**Palabras clave:** ERP, cadena de suministro, CRM, Metodología XP.

#### **ABSTRACT**

<span id="page-15-0"></span>The objective of the research was to propose an Enterprise Resource Planning system for the supply chain of the organic fertilizer plant of the GAD Municipal Mira. The proposal helped to improve the logistics processes in the plant through a technological solution in order to establish an adequate control and information management. The data for the research was collected with techniques and instruments such as direct observation, interview, question guide and observation sheet. The work allowed to diagnose the current situation of the supply, manufacturing, inventory and sales processes of the plant supply chain. In addition, the COBIT 5.0 framework was used to determine the plant maturity level in relation to the use of technology in the processes, which was set to 0. The Extreme Methodology XP was applied to implement the ERP system and its modules. The applied simulation of the ERP operation showed an improvement of 83 % in the information record with the supply, purchases, storage, manufacturing, sales, point of sale, billing and CRM modules. In the same way, the processing times in the raw material and sales requests present a reduction of 66%. Finally, the simulation of the ERP operation shows that there is a significant betterment in the communication between plant's departments and in the management of the organic fertilizer production supply chain of the GAD Municipal Mira.

**Keywords:** ERP, supply chain, CRM, XP Methodology.

#### **INTRODUCCIÓN**

<span id="page-16-0"></span>El trabajo de investigación describe el desarrollo del sistema de Planificación de Recursos Empresariales para la cadena de suministro de la planta de abono orgánico del GAD Municipal Mira, ubicada en la ciudad de Mira, Cantón Mira. Esta herramienta permite la mejora de los procesos operativos sistematizando los eslabones de la cadena de suministro como: aprovisionamiento, almacenamiento, producción y ventas que son llevados de manera independiente y manual en cuanto a las actividades desempeñadas para cada fase en la producción del abono orgánico.

Para cumplir con la propuesta del proyecto se estableció el objetivo general de investigación que fue:

Proponer un sistema ERP para la cadena de suministro de la planta de abono orgánico del GAD Mira.

Este objetivo general se apoya de los siguientes objetivos específicos con el fin de mejorar los procesos que lleva la planta a través de la automatización con el uso de este sistema.

- Caracterizar el funcionamiento de los procesos que intervienen en la cadena de suministro de la planta de abono orgánico del GAD Municipal Mira, para realizar el sistema ERP.
- Establecer el modelo de datos que se adapte al funcionamiento de la planta de abono orgánico del GAD Municipal Mira.
- Determinar la estructura funcional del sistema ERP con los módulos necesarios para gestionar los procesos de la cadena de suministro de la planta de abono orgánico de acuerdo con el modelo de base de datos creado.
- Aplicar la estructura funcional del sistema de Planificación de Recursos Empresariales de la planta de abono orgánico del GAD Municipal Mira.

La investigación se compone de siete capítulos. El capítulo I permitió conocer la situación actual e identificar la problemática del tema de investigación a través del planteamiento y formulación del problema, la justificación, objetivos generales y específicos con las preguntas de investigación.

Para el capítulo II se abordan los aspectos teóricos relacionados a los antecedentes y la fundamentación teórica de las variables de investigación: sistema ERP y cadena de suministro.

El Capítulo III consta del enfoque metodológico, idea a defender, definición y operacionalización de variables y los métodos utilizados para direccionar el curso de la investigación.

En el capítulo IV se muestran los resultados obtenidos del proyecto para comparar con los antecedentes de investigación en la discusión.

En el capítulo V se contextualiza las conclusiones y recomendaciones.

El capítulo VI corresponde a las referencias bibliográficas utilizadas en la investigación. Finalmente, el capítulo VII aborda los anexos referentes a los instrumentos, figuras y tablas usadas para explicar y comunicar la información.

#### **I. EL PROBLEMA**

#### <span id="page-18-1"></span><span id="page-18-0"></span>**1.1. PLANTEAMIENTO DEL PROBLEMA**

El mundo empresarial presenta altos niveles de competencia a causa del crecimiento acelerado de las empresas. Esto genera un mayor trabajo en cada área de la organización como en el aprovisionamiento de la materia prima e insumos, fabricación y distribución a los puntos de venta. Para satisfacer la demanda de los clientes se requiere mantener una mejora continua de todos estos procesos logísticos. La encuesta de Panorama Consulting del 2013, como se citó en Martín (2019), indica que el 40 % de empresas que han optado por utilizar las IT evidenciaron un aumento significativo en la productividad de su organización, ya que facilita la gestión administrativa de todos los procesos que maneja cada una de las áreas que la conforman mediante la unificación de la data.

Es ahí que surge una de las problemáticas en cuanto a la complejidad de integrar los procesos de las diferentes áreas de la empresa (Barraza de la Paz, Rodríguez, Méndez y Noriega, 2021). Esto es una debilidad que perjudica en la toma de decisiones al no disponer de la información en tiempo real, al igual que sus procesos internos que deben estar consolidados en una sola plataforma para la disposición de esta.

En Ecuador se ha visto que las pequeñas y grandes empresas que se dedican a la producción y comercialización de un producto presentan la misma problemática con respecto a la planificación de recursos empresariales que necesitan las cadenas de suministro de la empresa (Holguín, López y Muñiz, 2021). Cada una tiene diferentes requerimientos evidenciando varias desventajas frente a la competencia como el aumento del margen de error por la pérdida de información en los inventarios manuales que generalmente manejan las organizaciones. La tecnología es la parte esencial para el crecimiento empresarial dado que la mayoría de los procesos pueden ser llevados a cabo de manera sistemática permitiéndoles a los departamentos mejorar la eficiencia y la calidad en los servicios que proporcionan las empresas.

En la planta de abono orgánico del Gobierno Autónomo Descentralizado de Mira (GAD) también se ha evidenciado esta problemática en cuanto a la planificación de recursos empresariales para gestión de la cadena de suministro en la producción de abono orgánico. La planta se dedica a la producción y comercialización de abono, sin embargo, "los procesos operativos desempeñados para esta labor no son llevados de forma integrada" (Ulloa, S., comunicación personal, 14 de mayo 2021). El registro de la información del aprovisionamiento de los insumos y materiales requeridos para la producción de abono, los reportes y ventas son llevados de forma manual desde sus inicios (2015) hasta la actualidad. Todos estos factores inciden en la pérdida de información como también en una inadecuada comunicación con las distintas áreas de la planta al no llevar una buena gestión administrativa de estos procesos. Es evidente que la planta de abono del GAD Mira desconoce los beneficios de soluciones tecnológicas que le ayuden a agilizar estos procesos.

## <span id="page-19-0"></span>**1.2. FORMULACIÓN DEL PROBLEMA**

¿El sistema de planificación de recursos empresariales mejorará la cadena de suministro de la planta de abono orgánico del GAD Municipal Mira?

## <span id="page-19-1"></span>**1.3. JUSTIFICACIÓN**

El cantón Mira diariamente genera desechos orgánicos producidos por la comunidad Mireña. El Gobierno Autónomo Descentralizado de Mira ha decido darle uso a los desperdicios orgánicos mediante un tratamiento adecuado para posteriormente transformarlo en un producto útil que beneficie a la sociedad, especialmente al sector agrícola del cantón.

Sin embargo, la planta no lleva una gestión administrativa tecnológica que le ayude a optimizar las actividades realizadas en la cadena de suministro que conlleva el proceso de elaboración y comercialización del abono, olvidándose de la parte fundamental que es la atención al cliente. Con la propuesta de la creación un sistema ERP a la medida de sus necesidades se podrá mejorar el tiempo de los procesos operativos que garantice la confiabilidad de la información en todas las áreas, siendo almacenada y resguardada en caso de presentarse un incidente.

Actualmente, un sistema ERP se ha convertido en una de las mejores inversiones que pueden hacer las empresas, esto se ha demostrado en investigaciones realizadas por varios autores. Una de ellas es la Pérez (2015) que al diseñar e implementar un sistema ERP demostró que la empresa Ecuatran S.A logró tener mayor control en varios procesos mejorando la planificación logística y sobre todo su productividad, debido a que no solo se redujeron los costos sino también el tiempo empleado en cada actividad.

## <span id="page-20-0"></span>**1.4. OBJETIVOS Y PREGUNTAS DE INVESTIGACIÓN**

## <span id="page-20-1"></span>1.4.1. Objetivo General

Proponer un sistema de Planificación de Recursos Empresariales para la cadena de suministro de la planta de abono orgánico del GAD Municipal Mira.

## <span id="page-20-2"></span>1.4.2. Objetivos Específicos

- Caracterizar el funcionamiento de los procesos que intervienen en la cadena de suministro de la planta de abono orgánico del GAD Municipal Mira, para realizar el sistema ERP.
- Establecer el modelo de datos que se adapte al funcionamiento de la planta de abono orgánico del GAD Municipal Mira.
- Determinar la estructura funcional del sistema ERP con los módulos necesarios para gestionar los procesos de la cadena de suministro de la planta de abono orgánico de acuerdo con el modelo de base de datos creado.
- Aplicar la estructura funcional del sistema de Planificación de Recursos Empresariales de la planta de abono orgánico del GAD Municipal Mira.

## <span id="page-20-3"></span>1.4.3. Preguntas de Investigación

- ¿Cómo funcionan actualmente los procesos de la cadena suministro de la planta de abono orgánico del GAD Municipal Mira, para realizar el sistema ERP?
- ¿Cuál será el modelo de datos que se adapte al funcionamiento de la planta de abono orgánico del GAD Municipal Mira?
- ¿Cuál es la estructura del sistema ERP que determine los módulos necesarios para gestionar los procesos de la cadena de suministro de acuerdo con el modelo de base de datos creada?
- ¿Cuáles son los componentes que deben considerarse en la estructura funcional del sistema ERP de la planta de abono orgánico del GAD Municipal Mira?

## **II. FUNDAMENTACIÓN TEÓRICA**

## <span id="page-21-1"></span><span id="page-21-0"></span>**2.1. ANTECEDENTES DE LA INVESTIGACIÓN**

La presente investigación estará enfocada a identificar los procesos logísticos que conlleva la producción y comercialización de abono orgánico que actualmente produce la planta del Gobierno Autónomo Descentralizado Mira, cantón Mira. Se diseñará un sistema de planificación de recursos empresariales para mejorar los procesos operativos de la cadena de suministro.

Pérez (2015) en su investigación con el uso del sistema ERP logró mejorar y automatizar los procesos que están involucrados en la cadena de suministro. Además, ayudó en la disminución de los costos operativos y el aumento de la liquidez de la empresa. Consiguió incrementar la utilización de la capacidad productiva en un 90 %, mejorando un 9 % en el bobinaje, un 11 % en la metalmecánica y un 4 % en el ensamblaje.

Paredes (2017) al finalizar su trabajo concluyó que al implementar el sistema ERP todas las tareas que se las llevaba de forma manual lograron optimizarse y llevarse de forma ordenada. Esto generó mayor eficiencia para la empresa Ob Foods reduciendo tiempos con el 75 % en el reporte de planillas y horas extras, 63 % en el conteo de productos y finalmente un 86 % en la elaboración de informes.

Tapia (2019) con su investigación logró integrar todas las áreas que estaban involucradas en el proceso de almacenamiento, comercialización y facturación, eliminando procesos innecesarios. Se unificó y automatizó la información reduciendo a once actividades en total para llevar a cabo el proceso de facturación. Como resultado se optimizó el tiempo en un 72 % mientras que su eficiencia alcanzó un 55%, y un 30 % en gastos de materiales de oficina y energía eléctrica. Es decir, con la implementación del ERP generó un impacto positivo a la empresa.

Huamán (2018) al finalizar la investigación cumplió con el objetivo de implementar el sistema ERP en la empresa para poder optimizar todos los procesos operativos que forman parte del negocio. Una de ellas es la gestión de información en áreas de contabilidad y ventas permitiéndole a la organización contar con un control de cada uno de los procesos para la toma de decisiones. En su investigación aplicó tres encuestas las cuales le ayudaron a determinar el nivel de satisfacción de los procesos y la medición de los tiempos en la adaptabilidad del usuario. Con la implementación del ERP incrementó la productividad laboral en un 69.9 % y las ventas alcanzaron un aumento de 22.8 %, lo que significa que su hipótesis es correcta al decir que con el uso de este software puede optimizar los procesos operativos.

Cossio y Castro (2019) con la implementación del sistema ERP aumentó el margen de ganancias automatizando sus procesos y mejorando la comunicación entre los departamentos de la empresa. Al proporcionar respuesta inmediata de la información con el uso del sistema mejora la atención al cliente evitando suspender la entrega del servicio para cada embarcación. Corrigiendo los errores en las áreas que generan pérdidas como el tiempo de demora en la entrega de los pedidos y el cálculo de datos.

## <span id="page-22-0"></span>**2.2. MARCO TEÓRICO**

#### <span id="page-22-1"></span>2.2.1 Sistema informático

Se denomina a un sistema informático a una agrupación de elementos que hace posible que la información obtenida sea tratada de forma automática (Llamas, 2021). Es decir, está compuesto por una parte de hardware y otra de software que es la parte no tangible. Su función es el procesamiento de datos almacenados. Este cuenta con tres componentes importantes que son: físicos, lógicos y humanos.

## <span id="page-22-2"></span>2.2.2 Sistema de planificación de Recursos Empresariales

El sistema ERP es una herramienta informática encargada de gestionar e integrar las operaciones referentes a las actividades que realiza la empresa en una sola plataforma. Es así como le permite acceder a los datos de forma eficiente y tomar decisiones oportunas del flujo de la información (Pérez y Zabaleta, 2017). De esta forma, las empresas se benefician con la automatización en sus actividades y las estrategias de negocio mejoran. Estas permiten prever acontecimientos que le pueden afectar de forma positiva o negativa ayudándole a establecer un plan de contingencia en caso de ser necesario.

Para que los sistemas ERP sean exitosos se debe tomar en cuenta los siguientes componentes: sistema, comunicación y monitoreo (Morales, 2014).

Estos componentes ayudan a establecer la base de las funcionalidades para crear un tipo de solución tecnológica.

- Sistema: es la conformación de una serie de datos que se encuentran vinculados entre sí para la gestión, y administración de la información que lo componen.
- Comunicación: es el proceso de compartir la información entre las distintas áreas que componen la empresa con el fin de cumplir el objetivo de la organización.
- Monitoreo: es importante porque permite anticiparse a los cambios de la demanda, producción, fabricación entre otros los cuales ayudan en la toma de decisiones de la empresa.

Las funcionalidades de este sistema apuntan a ser una de las alternativas óptimas para toda empresa que necesita el apoyo de las IT, como lo es la planta de abono orgánico del GAD municipal Mira que carece de un sistema que le pueda ayudar a solucionar los inconvenientes que presenta. De esa forma, los encargados de cada área pueden tomar las mejores decisiones y a su vez optimizar los procesos que se les dificultan, con resultados favorables en cuanto al manejo y disposición de la información requerida.

<span id="page-23-0"></span>2.2.3 Ventajas de los Sistemas de Planificación de Recursos Empresariales

Las ventajas que brindan estos sistemas tienen un gran impacto hoy en día en las pequeñas y grandes empresas. Les permite tener una mayor productividad y sobre todo fortalecer las relaciones entre los clientes y la empresa a través de un buen servicio brindado (Mar, 2018). En la Tabla 1 se observan las ventajas de los sistemas ERP.

<span id="page-24-1"></span>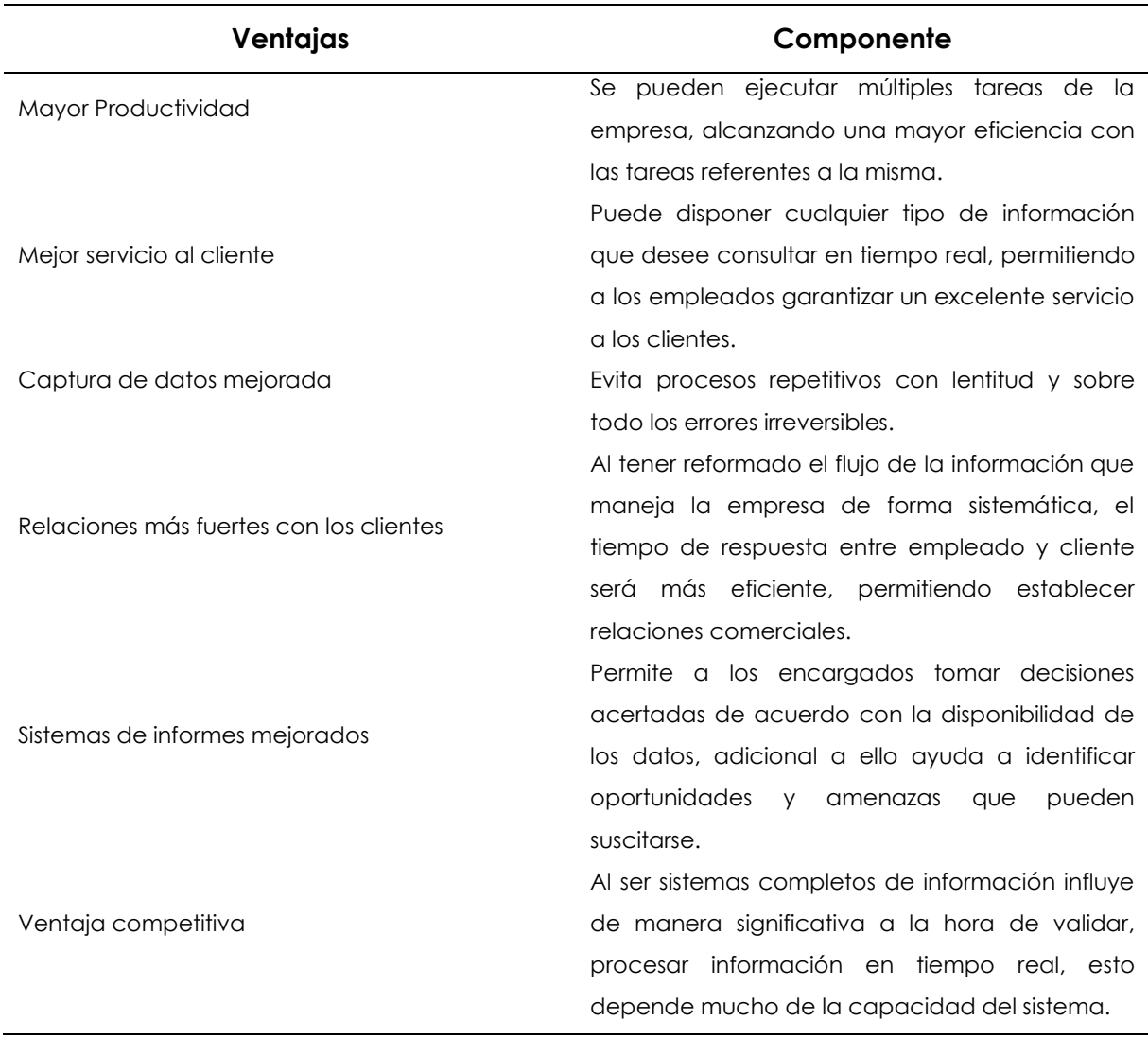

#### **Tabla 1.** Ventajas de los sistemas ERP

#### <span id="page-24-0"></span>2.3.1 Tipos de sistemas de Planificación de Recursos Empresariales

Con el auge tecnológico existen muchos tipos de sistemas ERP que se adaptan a las necesidades del cliente o de la empresa sin distinción del tamaño que pueda tener (Jaime, 2021). Los sistemas de planificación de recursos empresariales se clasifican según el tamaño de la empresa en tres niveles tier 1, tier 2 y tier 3.

• ERP para Grandes empresas (tier 1)

Este es un sistema que está diseñado para responder a las necesidades de las grandes empresas y corporaciones. El trabajo desempeñado es a escala nacional o global, se caracteriza por ser extremadamente personalizado a tal punto que las tareas pueden programarse y ejecutarse día a día. El costo de este tipo de sistema

de ERP es sumamente elevado y solo las empresas con un alto capital económico están en la capacidad de adquirirlo.

#### • ERP para empresas medianas (tier 2)

Como su nombre lo indica este tipo de sistema está dirigido hacia las empresas medianas que no tienen la capacidad de pagar por los servicios de un ERP de tier 1. Pero esto no le desacredita por estar orientado a las medianas empresas, es un sistema completo que posee un alto grado de personalización facilitando la organización, el análisis y por último la distribución. De igual forma, su costo tiene un valor elevado.

#### • ERP para empresas pequeñas (tier 3)

Este es un sistema dirigido para las empresas pequeñas que comparten características similares con las anteriores. Es decir, un sistema de este tipo puede cumplir funciones limitadas con base en la necesidad de la empresa como el módulo de gestión de inventario, siendo uno de los módulos más importantes en el ERP.

Como se puede apreciar en los tipos de ERP de acuerdo con Jaime (2021) para el tamaño de la empresa existen estas variedades que pueden usarse con base en la necesidad y economía. De este modo, el tamaño de ERP que aplica a la planta de abono orgánico del GAD municipal Mira es el tier 3, por las dimensiones y funciones que desempeña en sus labores diarias como la producción y venta de abono.

## <span id="page-25-0"></span>2.3.2 Sistema ERP Open Source

Estos tipos de software permiten la mejora de la gestión del negocio que incluyen todos los aspectos referentes a la empresa de forma integrada juntamente con la base de datos. Estos en la actualidad han ido teniendo mayor alcance entre empresas y profesionales de todos los países. Las características principales de estos software es que permiten realizar modificaciones personalizadas a futuro a precios accesibles (Arianna, 2021). Otro punto importante antes de elegir una de las soluciones ERP para la empresa es verificar el tipo a cuál corresponde, es decir, si son ERP propietario o ERP libre. Los ERP propietariosson software de pago que al adquirirlos o emplearlos se debe de efectuar un pago por los servicios que ofrece, por lo que para las medianas y pequeñas empresas no son muy accesibles. El sistema ERP Libre es de código abierto, por ende, se puede adecuarlo a las necesidades que necesita la empresa y sobre todo disponerlo al momento.

Existen varios tipos de sistemas ERP Open Source como: Odoo, Dolibarr, Adempeiere, Apache OFBiz, Next y Metasfresh.

## ERP Odoo

Este es un software muy completo *open source* que tiene un gran número de aplicaciones integradas para la gestión de la empresa. Cuenta con interfaces o paneles de visualización que son intuitivos y sobre todo completos que facilitan la toma de decisiones en una empresa (Pavón, Puente, Infante y Blanco, 2017). También tiene varios módulos que se extienden a nivel global que se pueden aplicar en pequeñas y grandes empresas. A continuación, se detalla algunos de ellos:

- CRM: permite llevar una comunicación directa con la parte fundamental de la empresa que son los clientes en tiempo real, al igual que podrán gestionar y configurar su pedido.
- Ventas: facilita las cotizaciones de las órdenes de pedidos y los reportes de ventas con sus facturas de forma digital o impresa.
- Compras: automatiza la gestión de una nueva orden de compra con base en el requerimiento de las cantidades necesarias para la fabricación. Es decir, lleva un registro del producto y la disponibilidad de este de acuerdo con el stock.
- Comercio electrónico: es un portal dedicado a organizar los datos, órdenes y reclamaciones en donde se le permite al cliente descargar facturas y realizar órdenes online.
- Sitio web: es una plataforma flexible la cual permite diseñar una página web con un entorno profesional que se adapta a la necesidad del usuario.
- Puntos de venta: está diseñado para que sea flexible ante la configuración que se ajuste a la necesidad de la empresa. Optimiza las ventas y vincula todas las transacciones realizadas en organización.
- Facturación: crea facturas automáticamente las cuales están basadas en las órdenes de venta, de entrega, o contratos que se han realizado con los clientes.
- Fabricación: lleva una planificación precisa en cuanto a los tiempos reales de elaboración del producto, gestiona los tiempos de fabricación y emite alertas de nuevas órdenes de este proceso.

• Módulo de inventarios: permite llevar el control de las entradas y salidas de las existencias, coordinando la planificación para efectuar el nuevo reabastecimiento, garantizando cumplir con los pedidos que solicita el cliente.

## ERP Dolibarr

Este es otra de las soluciones que pertenecen al grupo open source que cuenta con una capacidad completa e intuitiva para la gestión de la empresa. Su principal característica es que incluye todo en uno (Gutiérrez, 2018). Es decir:

- Posee su propio CRM que gestiona sus clientes, proveedores y prospectos
- Asistencia en la administración de las finanzas
- Tiene un módulo para la gestión de los recursos humanos
- Manejo de email marketing, sistemas de fidelización y la suscripción

Empresas como las PYMES pueden hacer uso de este software para realizar actividades como el proceso de facturas, inventario y ventas. Cuenta con 15 días gratuitos para poder probarlo de forma online, o instalarlo para la opción de código abierto.

## ERP Adempiere

Este software ya tiene una trayectoria llevada desde 2006. Tiene un respaldo de la comunidad mundial de programadores y la fundación alemana. Se puede probar su código fuente a través de GitHub (Pérez, 2017). Posee las siguientes funcionalidades:

- ERP Completa gestión empresarial
- SCM de la cadena de suministro
- CRM para el control de los contactos de la empresa
- TPV y tienda online vinculada
- RR.HH y su gestión para almacenes

## Apache OFBiz

Este es otro tipo de software *open source*, orientado a la gestión empresarial comercial con un conjunto de aplicaciones flexibles que tienen la capacidad de uso en cualquier tipo de industria (Cuenca, 2016). Las funciones con las que cuenta son:

- Supervisión de los activos y control de la empresa
- Seguimiento a los vendedores, facturas y contabilidad
- CRM
- Plan de requerimientos del material

• Potencia de ventas y la autorización del trabajo

## ERP Next

Es de solución de código abierto con gran facilidad de uso y sobre todo muy completo. Con este tipo de ERP se viene trabajando durante un tiempo por lo que ha logrado consolidarse en el mercado (Berger, 2019). Los módulos que maneja son los siguientes:

- La parte contable y facturación en tiempo real
- El ciclo de control en ventas para aumentar la productividad
- La gestión de proyectos de rentabilidad con un análisis previo
- CRM para la capacitación, conversión y fidelización máxima con los clientes
- Ajustes de planes de suscripción y fidelización
- Servicio de ayuda de escritorio para atender a clientes

## ERP Metasfresh

Este es un ERP mejorado de algunas versiones anteriores de código abierto. Una de sus principales características es que el código fuente se mantiene constantemente actualizado. Es de primer nivel y se adapta a distintos idiomas, moneadas e integraciones, además de permitir la gestión de roles y permisos (Romero, 2018). Entre sus funcionalidades principales se encuentran:

- Administración de contactos
- Manejo de la cadena de suministro de la empresa
- Automatización de documentación
- Control de ventas
- Gestionar cuentas bancarias
- CRM

En la Tabla 2 se detallan los parámetros generales de sistema ERP *Open Source* para seleccionar el ERP adecuado con base en la investigación.

<span id="page-29-0"></span>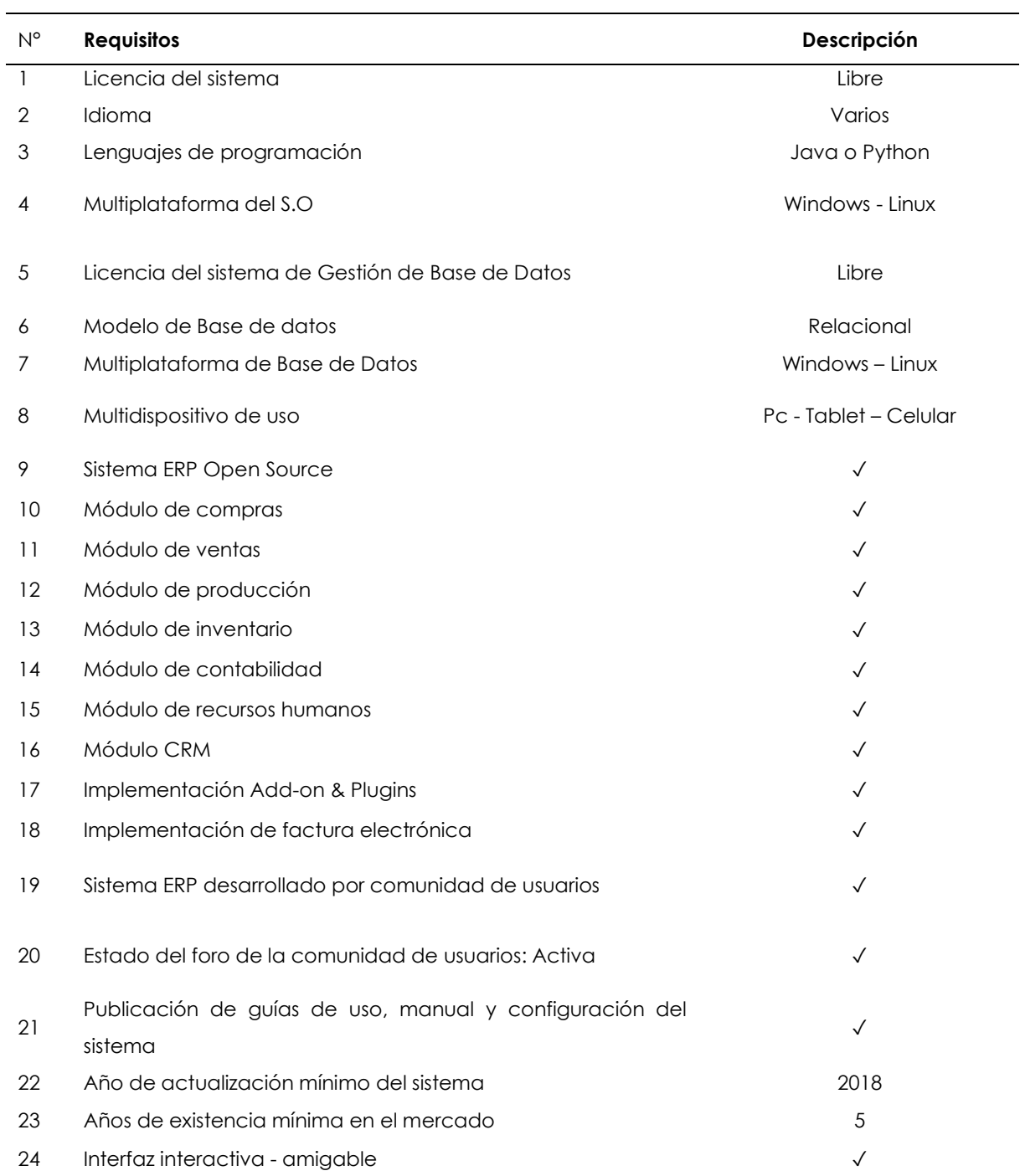

## **Tabla 2.** Parámetros generales de sistema ERP Open Source

**Fuente:** Valverde, K. (2020, p. 72).

En la Tabla 3 se muestra los resultados evaluados para cada sistema de la Tabla 2.

<span id="page-30-0"></span>

| $N^{\circ}$      | <b>ERP</b>          |                           | R. R.        | R.           | R.           | R.           | R.           | R.                        | R.           | R.                        | R.           | R.           | R.           | R.                        | R.           | R.                                         | R.           | R.           | R.           | R.           | R.           | R.           | R.           |              | R.         |
|------------------|---------------------|---------------------------|--------------|--------------|--------------|--------------|--------------|---------------------------|--------------|---------------------------|--------------|--------------|--------------|---------------------------|--------------|--------------------------------------------|--------------|--------------|--------------|--------------|--------------|--------------|--------------|--------------|------------|
|                  |                     | 01                        | 02           | 03           | 04           | 05           | 06           | 07                        | 08           | 09                        | 10           | 11           | 12           | 13                        | 14           | 15                                         | 16           | 17           | 18           | 19           | 20           | 21           | 22           | 23           | 24         |
| $\mathbf{1}$     | <b>ERP Odoo</b>     |                           |              |              |              |              |              |                           |              |                           |              |              |              |                           |              |                                            |              |              |              |              |              |              |              |              |            |
| $\overline{2}$   | <b>ERP Dolibarr</b> | $\checkmark$ $\checkmark$ |              |              | $\checkmark$ | $\sqrt{ }$   |              |                           |              | $\checkmark$              |              |              |              |                           |              |                                            |              |              |              |              |              |              |              |              |            |
| $\mathbf{3}$     | <b>ERP</b>          |                           | $\checkmark$ |              | $\checkmark$ | $\checkmark$ |              | $\checkmark$ $\checkmark$ |              | $\checkmark$ $\checkmark$ | $\checkmark$ | $\checkmark$ |              | $\checkmark$ $\checkmark$ |              | $\checkmark\quad\checkmark\quad\checkmark$ |              |              | $\checkmark$ | $\sqrt{ }$   |              | $\checkmark$ | $\checkmark$ | $\checkmark$ |            |
|                  | Adempiere           |                           |              |              |              |              |              |                           |              |                           |              |              |              |                           |              |                                            |              |              |              |              |              |              |              |              |            |
| 4                | Apache              | $\checkmark$              | $\checkmark$ | $\checkmark$ | $\checkmark$ | $\checkmark$ | $\checkmark$ | $\checkmark$              | $\checkmark$ | $\checkmark$              | $\checkmark$ | $\sqrt{ }$   | $\checkmark$ | $\sqrt{ }$                | $\sqrt{ }$   |                                            | $\checkmark$ | $\checkmark$ | $\checkmark$ | $\checkmark$ | $\checkmark$ | $\checkmark$ | $\checkmark$ | $\checkmark$ |            |
|                  | <b>OFBiz</b>        |                           |              |              |              |              |              |                           |              |                           |              |              |              |                           |              |                                            |              |              |              |              |              |              |              |              |            |
| 5 <sub>1</sub>   | <b>ERP Next</b>     | $\checkmark$              | $\sqrt{ }$   | $\sqrt{ }$   |              | $\checkmark$ | $\sqrt{ }$   | $\sqrt{ }$                |              | $\checkmark$              | $\checkmark$ | $\checkmark$ | $\checkmark$ | $\checkmark$              | $\checkmark$ | $\sqrt{ }$                                 | $\checkmark$ | $\checkmark$ | $\checkmark$ | $\checkmark$ | $\checkmark$ | $\checkmark$ | $\sqrt{ }$   | $\sqrt{ }$   | $\sqrt{ }$ |
| $\boldsymbol{6}$ | <b>ERP</b>          |                           | $\sqrt{ }$   | $\sqrt{ }$   |              | $\checkmark$ |              |                           |              | $\sqrt{}$                 |              |              |              |                           |              |                                            |              |              |              |              |              |              |              |              |            |
|                  | Metasfresh          | $\checkmark$              |              |              |              |              |              |                           |              |                           |              |              |              |                           |              |                                            |              |              |              |              |              |              |              |              |            |

**Tabla 3.** Resultados de los parámetros generales de sistema ERP Open Source

**Fuente:** Valverde (2020, p. 75).

Con la evaluación realizada al listado de los sistemas ERP, se obtiene como resultado a tres ERP open source que cumplen con la mayoría de los requisitos de las Tablas 1 y 2. En primer lugar, el sistema ERP Odoo, que cumple con todos los parámetros mencionados, en segundo lugar, Apache OfBiz y en tercer lugar ERP Next. Los dos últimos no cumplieron con todos los parámetros a evaluar.

## <span id="page-31-0"></span>2.3.3 Metodologías ágiles de implementación de una solución ERP

Las metodologías ágiles de implementación permiten obtener excelentes resultados en cuanto a reducir el tiempo de implementación. Se minimiza una gran cantidad de costos para la empresa. Toledo (2017) refiere a las metodologías *Extreme Programing* XP, Scrum y Kanban en donde es importante seleccionar la metodología más adecuada para maximizar la eficiencia de los procesos de acuerdo con la productividad.

## Extreme Programing XP

Esta es una metodología que se basa por el número de interacciones que pueden darse entre 10 y 15 dependiendo el *feedback* del cliente. Esta consta de cuatro etapas: planificación, diseño, implementación y pruebas.

## • Planificación

Una vez recogidas todas las *stories* (historias de usuario) de la empresa, el siguiente paso es decidir el orden en que se implementarán las mismas.

• Diseño

En la etapa de diseño se resuelve las funcionalidades que tendrá de forma simple. Luego se añaden las mejoras al final del desarrollo en cuanto la estructura y código, sin que afecte la funcionalidad.

• Desarrollo

Es una de las etapas en que los programadores están constantemente trabajando para desarrollar el sistema funcional tras cada cambio obtenido.

• Pruebas

Aquí se realizan los *tests* primordiales para esta fase, debido a que se lleve a cabo una implantación constante hasta terminar con la misma.

## Scrum

Esta es una de las metodologías ágiles más conocidas que consta de cinco fases:

• Product backloa

En esta fase lo primero que se establece son los requerimientos o stories. Luego se clasifican según su importancia de acuerdo con la perspectiva del negocio.

• Sprint Planning

Para esta fase lo siguiente es realizar una planificación para continuar con el desarrollo de los requisitos obtenidos en la anterior fase.

• Sprint

En esta iteración el equipo trabaja acorde a la fase de Sprint Planning, es decir, en cada uno de los requisitos levantados.

• Sprint Backlog

Para esta fase se realiza una lista de tareas que dé respuesta a los requisitos del Sprint.

• Demo y retrospectiva

Finalmente, en esta iteración los integrantes del equipo sostienen una reunión para una demostración del producto de acuerdo con las stories que se consiguió completar y obtener posibles mejoras con el siguiente requisito.

## Kanban

Esta es una metodología ágil que originalmente viene de Japón, utiliza visualizaciones del trabajo realizado a través de un tablón que se encuentra dividido en etapas y columnas. Estas son usadas con adhesivos para indicar la información de importancia. De este modo se puede tener una idea general de cómo va el proyecto con tan solo un vistazo en el tablón. Esta metodología consta de las siguientes fases:

- Solicitud de tareas
- Elección de tareas
- Desarrollo
- Ensayos
- Ejecutado

## Agile Inception

La metodología Agile Inception se enfoca en clarificar aspectos relacionados con el tipo de cliente objetivo y las formas de ventas. Se orienta en organizar a las personas que están inmersas en el proyecto desde el inicio hasta su ejecución. Esto permite

disminuir problemas de comunicación y ambigüedad en el mismo, consta de 10 pasos:

- 1. Escribir la visión que tiene el producto
- 2. Establecer la idea principal del producto
- 3. Definir cuáles son los objetivos del producto
- 4. Describir a los usuarios
- 5. Describir sus funcionalidades y características
- 6. Revisión comercial, técnica
- 7. Establecer las características y viajes del usuario
- 8. Secuenciar las características
- 9. Construir el MVP Canvas
- 10. Presentar los resultados

## Design Sprint

Es una metodología creada para la innovación y promoción del producto por medio del diseño, prototipado y el testeo de clientes. Este proceso disminuye pasos que retrasan el proyecto. Su principal característica es que al lanzar el prototipo cuenta con información que comprueba la funcionalidad, de esta manera evitan posibles errores futuros. Tiene seis fases:

- Investigar y definir el problema
- Bosquejo
- Decisión
- Modelado
- Validación del proyecto

La Tabla 4 indica la comparación de las metodologías ágiles de implementación de un sistema ERP open source.

<span id="page-34-2"></span>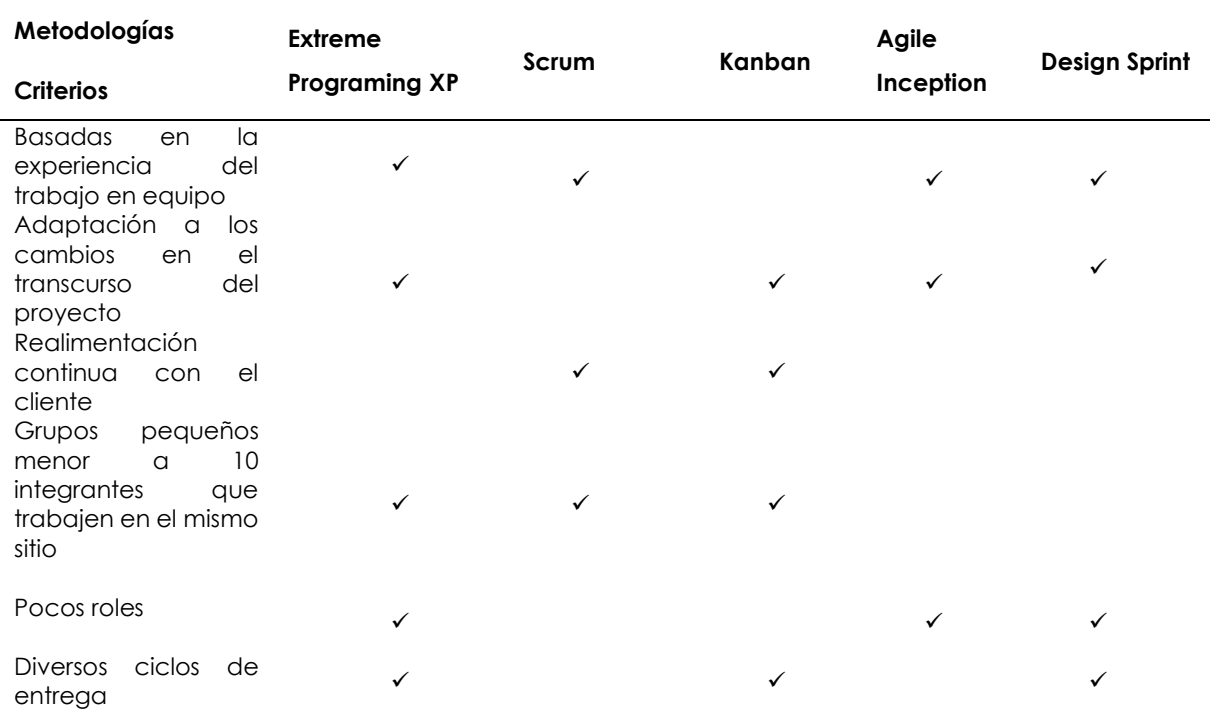

## **Tabla 4.** Comparación de metodologías

## **Fuente:** Maida y Pacienzia (2015, p.19).

Para la presente investigación se usó la metodología Extreme Programing XP por la característica principal que la define como ágil, permitiendo identificar las stories o requisitos del objeto de estudio.

## <span id="page-34-0"></span>2.4.1 Base de datos

Se define como la agrupación de información perteneciente a un mismo tipo. Se encuentra ordenada de forma sistematizada para su posterior utilización. Peiró (2020) afirma: "Una base de datos hace referencia al conjunto de datos o informaciones determinadas que se pueden consultar de manera ágil, y segmentando las características que se quieran destacar para concretar más la información que se pretende revisar" (p.1).

## <span id="page-34-1"></span>2.4.2 Base de datos PostgresSQL

PostgresSQL es un sistema de gestión de base de datos relacional de código abierto, lo que significa que se está en capacidad de usarlo y editarlo cuando sea conveniente (Zea, Molina y Redrován, 2017). Una de las características principales es la compatibilidad con las distintas plataformas de desarrollo y sobre todo la

capacidad para almacenar datos. Este tipo de base de datos se usará para estructurar la información y diseñar el sistema propuesto.

#### <span id="page-35-0"></span>2.5.1 La Tecnología y la cadena de suministro

La tecnología hoy en día se ha convertido en una herramienta fundamental en cada una de las actividades que requieren de poco o mucho esfuerzo en cada sector laboral. De esta forma se optimiza y agiliza los procesos manuales a través del uso de la tecnología (Trafaniuc, 2021). Es el caso de la cadena de suministro que se puso al mismo nivel como cualquier otra área de trabajo y sacó el mayor provecho posible al tiempo invertido, recursos, costos entre otros. Cubriendo las demandas de los clientes pese a la complejidad del servicio o producto.

Otro punto importante de la cadena de suministro al usar tecnología es que le permite monitorear los procesos que se encuentran inmersos en la cadena como la planificación, compras, producción, conexión con otros sectores y la entrega. La planificación es una de las etapas con mayor beneficio en cuanto al uso de la información del mercado al momento de realizar un análisis. Posteriormente, será utilizado de manera más eficiente y en tiempo real, sin olvidar el análisis del historial que también ayuda a prever oportunidades con base a las demandas, compras y corregir posibles fallas.

Las compras también se benefician de ella porque permite armar estrategias de entradas competitivas frente a la gestión de proveedores e insumos. Además, gracias a la tecnología la producción ha mejorado significativamente en comparación con los años que no se disponía de ella. Es por ello, que, la conexión con otros sectores se hizo posible teniendo la facilidad de comunicarse a través de distintos canales digitales y promocionar lo que se oferta. De esta forma las ventas son más efectivas alcanzando mayor cantidad de *stakeholders* en el mercado.

#### <span id="page-35-1"></span>2.6.1 Cadena de suministro

Las cadenas de suministro en la actualidad son consideradas de gran importancia para la economía moderna, debido a que están involucradas en todas las actividades productivas de la organización desde la creación del bien o servicio hasta la entrega al cliente o consumidor final.
Ellram y Cooper (como citó en Cadena de suministro Ocampo y Prada, 2016) afirman que:

"El concepto de la cadena de suministro y sus componentes surge a partir de materias primas extraídas desde el primer proveedor hasta los productos de venta al por menor, listos para su compra por los consumidores" (p.117). Uno de los principales motivos que tienen las empresas sobre el aumento del interés en la cadena de suministro es que son el éxito para competir en el mercado por ser una red eficaz.

### Carreño (2017) menciona que:

La cadena de suministro está formada por varias organizaciones que colaboran y coordinan en conjunto son: los proveedores quienes abastecen a la empresa, los distribuidores mayoristas y minoristas y los fabricantes con el fin de satisfacer a los clientes explotando al máximo una oportunidad de mercado (p.12).

La cadena de suministro es parte fundamental para cualquier empresa ya sea grande o pequeña, está compuesta por eslabones necesarios para la producción y el comercio de un bien o servicio. En la planta de abono orgánico del GAD Mira también se realiza varias de las fases que involucran en el proceso de producción del abono. Estas fases se las va a analizar para conocer el funcionamiento que se lleva a cabo y así deseñar el ERP de acuerdo con las necesidades que presenten cada uno de los eslabones.

### 2.6.2 Componentes de la cadena de suministro

La cadena de suministro se la conoce como al conjunto de pasos estratégicos que aseguran a las empresas hacer llegar el producto al cliente de una forma más eficiente para satisfacer sus necesidades (Arcia, 2021). Para que el flujo de procesos sea normal y eficiente es necesario contar con varios componentes necesarios para que funcione correctamente, tales como: proveedores, transporte, distribución, clientes, comunicación y tecnología que en la actualidad es un elemento fundamental en el desempeño de la empresa.

• Proveedores: son todas las organizaciones o personas encargadas de realizar, ofrecer y distribuir la materia prima o servicio a la empresa.

- Transporte: Es la actividad fundamental para el traslado de la materia prima o insumos necesarios para la elaboración del producto.
- Fabricantes**:** Son personas encargadas a la transformación de la materia prima para la fabricación de un nuevo producto.
- Clientes: Son la parte esencial de la cadena puesto que toda gira entorno a ellos debido a que se crea el producto o servicio para cubrir sus necesidades.
- Comunicación: Es una característica básica porque por medio de ella se logra tener un flujo eficiente en cada operación de la cadena.
- Tecnología: Es uno de los requerimientos importantes para optimizar procesos y tareas en menor tiempo.

# 2.6.3 Fases de la cadena de suministro

Se encuentra conformada por tres fases desde una concepción de eslabones primarios como mencionan Manrique, Teves, Taco y Flores (2019) estas fases son:

- Fase de aprovisionamiento (compras, proveedores iniciales y plantas de procesamiento)
- Fase de producción (Transformación de la materia prima)
- Fase de distribución (Almacenamiento, ventas, clientes)

# Fase de aprovisionamiento

Esta fase es el inicio de la cadena de suministro por medio ella la producción de cualquier producto puede hacerse realidad. Es la encargada de surtir todas las materias primas e insumos necesarios para procesarlos y posterior a ello convertirlos en productos de uso.

La empresa en este eslabón realiza las negociaciones para la obtención de los requerimientos que sean de calidad y a bajo costo. Esta es la primera fase por analizar en la cadena de suministro de la planta, a través de ella se logra obtener los insumos y materiales necesarios para el proceso de la producción del abono orgánico. Así, se determinará cuál es el proceso que se lleva a cabo y que elementos toma en cuenta la planta del GAD Municipal Mira para la producción y comercialización del abono.

# Fase de producción

La fase de producción hace referencia a los procesos o actividades necesarias para la fabricación de un producto terminado apto para la venta y comercialización,

satisfaciendo las necesidades del cliente mediante la combinación de tres factores cruciales como son: tierra, trabajo y capital (Socconini, 2019). La producción es la fase en la que se procede con la transformación de la materia prima juntamente con los materiales necesarios para la elaboración del producto final que es el abono orgánico. En este proceso se toma en cuenta el requerimiento del cliente en el que interviene la mano de obra, maquinaria y equipos que facilite la elaboración del abono.

### Fase de distribución

Esta es la fase de distribución o comercialización que es el complemento de la cadena de suministro, sin ella ningún negocio podría comercializar su producto. Con la distribución se puede identificar los mejores canales para llegar a los mercados logrando incrementar la competitividad ante la competencia (Díaz, 2017). Esta es la responsable de hacer que el producto final llegue a las manos del cliente haciendo posible que el consumidor logre adquirir el producto que la empresa ofrece sin importar el lugar de origen.

La planta de abono orgánico del GAD Mira no realiza este procedimiento debido a que la producción y comercialización son realizadas en las instalaciones de esta. Además, no cuenta con ninguna sucursal por lo que el cliente debe acercarse con su vehículo a la planta para transportar la compra de los sacos de abono hasta el lugar que los necesite.

### Ventas

Huaman y Huayanca (2017) indica que las ventas son las actividades y procesos encaminados a ofrecer un bien o servicio en el mercado, el éxito de estas depende del número de veces que el cliente lo solicite. Esto involucra directamente a la rentabilidad de la empresa y la continuidad del producto.

Las ventas son el resultado de la comercialización del producto que es creado para satisfacer la necesidad del consumidor. La planta de abono del GAD Mira realiza la fase de ventas, aquí los clientes pueden hacer la petición para la adquisición de los sacos de abono necesarios para satisfacer su demanda.

#### 2.7.1 Servicio de atención al cliente

Es una herramienta estratégica creada por el marketing encargada de crear puntos de conexión para los clientes y así entablar buenas relaciones con ellos. Esta garantiza mejorar el servicio durante y después de realizar la venta (Da Silva, 2020). El objetivo principal es asegurarse que el bien o servicio llegue a sus clientes a través de una guía o asesoría que facilite todo el proceso.

### 2.8.1 Inventario

Todo el proceso de la cadena de suministro debe contar con un inventario que respalde los gastos y costos emitidos durante la producción. Se lo conoce como las existencias o el stock de todos los recursos o artículos usados por la empresa, estos son almacenados en bodega o almacenes (Meana, 2017). La planta de abono no cuenta con un inventario, únicamente lleva un registro físico manual que no está actualizado, por lo tanto, desconoce la realidad de los movimientos efectuados en el negocio.

### 2.9.1Costos de producción

Chino (2018) menciona que:

Los costos de producción son aquellos generados en el proceso de transformación de la materia prima para convertirlo en un nuevo producto. Está integrado por tres elementos que son: materia prima, mano de obra directa y adicionalmente todos los cargos indirectos (p.11).

Los costos de producción directos al igual que los indirectos son considerados como gastos necesarios en la fabricación de los sacos de abono producidos y comercializados por la planta.

### 2.9.2 Mano de Obra

Son costos totales referentes al trabajador como el número de horas, los salarios básicos y cualquier impuesto extra que esté ligado al empleado. Por lo tanto, se lo considera uno de los elementos más importantes de la cadena de suministro (Naranjo, 2019). La mano de obra es el proceso fundamental en la fabricación del abono, por medio de ella se puede mantener el flujo de producción constante respecto a la preparación de este producto. La planta del GAD Mira ha tomado en cuenta todos los gastos que intervienen durante la fase de elaboración del abono, con el fin de establecer el precio final y así ponerlo a disposición del cliente.

## Tipos de Mano de Obra

Naranjo (2019) menciona que existe cuatro tipos de mano de obra:

- Mano de obra directa: es aquella generada por los obreros y operarios quienes están en contacto directo con la producción.
- Mano de obra indirecta: es generada por todas las áreas administrativas a la producción y comercialización del producto o servicio.
- Mano de obra de gestión: corresponde la labor de los ejecutivos de la empresa.
- Mano de obra comercial: es aquella que se genera por las áreas comerciales y constructoras de la organización.

# 2.9.3 Tipos de costos

## Costos directos

Se identifican como aquellos costos que están vinculados de manera directa con la fabricación del producto final o con áreas específicas de producción (Hoyos, 2017). En el presente estudio los costos directos a considerar serán todos los relacionados a la materia prima como los residuos orgánicos, la tierra de lombricultura, tierra negra entre otros materiales necesarios para la elaboración del abono.

# Costos Indirectos

Son todos aquellos costos que no son directamente atribuibles a la producción en particular de un producto o servicio. Son costos que no están relacionados con la mano de obra directa y tampoco con los materiales directos de producción (Chino, 2018). Los costos indirectos para considerar en la investigación serán los servicios básicos; energía, agua potable e internet al igual que los demás materiales necesarios para la elaboración del abono.

# Costos de operación

Se consideran aquellos costos que están vinculados en la operación de la organización necesarios para mantener el flujo de la producción en los que se incluyen los costos de administración y mantenimiento (Chacón y Galia, 2016). Los costos de operación de la planta de abono serán los salarios de los trabajadores y la compra de la materia prima.

2.9.4 Jerarquía de la planeación de la producción

Jerarquía de la planeación de la producción es un proceso que permite desglosar en partes diferentes o en subproblemas al problema. La importancia de ella es darle menor complejidad y verlo desde diferentes enfoques para proporcionar soluciones precisas (Cruz, 2015).

Esta se compone de cuatro tipos de planeaciones que se detallan:

Planeación agregada de la producción: busca minimizar los gastos de producción y maximizar las utilidades de la planta, ajustando el índice de producción, los niveles de mano de obra y las tasas de subcontratación.

Plan maestro de producción: es una planeación a corto plazo en la que se determina la producción necesaria para satisfacer al cliente. Aquí se establecen las fechas pronosticadas haciendo uso de la capacidad agregada para asignar los pedidos futuros. Los principales objetivos de un plan maestro de producción son:

- Buscar alternativas para que el producto final se termine con rapidez de acuerdo con la demanda del cliente.
- Evitar el sobre costo de producción a través de la eliminación de las sub cargas en las instalaciones de fabricación.

Planeación de requerimiento de materiales: está diseñado para la planificación de materiales y la gestión de stock en el tiempo justo y con la cantidad correcta de insumos, encargado de las compras de la empresa.

Planeación de requerimiento de capacidad: está encargado de controlar la capacidad de las máquinas utilizadas para el proceso de producción del producto terminado. Es una técnica que permite informar sobre las necesidades de capacidad asociadas al proceso de la elaboración.

De acuerdo con las jerarquías de planeación de producción mencionadas, la planta de abono no realiza ninguna de ellas. Esta no registra sus actividades en su totalidad con base a las entradas y salidas de las materias primas y productos terminados, para que pueda tomar decisiones con respecto al desempeño de la producción, rendimiento de los trabajadores y la contratación de maquinaria para la fabricación.

### 2.9.5 Levantamiento de procesos

Es la descripción de un proceso que es representado lo más cercano a la realidad con respecto a las actividades y tareas que se realizan para un determinado proceso para lograr cierto resultado.

Según Benavidez, Segarra, Colina, Siguenza y Arcentales (2019) mencionan que "Para proceder con la identificación y levantamiento de procesos del área administrativa se recurrió a entrevistas semiestructuradas y no estructuradas para la recolección de datos, lo que permitió tener un mayor grado de flexibilidad y ajuste con los entrevistados" (p.10).

Con el antecedente mencionado se demuestra que estas herramientas son las adecuadas para el levantamiento de procesos de una empresa, permitiéndole al entrevistador obtener la mayor cantidad de información requerida para estructurar el diagrama de procesos.

2.9.6 Técnicas de levantamiento de requerimientos software

Son técnicas que permiten identificar y documentar un proceso durante el inicio de un proyecto referente a los requerimientos de un sistema a través de clientes o interesados cuyo fin es prevenir errores que pueden llevar a el fracaso del proyecto (Simoes y Vazquez, 2016).

Las técnicas usadas para el levantamiento de procesos son:

- Análisis de documentación
- Observación
- Entrevistas
- Encuestas o cuestionarios
- Mesas de trabajo
- Tormenta de ideas
- Historia de usuario

En la Figura 1 y 2 se visualiza las técnicas de levantamientos de requerimientos más conocidas y usadas para el levantamiento de procesos de acuerdo con la investigación de Rondón (2019).

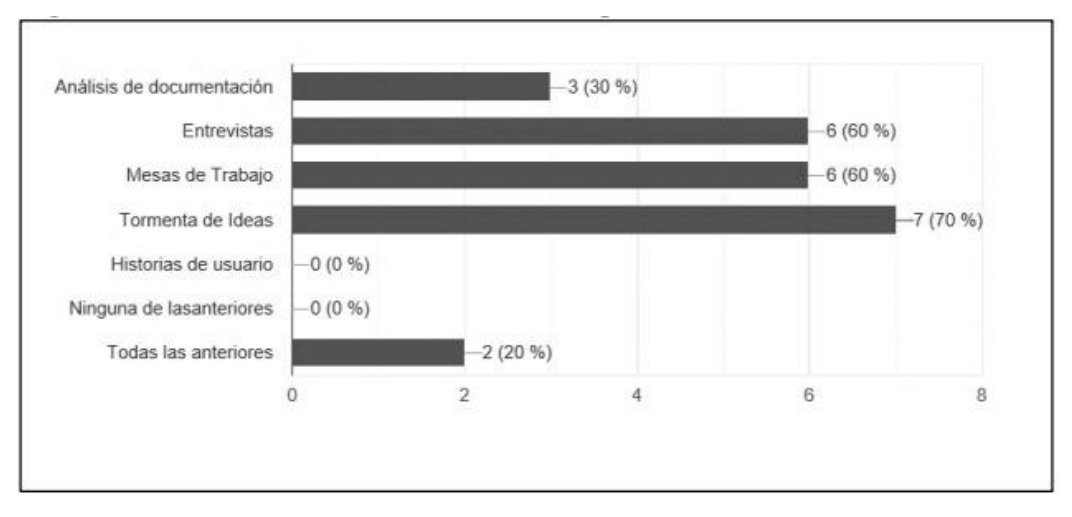

**Figura 1.** Técnicas de levantamientos de requerimientos

**Fuente:** Técnicas de levantamientos de requerimientos más conocidas. Rondón, L. (2019)

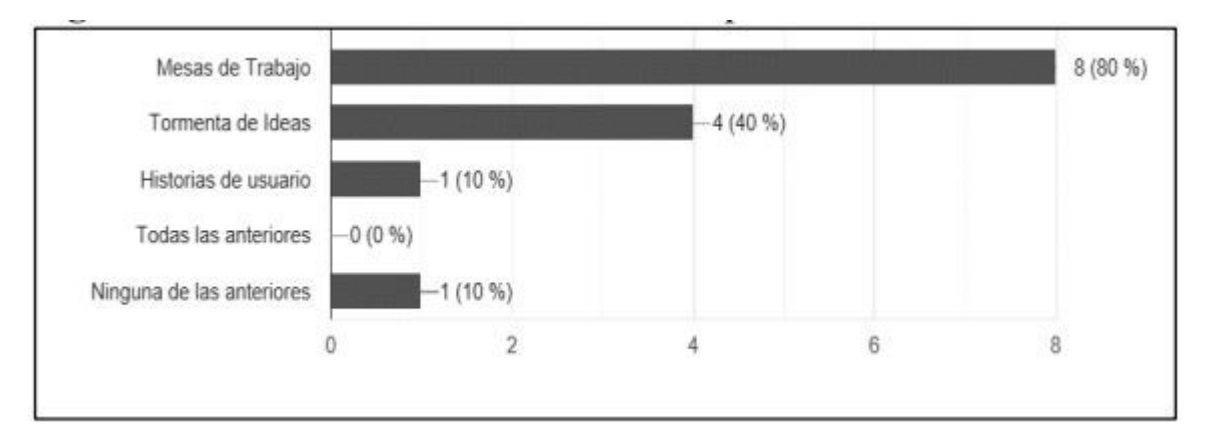

**Figura 2.** Técnicas de levantamientos de requerimientos más usadas

**Fuente:** Técnicas de levantamientos de requerimientos más usadas. Rondón, L. (2019)

Para la investigación se utilizaron las técnicas de observación, cuestionarios e historias de usuario. La observación permitió documentar el contexto real de la planta de abono orgánico del GAD Mira. La técnica cuestionarios se usó para recopilar requerimientos por parte de la planta. Finalmente se usó las historias de usuario con ayuda de la metodología ágil XP de implementación de software para el mismo fin, de tal forma documentar la información obtenida mediante flujogramas para realizar la estructura del sistema ERP con base a las necesidades de la planta.

# **III. METODOLOGÍA**

## **3.1. ENFOQUE METODOLÓGICO**

### 3.1.1. Enfoque

El enfoque es de tipo mixto en la investigación, cualitativo y cuantitativo.

Un enfoque cualitativo es aquel que permite la interpretación de la información mediante la aplicación de varios instrumentos de recolección de datos, es decir, su estudio se basa en el contexto natural del suceso que proviene del objeto de estudio. (Neill y Cortez, 2017). La investigación es de tipo cualitativo porque hace uso de la técnica de la observación directa con la que analiza e interpreta la frecuencia de actualización de datos, frecuencia de la supervisión del sistema y frecuencia de peticiones de información. Estos indicadores determinan la situación tecnológica real de la planta y el manejo de la información.

Un enfoque cuantitativo es aquel que requiere de una recolección de datos para experimentar diferentes hipótesis, el cual está basado en el análisis estadístico y la medición numérica, de esta manera se podrá diseñar patrones de comportamiento para probar teorías (Gallardo, 2017).

Se aplica el método cuantitativo para determinar los factores que intervienen en el diseño del sistema de planificación de recursos empresariales basados en la recopilación de información, sondeo de los sectores al área a investigar y personas involucradas en el proceso de la producción y venta del abono.

### 3.1.2. Tipo de Investigación

### De Campo

Según Campos (2017) menciona que "es la recopilación de datos nuevos de fuentes primarias para un propósito específico. Es un método de recolección de datos cualitativos encaminado a comprender, observar e interactuar con las personas en su entorno natural" (p.17).

La investigación se aplicó al desarrollo del tema enfocado a la cadena de suministro de la planta. Aquí se trabajó directamente en el lugar de estudio para aplicar la entrevista no estructurada al técnico del medio ambiente y constatar los procedimientos que son llevados en las actividades de la planta. Esto permite clarificar los requerimientos para el diseño de la propuesta.

## **Documental**

Romero, Contreras y Ortiz (2021) se refieren a que corresponde a un grupo de métodos y técnicas que permiten la búsqueda y procesamiento de la información encontrada dentro de otras fuentes que pueden estar suscitadas en primera instancia, para su respectivo análisis e interpretación del objeto de estudio de la investigación.

La investigación fue necesaria para dar una explicación fundamentada al contexto de las variables del tema de investigación, permitió ampliar el conocimiento en el desarrollo del tema del proyecto.

## **3.2. IDEA A DEFENDER**

Un sistema de Planificación de Recursos Empresariales mejora la gestión de la cadena de suministro de la planta de abono orgánico del GAD Municipal Mira.

# **3.3. DEFINICIÓN Y OPERACIONALIZACIÓN DE LAS VARIABLES**

A continuación, se describen las variables de la investigación y el cuadro de operacionalización en la Tabla 5 y en la Tabla 6.

Definición de las variables

**Variable independiente:** Sistema de Planificación de Recursos Empresariales

**Variable dependiente:** Cadena de suministro

Operacionalización de las variables

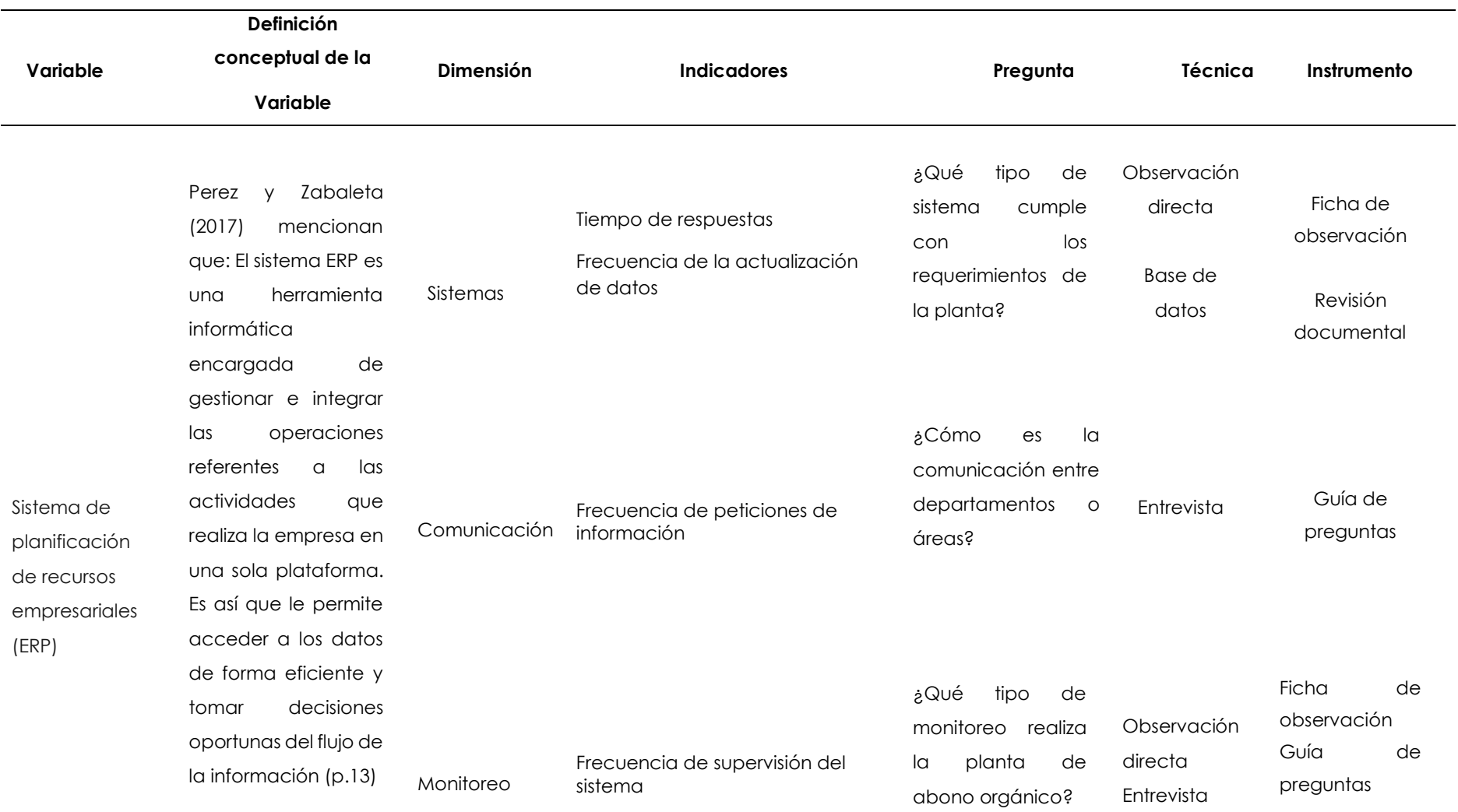

# **Tabla 5.** Operacionalización de variables: Variable Independiente

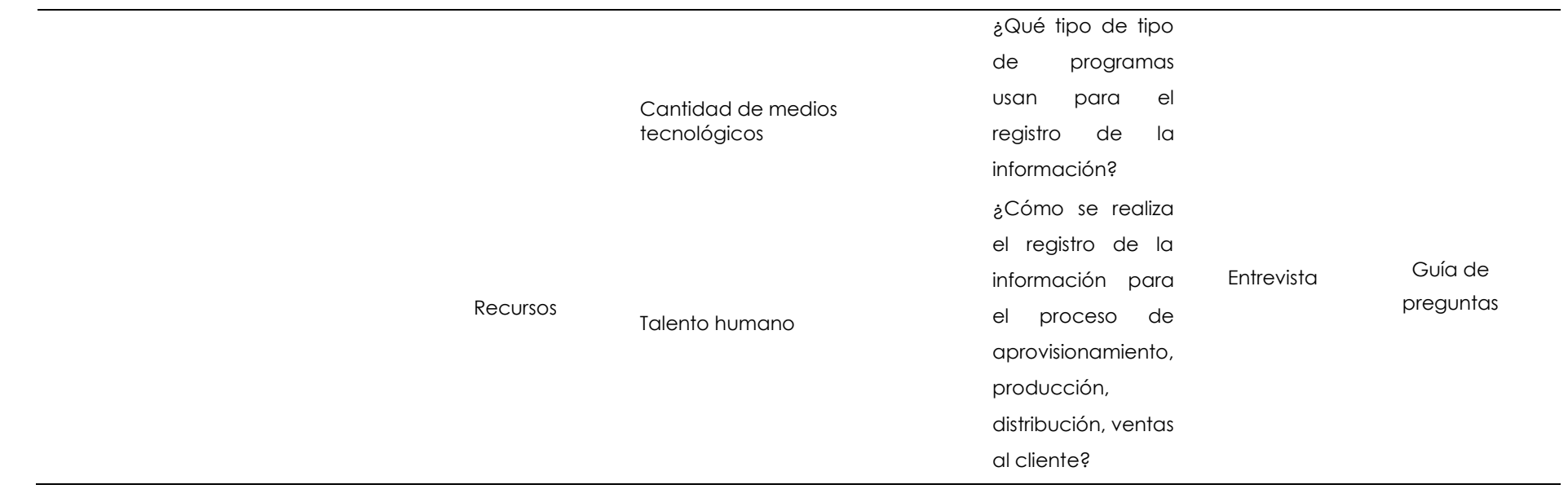

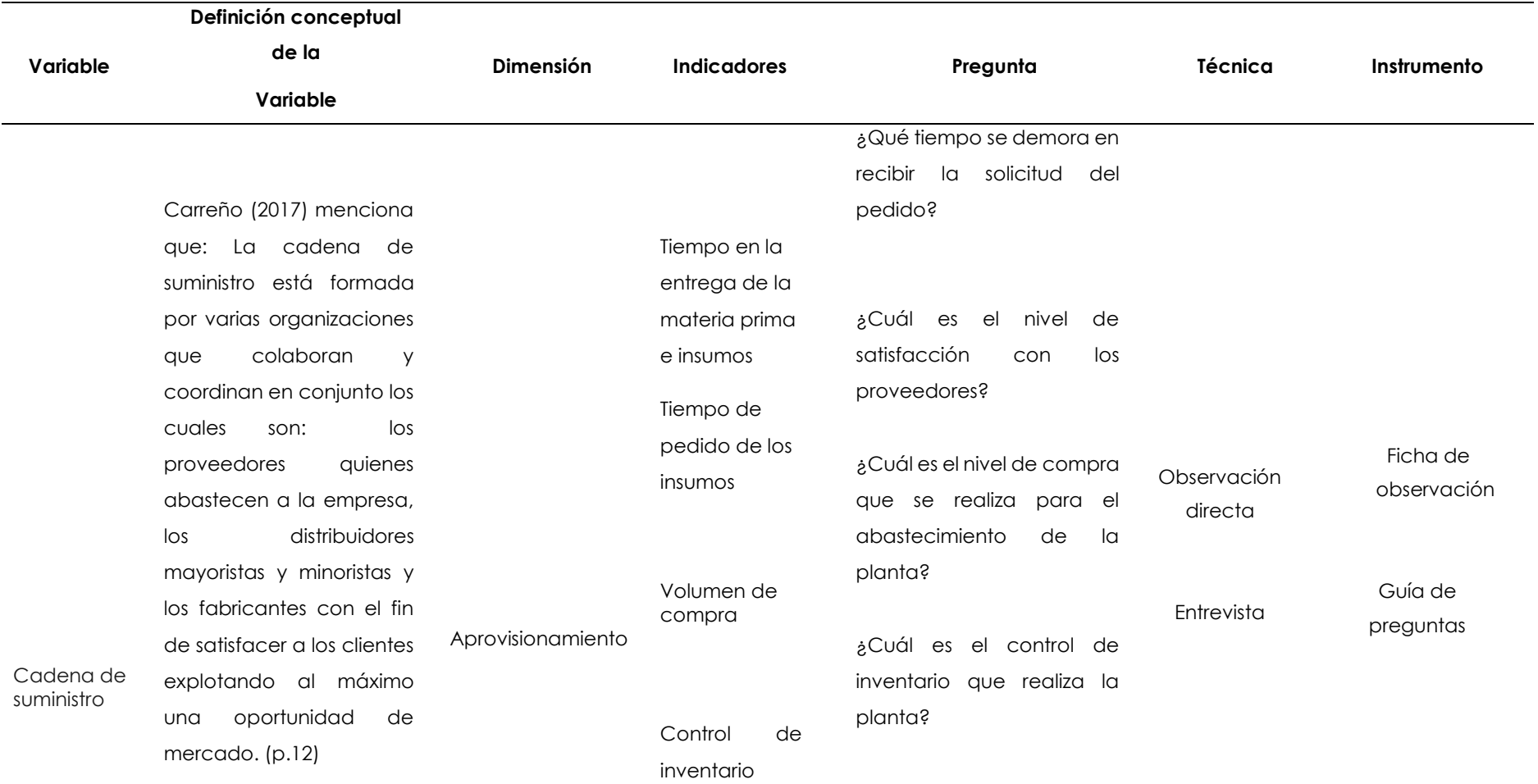

**Tabla 6.** Operacionalización de variables: Variable Dependiente

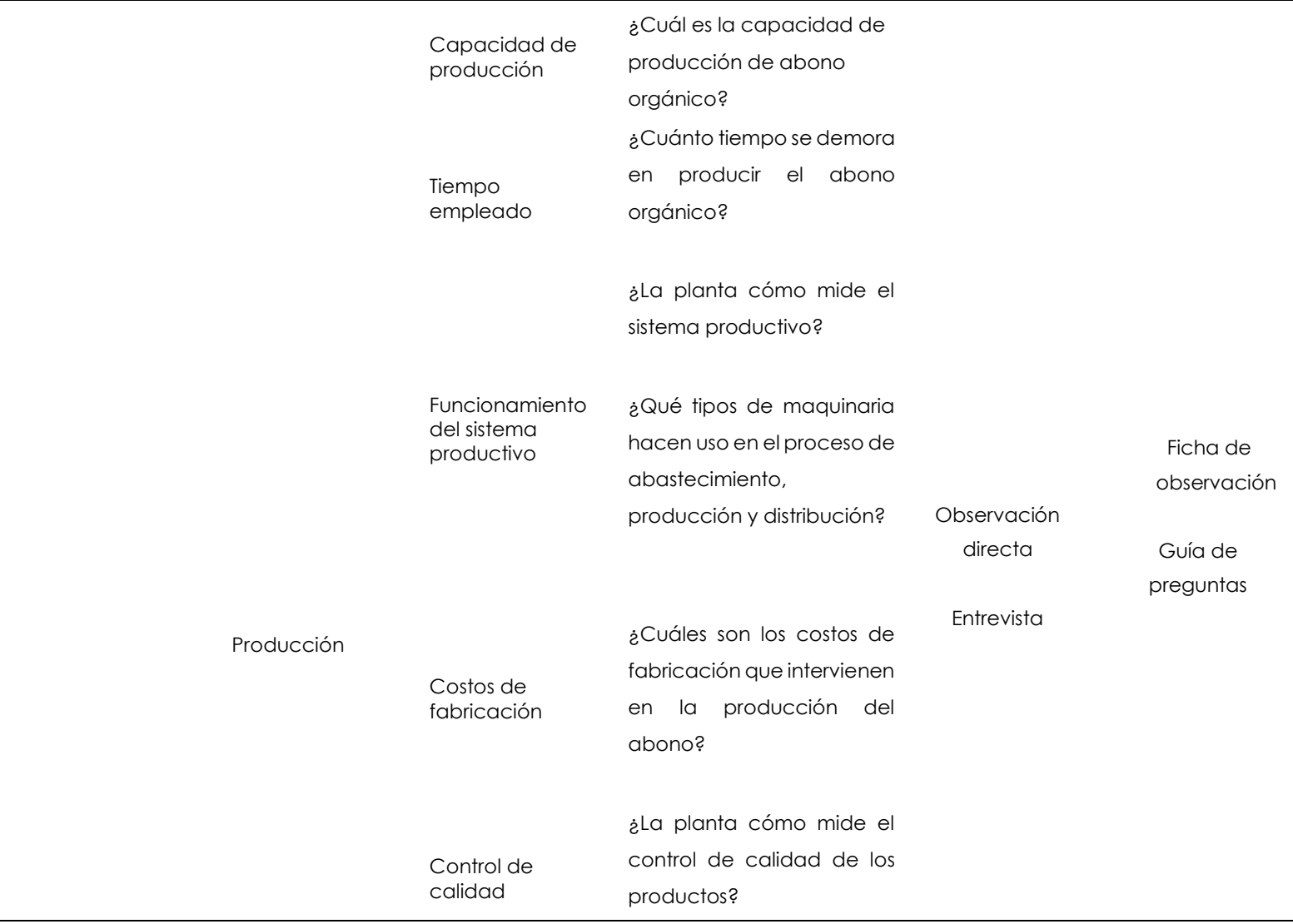

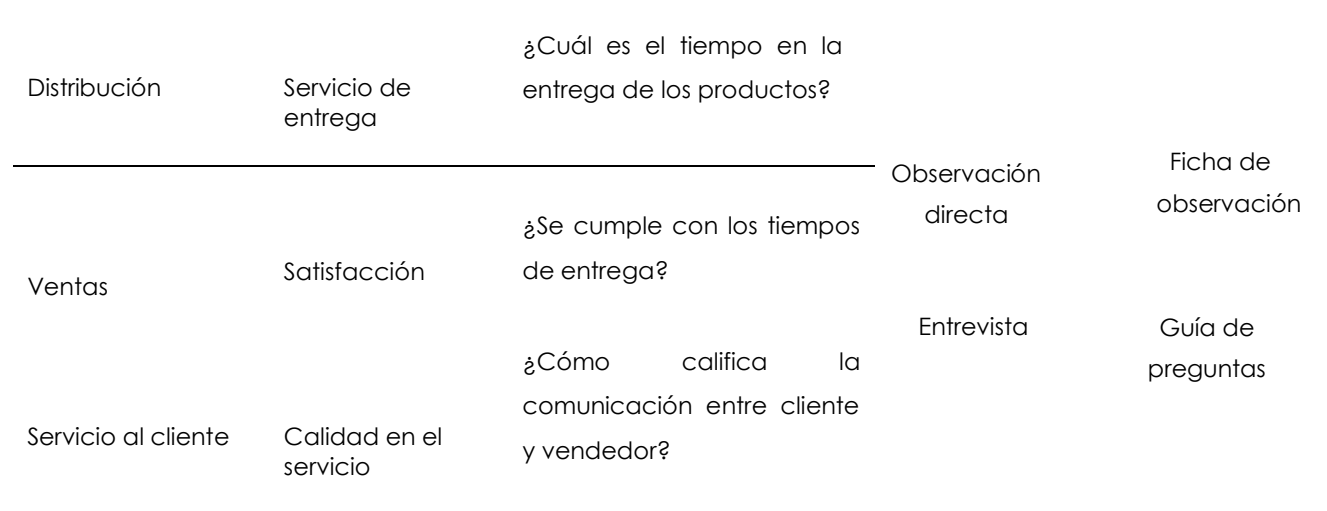

# **3.4. MÉTODOS UTILIZADOS**

## 3.4.1 Método Descriptivo

El método descriptivo es aquel que se enfoca en generar respuestas detalladas, análisis e interpretación de la realidad del problema con la descripción de características apropiadas sobre la situación real ya sea partiendo desde de lo general hacia lo particular o viceversa (Choez ,2017). El método descriptivo en la investigación se lo aplicó para determinar el funcionamiento de los procesos que intervienen en la cadena de suministro de la planta de abono orgánico del GAD Municipal Mira. De igual manera para describir el modelo de datos y módulos del sistema ERP.

Población: La población de la presente investigación está conformada por todo el personal encargado del proceso de producción del abono orgánico. Es decir, todos los trabajadores de la planta de abono del GAD Mira. Para la muestra se usó a toda la población debido a que es finita menor a 100 personas. Se aplicó una entrevista a todos los trabajadores con el fin de obtener un resultado real y preciso sobre sobre el funcionamiento de la cadena de suministro de la planta. Así diseñar el sistema ERP con base al resultado obtenido.

### 3.4.2. Técnicas e Instrumentos

• Técnicas

### Entrevista

La entrevista fue aplicada a los trabajadores de planta de abono con el fin de conocer el estado de la planta en cuanto al uso de la tecnología en sus procesos y el manejo de la cadena de suministro.

### Observación directa

Esta técnica permitió apreciar y visualizar los procesos del aprovisionamiento de la materia prima e insumos, la transformación y fabricación del abono. Identificando las fallas que tiene la planta en cada fase.

• Instrumentos

## Guía de preguntas

Para la entrevista se usó la guía de preguntas diseñas para obtener la información requerida para desarrollar el trabajo investigativo.

Ficha de observación

Se usó este instrumento como un apoyo en las visitas técnicas realizadas para asegurarse de obtener toda la información que no estaba detallado en la guía de preguntas.

# **IV. RESULTADOS Y DISCUSIÓN**

## **4.1. RESULTADOS**

Con la investigación realizada se identificó las necesidades tecnológicas en cuanto a la gestión de los recursos empresariales que tiene la planta ante la carencia de un sistema unificado para la cadena de suministro en la producción del abono orgánico. Por lo tanto, se presenta la propuesta del sistema ERP en Odoo el cual es uno de los sistemas más robustos en confiabilidad, seguridad, adaptabilidad, servicio en la nube, entre otros. Por tal razón, se seleccionó este software por sus características y funcionalidades que le permiten a la planta llevar un manejo de la información de forma organizada para la toma de decisiones.

### **4.1.1 Resultados sistemas de planificación de recursos empresariales**

**Dimensión:** Sistemas

### **Pregunta 1: ¿Qué tipo de sistema cumple con los requerimientos de la planta?**

La Tabla 7 especifica los tres principales software que fueron determinados en la comparación de los distintos ERP open source detallados en la Tabla 3 del marco teórico, dando como mejor opción la utilización de Odoo, mismo que cuenta con todas las características indispensables que se adaptan a los requerimientos de la planta.

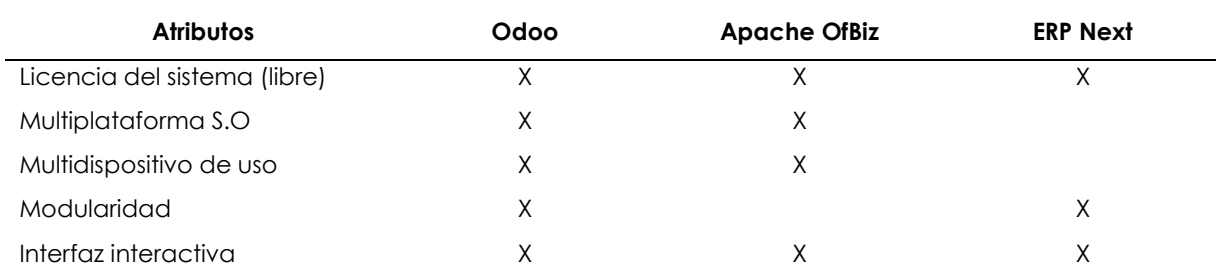

### **Tabla 7.** Selección ERP

### **Dimensión:** Comunicación

### **Pregunta 2: ¿Cómo es la comunicación entre los diferentes departamentos?**

En la Tabla 8 se visualiza los niveles de comunicación de los departamentos que mantiene relación la planta del GAD Mira. De acuerdo con la entrevista aplicada al técnico del medio ambiente Sebastián Ulloa la comunicación es regular. Debido a que estos no manejan la misma información referente a sus departamentos actualizadas a la fecha existen inconvenientes a la hora de realizar reportes de ventas, gastos y ganancias.

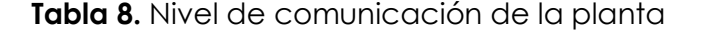

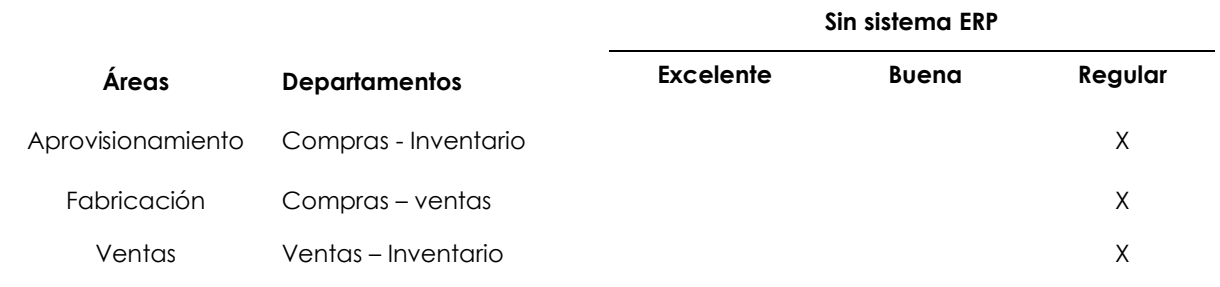

# **Pregunta 3: ¿Qué tipos de páginas web cuenta la planta de abono orgánico para dar a conocer su producto?**

La planta de abono no cuenta con ningún sitio web que le ayude a realizar la promoción y venta de los productos que oferta actualmente y que le permita mantener una comunicación constante para futuros negocios que le ayuden a crecer. En la Tabla 9 se indica los tipos de páginas web que maneja la planta.

#### **Tabla 9.** Páginas web

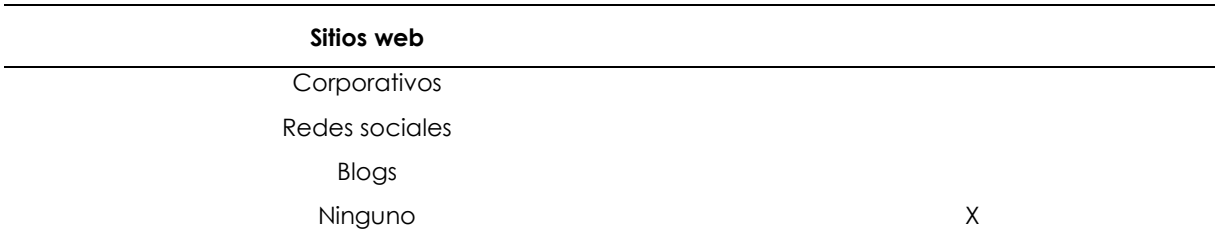

### **Dimensión:** Monitoreo

### **Pregunta 4: ¿Qué tipo de monitoreo realiza la planta de abono orgánico?**

Mediante la herramienta de recopilación de información se determinó que la planta no realiza un monitoreo respecto a la supervisión del sistema. No cuenta con ningún sistema informático que le ayude a gestionar la información de desempeño para la toma de decisiones en cuanto a mejoras. En la Tabla 10 se indica el tipo de monitoreo que realiza la planta de abono.

### **Tabla 10.** Monitoreo

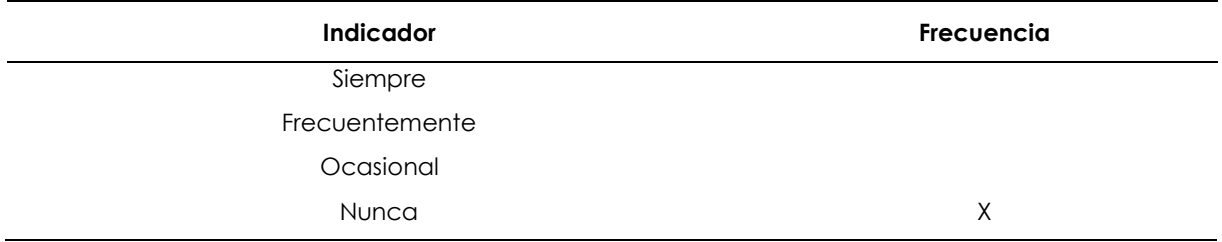

La Tabla 11 detalla los tipos de monitoreo que pueden usarse para el control de un sistema informático. Se muestra que no se realiza ningún tipo de monitoreo para la supervisión de un sistema.

#### **Tabla 11.** Tipos de monitoreo

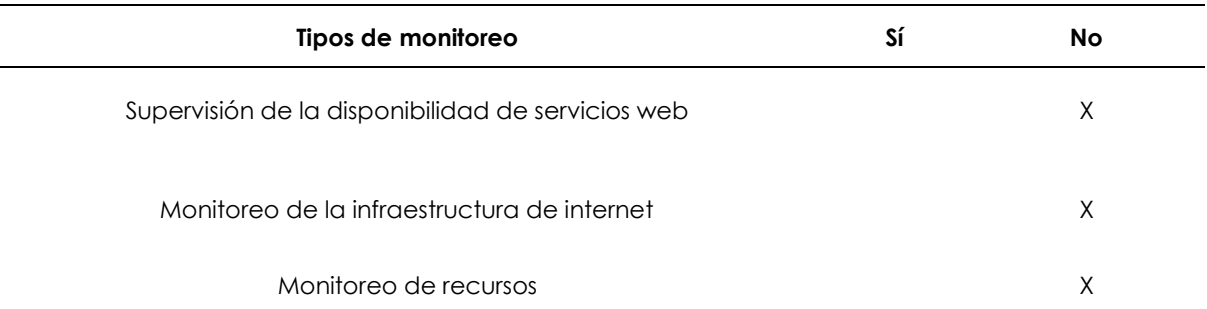

#### **Dimensión:** Recursos

### **Pregunta 5: ¿Cuáles son los medios utilizados para el registro de la información?**

En la Tabla 12 se detallan los tipos de programas usados para el registro de la información en la que se indica que el único programa utilizado es Excel haciendo uso de las hojas de cálculo para el proceso de abastecimiento de las materias primas.

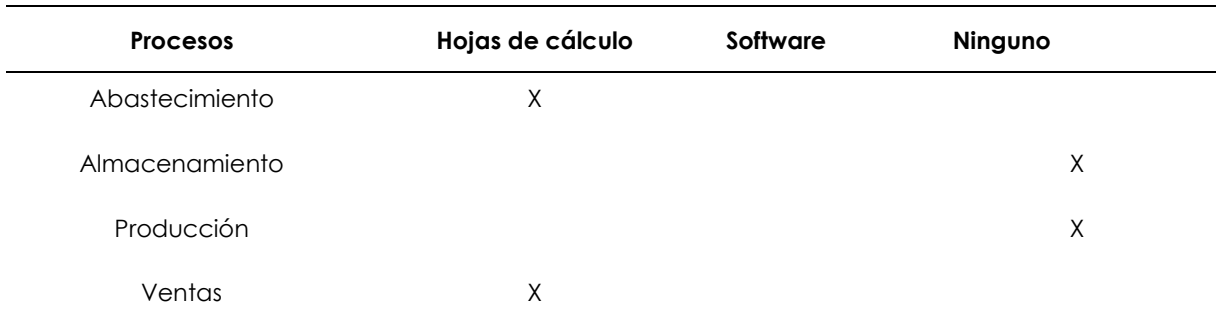

### **Tabla 12.** Tipo de programas para el registro de información

# **Pregunta 6: ¿Cómo se realiza el registro de la información para el proceso de aprovisionamiento, almacenamiento, producción y ventas?**

La Tabla 13 detalla el registro de la información de los procesos logísticos. En esta se muestra qué procesos son documentados en papel, hojas de cálculo o programas.

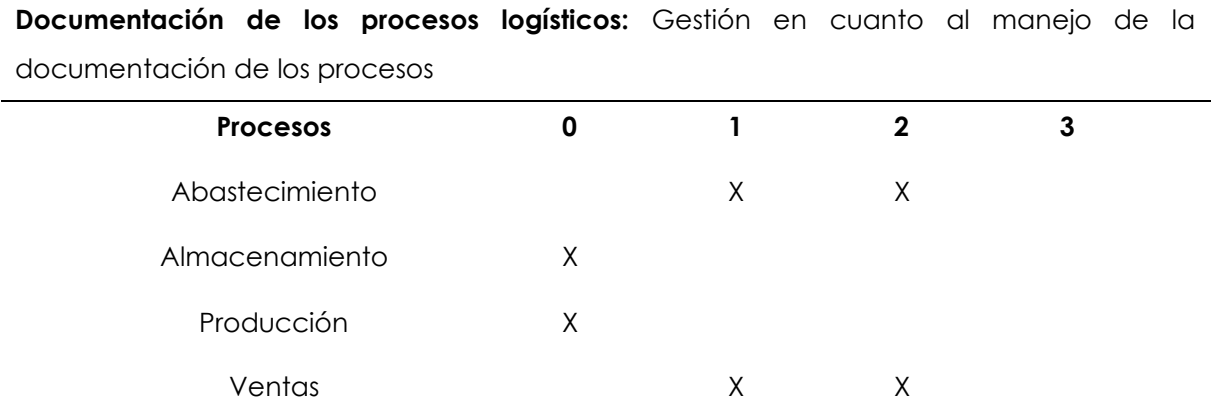

**Tabla 13.** Registro de la información de los procesos logísticos

**Escalas:** 0 No se realiza la documentación, 1 se documenta en papel, 2 hace uso de hojas de cálculo, 3 utiliza programas

De acuerdo con el tiempo de registro de información en la Tabla 14, se identificó que los registros en papel de los residuos orgánicos, tierra negra, tierra de lombricultura, fertilizante de gallinaza y fertilizante de estiércol es de 6 minutos porque este proceso es duplicado, es decir, primero se escribe el detalle a borrador y luego es pasado a un nuevo registro en papel.

Para el registro de los residuos orgánicos en Excel el tiempo es de 10 minutos porque el abastecimiento se los hace dos veces en semana en distintas cantidades. Para el resto del inventario el registro es de 3 minutos.

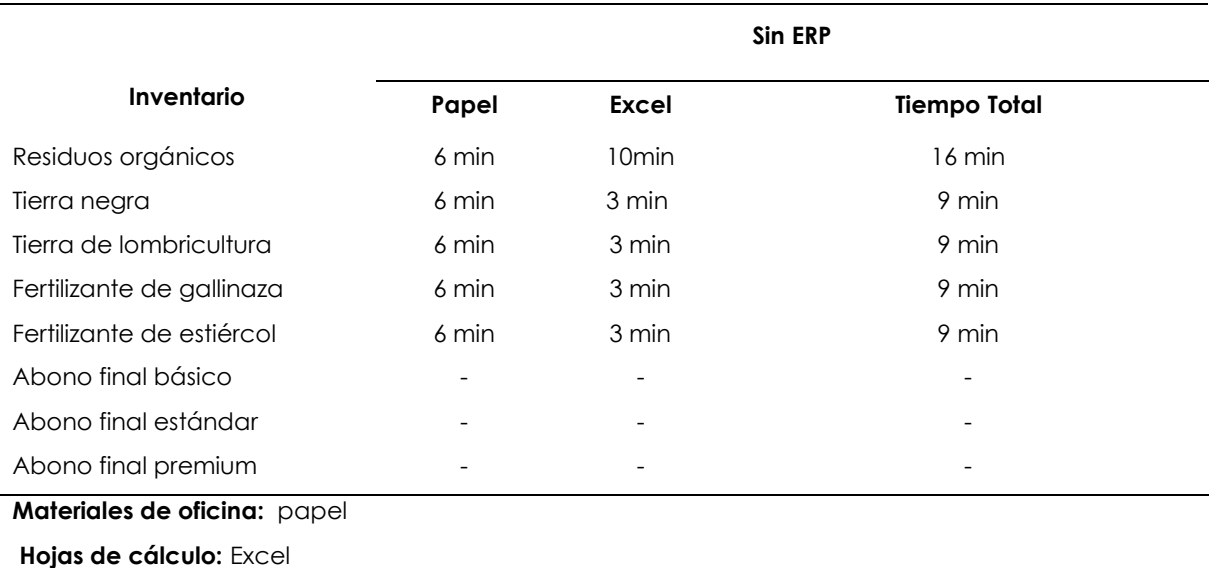

### **Tabla 14.** Tiempo de registro de la información

#### **4.1.2 Objetivo uno**

# **Caracterizar el funcionamiento de los procesos que intervienen en la cadena de suministro de la planta de abono orgánico del GAD Mira.**

La importancia de realizar la caracterización del funcionamiento de la cadena de suministro de la planta de abono orgánico del GAD Mira es identificar los procesos que se llevan a cabo en la producción del abono y la tecnología que requieren para la gestión con base al marco de referencia COBIT 5.0.

El primer paso que se realizó fue el levantamiento de la información por medio de una entrevista no estructurada (Anexo 4) aplicada al técnico de ambiente del GAD Mira, al igual que con la observación directa en la planta de producción durante las visitas técnicas.

A continuación, se detalla el proceso de madurez de la planta proporcionada mediante la aplicación del marco de referencia COBIT 5 en la planta GAD Mira (Anexo 6).

La Tabla 15 hace referencia al diagnóstico realizado sobre la gestión tecnológica manejada por la planta. Se determinó que el nivel de capacidad tecnológica en la que se encuentra es un nivel 0, es decir, ejecutan sus procesos de forma incompleta debido a que no han implementado algún modelo de gestión que le permita tener un control en cuanto al manejo y seguridad de la información, delegación de roles e integración de procesos para la toma de decisiones.

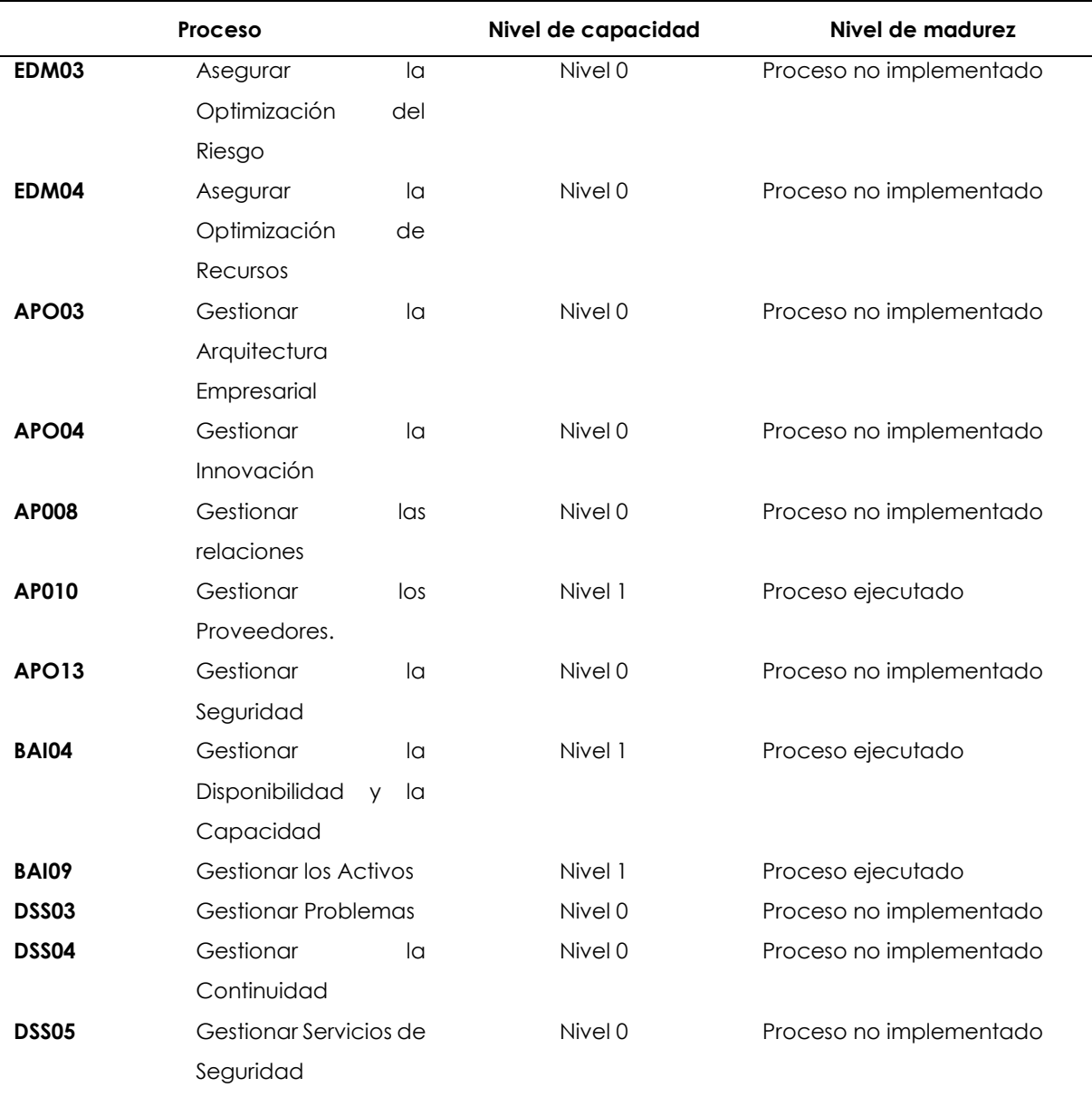

**Tabla 15.** Nivel de madurez de la planta de abono GAD Mira sin sistema ERP

De igual manera, con los resultados de la entrevista respecto a la cadena de suministro se determinó que la planta únicamente se dedica a la producción y comercialización del abono orgánico. Los eslabones que forman parte de la cadena de suministro son: el aprovisionamiento de la materia prima como los residuos orgánicos, tierra negra, tierra de lombricultura y fertilizantes orgánicos para mejorar su producto final.

Para el acopio de la materia prima y del stock que generalmente tiene la planta hace uso del almacenamiento. Otro de los eslabones es la producción del abono orgánico básico, estándar y premium realizado en la planta ubicada en el sector los Arrayanes vía mascarilla. Finalmente, se realiza el proceso de ventas que es la parte esencial para el funcionamiento de la planta.

# **Pregunta 7: ¿Cuáles son las fases de la cadena de suministro que se llevan a cabo en la planta?**

La Tabla 16 especifica las fases de la cadena de suministro que son llevadas a cabo por la planta para la producción y comercialización del abono orgánico, dando como resultado que las fases que no se realizan son inventarios y distribución.

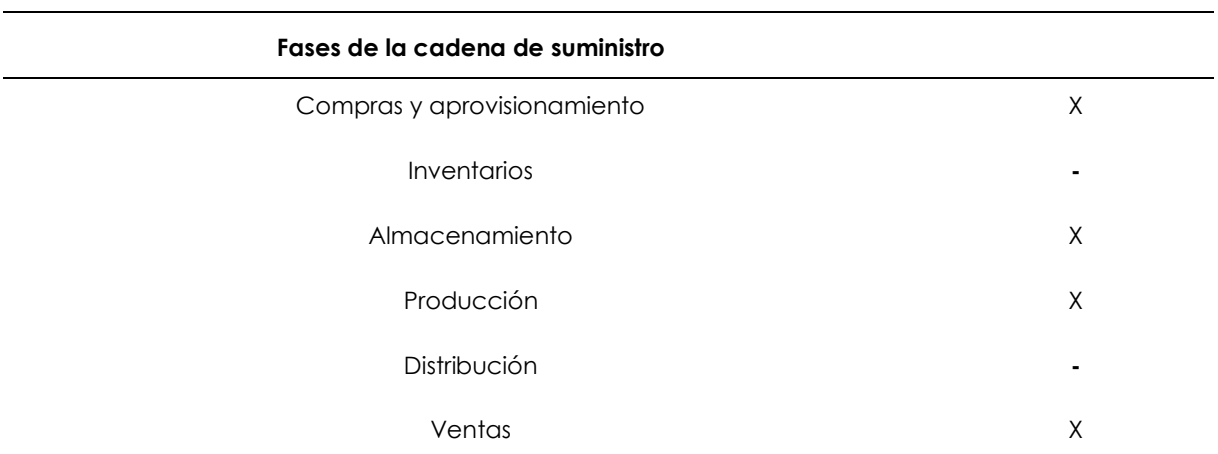

# **Tabla 16.** Fases de la cadena de suministro

En la Figura 3 se presenta el funcionamiento de la cadena de suministro de la planta de abono del GAD Mira.

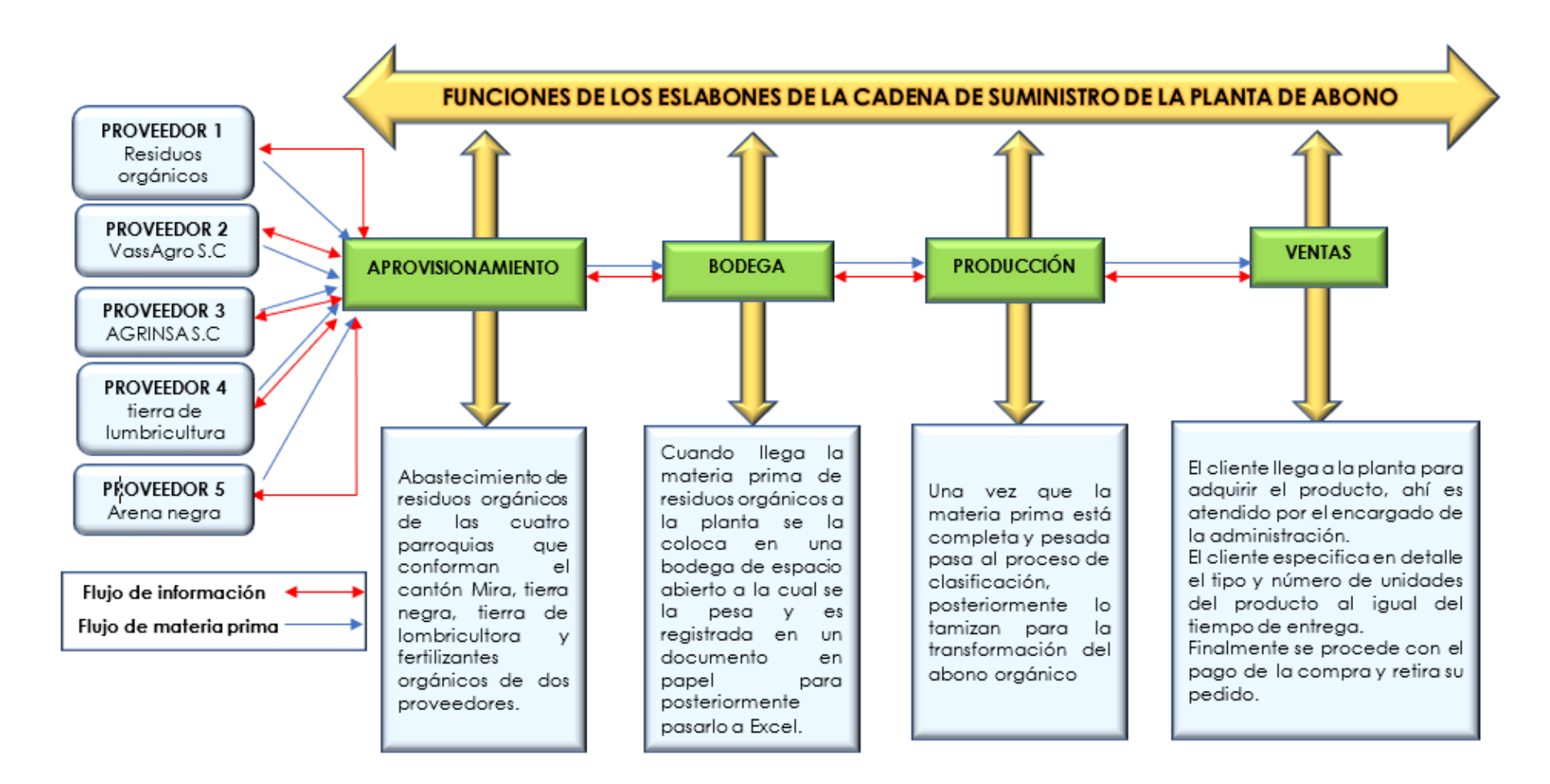

**Figura 3.** Funcionamiento de la Cadena de suministro

**Fuente:** Planta de abono del GAD Mira (2021)

En la Tabla 17, se visualiza el número de operadores y funciones desempeñadas para la producción de abono orgánico de la planta GAD Mira. Cuenta con un equipo de cinco operadores, cuatro de ellos realizan el proceso de abastecimiento y producción, mientras que las compras y ventas son ejecutadas por el Técnico del medio ambiente quien sería el quinto funcionario encargado de la administración de la planta.

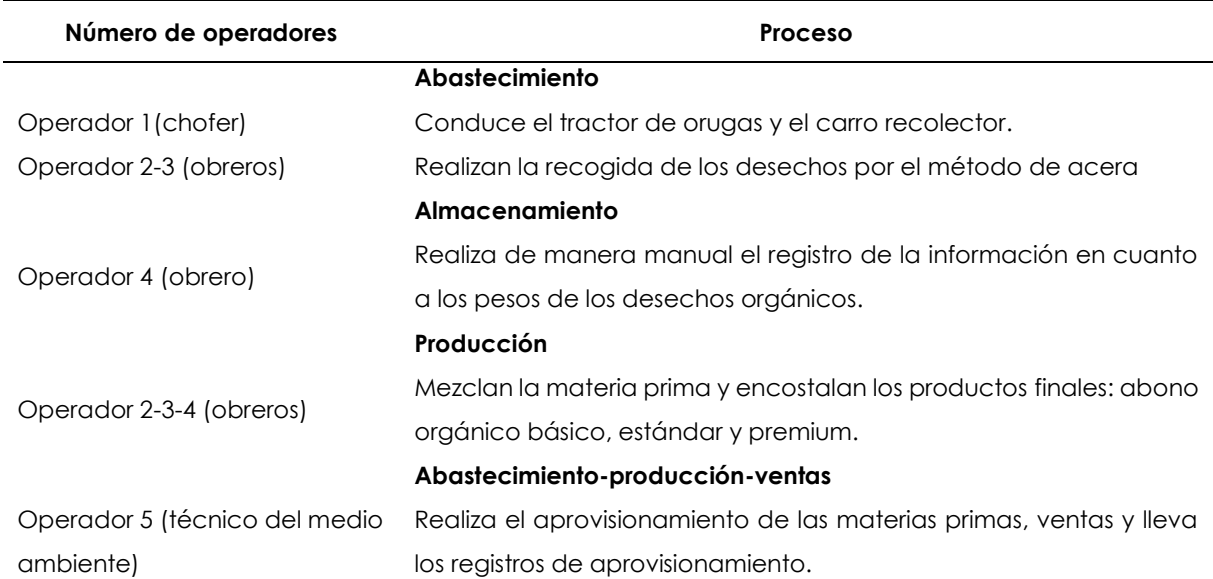

## **Tabla 17.** Número de operadores en la planta

En la Figura 4, se muestra el diagrama de procesos de la Cadena de suministro de la planta de abono del GAD Mira.

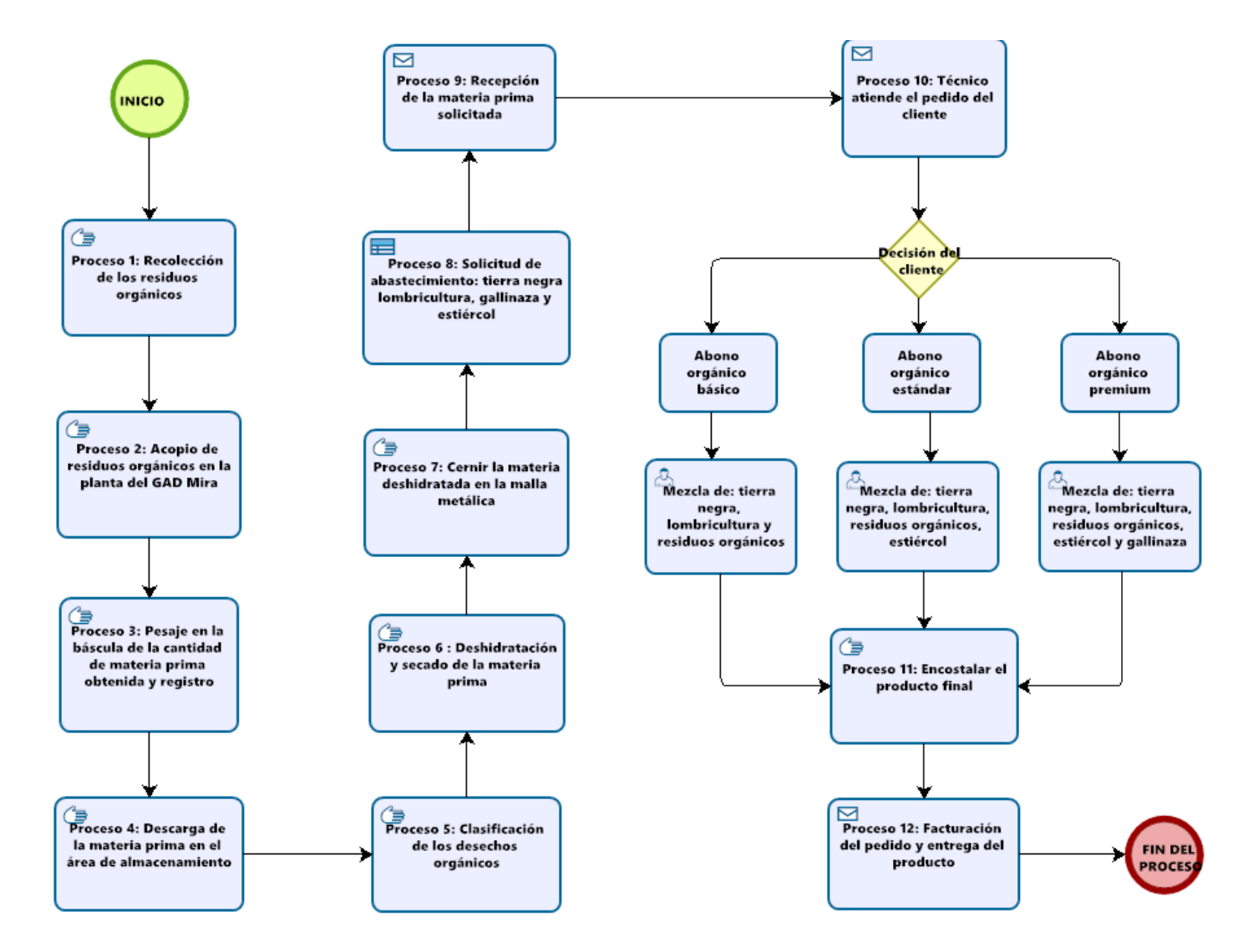

**Figura 4.** Diagrama de procesos de la Cadena de suministro

**Fuente:** Planta de abono del GAD Mira (2021)

En el diagrama de procesos de la Figura 4, se detalla el flujo de la cadena de suministro de la planta de abono del GAD Mira, mismo que permite establecer los recursos tecnológicos necesarios para la optimización de cada proceso.

Inicia con el aprovisionamiento de la materia prima por medio de la recolección de los residuos orgánicos de las cuatro parroquias que conforman el cantón, se realiza en los lunes y jueves haciendo uso de dos carros recolectores de marca IVECO con capacidad de almacenamiento de 12.22 toneladas y el otro de marca HINO de 6,4 toneladas los cuales varían según el día y la ruta. La materia prima es trasladada a las instalaciones de la planta para proceder con el pesaje en la báscula cuya cantidad de materia prima obtenida diariamente es de 1.9 toneladas en promedio equivalente a 1900 kilogramos.

Al finalizar este proceso se descarga en el área de almacenamiento para continuar con la siguiente operación de clasificación de los desechos no correspondientes a los residuos orgánicos. Al concluir con esta fase los residuos orgánicos se encuentran listos para la deshidratación y secado que son la parte esencial en la elaboración del abono.

Listo este proceso el técnico hace la solicitud mensual para el abastecimiento de las otras materias primas, las cuales tardan de 1 a 2 días en llegar al lugar de recepción de la planta. Al tener completo el listado de las materias primas se procede con la solicitud de los pedidos para la elaboración del tipo de producto que haya seleccionado el cliente, ya sea abono orgánico básico, estándar o premium con un peso de 100 libras o 45 kilogramos. Luego se procede con la venta y entrega del pedido en las instalaciones de la planta porque esta no realiza la distribución, es decir no cuenta con ninguna sucursal.

#### 4.1.2.1 Resultados de Compras y aprovisionamiento

#### **Dimensión:** Aprovisionamiento

El aprovisionamiento que realiza la planta se enfoca en la adquisición de cinco materias primas como los residuos orgánicos obtenidas por las cuatro parroquias del cantón Mira. Para su abastecimiento se procede con la recolección los lunes y jueves, al llegar la materia prima a las instalaciones de la planta se la descarga en una zona específica para pesarla en la báscula. Los pesos no se realizan por la cantidad entregada de cada proveedor, lo hacen por el recorrido diario de la ruta del carro

recolector, esta suele ser diariamente en promedio de 1.9 toneladas y el registro se lo lleva en papel (Anexo 7), posteriormente se lo registra en Excel. Esta información se la envía al departamento del medio ambiente y al de financiera para realizar informes con base en los datos registrados.

En el proceso de enviar los datos a los diferentes departamentos, estos suelen sufrir cambios, por ende, no siempre manejan la misma información en las distintas áreas de la planta. Las compras del resto de materia prima se las realiza una vez al mes como la tierra negra con un peso de 1891 kg equivalente a 42 sacos, tierra de lombricultura con 1152 kg representando 26 sacos, y finalmente se hace la adquisición de fertilizantes orgánicos a los proveedores de VassAgro y Agrinsa S.C.

## **Tiempo de trámite en la solicitud de la materia prima**

En la Figura 5 se visualiza el procedimiento realizado en la compra de la materia prima utilizada en la elaboración del abono orgánico.

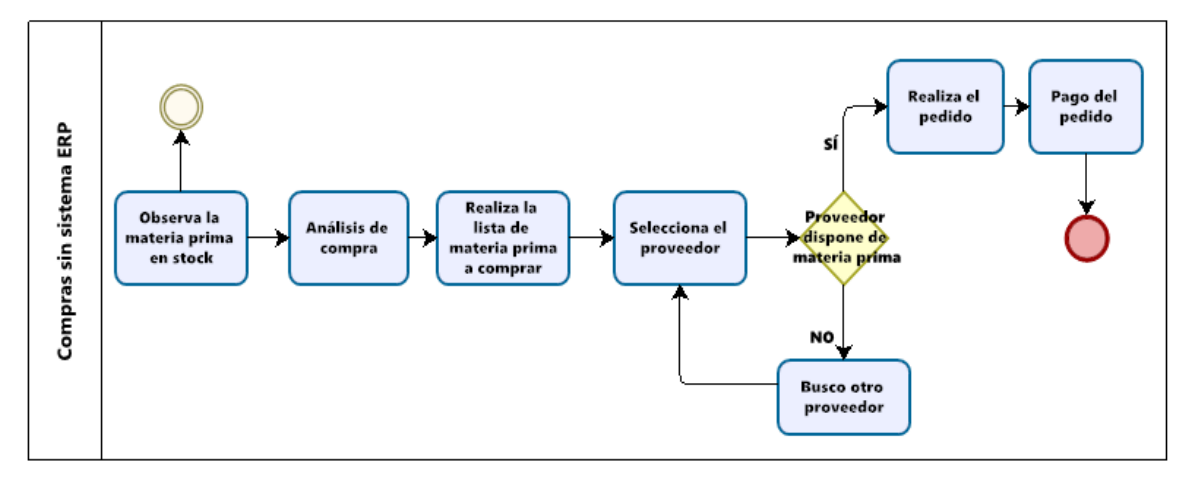

**Figura 5.** Compras sin sistema ERP

De acuerdo con la Tabla 18, el tiempo de trámite para la solicitud de la materia prima es de seis minutos, por lo que no manejan una comunicación instantánea que dé respuesta inmediata acerca de la disponibilidad de las materias de las materias primas por parte de sus proveedores.

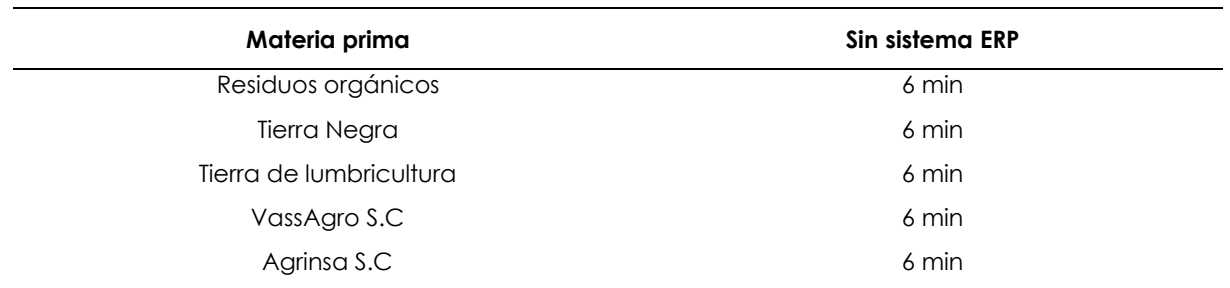

**Tabla 18.** Tiempo de trámite en la solicitud de la materia prima

## **Pregunta 8: ¿Qué tiempo se demora en recibir la solicitud del pedido de la materia prima?**

En la Tabla 19 se detalla el tiempo de demora en recibir la solicitud del pedido de la materia.

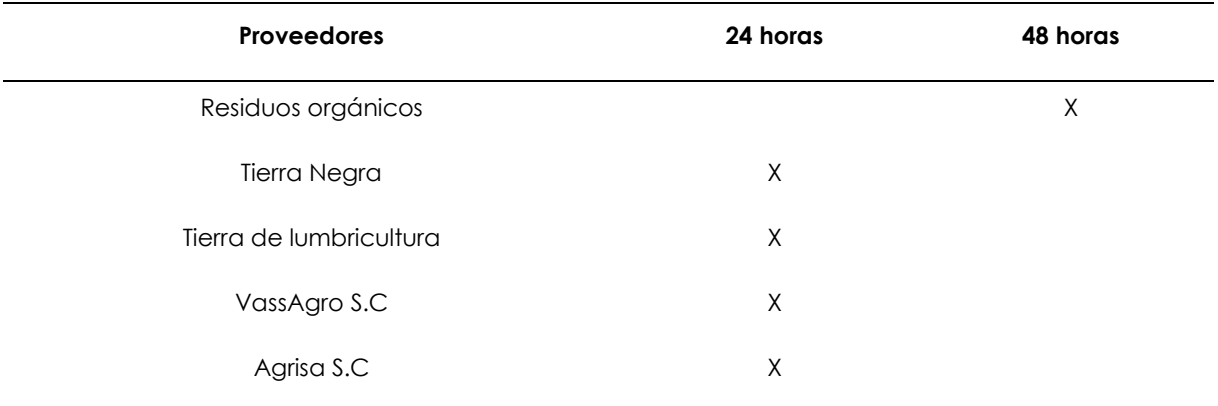

## **Tabla 19.** Tiempo de entrega de la materia prima

### **Tiempo de pedidos**

### **Pregunta 9: ¿Cuál es el nivel de satisfacción con los proveedores?**

En la Tabla 20 se detalla el nivel de satisfacción de los proveedores en cuanto al nivel de respuesta sobre las solicitudes de aprovisionamiento de la materia prima necesaria para la producción de abono.

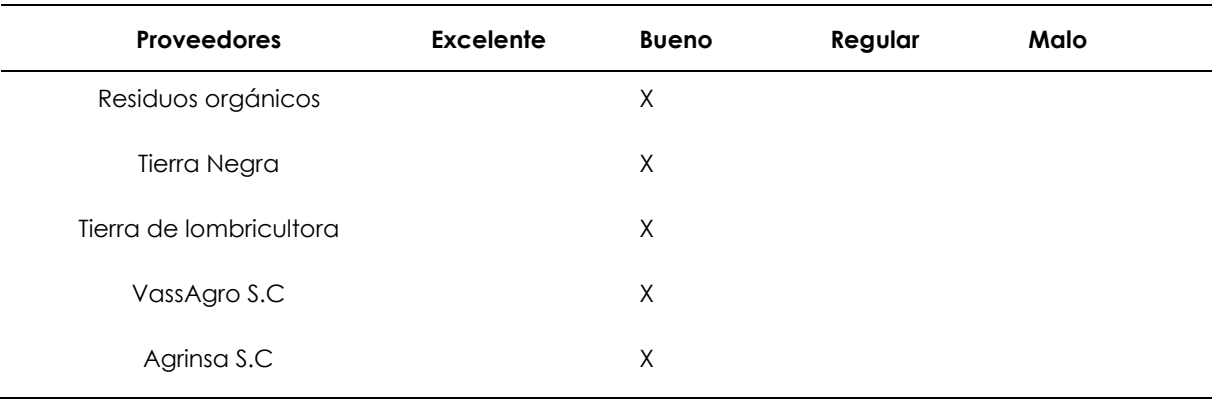

### **Tabla 20.** Nivel de satisfacción del proveedor

El procedimiento para la selección de proveedores se detalla a continuación:

### • **Proveedor correspondiente a los residuos orgánicos**

Los habitantes del cantón Mira cuentan con un recipiente de color verde para colocar específicamente los residuos orgánicos. Todos los lunes y jueves sacan este recipiente a la acera de sus hogares y el carro recolector pasa con dos obreros encargados de vaciar el contenido en el cargador trasero del vehículo. A este proceso se lo denomina método de acera, para posteriormente ser transportado a la planta de abono.

### • **Proveedor correspondiente a la tierra negra**

Otros de los principales materiales necesarios que se requiere para la elaboración del abono es la tierra negra la cual se la obtiene de tierras propias del GAD Mira, ubicadas en el sector del Hato de Mira. Este material se aprovisiona mensualmente con un peso 1891 kilogramos equivalente a 42 sacos de este material.

### • **Proveedor correspondiente a la tierra de lombricultura**

El último material producido por la planta es la tierra de lombricultura utilizado como componente para la fabricación del abono. Se requiere de 1170 kilogramos mensuales equivalentes a 26 sacos. Esta materia prima se encuentra lista para uso cada tres meses, por ello cuentan con varias camas en tiempos de producción distintas.

#### • **Proveedor correspondiente a fertilizantes orgánicos**

Estos fertilizantes son adquiridos mensualmente utilizados para incorporar a la mezcla de las materias primas y dar un valor agregado al producto final, en este caso al abono orgánico estándar y premium. Los pedidos se realizan al proveedor Agrinsa S.C para el fertilizante de estiércol y al proveedor VassAgro el fertilizante de gallinaza

# **Pregunta 10: ¿Con qué frecuencia se realiza el aprovisionamiento de la materia prima para el proceso de producción del abono orgánico?**

Con respecto a la Tabla 21, se puede observar que el aprovisionamiento de la materia prima se lo realiza una vez al mes porque los pedidos son con base en el número de ventas mensuales. Con la excepción de los residuos orgánicos que se los hace 2 días por semana por ser un servicio que ofrece el GAD Mira a la población.

| <b>Proveedores</b>      | 24 horas | 48 horas | Semanal | Quincenal | Mensual |
|-------------------------|----------|----------|---------|-----------|---------|
| Residuos orgánicos      |          | X        |         |           |         |
| Tierra Negra            |          |          |         |           | X       |
| Tierra de Iombricultora |          |          |         |           | Χ       |
| VassAgro S.C            |          |          |         |           | X       |
| Agrisa S.C              |          |          |         |           | Χ       |

**Tabla 21.** Frecuencia de aprovisionamiento de la materia prima

## **Volumen de compra de la materia prima**

# **Pregunta 11: ¿Cuál es la cantidad de materia prima que requiere la planta para el abastecimiento?**

En la Tabla 22, se observa el volumen de materia prima requerida para la producción mensual del abono orgánico.

| <b>Proveedores</b>      | Kilogramos | Quintal |
|-------------------------|------------|---------|
| Residuos orgánicos      | 5496       | 122     |
| Tierra Negra            | 1890       | 42      |
| Tierra de lombricultora | 1170       | 26      |
| VassAgro S.C            | 45         |         |
| Agrinsa S.C             | 225        | 5       |
|                         |            |         |

**Tabla 22.** Volumen de compra materia prima

En la Tabla 23 se presenta un test para el diagnóstico de la fase de aprovisionamiento de la planta de abono.

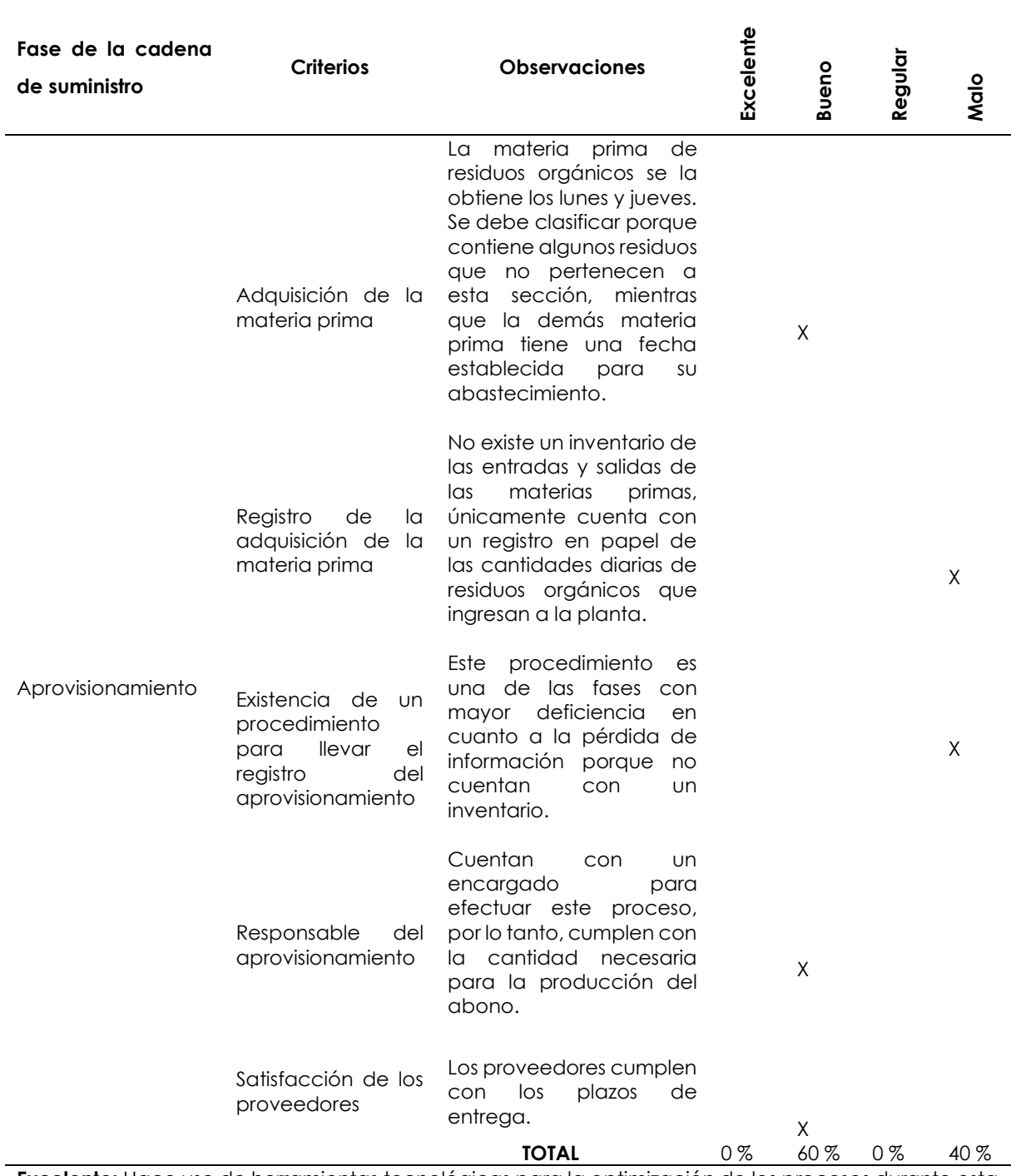

**Tabla 23.** Test para evaluar la fase del aprovisionamiento de la materia prima

**Excelente:** Hace uso de herramientas tecnológicas para la optimización de los procesos durante esta fase.

**Bueno:** Cumple con los requerimientos solicitados por la planta de abono para facilitar la toma de decisiones.

**Regular:** Desempeña esporádicamente la ejecución del proceso solicitado.

**Malo:** Carece de soluciones que le permita llevar de forma ordenada las actividades desarrolladas en esta fase.

**Fuente:** Planta de abono del GAD Mira, (2021)

### **Análisis de los resultados**

De acuerdo con los criterios evaluados en cuanto al proceso de adquisición de la materia prima, responsable del aprovisionamiento y la satisfacción de los proveedores corresponden al 60 %, escala buena, porque cumple con los requerimientos solicitados por la planta de abono para que se efectúen estas actividades.

Finalmente, el 40 % es el resultado del registro de la adquisición de la materia prima y la existencia de un procedimiento para llevar el registro del aprovisionamiento correspondiente a la escala mala, a causa de que carece de técnicas que le permita llevar de forma ordenadas las actividades que se desarrollan durante esta fase.

4.1.2.2. Resultado de almacenamiento e inventario

En la Figura 6 se visualiza el procedimiento llevado a cabo en la planta en el eslabón de almacenamiento e inventario.

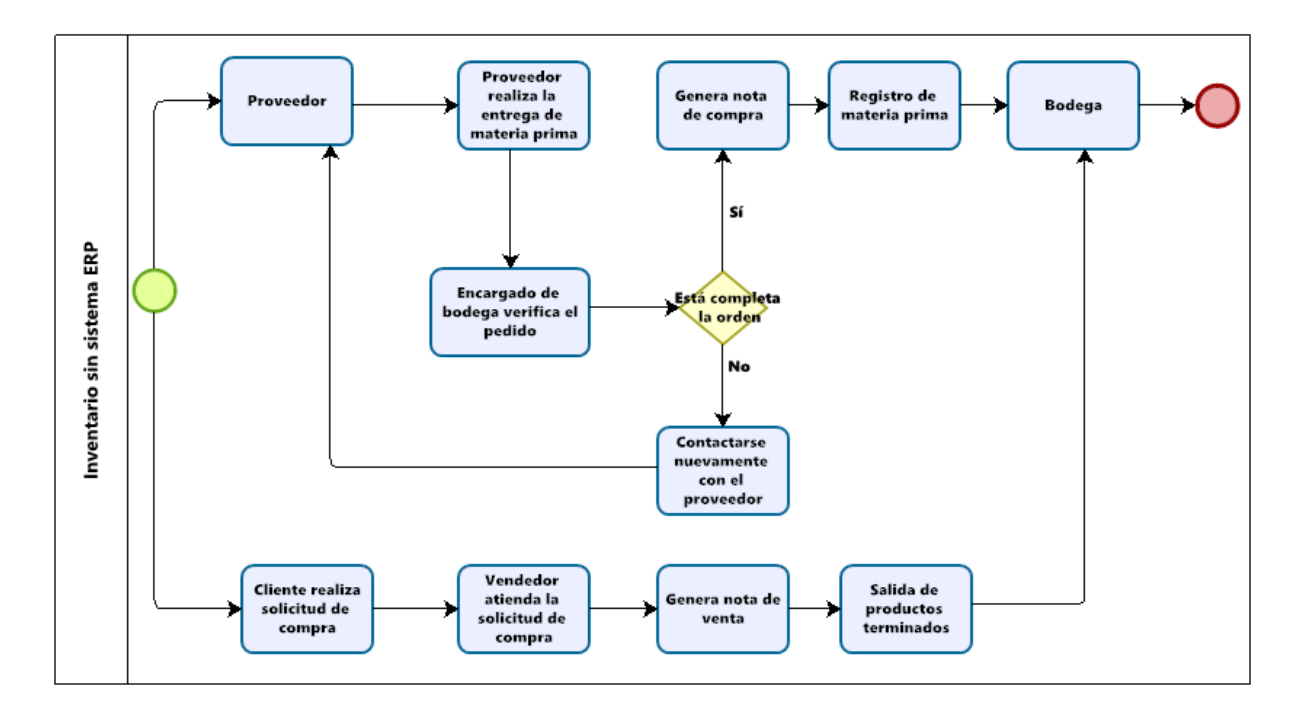

**Figura 6.** Inventario sin sistema ERP

La fase de almacenamiento e inventario es el segundo eslabón de la cadena de suministro de la planta de abono orgánico. Como resultado se determinó que en la planta no existe un inventario de los costos, entradas y salidas de los productos finales. El encargado realiza el registro de las entradas de la materia prima en papel, datos que posteriormente son registrados en Excel y enviados al departamento del medio ambiente y al de financiera. Durante este proceso constantemente se pierde la información porque toma tiempo volver a registrarlos.

La materia prima al igual que el producto terminado son almacenados en un área específica de la planta, sin embargo, no se lleva el registro de las existencias en ningún sistema como el Kardex. Por otro lado, es necesario mencionar que el almacenamiento que se considera como bodega es un espacio en el que se coloca el abono en composteras para evitar dañar el envase que es el costal. Por lo tanto, tampoco llevan un registro de la cantidad de las existencias del producto terminado. Se presenta en la Tabla 24 el test de evaluación del eslabón de almacenamiento e inventario con base en los siguientes criterios:

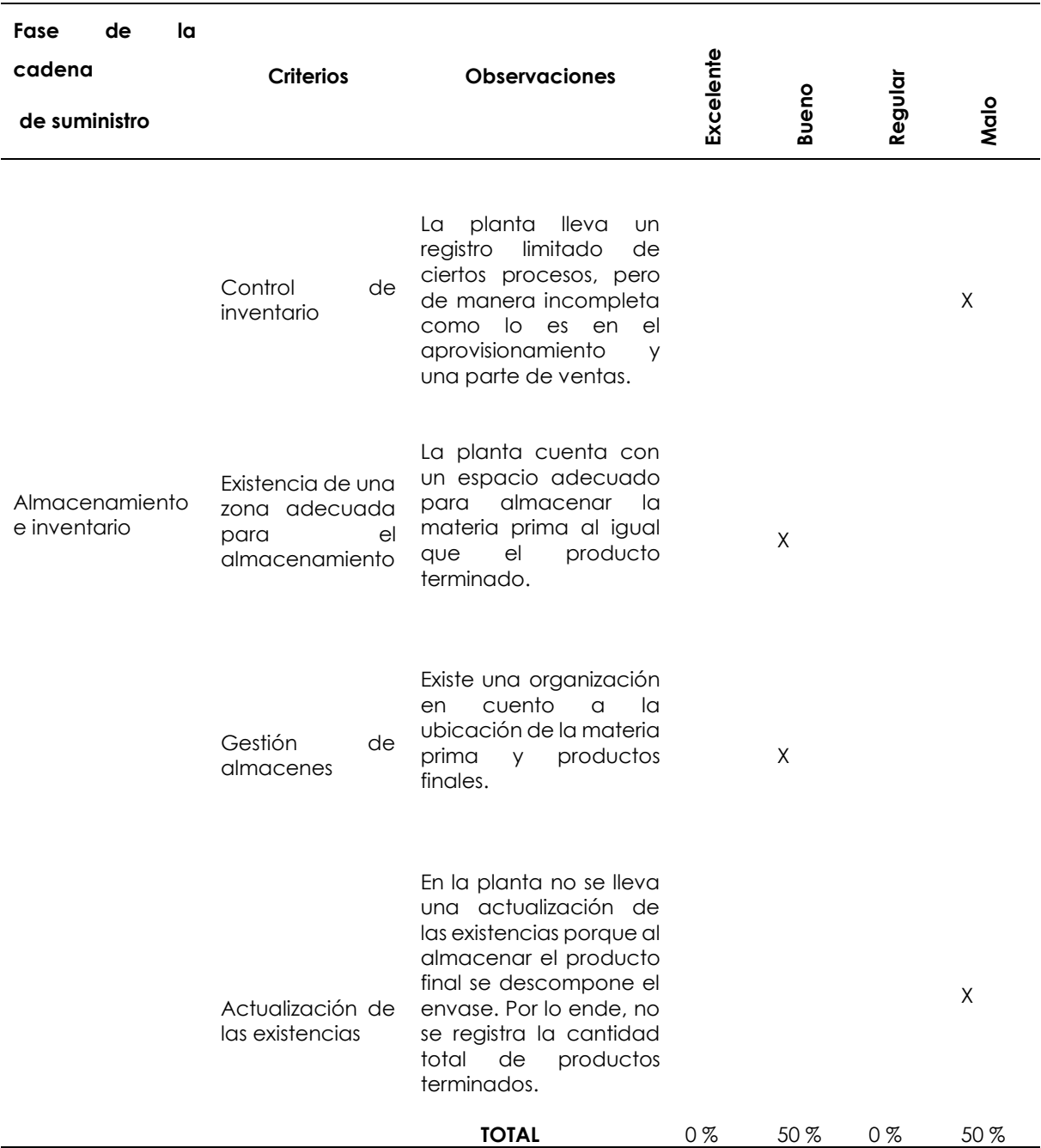

#### **Tabla 24.** Test para evaluar la fase del almacenamiento e inventario

**Excelente:** Hace uso de herramientas tecnológicas para la optimización de los procesos durante esta fase.

**Bueno:** Cumple con los requerimientos solicitados por la planta de abono para facilitar la toma de decisiones.

**Regular:** Desempeña esporádicamente la ejecución del proceso solicitado.

**Malo:** Carece de soluciones que le permita llevar de forma ordenada las actividades desarrolladas en esta fase.

**Fuente:** Planta de abono del GAD Mira, (2021)
#### **Análisis de resultados**

En el resultado de almacenes e inventarios se determinó que la escala es mala con un 50 % con base en los criterios de control de inventarios y actualización de las existencias, porque carece de soluciones que le permita llevar de forma ordenada las actividades desarrolladas durante esta fase. En la actualidad los pocos registros que realiza la planta lo hacen en hojas de papel para posteriormente transcribir a Excel, es decir, se lleva un registro de ciertos procesos como el aprovisionamiento y parte de las ventas.

Finalmente, el 50 % representa a la escala buena en cuanto a la existencia de una zona adecuada para el almacenamiento y la gestión de almacenes. La planta cuenta con un espacio específico en sus instalaciones para el almacenamiento la materia prima y de los productos terminados.

#### 4.1.2.3. Resultados de la Producción del abono en la planta del GAD Mira

#### **Dimensión:** Producción

Para el proceso de la producción del abono se determinó que su eficiencia es del 100 % porque esta no se realiza en cuanto a los pedidos del cliente, es decir, está enfocada generalmente para uso propio de la municipalidad y la mayor parte a la venta. Este proceso inicia una vez que la materia prima de residuos orgánicos es deshidratada y tamizada para usarse en la fabricación del abono orgánico.

Al finalizar el ciclo de tratamiento de los residuos orgánicos se procede con la elaboración del abono orgánico básico, estándar y premium. Para estos abonos se usa las materias primas como: residuos orgánicos, tierra negra, tierra de lombricultura, fertilizante orgánico de gallinaza y de estiércol como se indica en la Tabla 25.

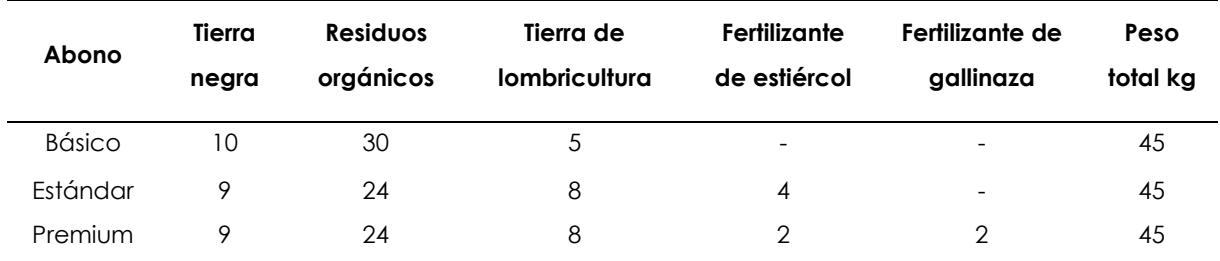

#### **Tabla 25.** Componentes de fabricación de los abonos

## **Pregunta 12: ¿Cuál es la producción mensual de abono orgánico?**

En la Tabla 26 se detalla la producción mensual que realiza la planta por cada producto que oferta la planta.

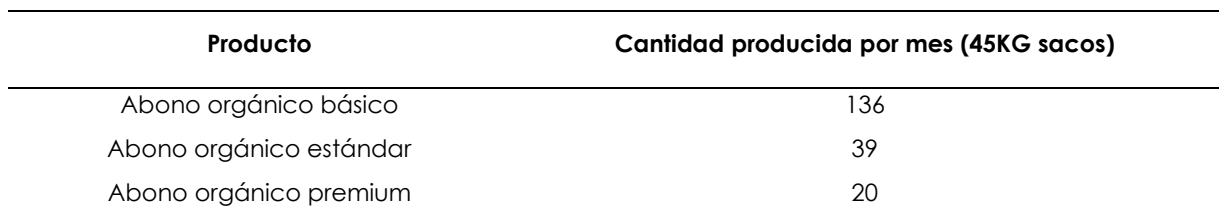

#### **Tabla 26.** Producción mensual

## **Pregunta 13: ¿Cuánto tiempo se demora en producir el abono orgánico?**

La Tabla 27 detalla el tiempo que les toma a los trabajadores de la planta en elaborar un saco de 45 kg de abono orgánico.

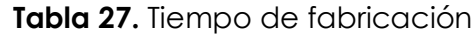

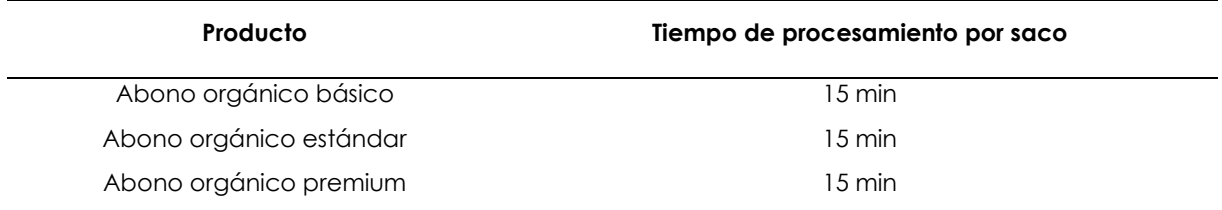

## **Pregunta 14: ¿Cuáles son los costos de fabricación?**

En la Tabla 28 se presenta el cálculo de los costos por kilogramo de las materias primas con el fin de obtener el precio total de los kilogramos requeridos en la fabricación por saco de abono básico, estándar y premium.

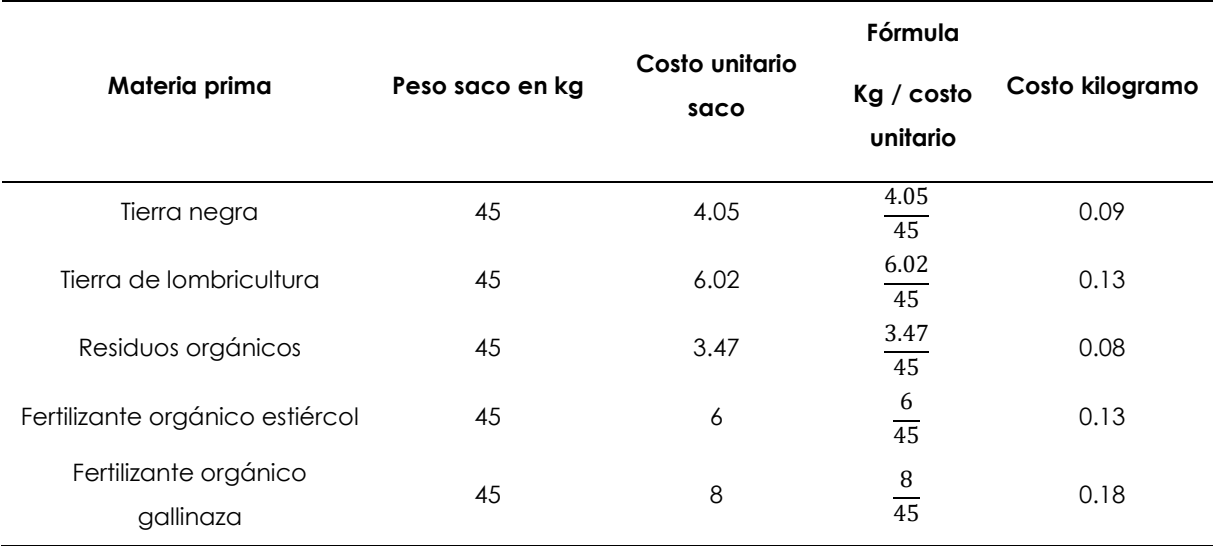

## **Tabla 28.** Costo de materias primas por kilogramo

En las Tablas 29, 30 y 31 se detallan las cantidades y costos de materias primas en kilogramos necesarios para la producción de cada producto.

## **Costo materias primas**

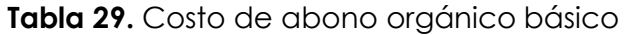

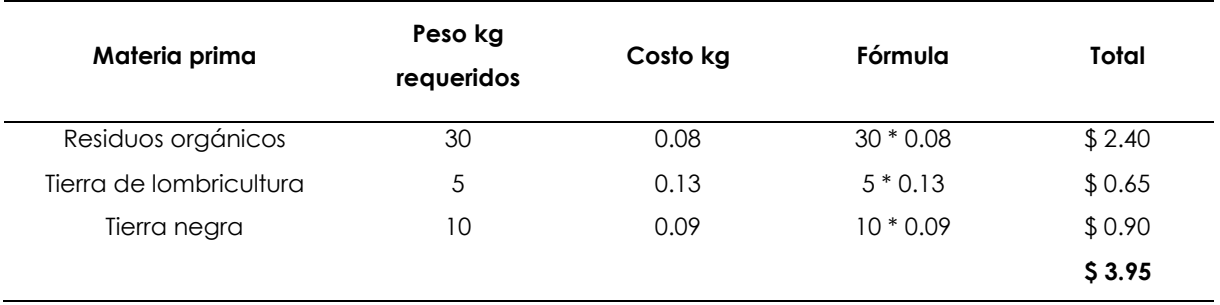

## **Tabla 30.** Costo de abono orgánico estándar

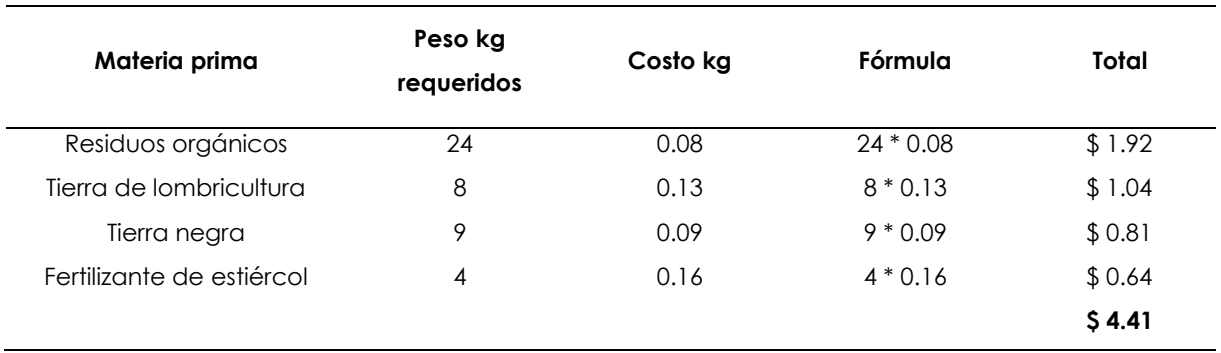

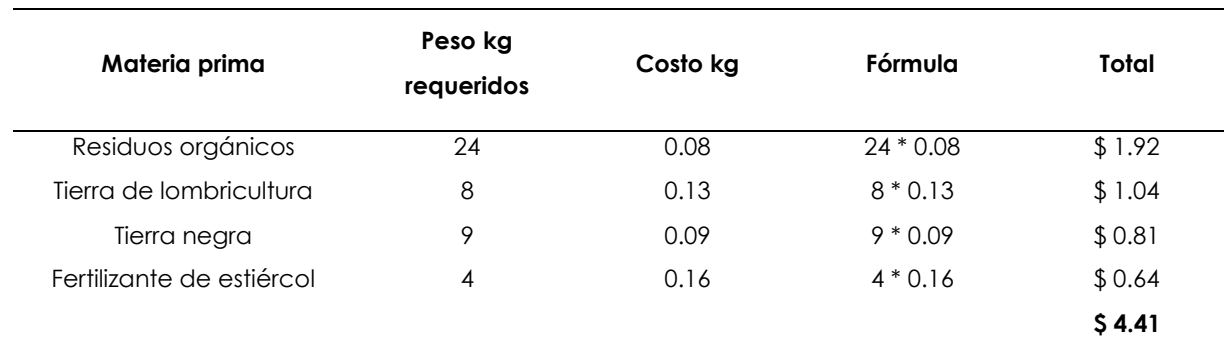

## **Tabla 31.** Costo de abono orgánico estándar

## **Tabla 32.** Costo de abono orgánico premium

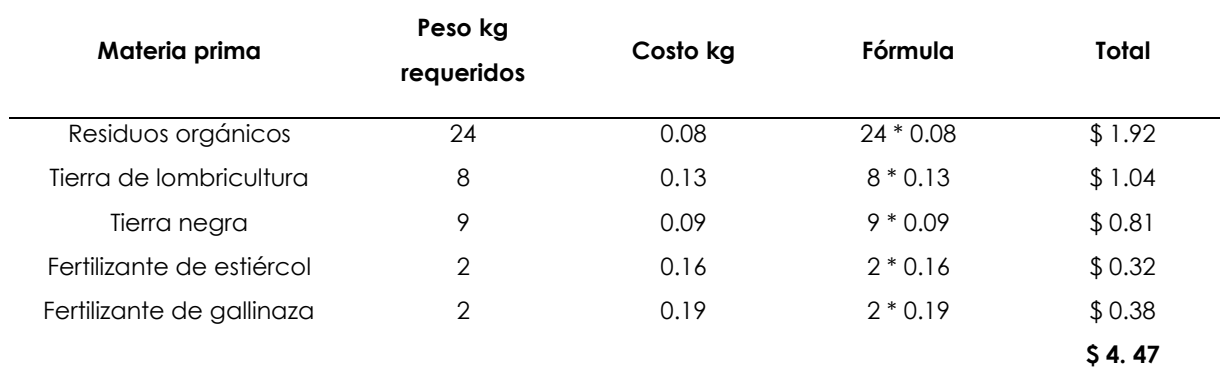

## **Costo de mano de obra**

En la entrevista aplicada "el valor de mano de obra en la producción del abono es de 0.15 centavos" (Ulloa, S., comunicación personal, 14 de mayo 2021).

## **Gastos indirectos**

El gasto indirecto que incide en el producto final es la compra del envase (costal) con un valor de 0.08 centavos.

La Tabla 32 muestra el costo final de producción para la fabricación de cada abono orgánico.

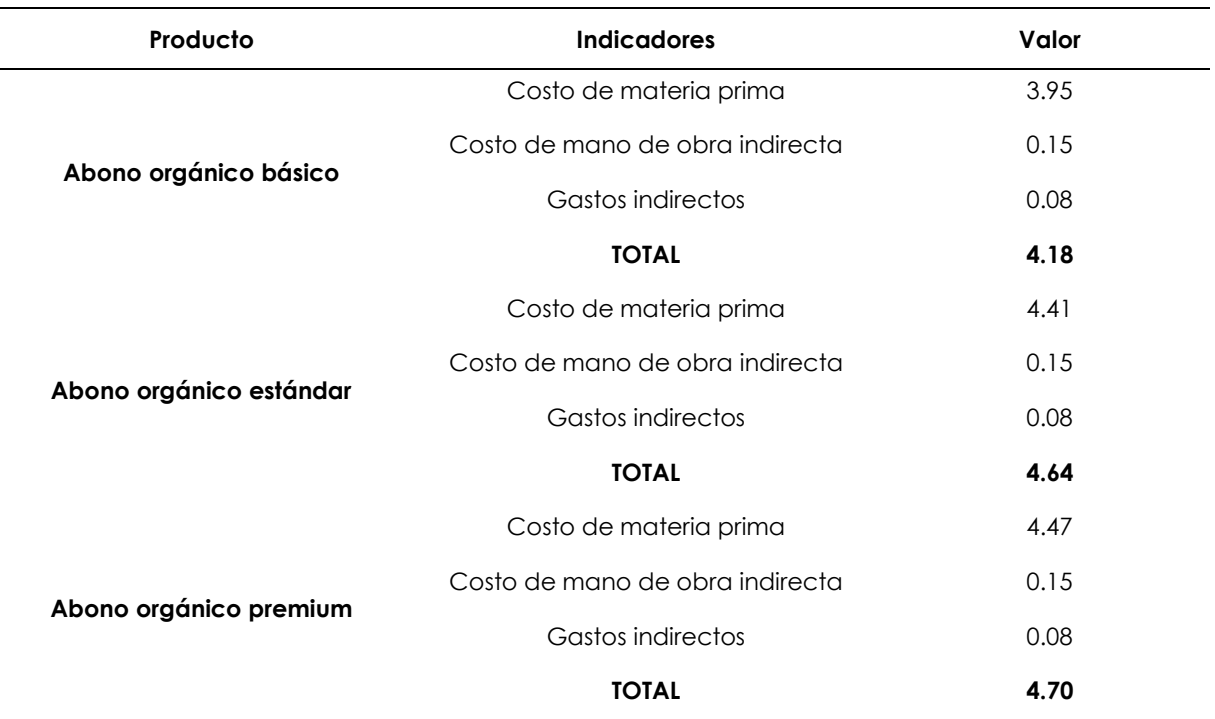

# **Tabla 33.** Costo final de producción del abono

Se presenta en la Tabla 33 la evaluación del eslabón de producción con los siguientes criterios:

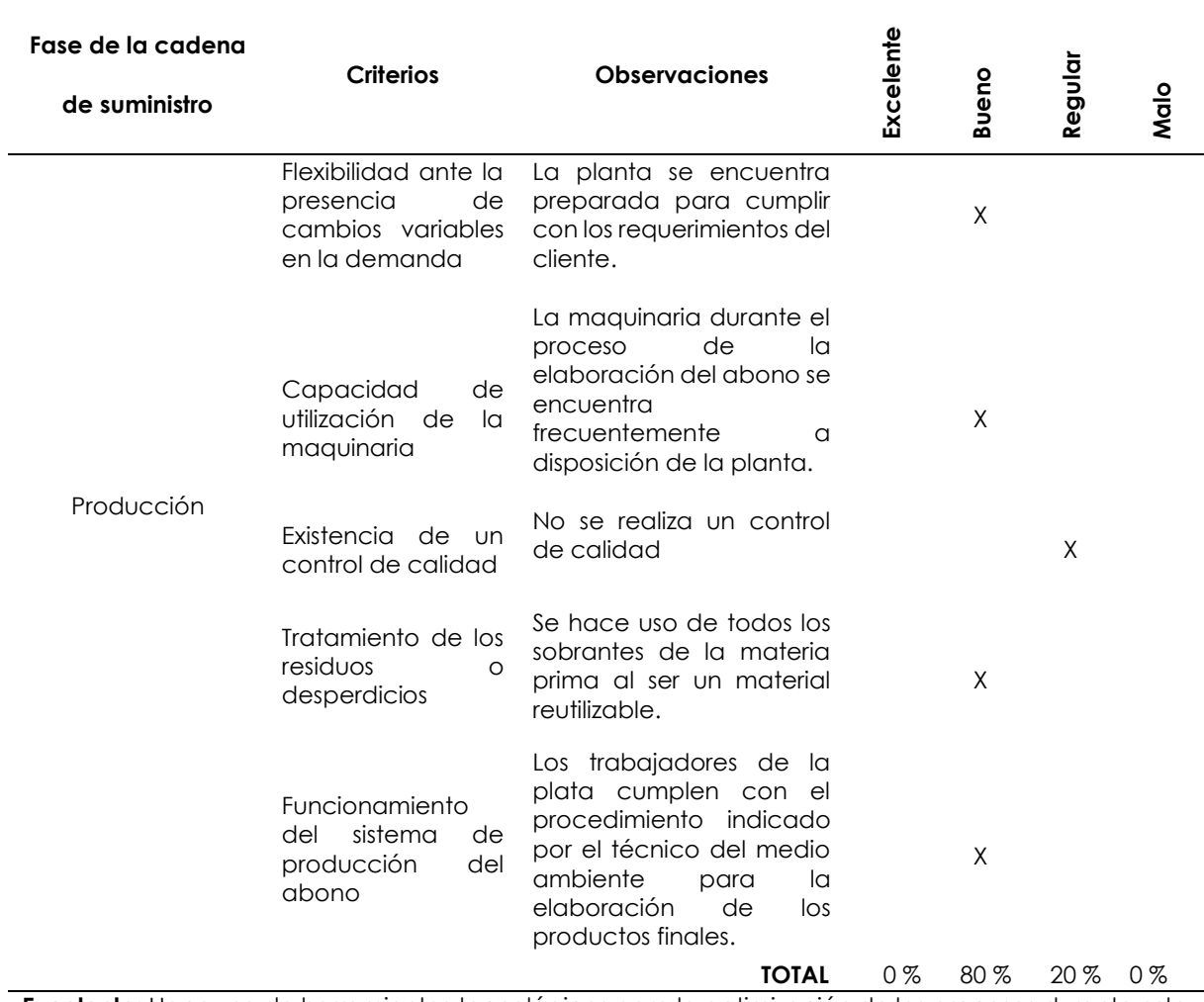

**Tabla 34.** Test para evaluar la fase de la producción del abono orgánico

**Excelente:** Hace uso de herramientas tecnológicas para la optimización de los procesos durante esta fase.

**Bueno:** Cumple con los requerimientos solicitados por la planta de abono para facilitar la toma de decisiones.

**Regular:** Desempeña esporádicamente la ejecución del proceso solicitado.

**Malo:** Carece de soluciones que le permita llevar de forma ordenada las actividades desarrolladas en esta fase.

#### **Fuente:** Planta de abono del GAD Mira, (2021)

#### **Análisis de resultados**

Los resultados en la producción del abono con respecto a los criterios flexibilidad ante la presencia de cambios variables en la demanda, capacidad de utilización de la maquinaria, tratamiento de los residuos y funcionamiento del sistema de producción del abono se obtuvo como resultado un 80 % bueno, porque cumple con los requerimientos solicitados por la planta.

En el criterio existencia de un control de calidad se obtuvo como resultado un 20 % correspondiente a regular. Este resultado se obtiene debido a que se lo realiza esporádicamente por el técnico del medio ambiente, quien es el encargado de realizar esta función en la inspección de la fabricación los sacos de abono de acuerdo con el indicador evaluado.

4.1.2.4. Resultados del eslabón Distribución

## **Dimensión:** Distribución

La planta del GAD Municipal Mira no realiza ningún tipo de distribución dado que ellos cuentan con una única planta de producción y comercialización. El cliente debe acercarse a las instalaciones de la planta con su vehículo para adquirir este producto y transportarlo hasta el lugar de destino.

4.1.2.5. Resultados del eslabón Ventas

## **Dimensión:** Ventas

En el proceso de ventas se lo realiza de forma tradicional. Es decir, los clientes se acercan al lugar donde se efectúa la venta y mantienen un contacto rápido con el vendedor. Durante este proceso no se recopila la información suficiente del cliente para una próxima venta o para los propios registros de la organización.

En la Figura 7 se visualiza el proceso de ventas que realiza la planta de los productos terminados.

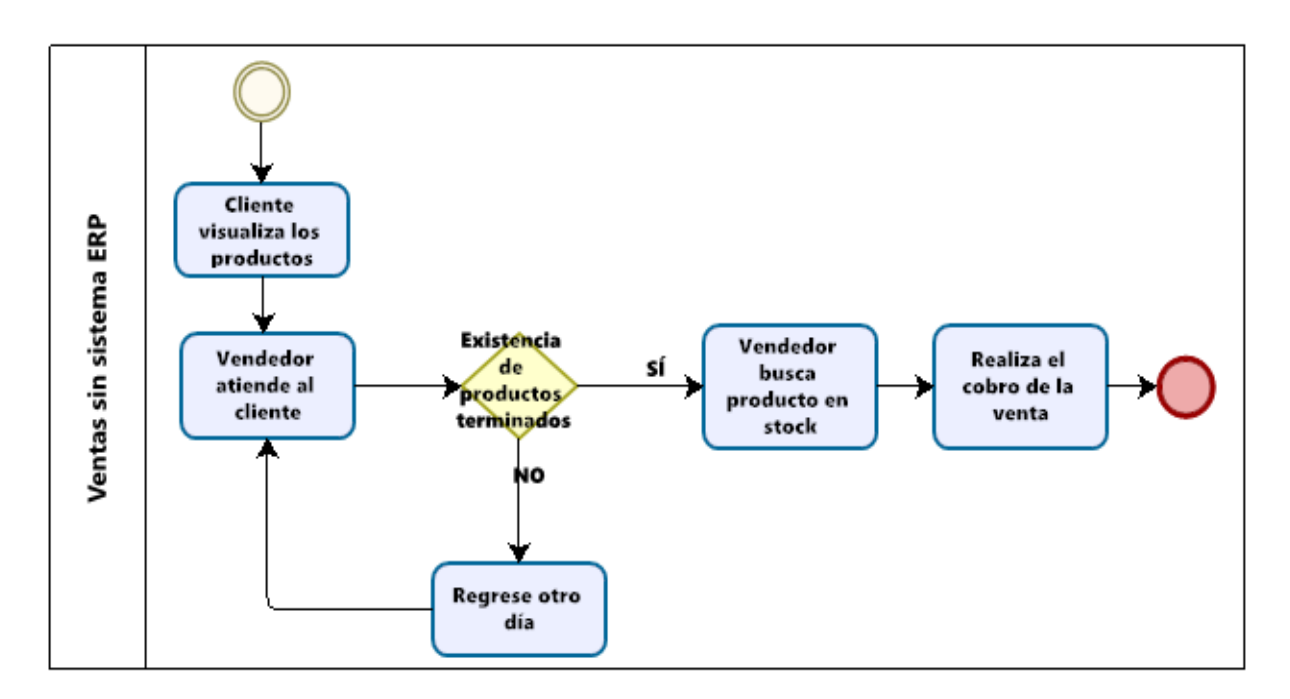

**Figura 7.** Ventas sin sistema ERP

Es complejo determinar cuáles son los clientes frecuentes y potenciales en el eslabón ventas de la planta. Se determinó que no existe un control de los registros de las salidas de los productos finales como el abono orgánico básico, estándar y premium. Además, la planta no realiza ninguna difusión para dar a conocer sobre el producto que ofrece, por lo tanto, las ventas se realizan al por menor o bajo pedido.

## **Pregunta 15: ¿Qué tiempo se toma en procesar la solicitud de venta del cliente?**

En la Tabla 34 se puede visualizar el tiempo que lleva en procesar las solicitudes de venta sin la utilización de la propuesta del sistema ERP.

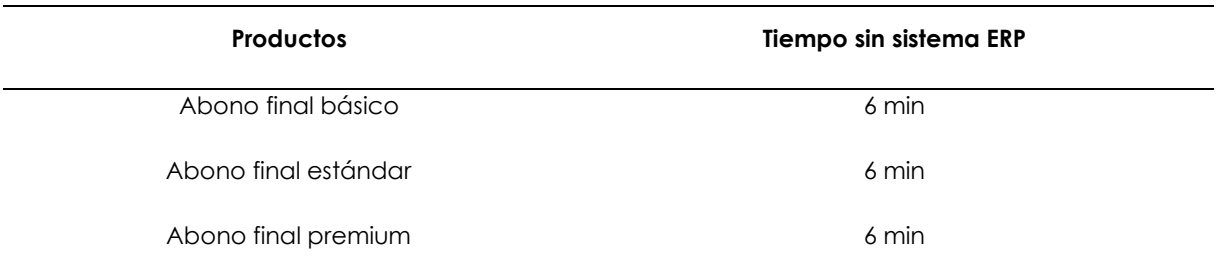

**Tabla 35.** Tiempo de procesamiento de la solicitud de venta

#### En la Tabla 35 se detalla el test a evaluar para el eslabón ventas

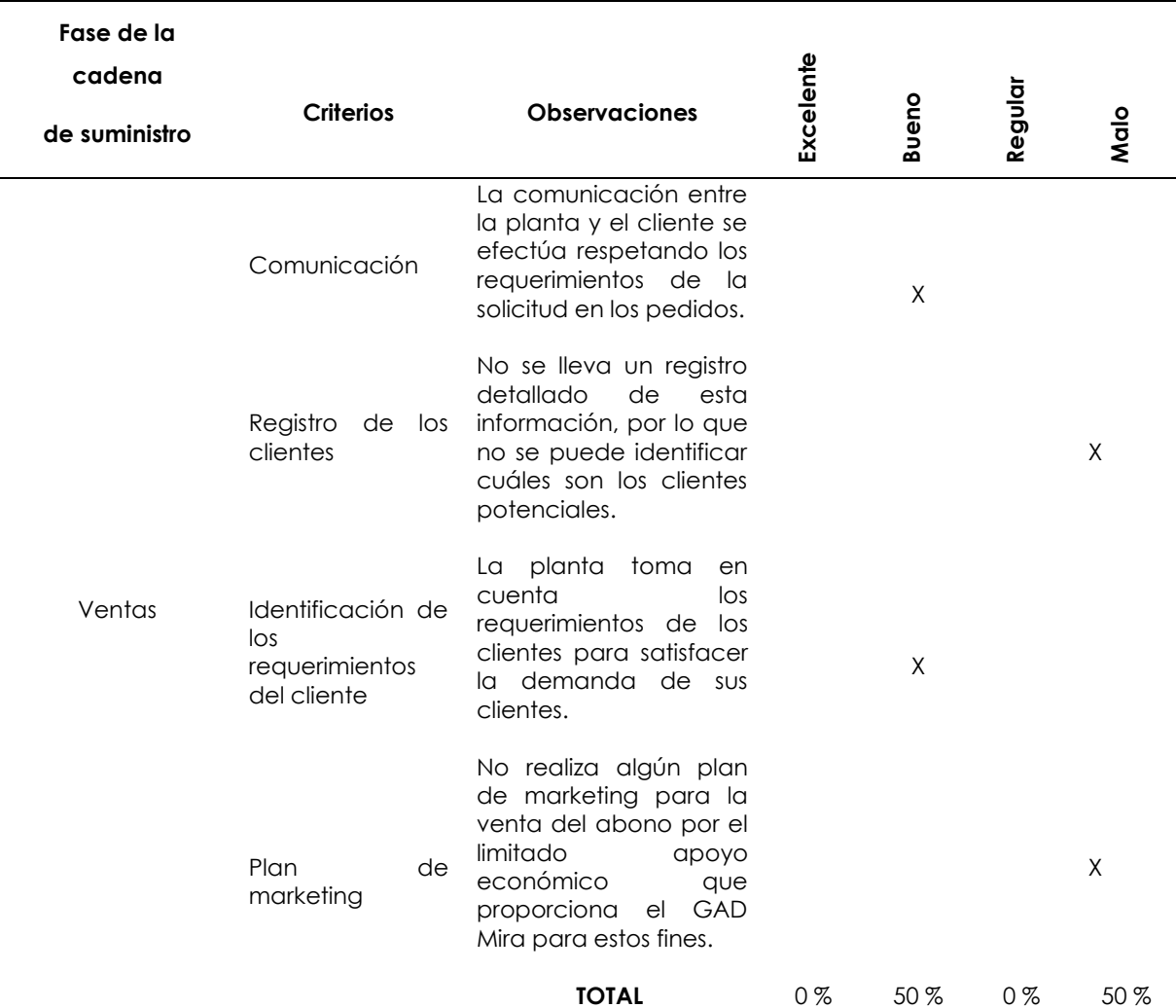

#### **Tabla 36.** Test para evaluar el eslabón de ventas

**Excelente:** Hace uso de herramientas tecnológicas para la optimización de los procesos durante esta fase.

**Bueno:** Cumple con los requerimientos solicitados por la planta de abono para facilitar la toma de decisiones.

**Regular:** Desempeña esporádicamente la ejecución del proceso solicitado.

**Malo:** Carece de soluciones que le permita llevar de forma ordenada las actividades desarrolladas en esta fase.

**Fuente:** Planta de abono GAD Mira, (2021)

#### **Análisis de los resultados**

Los resultados obtenidos en el test ventas determinaron que el 50 % corresponde a la escala buena referente a los criterios comunicación e identificación de los requerimientos del cliente porque cumple con los requerimientos solicitados por la planta.

Para los criterios registro de los clientes y plan de marketing el resultado obtenido es un 50 % en la escala mala. Esto se debe a que la planta no cuenta con una solución que le permita llevar de manera ordenada las actividades desempeñadas en la comercialización de los productos ni ejecuta un plan de marketing porque la planta pertenece a una organización pública.

## **4.1.3. Objetivo dos**

# **Establecer el modelo de datos que se adapte al funcionamiento de la planta de abono orgánico del GAD Municipal Mira.**

Para construir el modelo de datos del funcionamiento de la planta de abono del GAD Municipal Mira se usó un diagrama de objetos que describe la función del sistema de gestión de bases de datos. Este es el lugar donde se almacena y resguarda la información generada diariamente en las labores de cada una de las actividades que registra la planta.

La Figura 8 representa el modelo de entidad relación de la cadena de suministro de la planta de abono, la cual consta de cinco entidades que plasman los eslabones de la cadena de suministro como lo es el abastecimiento, inventario, producción y ventas, dichas entidades son: empleados, clientes, órdenes, productos y bodega.

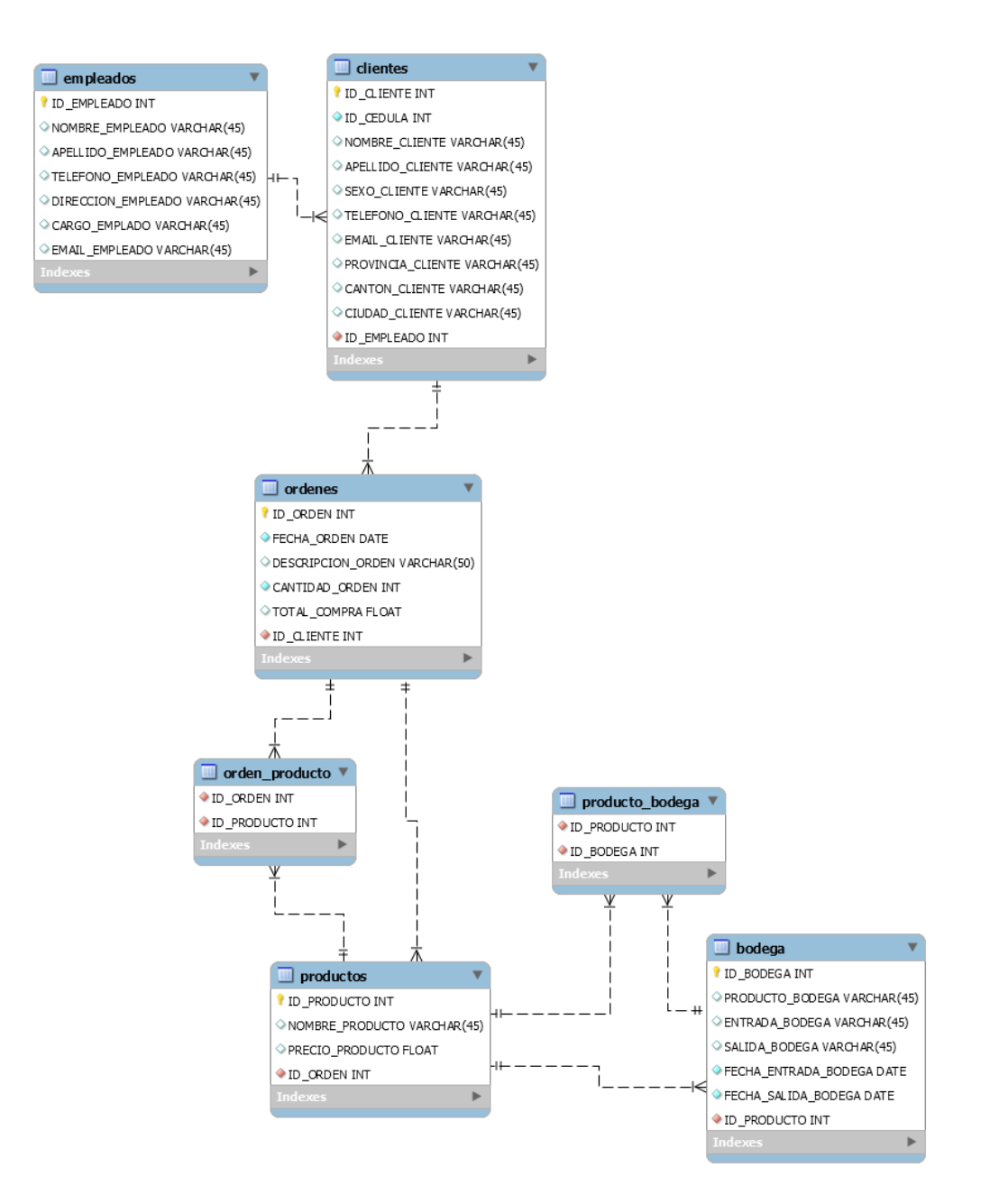

**Figura 8.** Modelo de datos

## **Entidad empleados**

En la Figura 9 se observa la entidad empleados que detalla de los siguientes atributos: id empleado, nombre del empleado, apellido del empleado, teléfono del empleado, dirección del empleado, cargo del empleado y email del empleado. Datos que son necesarios para registrar la información personal de los empleados o trabajadores de la planta.

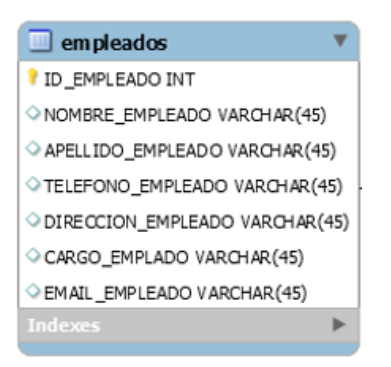

**Figura 9.** Empleados

## **Entidad clientes**

En la Figura 10 se visualiza la entidad clientes, esta consta de los siguientes atributos: cédula del cliente, nombre del cliente, apellido del cliente, teléfono del cliente, email del cliente, provincia del cliente, cantón del cliente, ciudad del cliente e id del empleado. Atributos necesarios para adquirir información de los clientes que pueden ser usados en próximas transacciones.

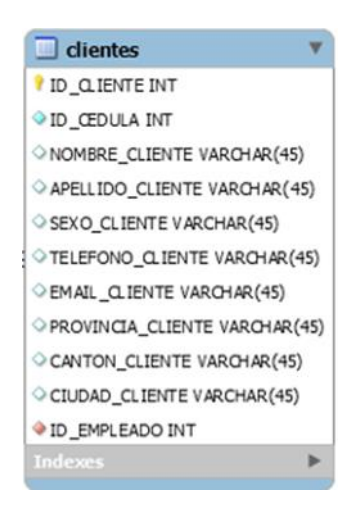

**Figura 10.** Clientes

#### **Entidad órdenes**

En la Figura 11 se visualiza la entidad órdenes que detalla los siguientes atributos: id orden, fecha de orden, descripción de orden, cantidad de orden, total de compra e id cliente. Datos que permiten hacer una petición de compra, mediante esta entidad se puede añadir y ver la cantidad del producto deseado que produce la planta del GAD Mira.

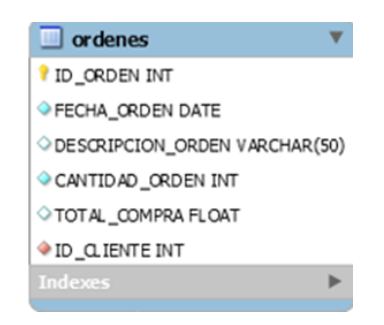

**Figura 11.** Órdenes

## **Entidad orden producto**

La Figura 12 indica la entidad orden producto, consta de los siguientes detalles: id orden e id producto. Necesaria para el proceso de realizar la transacción de compra al momento de hacer la orden y escoger la cantidad requerida del abono para su venta.

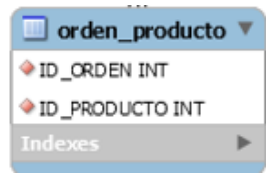

**Figura 12.** Orden producto

#### **Entidad productos**

La Figura 13 indica la entidad productos con los siguientes atributos: id producto, nombre producto, precio producto e id orden. En esta tabla se detalla la información propia del producto con las características específicas previa a la venta.

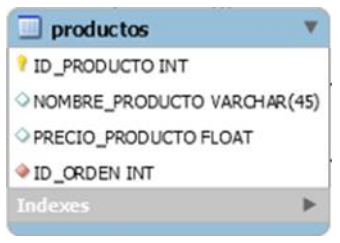

**Figura 13.** Productos

## **Entidad producto bodega**

En la Figura 14 se visualiza la entidad producto bodega que cuenta con los siguientes atributos: id producto e id bodega. Esta permite la conexión entre las entidades producto y bodega al momento de realizar alguna operación o consulta en el sistema.

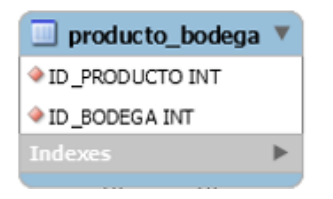

**Figura 14.** Producto bodega

## **Entidad bodega**

En la Figura 15 se observa la entidad bodega, cuenta con los siguientes atributos: id bodega, producto bodega, entrada bodega, salida bodega, fecha entrada bodega, fecha salida bodega e id producto. Esta entidad permite realizar consultas con base al producto final, es decir, la cantidad de abono existente como también las entradas y salidas de la materia prima.

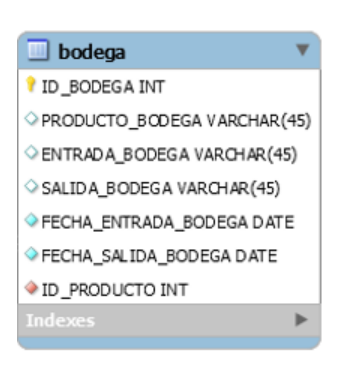

**Figura 15.** Bodega

## **4.1.4 Objetivo tres**

**Determinar la estructura funcional del sistema ERP con los módulos necesarios para gestionar los procesos de la cadena de suministro de la planta de abono orgánico.**

Para el desarrollo de este objetivo fue necesario establecer el modelo de datos del funcionamiento de la planta de abono orgánico del GAD Municipal Mira mediante la creación de la base de datos. En ella se identificó las entidades que están relacionadas a los módulos del software Odoo que permiten gestionar los procesos en la cadena de suministros de la planta.

#### **Módulo compras**

La planta de abono del GAD Mira realiza el proceso de aprovisionamiento de las materias primas tales como: residuos orgánicos, tierra negra, tierra de lombricultura y fertilizantes orgánicos de gallinaza y estiércol. Para manejar la información entre las entidades de órdenes y bodega fue necesario hacer uso del módulo de compras como se observa en la Figura 16. Esta tiene una labor específica en la optimización de procesos de compras y la entrega de pronósticos de abastecimiento.

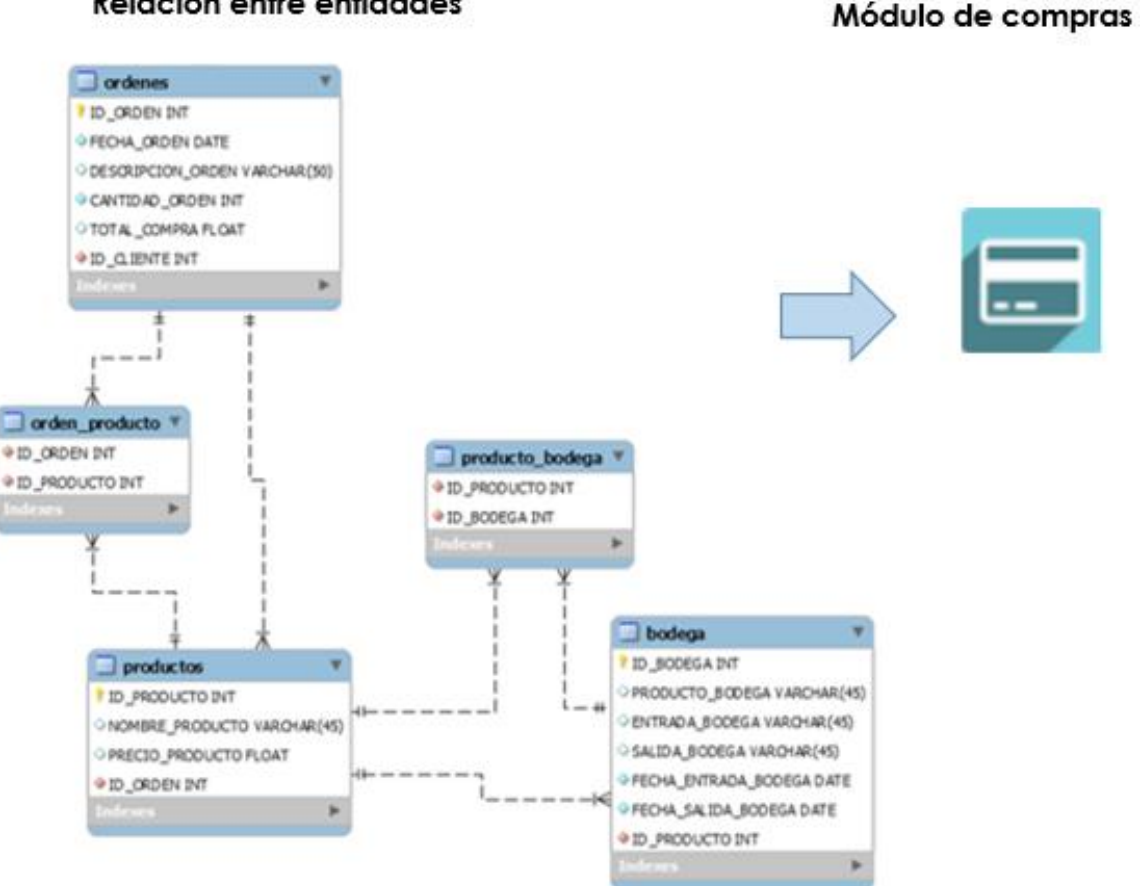

Relación entre entidades

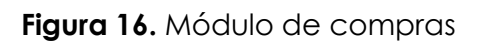

#### **Módulo de facturación**

Para gestionar el flujo de dinero de cada uno de los procesos que realiza la planta de abono fue necesario implementar el módulo de facturación. Encargado de integrar y controlar las actividades económicas efectuadas en esta entidad a través de una gestión contable, control de los gastos, generación de facturas, entre otros como se ve en la Figura 17.

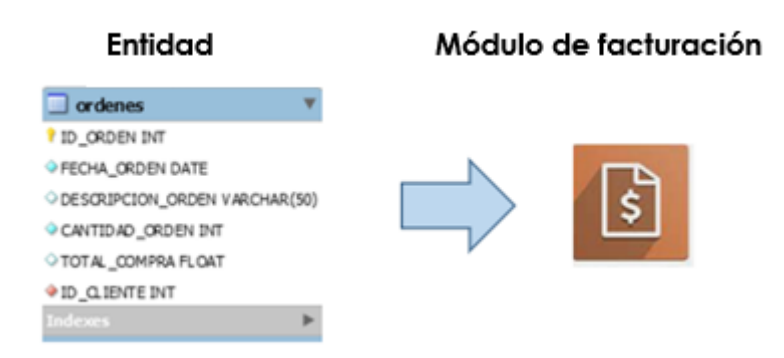

**Figura 17.** Módulo de facturación

#### **Módulo CRM**

Es necesario establecer una comunicación entre los departamentos que se encuentran representadas por la entidad empleados. Esta es una de las entidades del ERD la cual posee una relación con las tablas clientes y órdenes. Es así que se hace necesario hacer uso del módulo CRM porque a través de él se puede automatizar la comunicación de los clientes con el objetivo de mejorar la atención que brinda la planta, como se ve en la Figura 18.

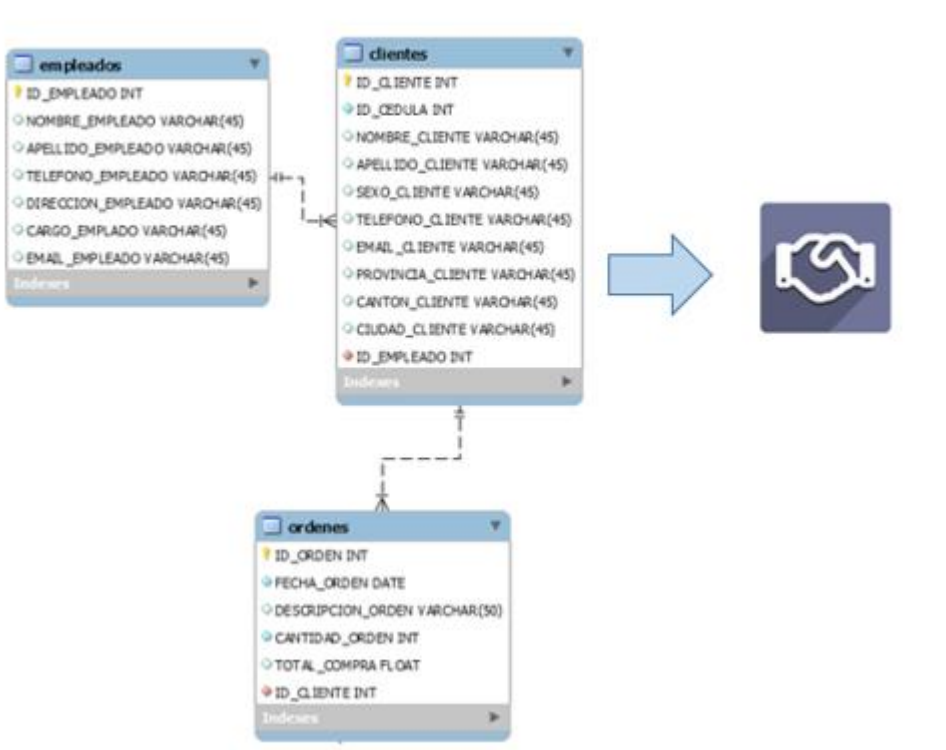

Relación entre entidades

Módulo CRM

**Figura 18.** Módulo CRM

## **Módulo de inventarios**

Para determinar el flujo de los movimientos del abono orgánico que produce la planta se necesita hacer uso del módulo de inventarios WMS como se ve en la Figura 19. En él se establece la conexión entre las entidades producto y bodega para contar con la disponibilidad de productos, el control de las entradas y salidas de las existencias. Además, de planificar cuando se debe realizar el nuevo reabastecimiento para cubrir con los nuevos requerimientos de los clientes.

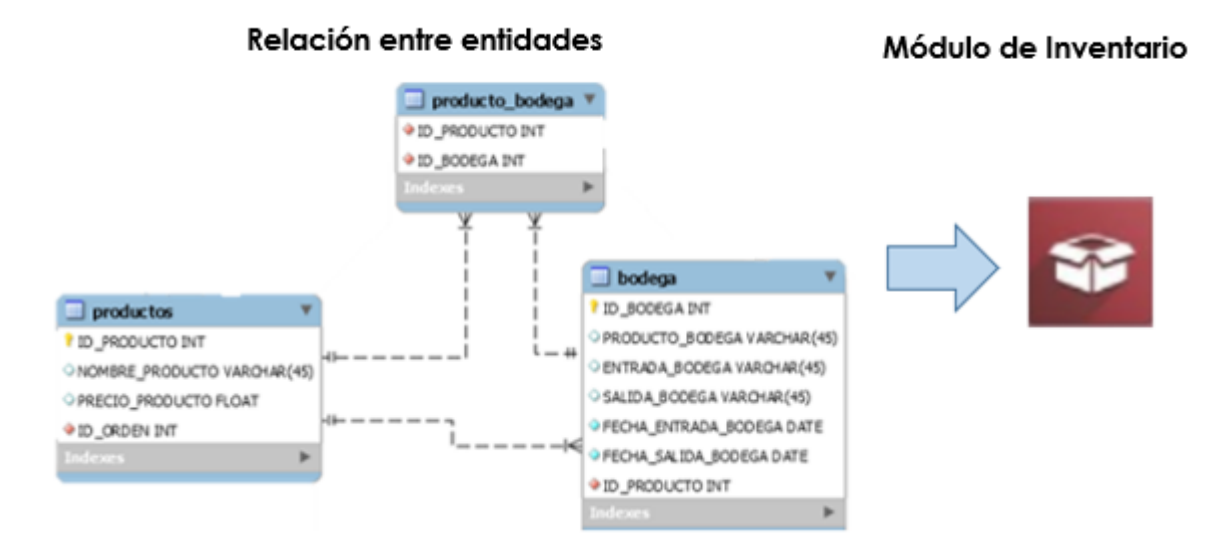

**Figura 19.** Módulo de inventario

#### **Módulo de fabricación**

En la elaboración del abono orgánico es necesario contar con este módulo que le permita a la planta conocer tiempo real las actividades de fabricación del producto, gestionar el listado de las materias primas necesarias en la producción y emitir una alerta para una nueva orden de fabricación, como se ve en la Figura 20.

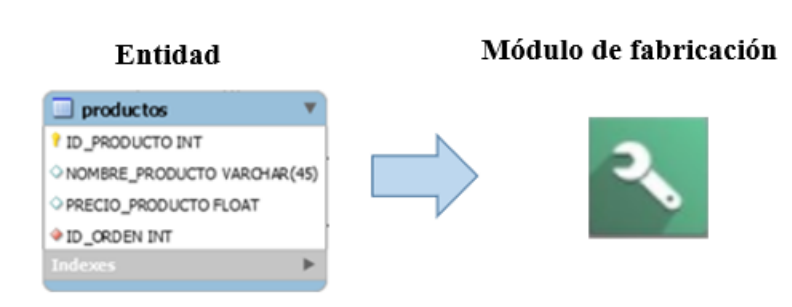

**Figura 20.** Módulo de fabricación

#### **Módulo de ventas**

Una de las entidades del ERD de la planta es la de órdenes pertinente a todo el proceso de ventas como se indica en la Figura 21. El módulo de ventas permite realizar la automatización de los pedidos, generar reportes de ventas y facturas, llevar un registro de ventas diarias y crear cotizaciones para que los clientes cuenten con el acceso a la información de sus compras.

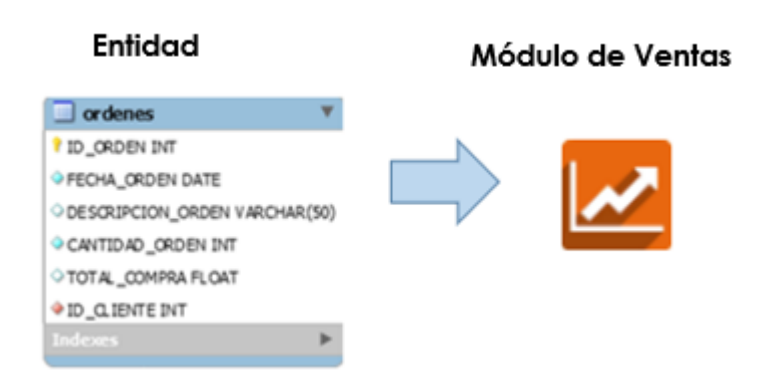

**Figura 21.** Módulo de ventas

#### **Módulo de punto de venta y comercio electrónico**

En las Figuras 22, 23 y 24 se visualizan los módulos de punto de venta, comercio electrónico y página web. Estos módulos se los implementó con el objetivo de mejorar las ventas y dar a conocer los productos que oferta en un nuevo nicho de mercado.

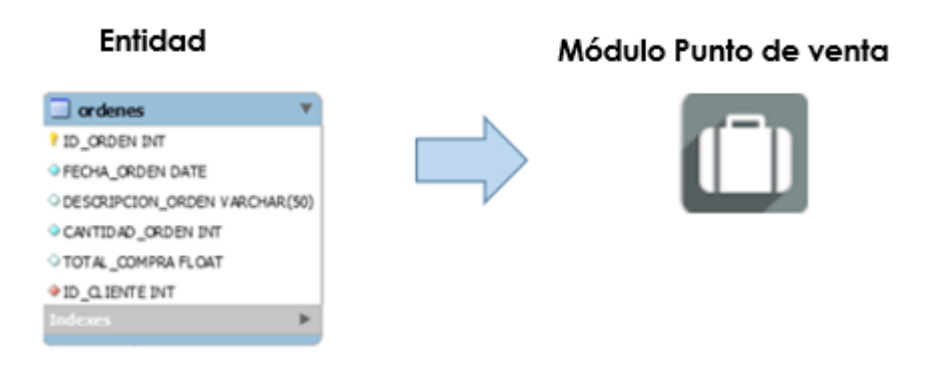

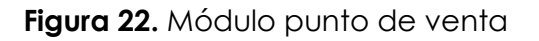

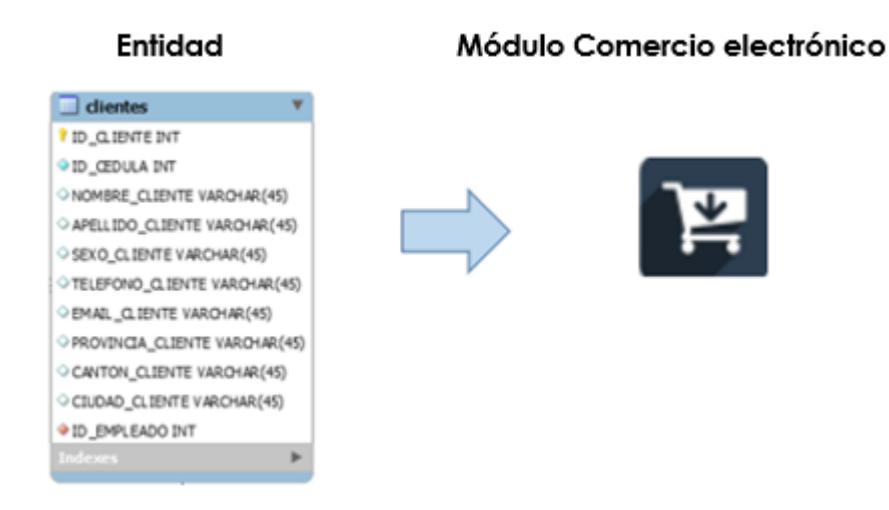

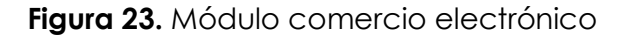

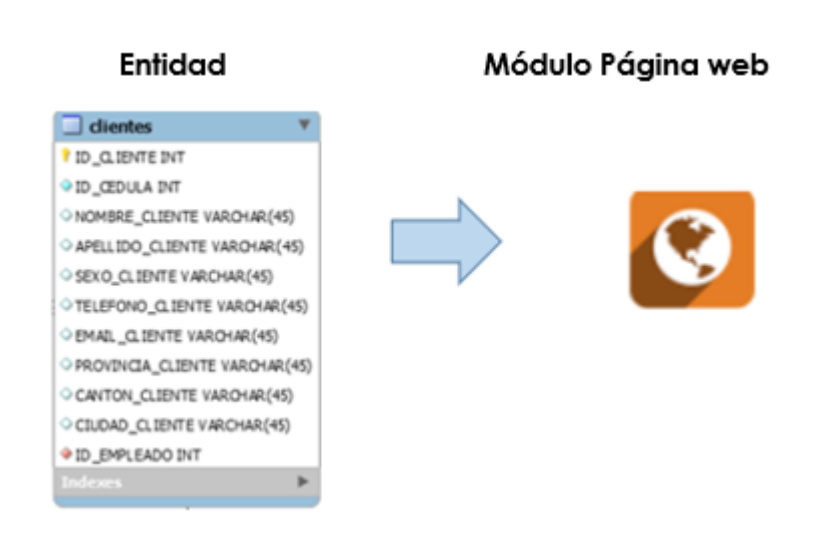

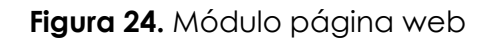

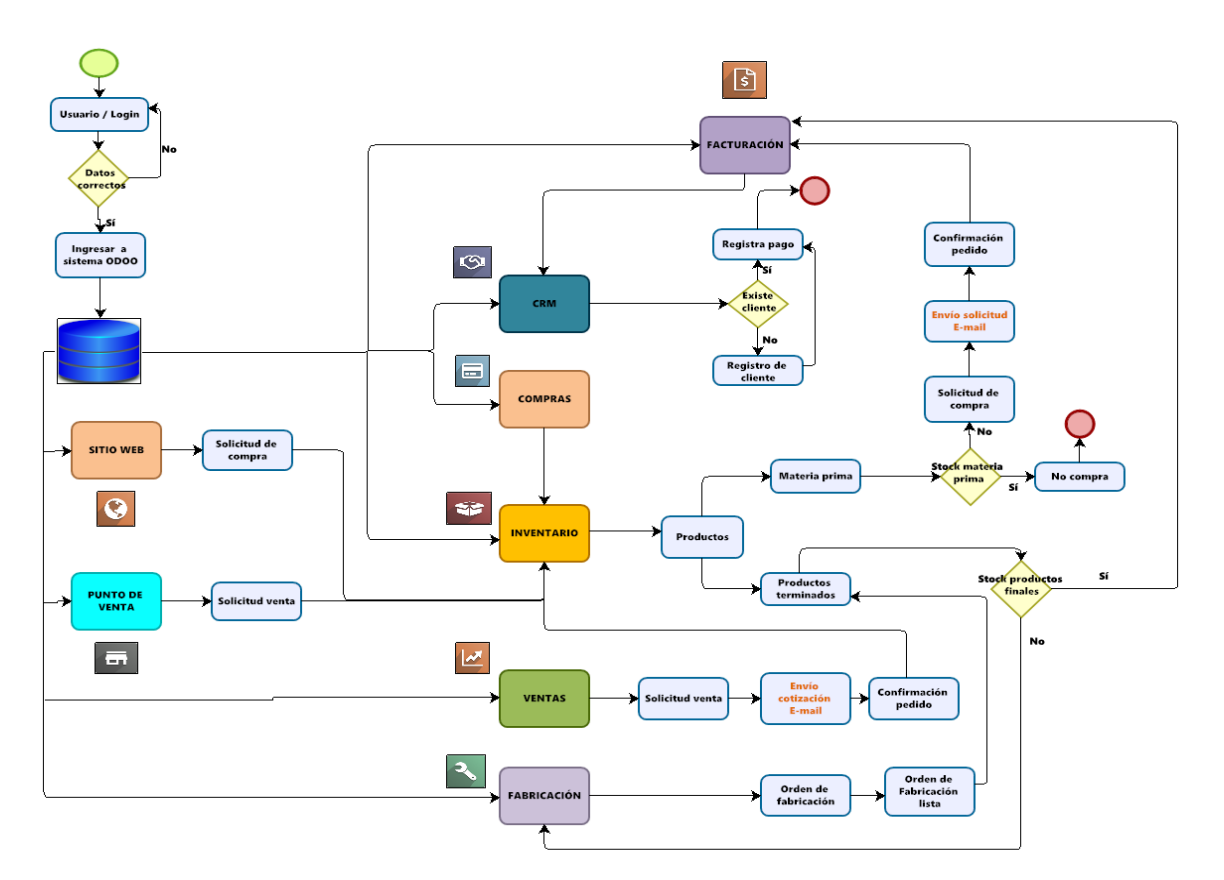

**Figura 25.** Diseño funcional del sistema

## **4.1.5 Objetivo cuatro**

# **Aplicar la estructura funcional del sistema de Planificación de Recursos Empresariales de la planta de abono orgánico del GAD Municipal Mira.**

Para aplicar la estructura funcional del sistema ERP de la planta de abono se presenta la metodología de implementación de la propuesta referente al objetivo general cuatro desarrollada en el Anexo 8.

A continuación, se indica los resultados obtenidos con la simulación del sistema planteado como propuesta.

## **Pregunta 16: ¿Cómo mejora la comunicación entre los diferentes departamentos?**

La comunicación entre los departamentos de la planta es regular de acuerdo con la entrevista aplicada al técnico del medio ambiente Sebastián Ulloa porque la productividad y la eficiencia de las tareas en el intercambio de la información generan malentendidos al no disponer de esta de forma actualiza. Mediante la simulación con el sistema ERP la comunicación tiene un cambio positivo en la mejora en este inconveniente como se muestra en la Tabla 36

## **Pregunta 16: ¿Cómo mejora la comunicación entre los diferentes departamentos?**

La comunicación entre los departamentos de la planta es regular de acuerdo con la entrevista aplicada al técnico del medio ambiente Sebastián Ulloa porque la productividad y la eficiencia de las tareas en el intercambio de la información generan malentendidos al no disponer de esta de forma actualiza. Mediante la simulación con el sistema ERP la comunicación tiene un cambio positivo en la mejora en este inconveniente como se muestra en la Tabla 36.

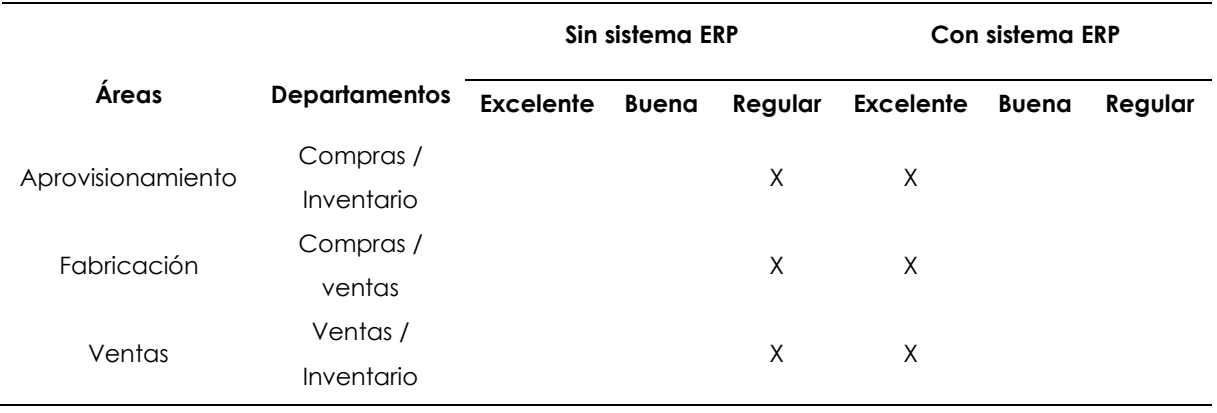

## **Tabla 36.** Nivel de comunicación de la planta

**Pregunta 17: ¿Cómo mejora el registro de la información para el proceso de aprovisionamiento, almacenamiento, producción y ventas?**

En la Figura 26 se visualiza el proceso que realiza el eslabón inventario con el sistema ERP.

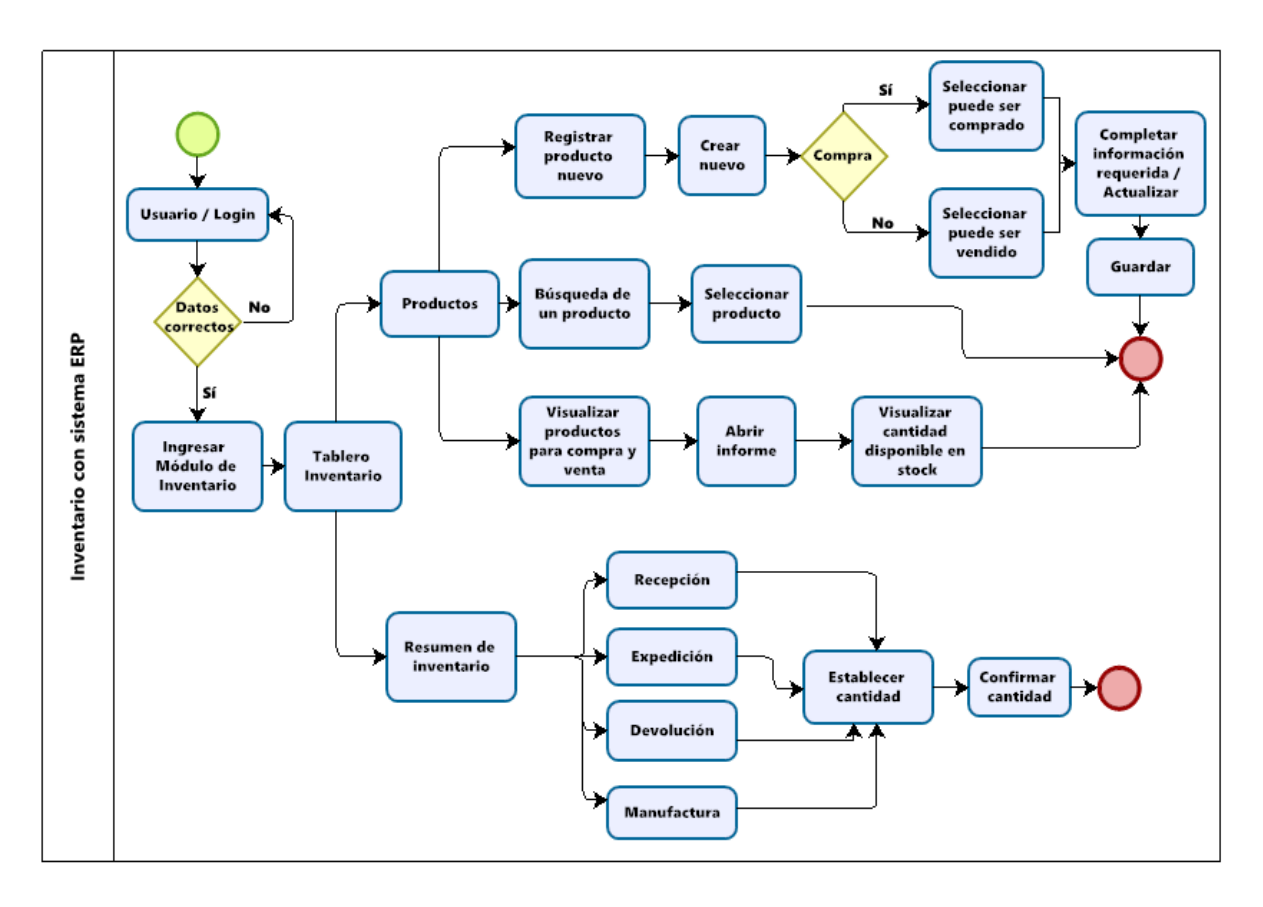

**Figura 26.** Inventario con sistema ERP

La Tabla 37 detalla la mejora en cuanto al tiempo de registro de las materias primas y productos finales con la simulación de la propuesta del sistema ERP Odoo con un 83 % en promedio.

Fórmula para la obtención de la mejora

**Tiempo de diferencia =** tiempo sin ERP – tiempo con ERP **Porcentaje de diferencia = Tiempo de diferencia**<br>Tiempo sin sistema ERP (valor nuevo)

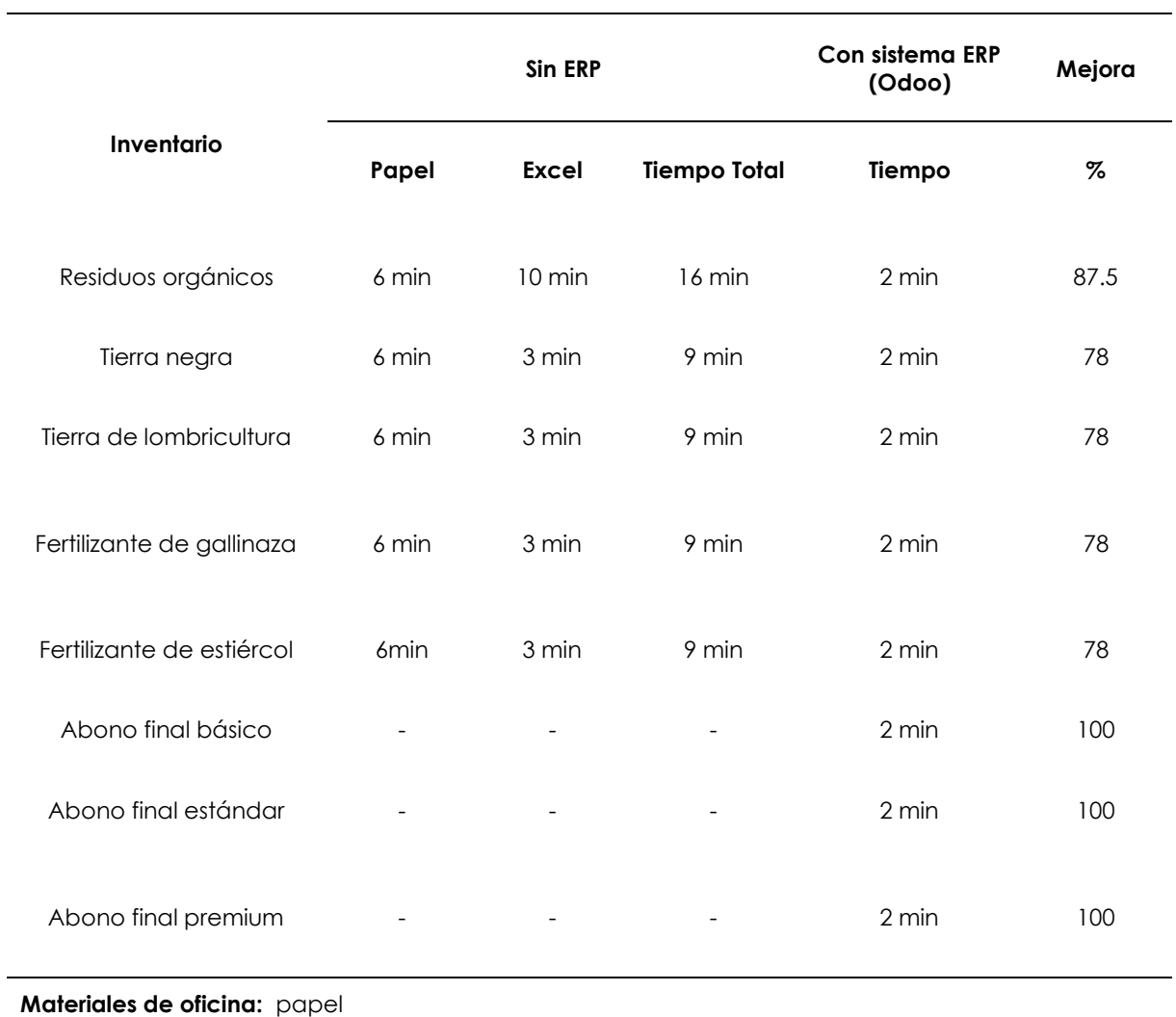

## **Tabla 37.** Tiempo de registro de la información

**Hojas de cálculo:** Excel

# **Pregunta 18: ¿Cómo mejora el tiempo de trámite para la solicitud de la materia prima?**

En la figura 27 se visualiza el procedimiento de compras haciendo uso del sistema ERP.

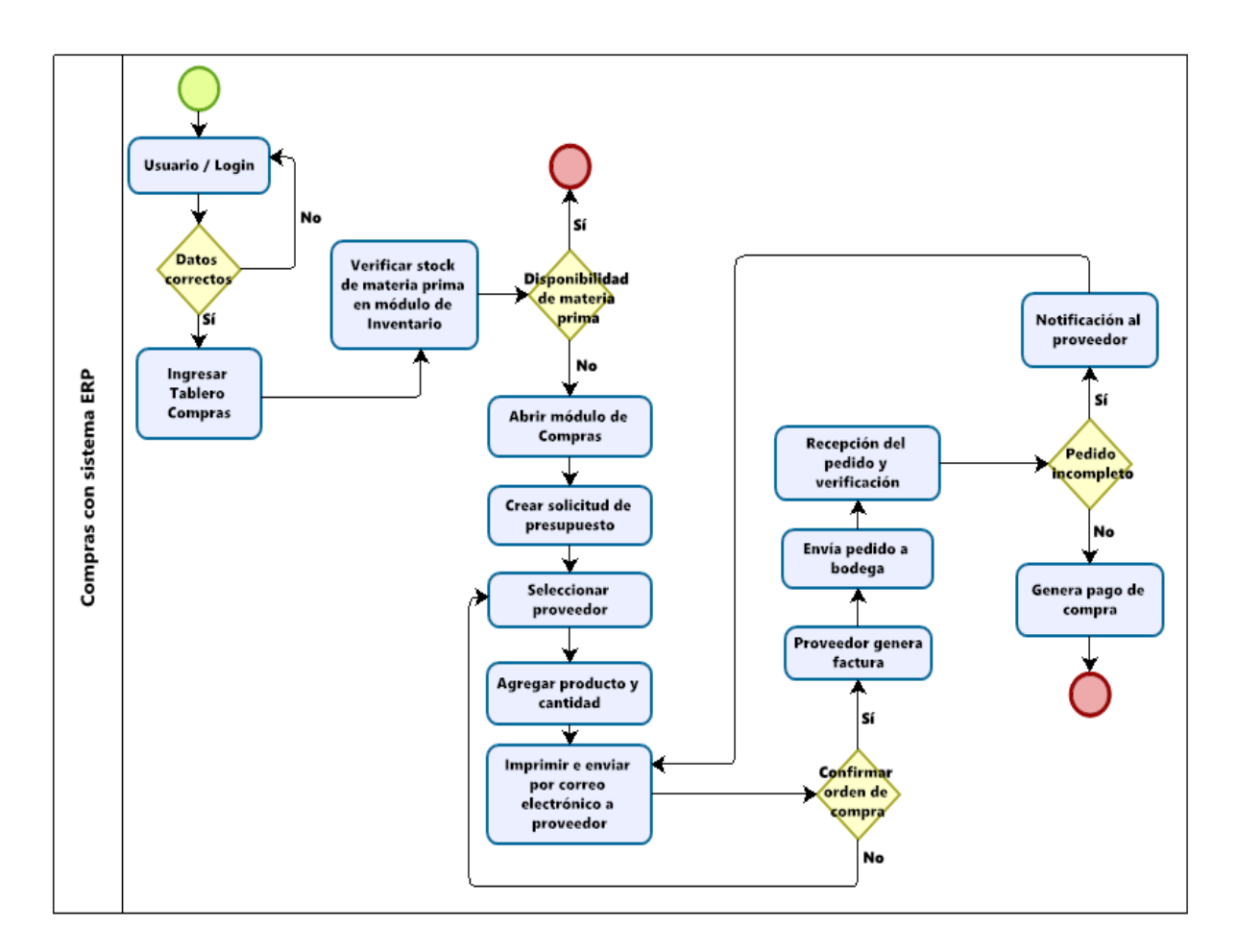

**Figura 27.** Compras con sistema ERP

En la Tabla 38 se detalla el tiempo que tarda en realizar la solicitud de la materia prima sin la propuesta del sistema ERP y con la simulación del sistema ERP. Con la simulación se obtuvo una mejora del 66 % en el tiempo empleado para realizar las solicitudes de compra a los proveedores.

Fórmula para la obtención de la mejora

**Tiempo de diferencia =** tiempo sin ERP – tiempo con ERP **Porcentaje de diferencia =**  Tiempo de diferencia

Tiempo sin sistema ERP (valor nuevo)

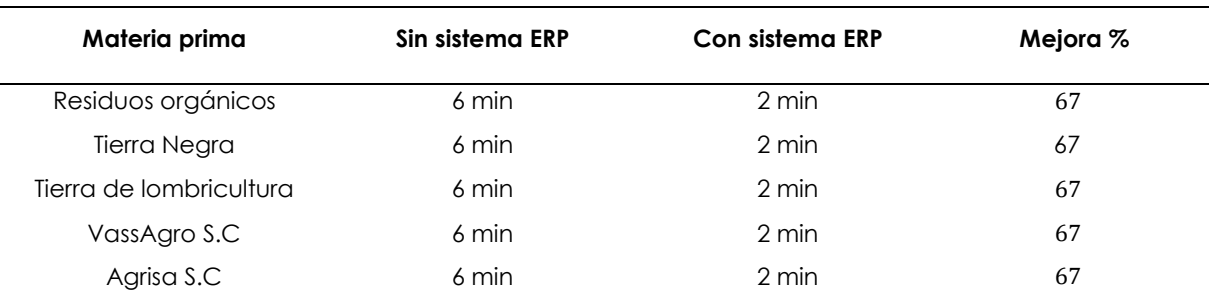

**Tabla 38.** Tiempo de trámite en la solicitud de la materia prima

## **Pregunta 19: ¿Cómo mejora el tiempo en procesar la solicitud de venta al cliente?**

En la Figura 28 se visualiza el proceso de venta haciendo uso del sistema ERP.

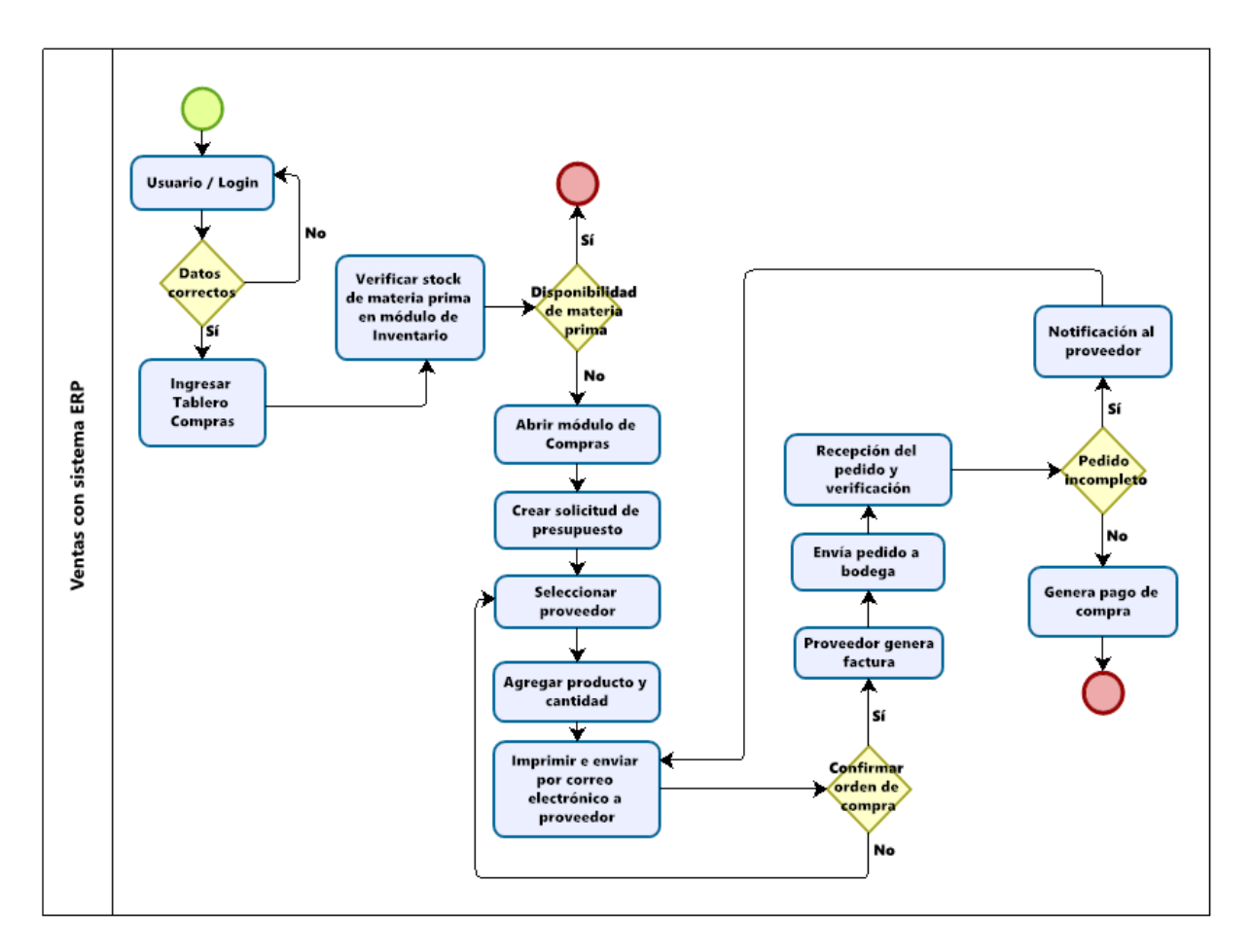

**Figura 28.** Ventas con sistema ERP

En la Tabla 39 se visualiza el tiempo que lleva en procesar las solicitudes de venta con y sin la simulación de la propuesta del sistema ERP. Mejorando el 66 % en promedio de este proceso.

Fórmula para la obtención de la mejora

**Tiempo de diferencia =** tiempo sin ERP – tiempo con ERP **Porcentaje de diferencia = Tiempo de diferencia**<br>Tiempo sin sistema ERP (valor nuevo)

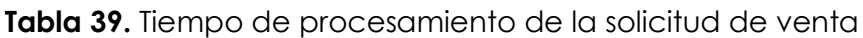

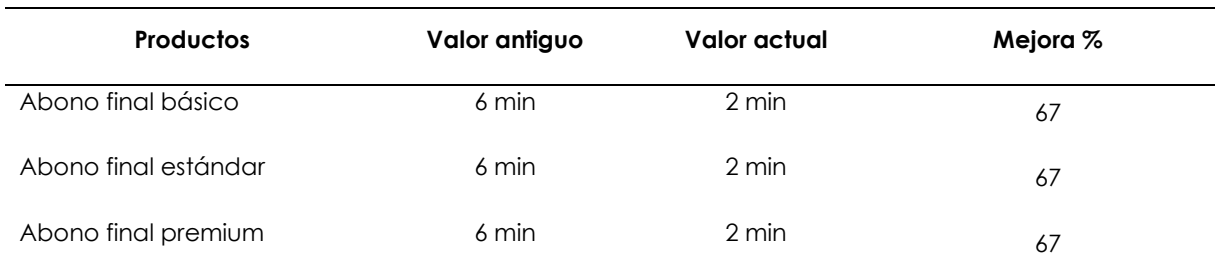

En la Tabla 40 se visualiza el nivel de madurez que llega la planta de abono haciendo uso del sistema ERP.

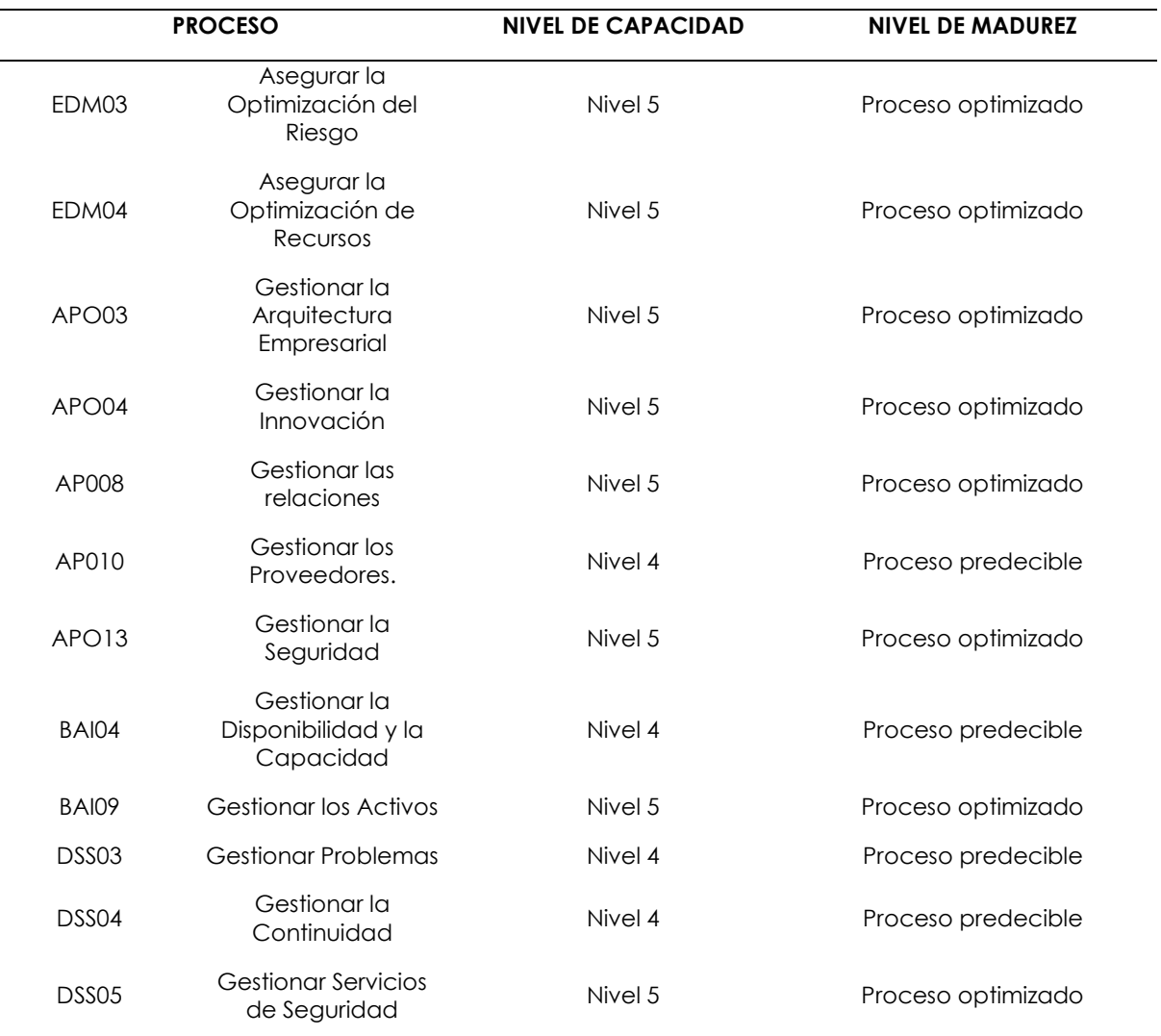

#### **Tabla 40.** Tiempo de procesamiento de la solicitud de venta

## **4.2. DISCUSIÓN**

En la investigación realizada se estableció como objetivo proponer un sistema de Planificación de Recursos Empresariales para la cadena de suministro de la planta de abono orgánico del GAD Municipal Mira. Para ello se realizó como primera instancia un diagnóstico mediante una entrevista aplicada al técnico de ambiente del GAD Mira encargado de la producción y venta del compost de la planta, misma que estaba enfocada en conocer e identificar el estado actual y los procesos de la cadena de suministro con respecto a la producción y comercialización de este. De esta manera, se aplicó la estructura funcional del sistema de Planificación de recursos empresariales (ERP) adaptándose a las necesidades que presentaba la cadena de suministro tomando en cuenta los indicadores de rendimiento dentro de los procesos logísticos.

Pérez (2015) logró mejorar y automatizar los procesos que están involucrados en la cadena de suministro, ayudando en la disminución de los costos operativos y el aumento de la liquidez de la empresa. Consiguió incrementar la utilización de la capacidad productiva en un 90 %, mejorando un 9 % en el bobinaje, un 11 % en la metalmecánica y un 4 % en el ensamblaje.

En la planta del GAD Mira con la propuesta del sistema ERP en Odoo se logró la automatización en los procesos logísticos como el aprovisionamiento de las materias primas, compras, ventas, punto de venta, inventario, fabricación y facturación en cuanto al registro de información con un 83 %, el tiempo de trámite en las solicitudes de aprovisionamiento de las materias primas en un 66 % y en cuanto al tiempo de procesamiento de las solicitudes de venta mejoraron un 66 %. Estos procesos mejoran considerablemente al usar el sistema ERP eliminando procedimientos tradicionales que se encuentran obsoletos como los registros en papel.

Tapia (2019) con su investigación logró integrar todas las áreas que estaban involucradas en el proceso de almacenamiento, comercialización y facturación, eliminando procesos innecesarios. Unificó y automatizó la información reduciendo a once actividades en total para llevar a cabo el proceso de facturación. Como resultado optimizó el tiempo en un 72 % mientras que su eficiencia alcanzó un 55 %, resultado optimizó el tiempo en un 72 % mientras que su eficiencia alcanzó un 55 %, y un 30 % en gastos de materiales de oficina y energía eléctrica. Para la investigación realizada en la planta de abono GAD Mira se logró identificar los beneficios de la facturación como menciona Tapia (2019). Con la simulación del sistema ERP mejoró los procesos de pagos de las ventas y compras automatizando los registros y transacciones, debido a que la planta lleva sus actividades con métodos tradicionales, es decir, se realizan de forma manual. Con el sistema propuesto el cambio entre ambos procesos es notorio, siendo así el sistema ERP la mejor opción para implementar en la planta.

Huamán (2018) al finalizar la investigación cumplió con el objetivo de implementar el sistema ERP para optimizar los procesos operativos que forman parte del negocio, incrementando la productividad laboral en un 69.9 % y un 22.8 % en ventas. Lo que significa que su hipótesis es correcta al decir que con el uso de este software puede optimizar los procesos operativos en la gestión de información como en las áreas de contabilidad y ventas. De igual forma la investigación realizada en la planta de abono dio como resultado una mejora positiva en cuanto al proceso unificado de la

contabilidad y ventas del sistema propuesto para la gestión de la información, mejorando en un 66 % el tiempo de procesamiento de la solicitud de venta. Con el sistema ERP la planta cuenta con un inventario actualizado a la fecha el cual le informe sobre la disponibilidad de las cantidades en stock de los productos para dar respuesta inmediata al cliente con base a la cotización y ventas. De tal forma dichas acciones quedan registradas en la base de datos para ser consultadas en el módulo de contabilidad y verificar los movimientos financieros de la planta con la capacidad de imprimir reportes, facturas y libro diario. Cossio y Castro (2019) con la implementación del sistema ERP lograron aumentar el margen de ganancias automatizando sus procesos y mejorando la comunicación entre los departamentos de la empresa. Al proporcionar respuesta inmediata de la información con el uso del sistema mejoró la atención al cliente evitando suspender la entrega del servicio para cada embarcación. Se corrigieron los errores en las áreas que generan pérdidas como el tiempo de demora en la entrega de los pedidos y el cálculo de datos. En el desarrollo de la investigación de la planta GAD Mira se determinaron las fallas existentes en los procesos logísticos que fueron mejorados a través de una solución tecnológica en cuanto al aprovisionamiento, producción y ventas. Por tal razón se propuso el sistema ERP a la planta porque mejora la eficiencia de los registros , solicitudes de cotizaciones de ventas, facturación, compras, fabricación entre otros. Así, la comunicación fluye de forma adecuada entre los departamentos de acuerdo con la información requerida para la toma de decisiones.

#### **V. CONCLUSIONES Y RECOMENDACIONES**

#### **5.1. CONCLUSIONES**

- Se determinó a través de la encuesta no estructurada que las fases de la cadena de suministro que lleva la planta GAD Mira son: aprovisionamiento, almacenamiento, producción y ventas, mismas que permitieron identificar los módulos para la realización del sistema ERP. Además, se planteó un test para conocer la situación real del funcionamiento de cada fase como se indica en las Tablas 24, 25, 33 y 35 en los resultados del objetivo uno.
- Mediante el diseño del modelo de datos con base al funcionamiento que tiene la planta, se pudo determinar y organizar el flujo de información identificando las necesidades de comunicación con los diferentes departamentos que administra la misma. De esta forma los administradores pueden disponer de la información al instante con relación a los eslabones de abastecimiento, almacenamiento, producción y ventas.
- Se determinó mediante la investigación que los módulos requeridos para el sistema ERP de acuerdo con los resultados obtenidos con la herramienta de recopilación de información son: CRM, inventario, compras, fabricación, ventas, punto de venta, facturación, comercio electrónico y sitio web. Estas aplicaciones ayudan a mejorar la eficiencia de los procesos y tiempos de respuesta de la información ante las solicitudes requeridas por el administrador o cliente.
- Con el sistema ERP diseñado, el manejo de la información de los departamentos que intervienen en la cadena de suministro de la planta es automatizado. Esto permite la optimización de los procesos logísticos por la unificación de la información en una sola plataforma que almacene y resguarde constantemente los datos para la toma de decisiones.
- En la planta de abono GAD Mira no se evidencia el uso de una herramienta tecnológica que le permite llevar la planificación y control del flujo de información. De acuerdo con el modelo de capacidad COBIT 5.0 aplicada a la planta se determinó que se encuentra en un nivel de capacidad 0. Es decir, que los procesos logísticos son ejecutados de forma incompleta porque no ha implementado un modelo de gestión en el control del manejo y seguridad de la información, delegación de roles e integración de procesos para la toma de decisiones.
- Con la simulación del sistema ERP los procesos logísticos de aprovisionamiento, almacenamiento, producción y ventas evidencian una mejora en cuanto al tiempo de registro, tiempo de solicitudes de abastecimiento de las materias primas, disponibilidad de las materias primas en stock para la fabricación del producto final y la atención al cliente en el procesamiento de las ventas. De esta manera, se automatizan y estandarizan los procesos de la cadena de suministro de la planta.
- Con ayuda de la tecnología los negocios impulsan su crecimiento y mejoran sus operaciones manteniéndose a flote frente a la competencia, mediante un modelo de gestión como el sistema ERP simulado en la planta GAD Mira.

#### **5.2. RECOMENDACIONES**

- Se recomienda estructurar un cuestionario de forma no técnica para obtener la mayor información posible por parte del entrevistado y conocer el contexto real del lugar de investigación. En la investigación, se estructuró un cuestionario de 25 preguntas orientado a la recopilación de información de la parte tecnológica y el funcionamiento de los procesos de la cadena de suministro referente a la planta de abono GAD Mira.
- Para determinar el modelo relacional lógico es recomendable filtrar la información de importancia obtenida con las herramientas y técnicas de recolección de información referente a los procesos que están inmersos en el funcionamiento de la cadena suministro. Se debe evitar realizar procesos repetitivos y la pérdida de información en los canales de comunicación que conecta a los departamentos que conforma la planta.
- Se recomienda a las PYMES que requieran el uso de un sistema integrado que facilite la planificación de los recursos de la organización usar el software Odoo. Este ERP cuenta con una versión *community* que permite la instalación y configuración de sus módulos adecuándoles a las características y necesidades de la empresa.
- Es recomendable que al hacer uso de este sistema ERP se realice de manera trimestral, semestral, o anual un *backup* de la base de datos de acuerdo al flujo de información de la empresa. Así se evitan pérdidas de la data que se requiera para la posterioridad en caso de existir averías con los proveedores del servicio de alojamiento en la nube o servidores.
- Se recomienda a las PYME usar el modelo de capacidad COBIT 5.0 para identificar los procesos deficientes referente al uso de la tecnología, asegurando la optimización del riesgo, la optimización de recursos y gestionar la seguridad de la empresa, entre otros.
- Al utilizar un sistema ERP en la cadena de suministro de una empresa se recomienda identificar y establecer los módulos de acuerdo con las funciones desempeñadas por eslabón, para asegurar el cumplimiento correcto en cada operación.
- Al usar las TI se recomienda a las empresas seleccionar modelos de gestión que se encuentren actualizados acorde las estrategias de negocio, evitando fallas en los procesos y la utilización de recursos innecesarios garantizando el éxito en la productividad.

## **VI. REFERENCIAS BIBLIOGRÁFICAS**

Arcia, M. (2021, 15 de enero). Cadena de suministro, qué es y cómo funciona. Proyectos estudiantiles*.* Recuperado el 27 de julio de 2021 de <https://www.entrepreneur.com/article/316908>

Arianna, A. (2021, 07 de abril). Los seis mejores programas ERP de software libro. Holded. Recuperado el 28 de julio de <https://www.holded.com/es/blog/mejores-erp-libre>

- Barraza de la Paz, J., Rodríguez, L., Méndez, L., y Noriega, N. (2021, febrero). Implementación de un sistema ERP considerando Odoo en una Pyme - Caso de Estudio: Configuración de Módulos CRM y Compras. *Revista Internacional de Investigación e Innovación Tecnológica, 53(9)*, 1832. <http://cathi.uacj.mx/20.500.11961/19134>
- Benavidez, E., Segarra, E., Colina, E., Siguenza, L., y Arcentales, R. (2019, 24 de junio). Levantamiento de procesos como base para la aplicación de sistemas de costeo basado en actividades en empresas de ensamblaje. *Revista Economía y Política. 30(15),*1-32. https://doi.org/10.25097/rep.n30.2019.03
- Berger, A. (2019, 11 de octubre). Aprendiendo a usar ERPNext. [Sihaysistema.](https://github.com/sihaysistema) Recuperado el 9 de agosto de 2021 de [https://github.com/sihaysistema/Guia-ERPNext/blob/master/Aprendiendo-a](https://github.com/sihaysistema/Guia-ERPNext/blob/master/Aprendiendo-a-usar-RPNext.md)[usar-RPNext.md](https://github.com/sihaysistema/Guia-ERPNext/blob/master/Aprendiendo-a-usar-RPNext.md)
- Campos, M. (2017). *Métodos de investigación académica fundamentos de investigación bibliográfica*. *Sede de Occidente, UCR.* <https://hdl.handle.net/10669/76783>
- Carreño, A. (2017). *Cadena de suministro y logística*. Fondo Editorial PUCP. <https://ulibros.com/cadena-de-suministro-y-logistica-0b7or.html>
- Chacón, P., y Galia, B. (2016). *Costeo por operaciones: Aplicación para la determinación de precios justos en la industria del plástico.* Caras de Actualidad Contable.

<https://www.redalyc.org/pdf/257/25744733002.pdf>

Chino, E. (2018). *Costos de producción y la fijación de precios de los productos de cerámica en arcilla en la asociación de artesanos virgen del Carmen Pucará-2017.* [Tesis de grado, Universidad Andina de Cusco]. Biblioteca Digital de Universidad Andina del Cusco. <https://hdl.handle.net/20.500.12557/2398>

- Chóez, G. (2017). *Desarrollo de un módulo de inventario de un sistema ERP para la empresa Electro Sur CIA.* [Tesis de grado, Universidad de Guayaquil]. Biblioteca digital de la Universidad de Guayaquil. <http://repositorio.ug.edu.ec/handle/redug/23195>
- Cossio, Z., y Castro, T. (2019). *Análisis de un ERP para la empresa Sima S.A Chimbote* [Tesis de grado, Universidad Católica Santo Toribio de Mogrovejo]. Biblioteca Digital Santo Toribio de Mogrovejo. <http://hdl.handle.net/20.500.12423/2988>
- Cruz, V. (2015). *Plan de Requerimiento de Materiales en la empresa Castro Maquinaria* [Tesis de grado, Universidad Técnica de Ambato]. Biblioteca Digital de la Universidad Técnica de Ambato.

<http://repositorio.uta.edu.ec/jspui/handle/123456789/10701>

Cuenca, D. (2016). *Integración de herramientas open para la gestión empresarial (ERP-BPM-ECM) en Ambientes cloud-capa de aplicaciones del grupo Monterrey, utilizando la descripción del modelo arquitectónico ADM-TOGAF* [Tesis de grado, Universidad Técnica Particular de Loja]. Biblioteca Digital Universidad Particular de Loja.

<http://dspace.utpl.edu.ec/jspui/handle/123456789/14145>

- Da Silva, D. (2020, 01 de junio). ¿Qué es atención al cliente? elementos e importancia para las empresas en la actualidad. Zendex. Recuperado el 26 de agosto de2021 de <https://www.zendesk.com.mx/blog/que-es-atencion-al-cliente/>
- Díaz, C. (2017). Gestión de la cadena de abastecimiento. Fundación Universitaria del Área Andina. 978-958-5459-44-1
- Gallardo, E. (2017). Metodología de la investigación. Universidad Continental. <https://hdl.handle.net/20.500.12394/4345>
- Gutiérrez, E. (2018). *Implantación del ERP Dolibarr en una pyme de servicios.* [Tesis de grado, Universidad de Valladolid]. Biblioteca Digital de la Universidad de Valladolid.

<http://uvadoc.uva.es/handle/10324/31265>

- Holguín, J., López, D., y Muñiz, L. (2021, septiembre). Sistema ERP una estrategia que optimiza los procesos de las MIPYMES ecuatorianas. *Científica Multidisciplinaria 5(5)*, 15-24. <https://doi.org/10.47230/unesum-ciencias.v5.n5.2021.587>
- Hoyos, A. (2017). Contabilidad de costos I. Universidad Continental. <https://hdl.handle.net/20.500.12394/4256>
- Huaman, J., y Huayanca, C. (2017). *Desarrollo e implementación de un sistema de información para mejorar los procesos de compras y ventas en la empresa Humaju* [Tesis de grado, Universidad Autónoma del Perú]. Biblioteca Digital Universidad Autónoma del Perú. <https://hdl.handle.net/20.500.13067/392>

Huamán, J. (2018). *Optimización de los procesos operativos de la empresa Vásquez*
*distribuidora ferretera S.A.C. implementando el ERP NAVASOFT* [Tesis de grado, Universidad Nacional de Cajamarca]. Biblioteca Digital de la Universidad Nacional de Cajamarca.

<http://hdl.handle.net/20.500.14074/2576>

- Jaime, A. (2021, 21 de abril). ¿Qué tipos de ERP existen? Analizamos las modalidades + ejemplos. Golive. Recuperado el 25 de septiembre de 2021 de <https://www.onegolive.com/erp-tipos-modalidades-ejemplos/>
- Llamas, J. (2021, 5 de enero). Sistema informático y componentes de un sistema informático. Economipedia. Recuperado el 25 de septiembre de 2021 de <https://economipedia.com/definiciones/sistema-informatico.html>
- Maida, E., y Pacienzia, J. (2015). *Metodologías de desarrollo de software* [Tesis de grado, Pontificia Universidad Católica Argentina]. Biblioteca Digital Pontificia Universidad Católica Argentina. <https://repositorio.uca.edu.ar/handle/123456789/522>
- Maida, E., y Pacienzia, J. (2015). *Metodologías de desarrollo de software* [Tesis de grado, Pontificia Universidad Católica Argentina]. Biblioteca Digital Pontificia Universidad Católica Argentina.

<https://repositorio.uca.edu.ar/handle/123456789/522>

- Manrique, M., Teves, J., Taco., y Flores, J. (2019, octubre). Gestión de cadena de suministro: una mirada desde la perspectiva teórica. *Revista Venezolana de Gerencia, 24(1).* 88, 2019. <https://doi.org/10.37960/revista.v24i88>
- Mar, A. (2018, 8 de junio). Ventajas de los Sistemas de Planificación de Recursos Empresariales. Bixpe. https://www.bixpe.com/blog/ventajas-de-los-sistemas-de-planificacion-derecursos-empresariales/

Martín, J. (2019, 8 de diciembre). Las claves de valor de un ERP. Especialistas

Hosting. Recuperado el 25 de septiembre de 2021 de [https://www.especialistashosting.com/blog/index.php/2019/12/que-es](https://www.especialistashosting.com/blog/index.php/2019/12/que-es-)un-sistema-erp-y-para-que-sirve/

- Meana, P. (2017). Gestión de inventarios UF0476. Ediciones Nobel S.A. [9788428352550](https://ebooks.paraninfo.es/library/publication/gestion-de-inventarios-e-book)
- Socconini, L. V. (2019). El sistema de gestión empresarial japonés que revolucionó la manufactura y los servicios. Marge Books. 978-84-17903-04-6
- Morales, R. (2014). *La Gestión Administrativa y su relación con los Sistemas Automatizados de planificación de recursos (ERP) de la empresa Hormicen de la ciudad de Ambato* [Tesis de grado, Universidad Técnica de Ambato]. Biblioteca Digital Universidad Técnica de Ambato. https://repositorio.uta.edu.ec/jspui/handle/123456789/8639
- Naranjo, L. F. (2019). *El sistema de costeo en la empresa Fundimega.* [Tesis de grado, Universidad Técnica de Ambato]. Biblioteca Digital Universidad Técnica de Ambato.

<https://repositorio.uta.edu.ec/jspui/handle/123456789/29705>

- Neill, D., y Cortez, L. (2017). Procesos y fundamentos de la investigación científica. Machala, Ecuador: UTMACH. <http://repositorio.utmachala.edu.ec/handle/48000/12498>
- Ocampo, P., y Prada, R. (2016). Orientation to the Supply Chain and its relationship with different stakeholders. *Bibliographic Review.15(1),* 117-128
- Paredes, D. (2017). *Optimización e implementación del sistema de control y gestión de insumos y producción, sial, en Ob Foods* [Tesis de grado, Universidad Técnica Federico Santa María]. Biblioteca Digital Universidad Técnica Federico Santa María.

<http://hdl.handle.net/11673/24420>

- Pavón, Y., Puente, L., Infante, M., y Blanco, J. (2017, 01 de agosto). Experiencia de trabajo para la configuración del ERP Odoo en pequeños negocios. Caso de éxito en TostoneT. *Revista Chilena de Ingeniería. 26(3),* 514-527. <http://dx.doi.org/10.4067/S0718-33052018000300514>
- Peiró, R. (2020, 2 de julio). Base de datos y componentes. Economipedia. <https://economipedia.com/definiciones/base-de-datos.html>
- Pérez, J. (2015). *Sistema ERP (Enterprise Resource Planning) para la Empresa Ecuatran S.A.* [Tesis de grado, Universidad Técnica de Ambato]. Biblioteca Digital Universidad Técnica de Ambato. <https://repositorio.uta.edu.ec/jspui/handle/123456789/23113>
- Pérez, M. (2017). *Herramientas de integración de datos entre los sistemas de planificación de recursos empresariales (ERP) y sistemas de comercio electrónico.* [Tesis de grado, Universidad Técnica de Ambato]. Biblioteca Digital Universidad Técnica de Ambato. <http://repositorio.uta.edu.ec/jspui/handle/123456789/25788>

Perez, S., y Zabaleta, M. (2017). El sistema de planificación de los recursos de la empresa. Universidad Simón Bolívar.

<https://www.researchgate.net/publication/324570651>

Romero, E., Contreras, I., Y Ortiz, M. (2021). *Análisis de los delitos cibernéticos en el estado de Puebla a la luz del derecho nacional e internacional.* [Tesis de grado, Universidad Iberoamericana Puebla]. Biblioteca Digital Universidad Iberoamericana Puebla.

<https://hdl.handle.net/20.500.11777/4802>

Romero, M. (2018). Estudio y análisis comparativo de diferentes softwares ERP desde una perspectiva logística. [Tesis de maestría, Universidad de Valladolid]. Biblioteca Digital de la Universidad de Valladolid. <http://uvadoc.uva.es/handle/10324/30955>

Romulo, L. (2018). COBIT 5 procesos catalizadores. ISACA. [https://www.itgi.org](https://www.itgi.org/)

- Rondón, L. (2019, 13 de junio). Calidad en el levantamiento de requerimientos en proyectos de software. *Universidad Militar Nueva Granada.* http://hdl.handle.net/10654/31989
- Simoes, G., y Vazquez, C. (2016, 03 de agosto) 7 Técnicas de levantamiento de requerimientos software. PMOinformatica.com. [http://www.pmoinformatica.com/2016/08/tecnicas-levantamiento](http://www.pmoinformatica.com/2016/08/tecnicas-levantamiento-)requerimientos.html
- *Tapia, F. (2019). Implementación de un sistema ERP y sus beneficios en la facturación y ecoeficiencia de la empresa Productos Superiores Para Uva SAC.* [Tesis de grado, Universidad César Vallejo]. Biblioteca Digital Universidad César Vallejo. <https://hdl.handle.net/20.500.12692/46232>
- Trafaniuc, V. (2021, 13 de abril). Tecnología en la cadena de suministro. Maplink. Recuperado el 25 de septiembre de 2021 de <https://maplink.global/blog/es/tecnologia-en-la-cadena-de-suministro/>
- Toledo, R. (2017, 26 de octubre). Principales metodologías de implementación de un sistema ERP. Cibernos grupo. Recuperado el 08 e agosto de 2021 de <https://www.grupocibernos.com/blog/business-process-management> /metodologia-implementacion
- Valverde, K. (2020). *Criterios de evaluación para la selección de un sistema ERP Open Source para la empresa Inversiones Avícolas.* [Trabajo de grado, Universidad Privada de Trujillo]. Biblioteca Digital Universidad Privada de Trujillo. <http://repositorio.uprit.edu.pe/handle/UPRIT/455>
- Zea, M., Molina, J., y Redrován, F. (2017). Administración de base de datos con PostgreSQL. Área de Innovación y Desarrollo, S.L. http://dx.doi.org/10.17993/IngyTec.2017.1

## **VII. ANEXOS**

#### Anexo 1. Acta de la sustentación de Predefensa del TIC

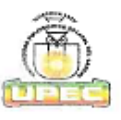

#### UNIVERSIDAD POLITÉCNICA ESTATAL DEL CARCHI

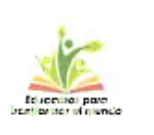

FACULTAD DE INDUSTRIAS AGROPECUARIAS Y CIENCIAS AMBIENTALES **CARRERA DE COMPUTACIÓN** 

#### **ACTA**

DE LA SUSTENTACIÓN ORAL DE LA PREDEFENSA DEL TRABAJO DE INTEGRACIÓN CURRICULAR

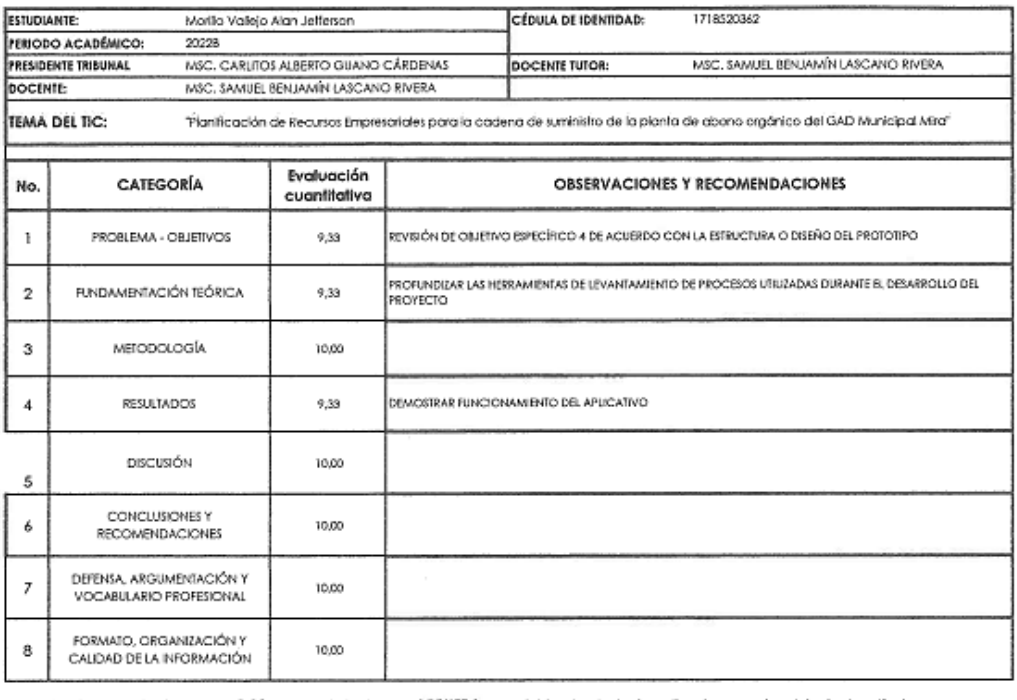

Obteniendo una nota de: 9,80 Por lo tanto, APRUEBA : debiendo el o los investigadores acatar el siguiente attícula:

Art. 36.- De los estudiantes que aprueban el informe final del TIC con observaciones,- Los estudiantes tendrán el plaza de 10 días para<br>proceder a corregir su informe final del TIC de conformidad a las observaciones y reco

viernes, 10 de febrero de 2023 Para constancia del presente, firman en la ciudad de Tulcán el

MSC. CARLITOS ALBERTO GUANO CÁRDENAS PRESIDENTE TRIBUNAL

MSC. IVAN GABRIEL MAFLA BOLAÑOS **DOCENTE TUTOR** 

MSC. SAMUEL BENJAMIN LASCANO RIVERA DOCENTE

#### **Anexo 2.** Certificado del abstract por parte de idiomas

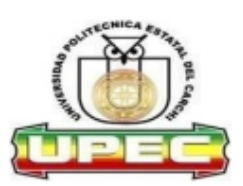

#### UNIVERSIDAD POLITÉCNICA ESTATAL DEL CARCHI **FOREIGN AND NATIVE LANGUAGE CENTER**

#### **ABSTRACT-EVALUATION SHEET**

NAME: Vanessa Margarita Morillo Vallejo y Alan Jefferson Morillo Vallejo.

DATE: 16 de febrero de 2023

TOPIC: "Planificación de Recursos Empresariales para la cadena de suministro de la planta de abono orgánico del GAD Municipal Mira" **MARKS AWARDED QUANTITATIVE AND QUALITATIVE** 

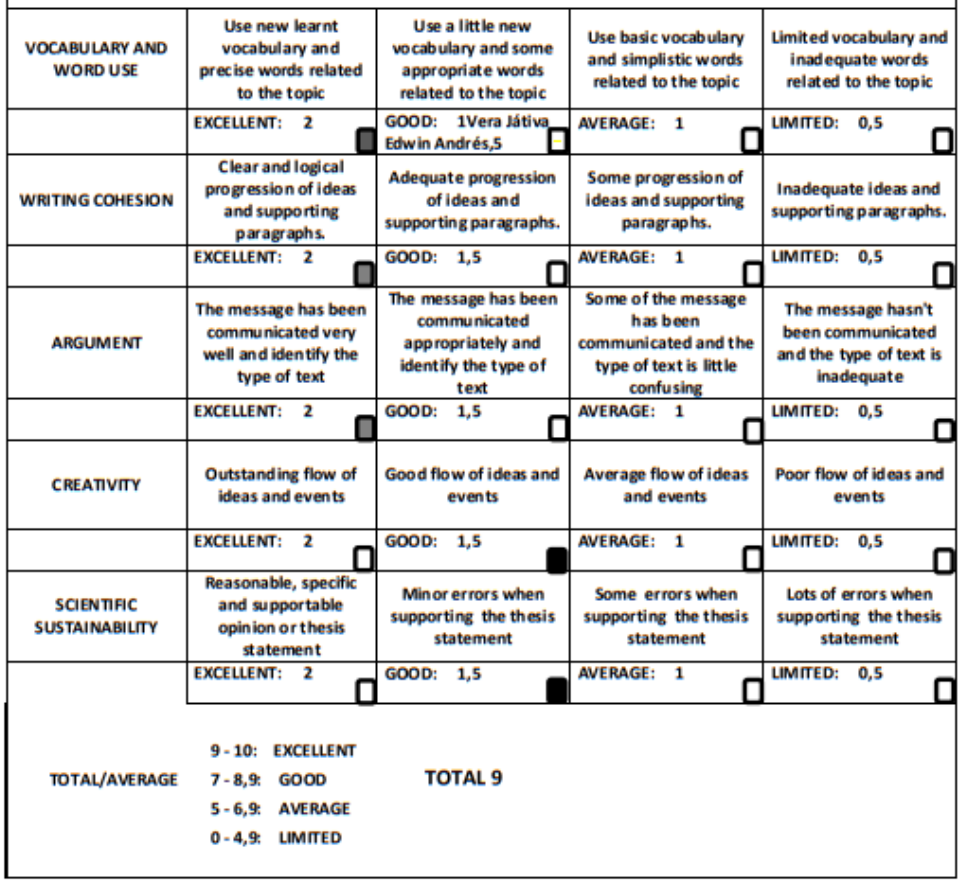

#### Anexo 3. Carta de aceptación GAD Municipal Mira

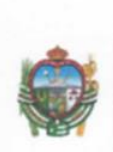

Johnny Garrido **LDE** 

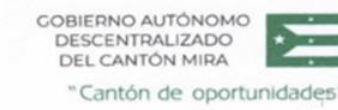

Mira, 24 de agosto del 2021 Of. No. 022-GADM-OOPP-UGA

MSc. **Javier Pozo** DIRECTOR DE LA CARRERA DE INGENIERIA EN LOGISTICA Y TRANSPORTE - UNIVERSIDAD POLITECNICA ESTATAL DEL CARCHI En su despacho -

#### De mi consideración:

Reciba un atento y cordial saludo, en atención a Oficio Nº. UPEC-LYT-2021-030-PP-O, de la Universidad Politécnica Estatal del Carchi en el cual solicita la autorización para el acceso de información, con el objetivo de ejecutar el proyecto de investigación.

El Gobierno Autónomo Descentralizado del Cantón Mira, a través de la Dirección de Obras Públicas - Unidad de Gestión Ambiental, informa sobre la ACEPTACIÓN de facilitar la información a los estudiantes Vanessa Margarita Morillo Vallejo con número de cédula 0401876081 de noveno nivel de la carrera de Logística y Transporte y Alan Jefferson Morillo Vallejo con número de cédula 1718520362 de noveno nivel de la carrera de Computación; sobre el proyecto de investigación que se encuentran realizando en tal sentido, nos comprometemos a proporcionar la información referente al número de proveedores que tiene la planta de producción de abono orgánico, número de clientes y los productos que ofrece, datos de las ventas, pedidos a los proveedores, registro de almacenes, ubicaciones y sus dimensiones, número de empleados de la planta, estructura organizacional de la planta, demanda y número de los clientes, tipo de materia prima que proveen a la empresa, tiempos de entrega, métodos de pago, envío e inventarios que la planta maneja u otra información necesaria para el levantamiento de información. De esta forma los estudiantes puedan desarrollar el trabajo de investigación.

Atentamente,

GOBIERNO AUTÓNOMO **DESCENTRALIZADO** Ing, Sebastián Ulloa DEL CANTON MIP **TECNICO DE AMBIENTE DEL GAD MIRA GESTIÓN** NTAL

1 León Ruales CB-010 y Gonzáles Suárez

20 062 280 246 / 062 280 177 @ www.mira.gob.ec

MIRA - CARCHI - ECUADOR

 $\mathbf{r}$ 

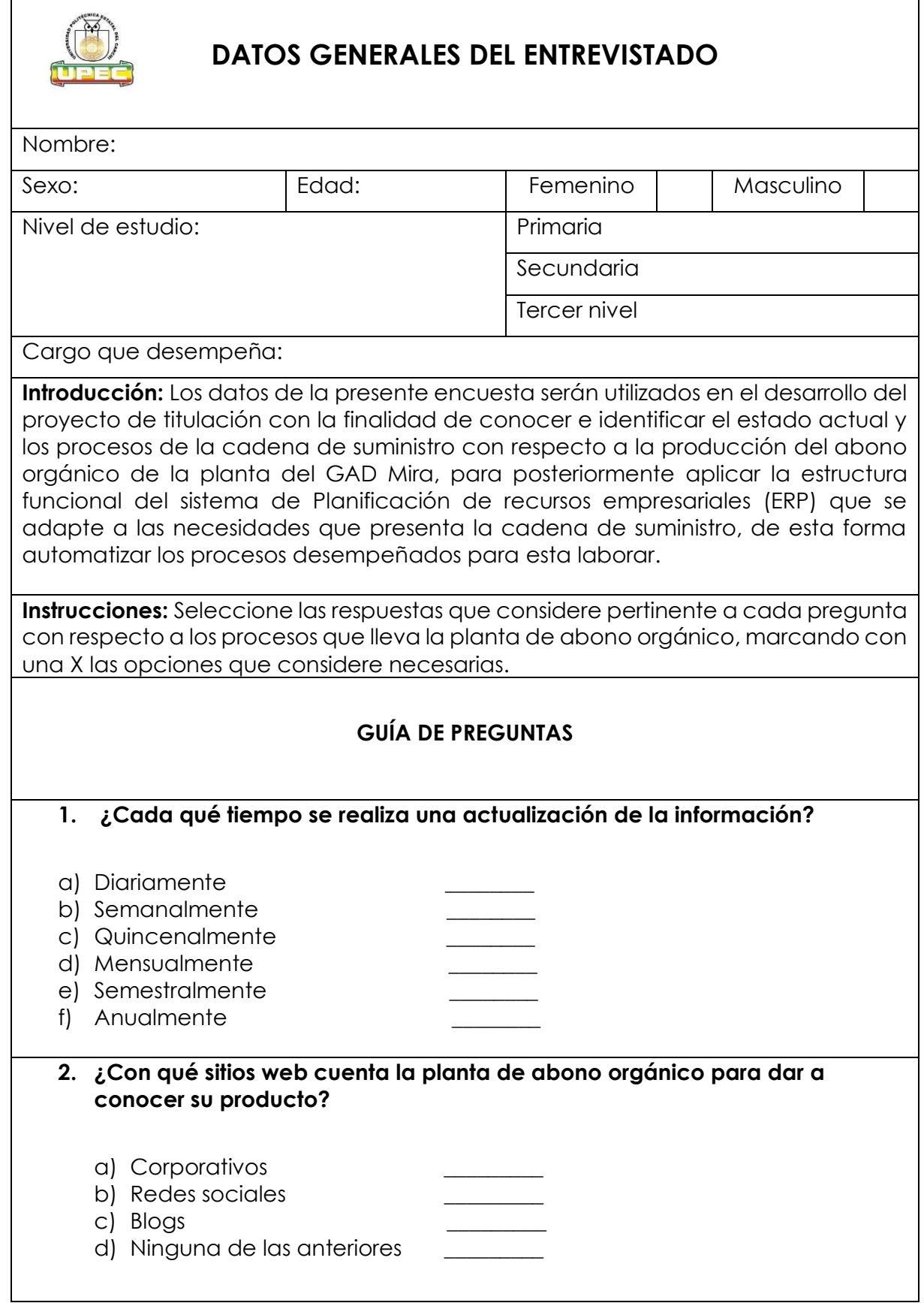

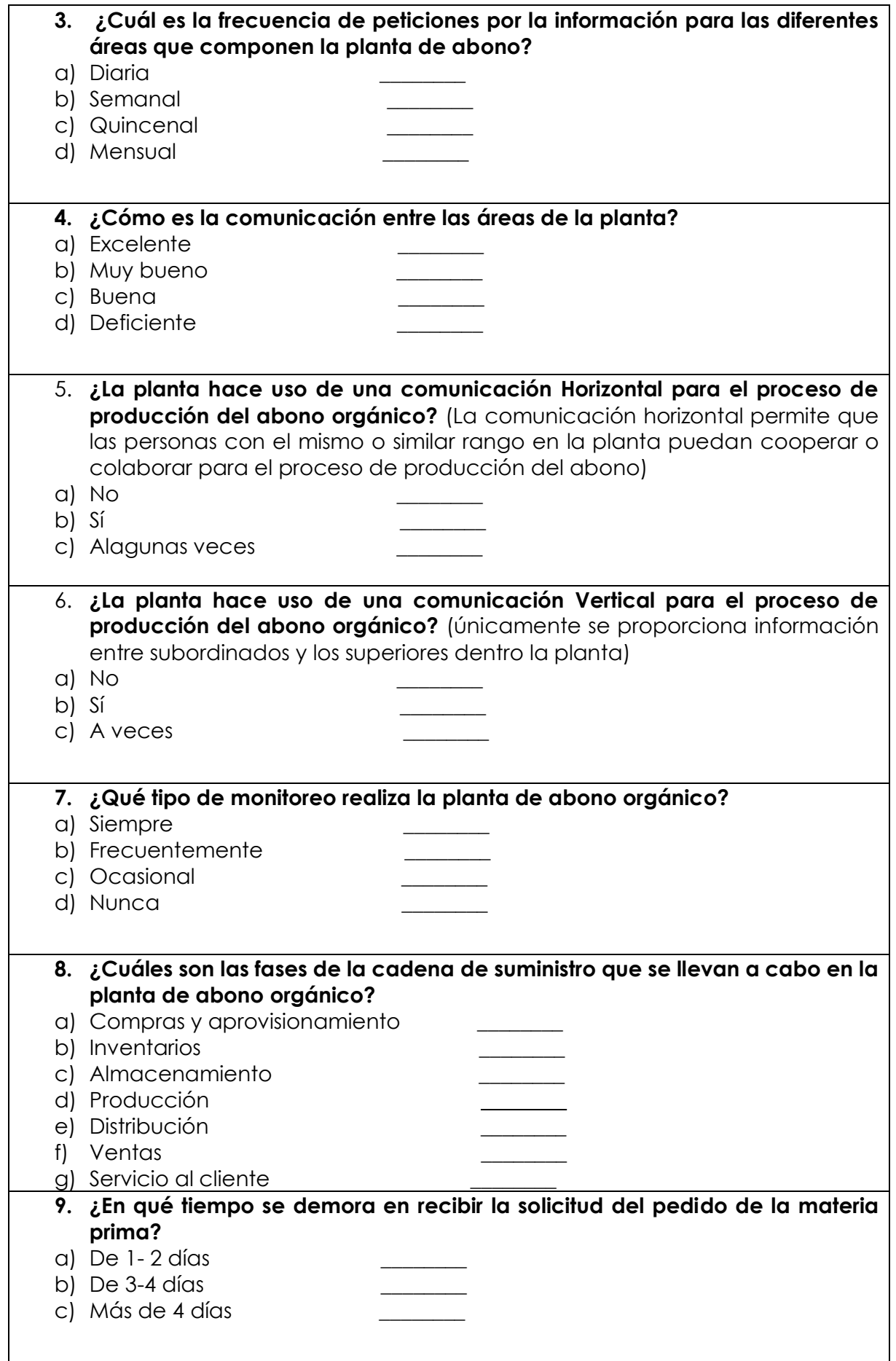

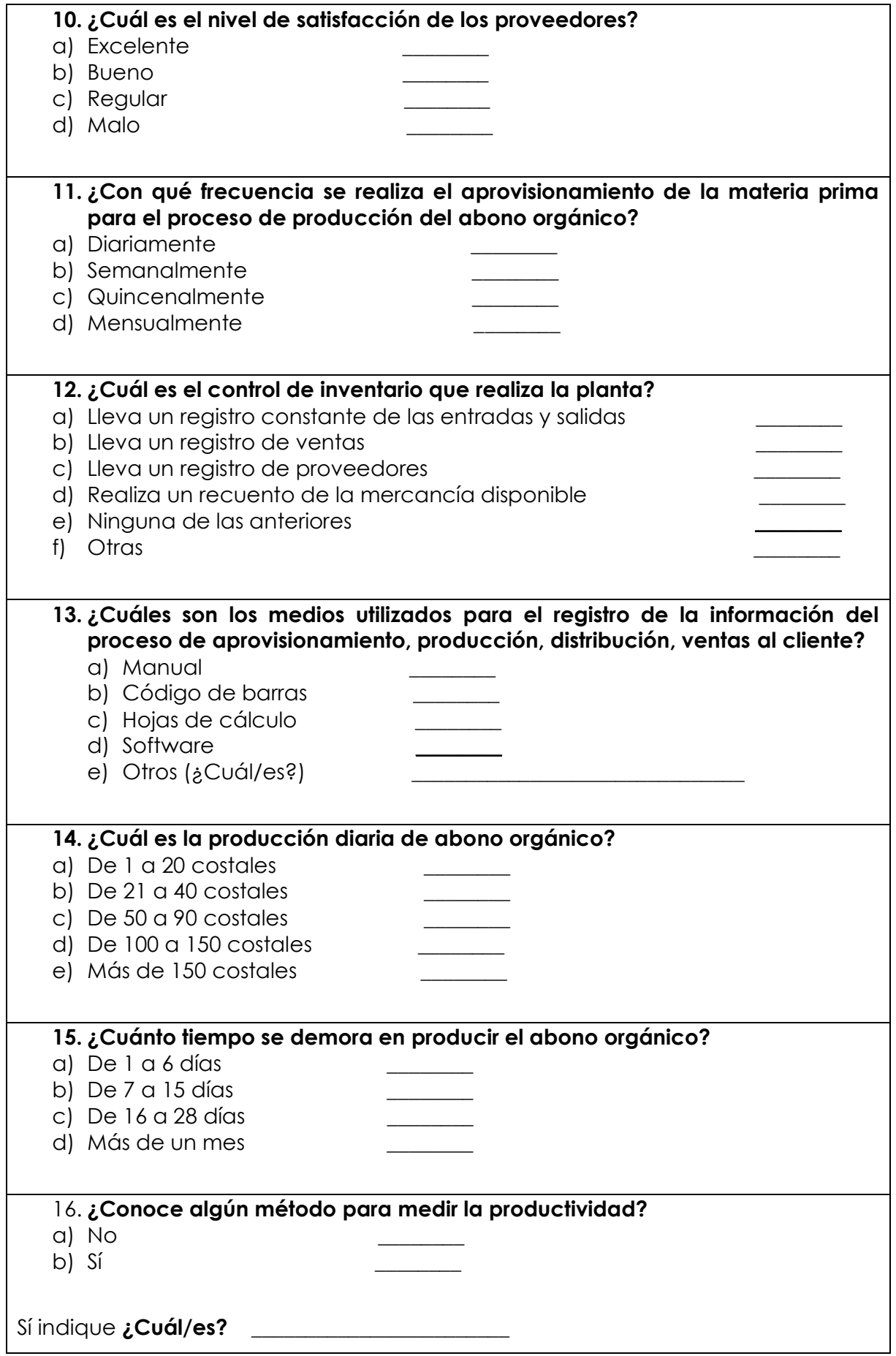

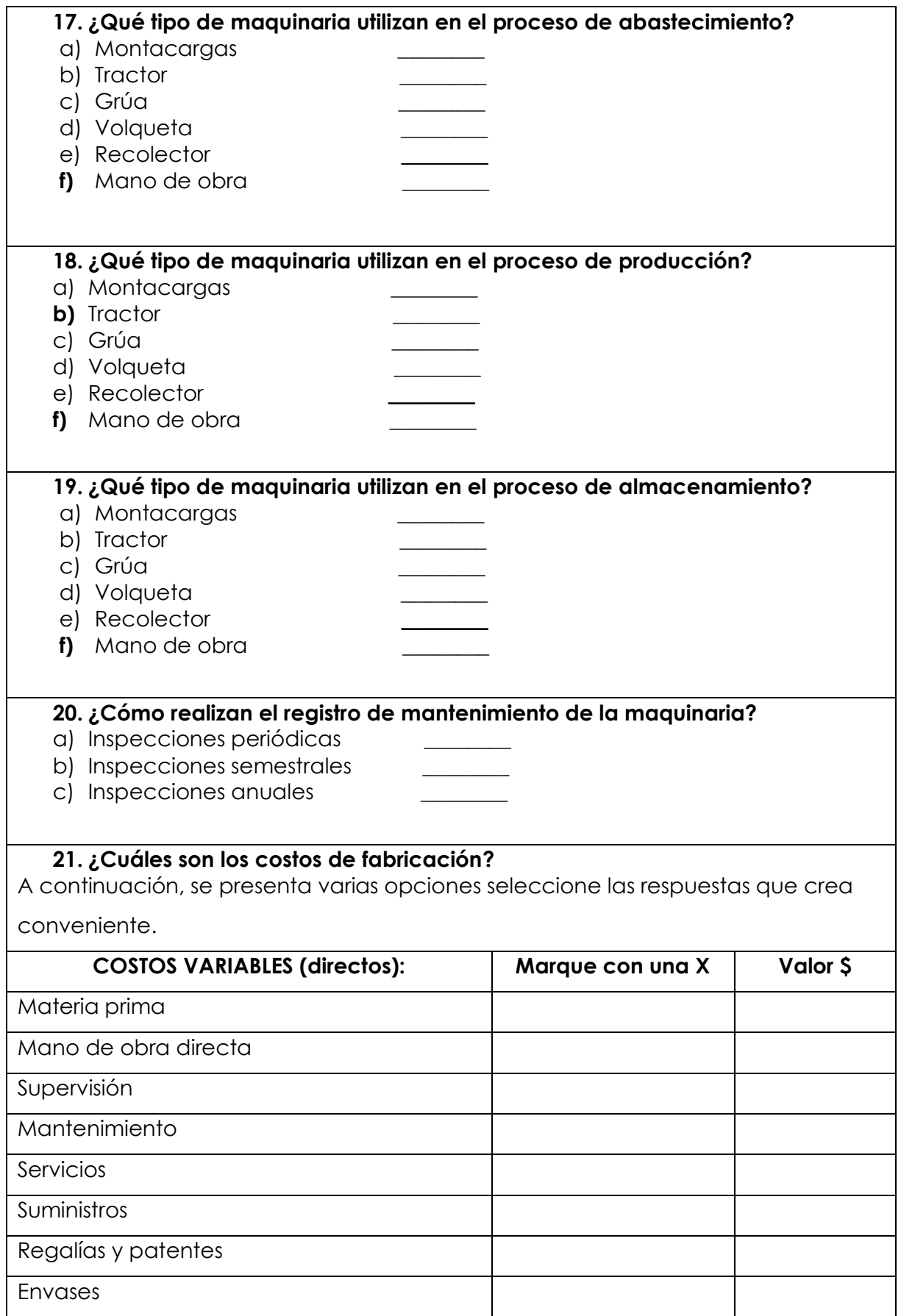

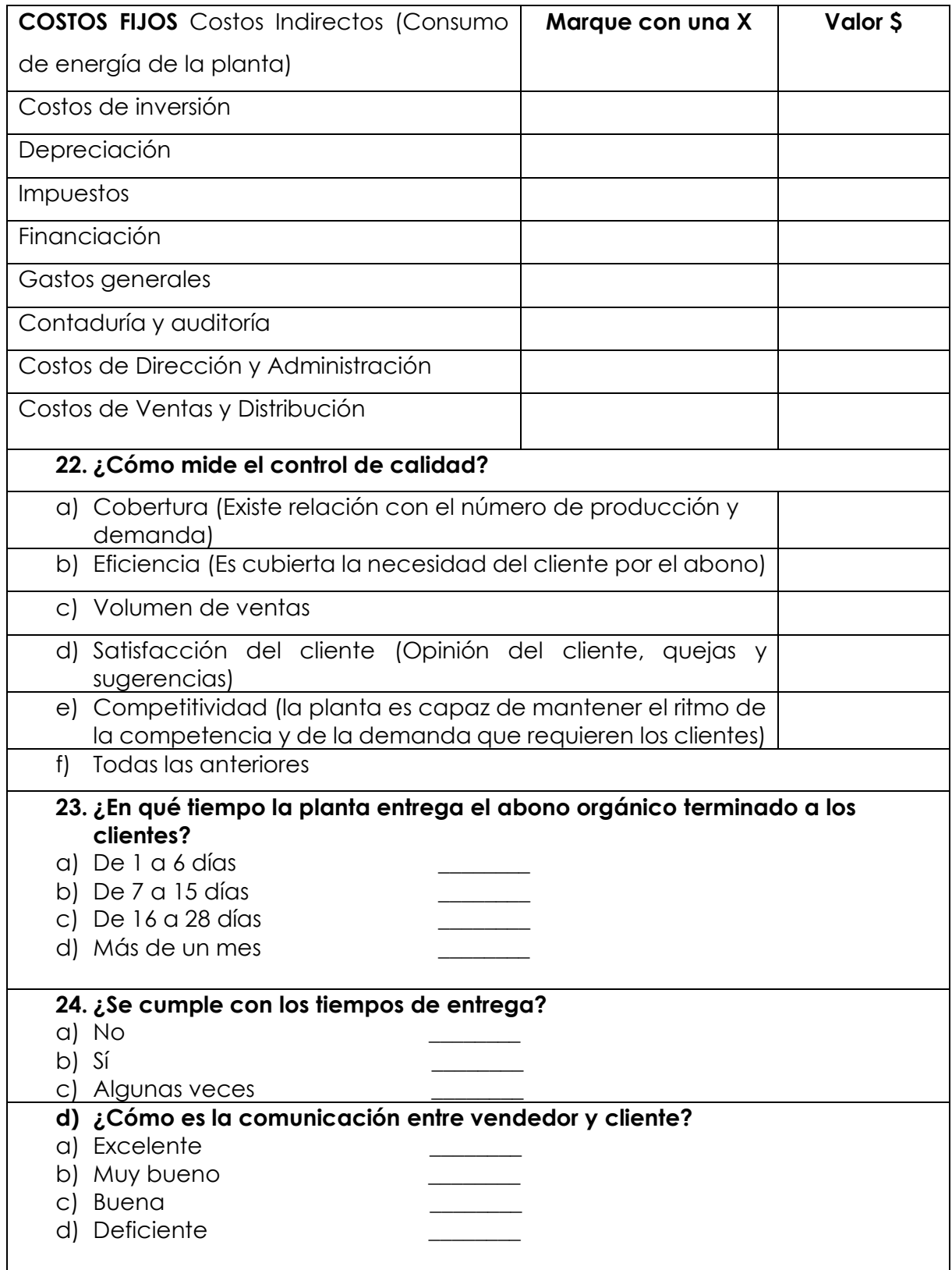

## **Anexo 5.** Ficha de observación

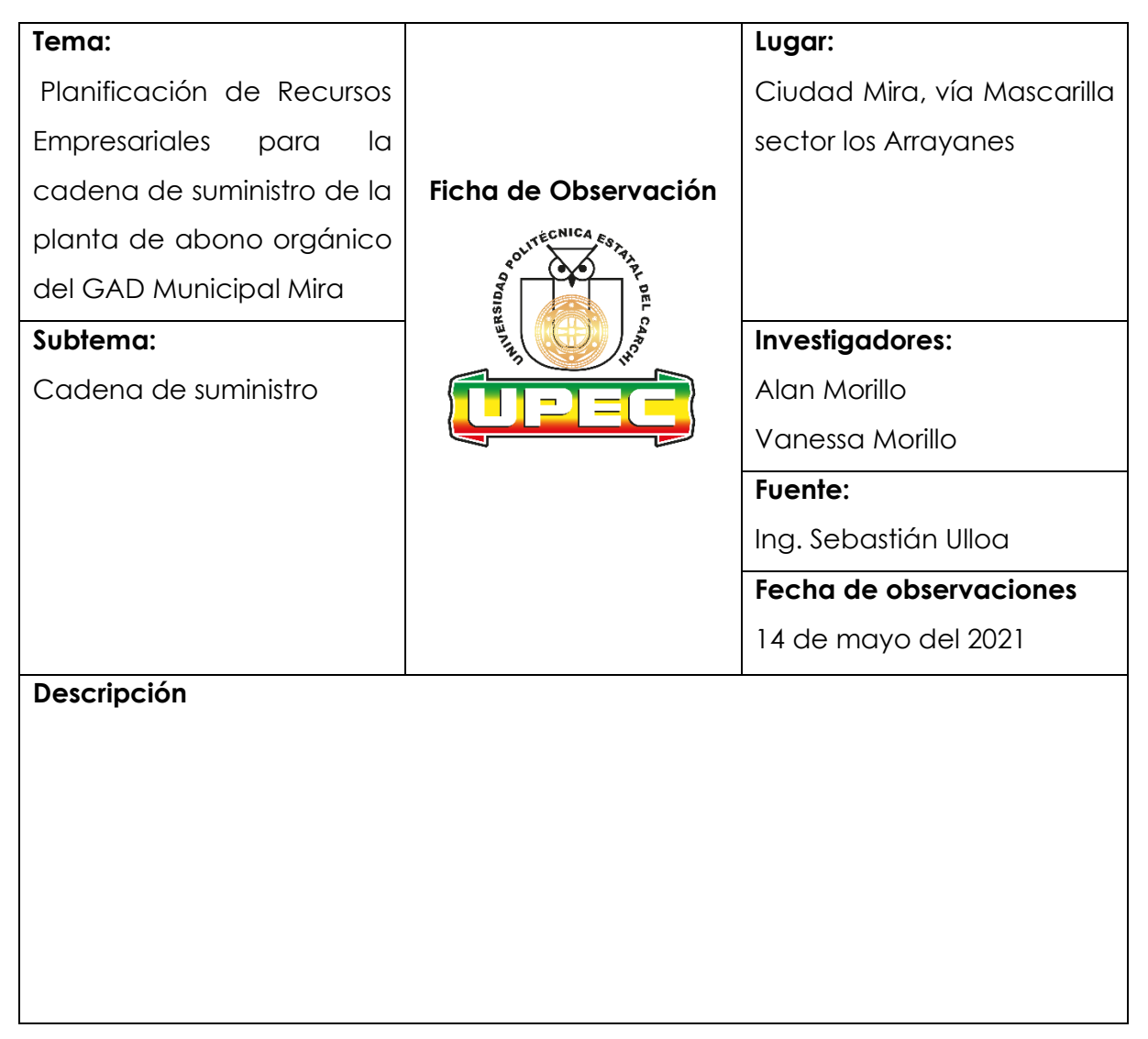

## **Anexo 6.** Diagnóstico de madurez COBIT 5 aplicada a la planta GAD Mira

Las Tablas 41, 42, 43 y 44 muestran el diagnóstico de madurez con relación a la gestión tecnológica proporcionada mediante la aplicación del marco de referencia COBIT 5 aplicada a la planta GAD Mira sin Sistema ERP.

| <b>ATRIBUTO DEL PROCESO</b>   | <b>DESCRIPCIÓN</b>  | <b>NIVEL DE CUMPLIMIENTO</b> |
|-------------------------------|---------------------|------------------------------|
| No alcanzado (N)              | Proceso Incompleto  | $0\% - 15\%$                 |
| Parcialmente alcanzado (P)    | Proceso Ejecutado   | $16\% - 30\%$                |
| Ampliamente alcanzado (L)     | Proceso Gestionado  | $31\% - 60\%$                |
| Completamente alcanzado<br>(F | Proceso Establecido | $61\% - 100\%$               |

**Tabla 41.** Nivel de cumplimiento de los procesos

# **Tabla 42.** Procesos Evaluar, Dirigir y Supervisar (EDM) sin Sistema ERP

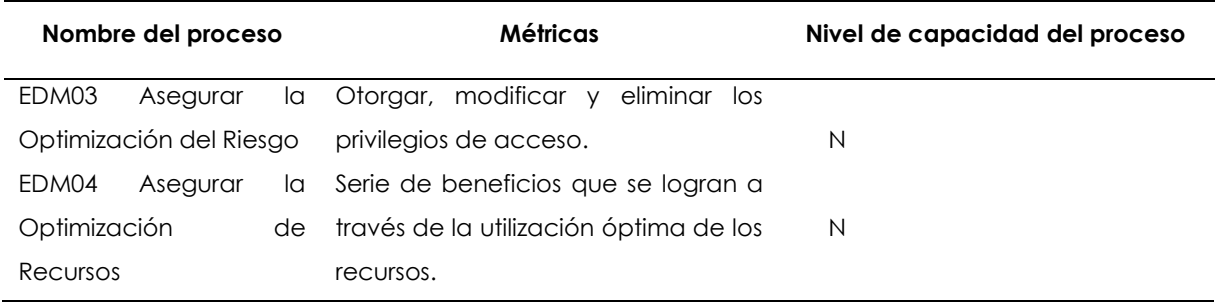

# **Tabla 43.** Procesos Alinear, Planificar y Organizar (APO) sin Sistema ERP

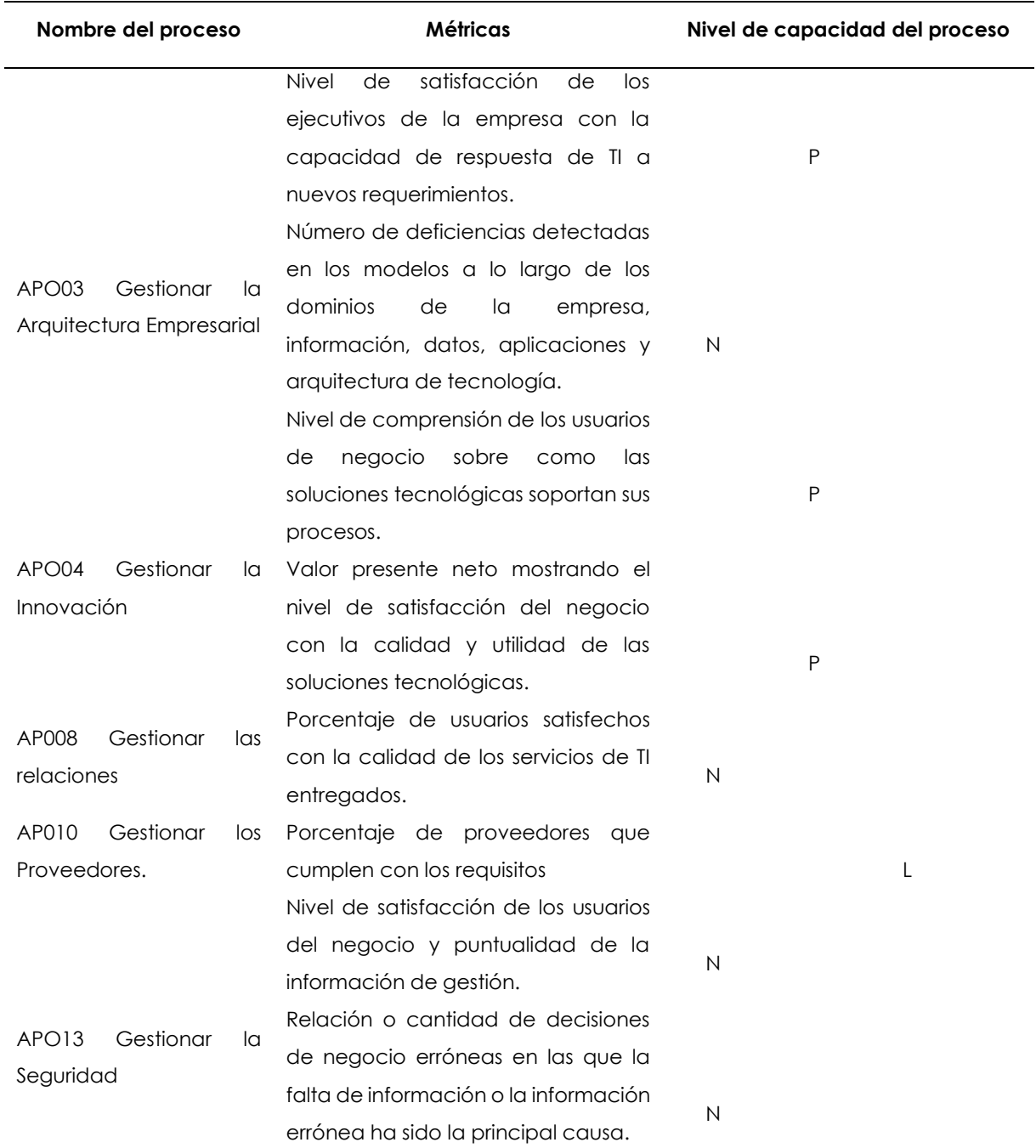

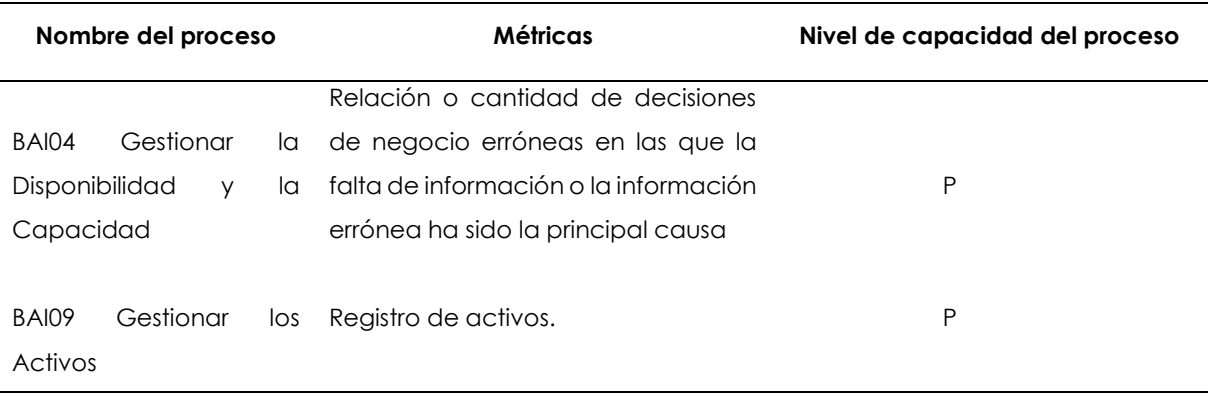

### **Tabla 44.** Procesos Construir, Adquirir e Implementar (BAI) sin Sistema ERP

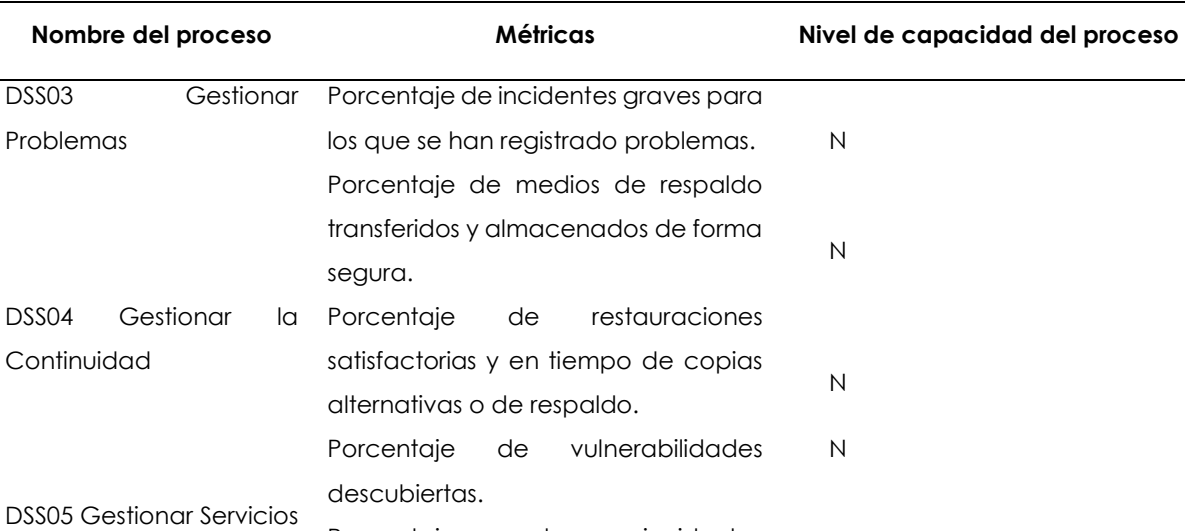

#### **Tabla 45.** Procesos Entrega, Servicio, y Soporte (DSS) sin Sistema ERP

Las Tablas 46, 47, 48 y 49 muestran el nivel de madurez con relación a la gestión tecnológica aplicando el marco de referencia COBIT 5 en la planta GAD Mira haciendo uso del Sistema ERP.

N

Porcentaje de incidentes relacionados con accesos no

autorizados a la información.

de Seguridad

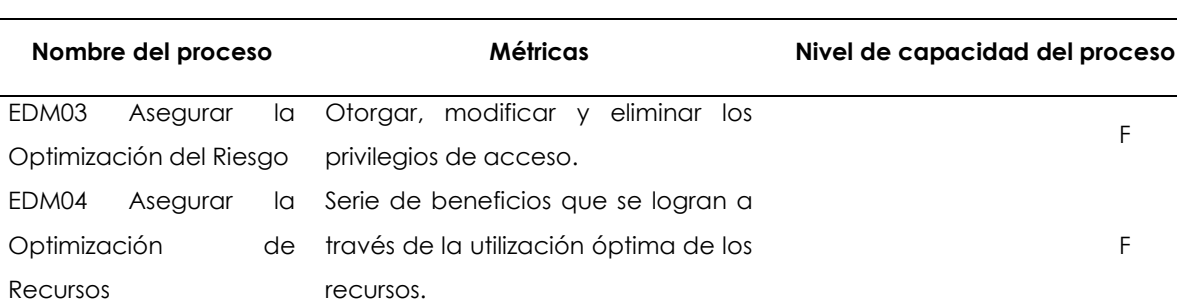

#### **Tabla 46.**Procesos Evaluar, Dirigir y Supervisar (EDM) con Sistema ERP

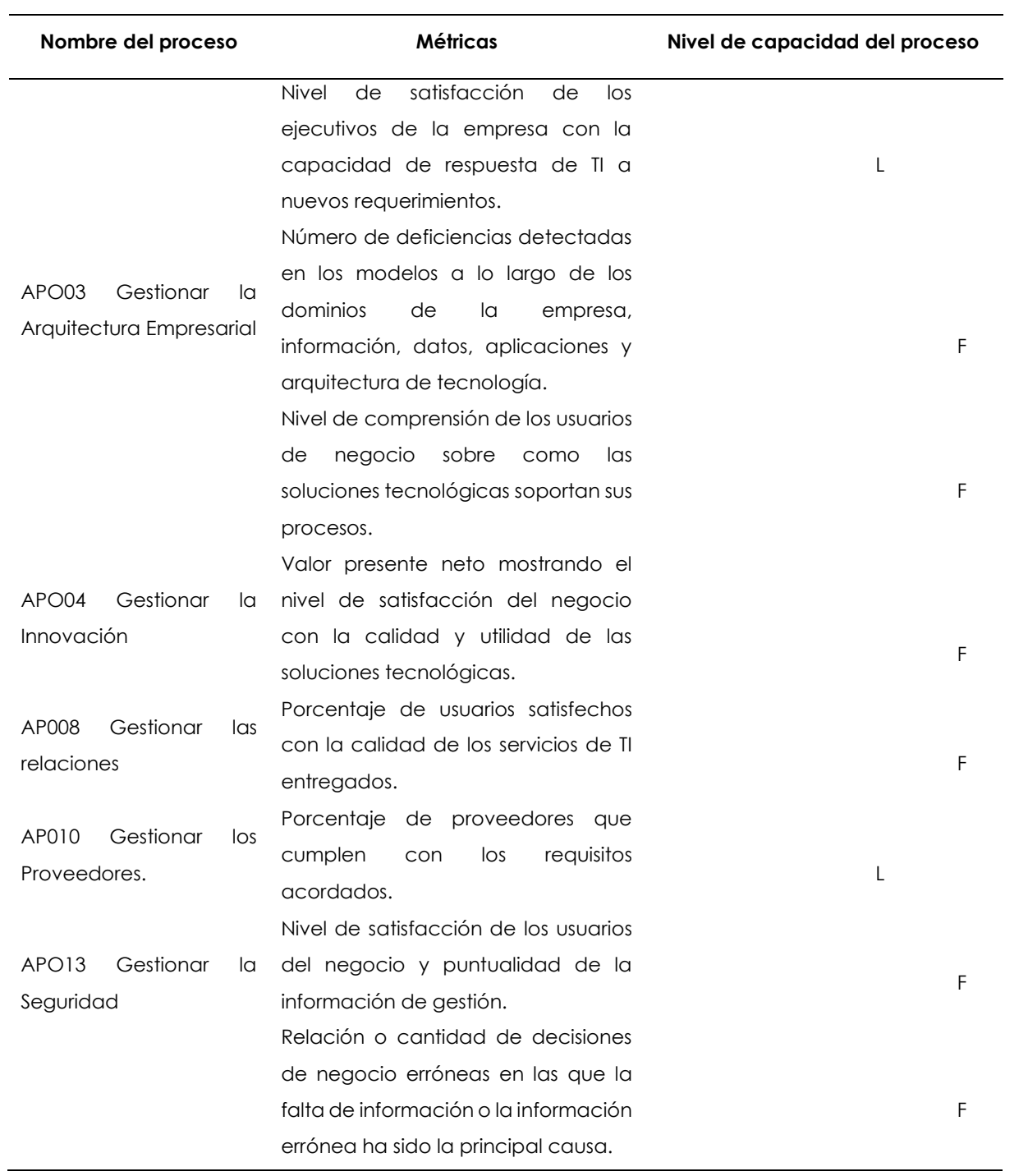

# **Tabla 47.** Procesos Alinear, Planificar y Organizar (APO) con Sistema ERP

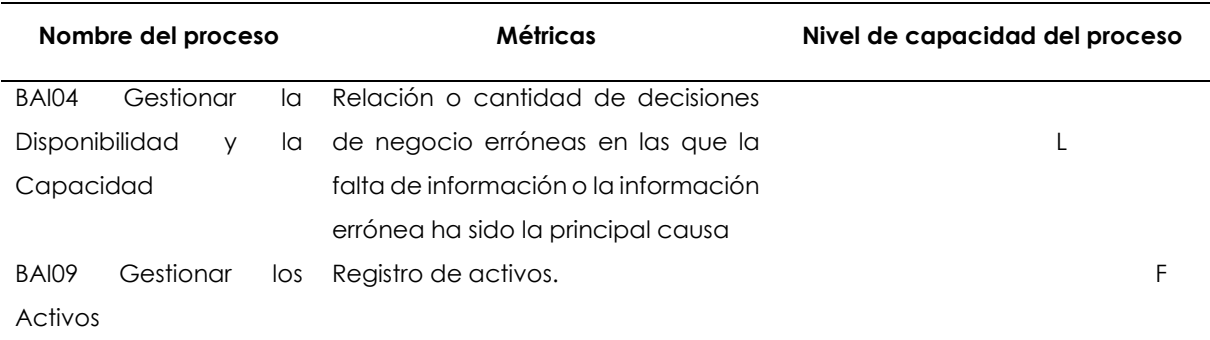

## **Tabla 48.** Procesos Construir, Adquirir e Implementar (BAI) con Sistema ERP

## **Tabla 49.** Procesos Entrega, Servicio, y Soporte (DSS) con Sistema ERP

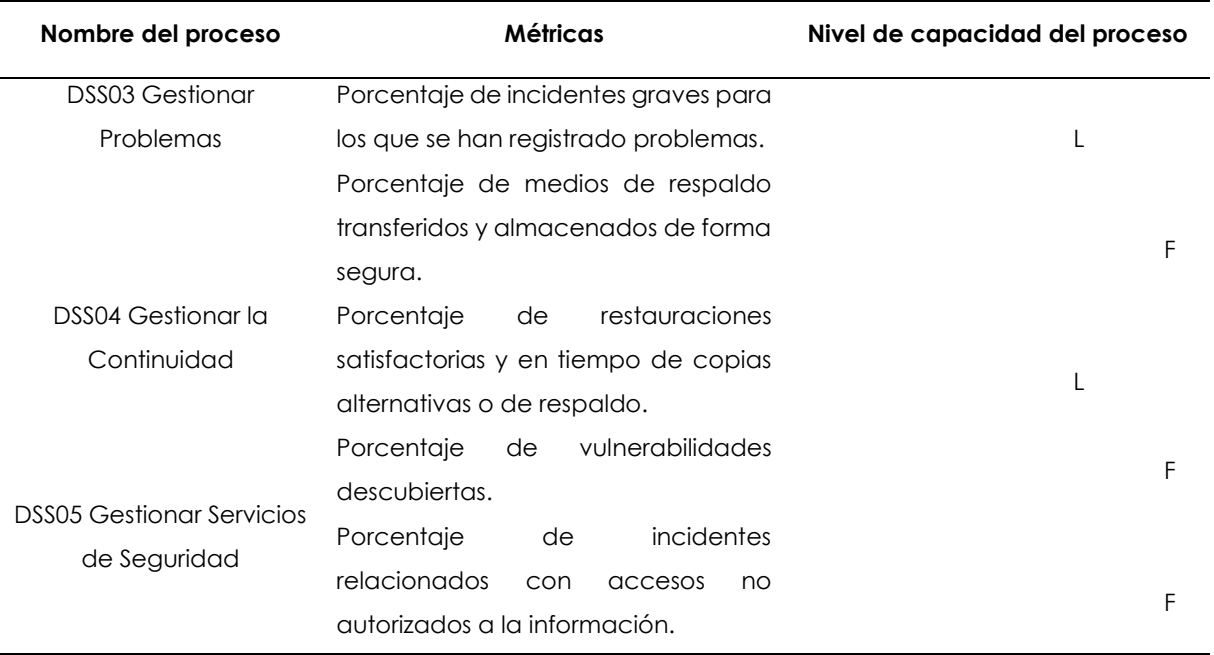

**Anexo 7.** Registro de materia prima

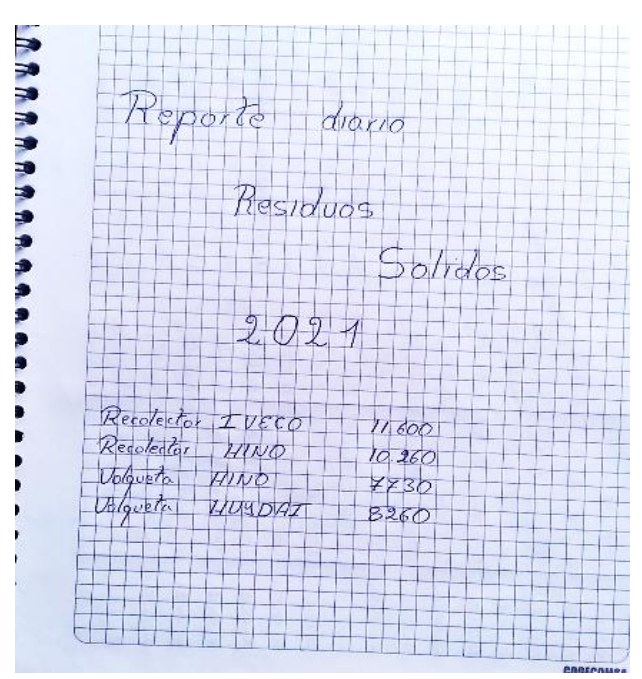

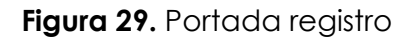

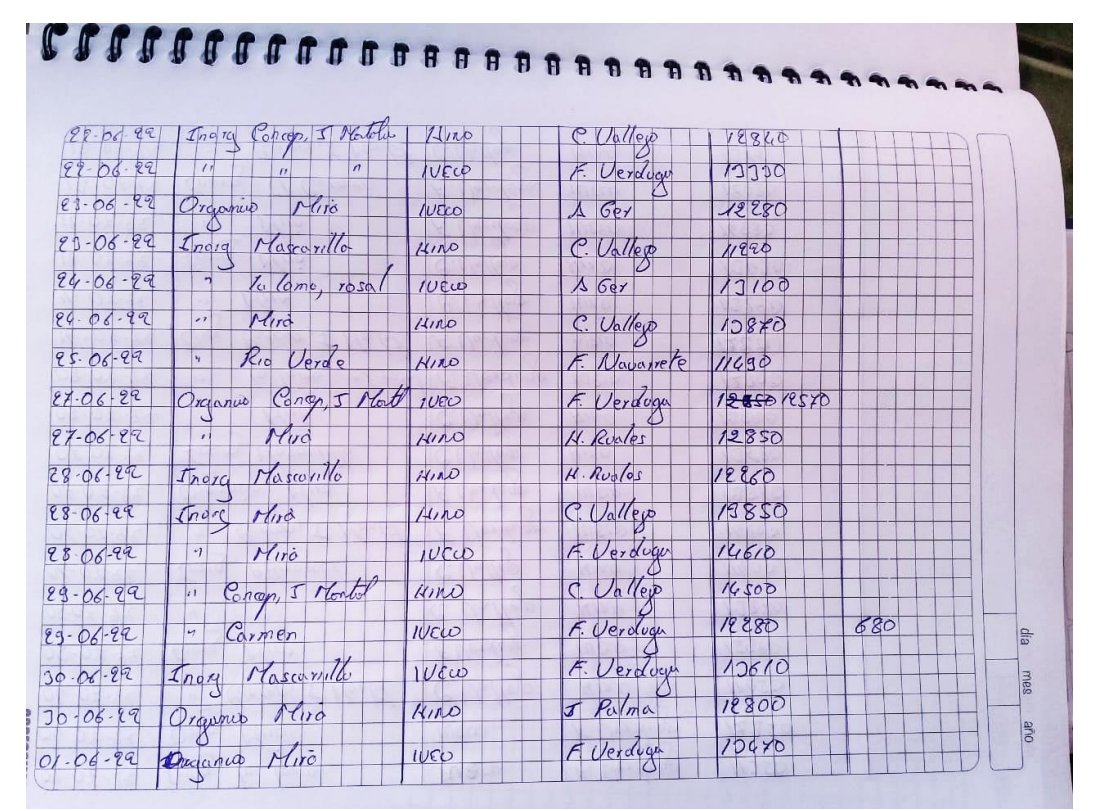

**Figura 30.** Registro junio

| $02 - 04 - 22$                     | Inory<br>$10$ $10$ ma                                 | FURCO                       | F. Verduux      | 0251  |
|------------------------------------|-------------------------------------------------------|-----------------------------|-----------------|-------|
| <b>COGECOMSA</b><br>$04 - 07 - 92$ | Orga Miro                                             | 10000                       | A. Verdury      | 12930 |
| $04.07 - 22$                       | $\overline{m}$<br>Concep, 5 North                     | C. Vallejo                  | HIND            | 0201  |
| $05 - 07 - 20$                     | Inorg<br>Miro                                         | F. Verdog                   | 1000            | 15980 |
| $O5-O4 - 22$                       | $\vert$<br>$\overline{\phantom{0}}$                   | $C_{u}$ $U_{\alpha}$ lleip  | $H/\mathcal{N}$ | 19870 |
| 06-07-22                           | Inorg efficients                                      | C. Vallejo                  | Hino            | 11400 |
| $06 - 07 - 99$                     | $\overline{\phantom{a}}$<br>Congo, I Montol           | F. Verdig                   | 1000            | 14800 |
| $07 - 07 - 22$                     | Organico Mira                                         | F. Verdoge                  | 1000            | 19860 |
| $OZ- OZ-99$                        | Inorg Mascurillo                                      | C. Valley                   | 1110            | 13680 |
| $08 - 04 - 24$                     | $\cdot$<br>Mira                                       | C. Vallejo                  | R/100           | 10820 |
| 08-07-22                           | $(a \mid c \mid m \alpha)$<br>e/rosd<br>$\frac{1}{2}$ | F. Verduge                  | 10800           | 12800 |
| $11 - 07 - 22$                     | Concep J Month<br>$O$ <sub><math>1</math></sub>       | F. Verdog                   | $1$ $V$ ELD     | 12220 |
| $11 - 07 - 22$                     | $M_{100}$<br>$\sqrt{ }$                               | C. Valleys                  | HIDD            | 13220 |
| $12 - 07 - 22$                     | $M_{170}$<br>$1$ <i>nora</i>                          | $C.\iota/\iota/\iota/\iota$ | WIND            | 13490 |
| $12 - 08 - 22$                     | $M_{110}$<br>$\left q\right $                         | F. Verdoge                  | 1000            | 16880 |
| $11 - 08.29$                       | $V$ Carmen<br>$f_{nq}$                                | F. Verduga                  | 1000            | 18080 |
| $13.07 - 99$                       | Conop, J Montal<br>$\mathbf{v}$                       | C. Vallep                   | 14120           | 1376  |

Figura 31. Registro julio

# Anexo 8. Desarrollo del objetivo cuatro

Aplicar la estructura funcional del sistema de Planificación de Recursos Empresariales de la planta de abono orgánico del GAD Municipal Mira.

## ÍNDICE PLAN DE DESARROLLO DE SOFTWARE

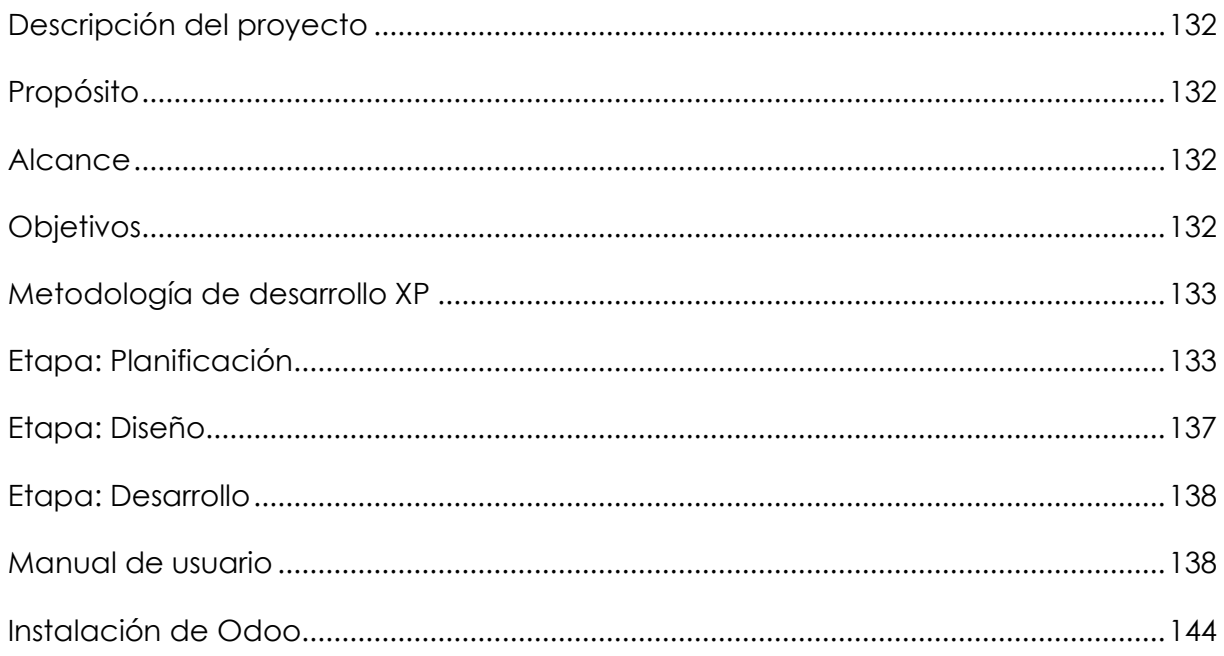

# **ÍNDICE TABLAS**

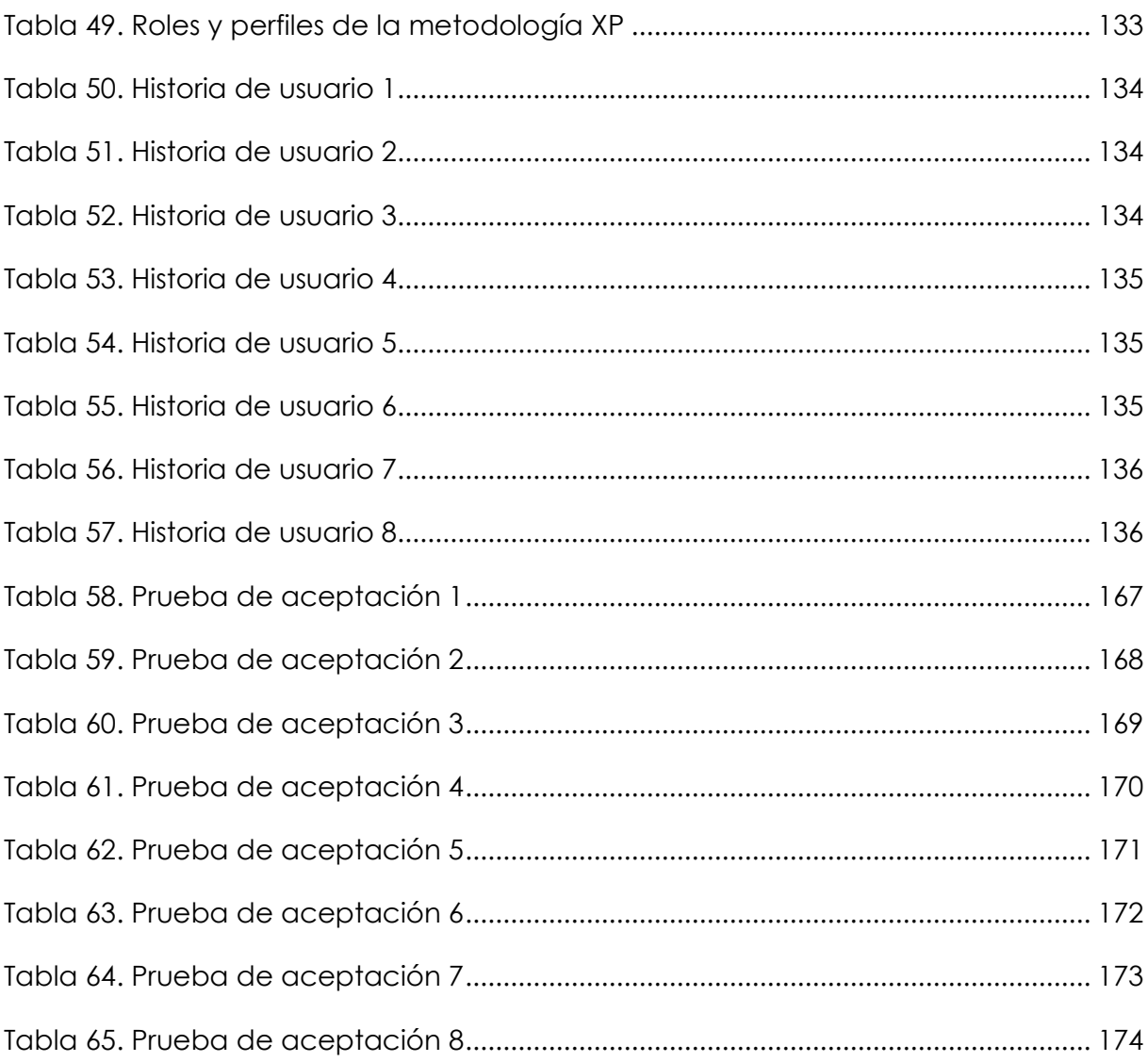

## **ÍNDICE FIGURAS**

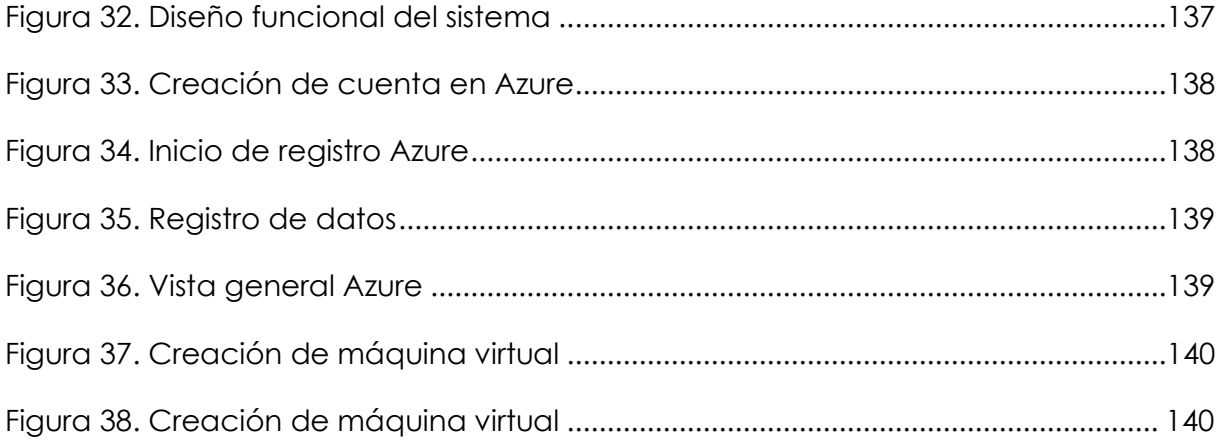

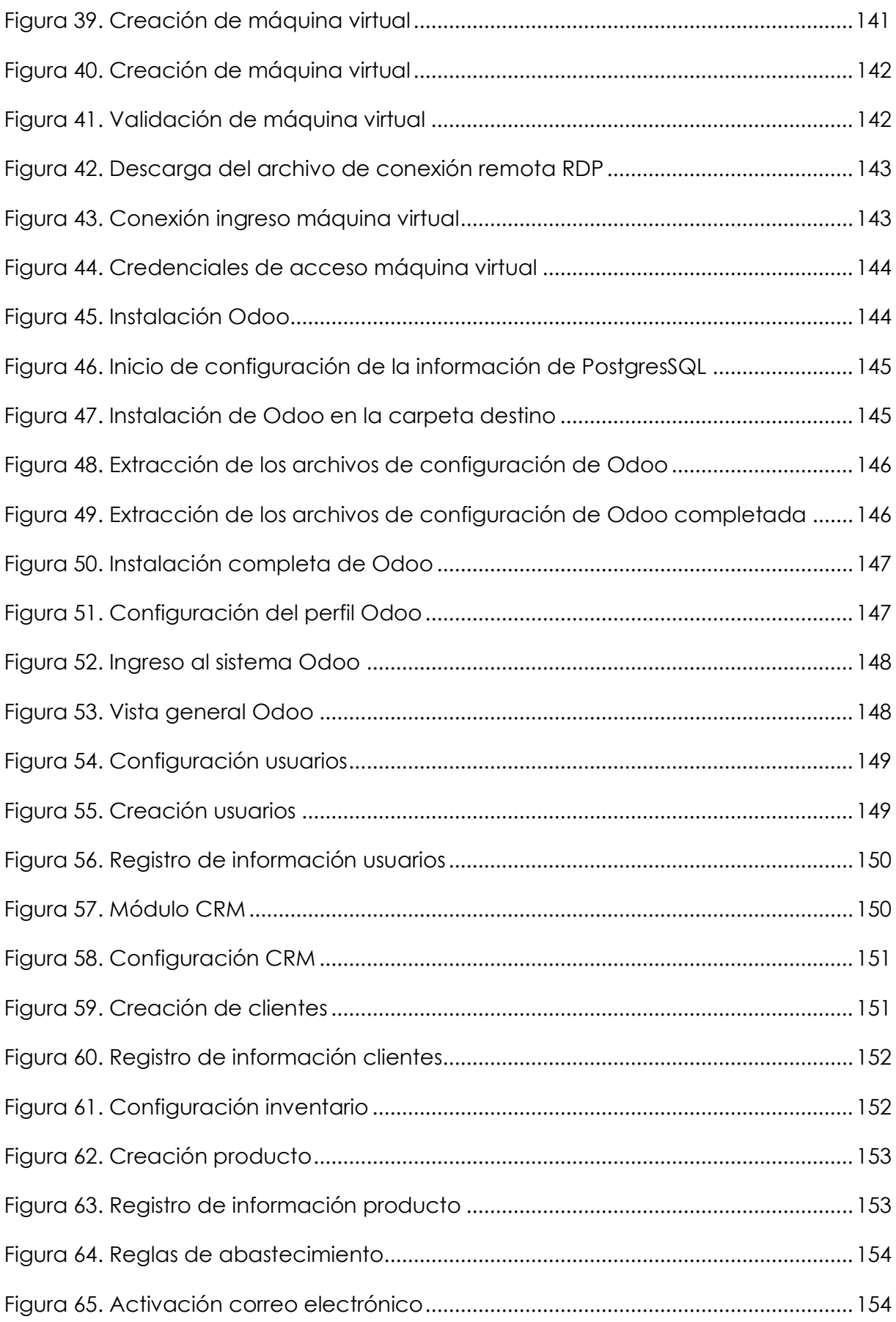

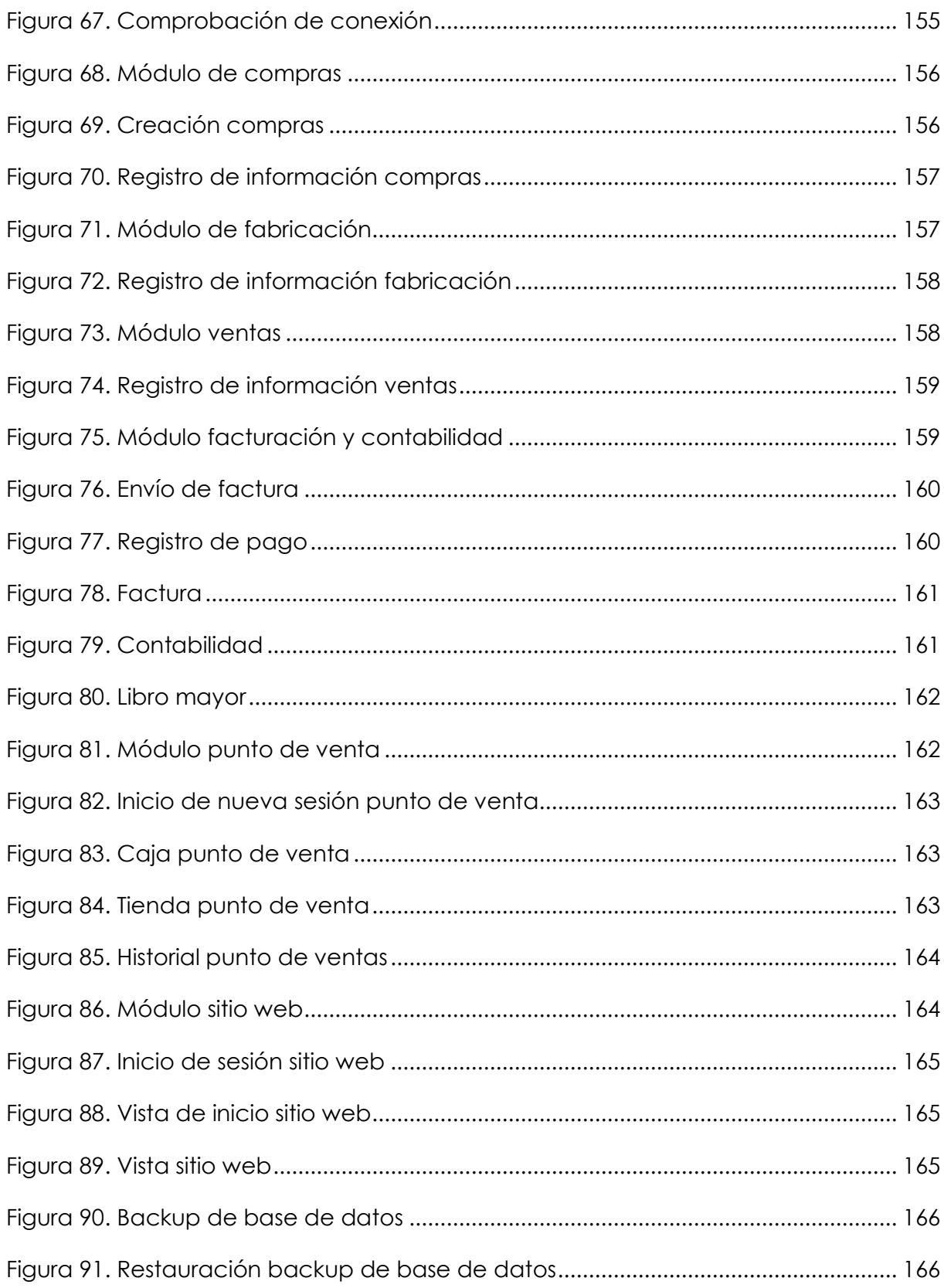

## **PLAN DE DESARROLLO DE SOFTWARE V1.0**

"Planificación de Recursos Empresariales para la cadena de suministro de la planta de abono orgánico del GAD Mira."

## **Generado por**

Alan Jefferson Morillo Vallejo

## **GENERALIDADES DEL PROYECTO**

#### <span id="page-131-0"></span>**Descripción del proyecto**

La investigación fue realizada en la planta de abono GAD Mira dedicada a la producción y comercialización de abono orgánico. Está situada en la ciudad de Mira vía Mascarilla, sector los Arrayanes. Los procesos que maneja la planta son llevados de forma manual y algunos en hojas de cálculo mismos que con frecuencia causan desconformidades en la comunicación entre sus departamentos en cuanto a las pérdidas y búsqueda de la información.

Por ello se presenta una propuesta con base en los requerimientos que necesita la planta como el sistema ERP encargado del manejo de la información unificada de la cadena de suministro. La información debe ser llevada a través de un respaldo de base de datos que le permite manejar un control de las entradas y salidas de los procesos logísticos que se desarrolla en la planta para la toma de decisiones.

#### <span id="page-131-1"></span>**Propósito**

El documento detalla la propuesta del sistema ERP para la cadena de suministro de la planta de abono GAD Mira con el fin de mejorar la gestión de la información entre los departamentos que la conforman. Se hace uso de la metodología ágil de implementación XP la cual se compone de cuatro fases: planificación, diseño, desarrollo y pruebas.

#### <span id="page-131-2"></span>**Alcance**

Diseñar la propuesta que dé alcance a las necesidades que presenta la cadena de suministro de la planta para lograr la eficiencia en los procesos operativos en el manejo de la información.

#### <span id="page-131-3"></span>**Objetivos**

- Recolectar la historia de los usuarios mediante la metodología ágil de implementación XP.
- Configurar los módulos requeridos para la cadena de suministro del sistema ERP.
- Proponer el sistema ERP a la planta de abono orgánico GAD Municipal Mira.

## <span id="page-132-0"></span>**Metodología de desarrollo XP**

Esta metodología se usó porque permite iteraciones a corto plazo, es decir, existe la retroalimentación con el cliente. Es la parte esencial en el desarrollo de los procesos que tiene la planta, porque pueda adaptarse a los cambios en el trascurso del proyecto. Cuenta con cuatro etapas que consisten en: Planificación, Diseño, Desarrollo y Pruebas.

<span id="page-132-1"></span>**Etapa:** Planificación

## **Definición de roles y perfiles de la metodología XP**

La Tabla 50 detalla la definición de roles y perfiles de la metodología ágil XP.

<span id="page-132-2"></span>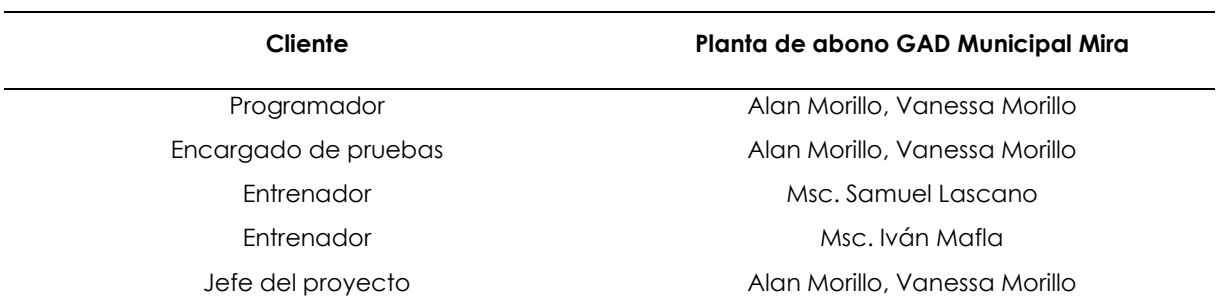

## **Tabla 50.** Roles y perfiles de la metodología XP

#### **Historia de usuarios**

Se detalla los requerimientos y necesidades del sistema ERP, en las historias de usuarios se estructura de la siguiente forma:

- **Número:** Numeración de la historia
- **Nombre:** Identificación de la historia
- **Usuario:** Usuario encargado de la descripción del proceso

**Riesgo de desarrollo:** Porcentaje alto, medio o bajo referente a la obtención de los resultados en cuanto al riesgo que tiene el equipo al realizar la historia de usuario, con el fin de que esta pueda satisfacer las necesidades del cliente.

**Prioridad en negocio:** es el grado de prioridad que es determinado por la importancia del cliente para el desarrollo de la historia.

**Puntos estimados:** complejidad del desarrollo de la historia de usuario.

**Descripción:** ilustración descrita de la historia de usuario.

Se visualiza las historias de usurarios en las Tablas 51, 52, 53, 54, 55, 56, 57 y 58.

#### **Administrador**

#### **Tabla 51.** Historia de usuario 1

<span id="page-133-0"></span>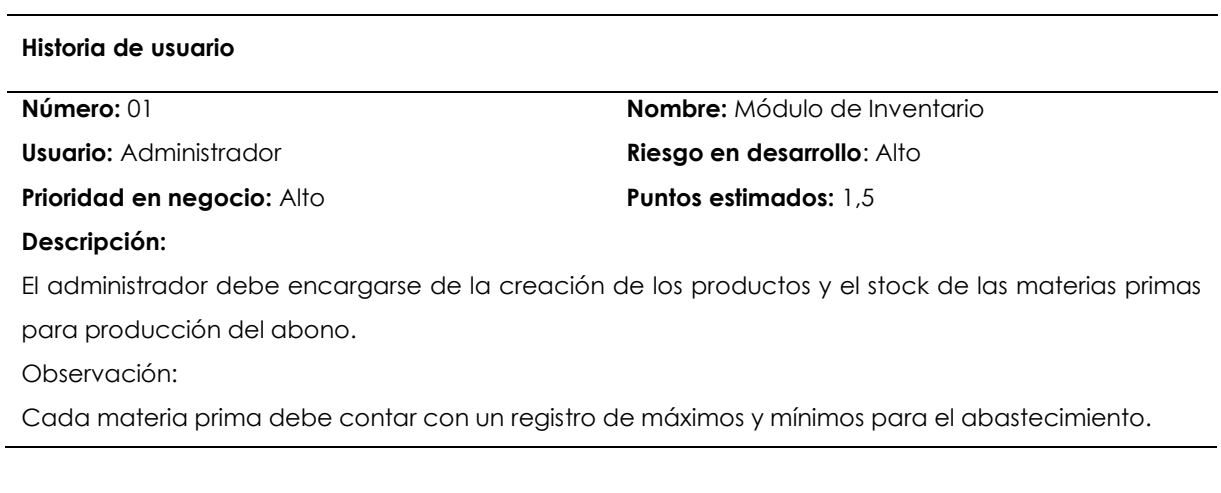

#### **Tabla 52.** Historia de usuario 2

<span id="page-133-1"></span>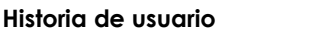

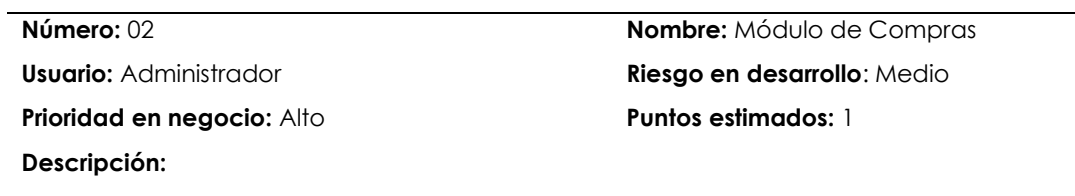

El administrador puede determinar las cantidades para realizar las solicitudes de compra de las materias primas que se usarán en la fabricación de los productos terminados.

**Tabla 53.** Historia de usuario 3

<span id="page-133-2"></span>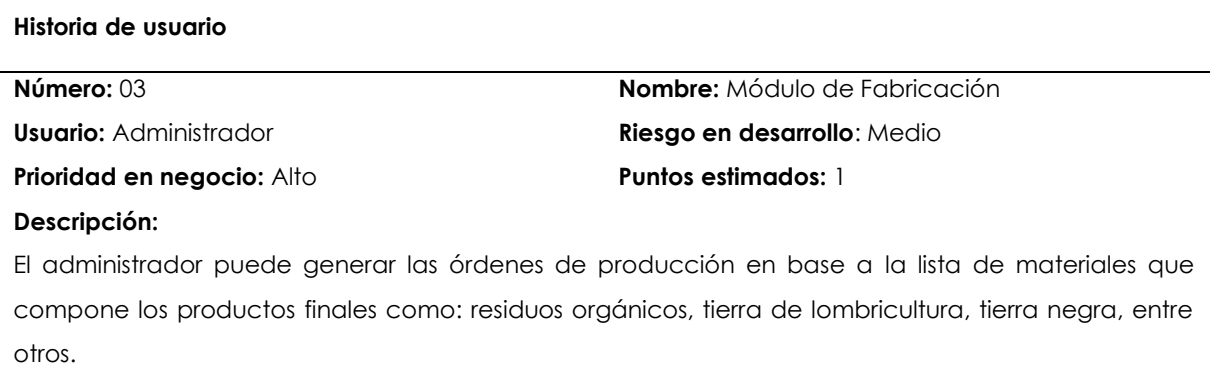

## **Tabla 54.** Historia de usuario 4

#### <span id="page-134-0"></span>**Historia de usuario**

**Descripción:** 

## **Número:** 04 **Nombre:** Módulo de Ventas **Usuario:** Administrador **Riesgo en desarrollo**: Alto **Prioridad en negocio:** Alto **Puntos estimados:** 1,5

El administrador puede realizar ventas y cotizaciones de los productos terminados dirigidos a los clientes con su respectiva factura, también puede generar informes estadísticos mediante la inteligencia de negocio del sistema.

#### **Tabla 55.** Historia de usuario 5

<span id="page-134-1"></span>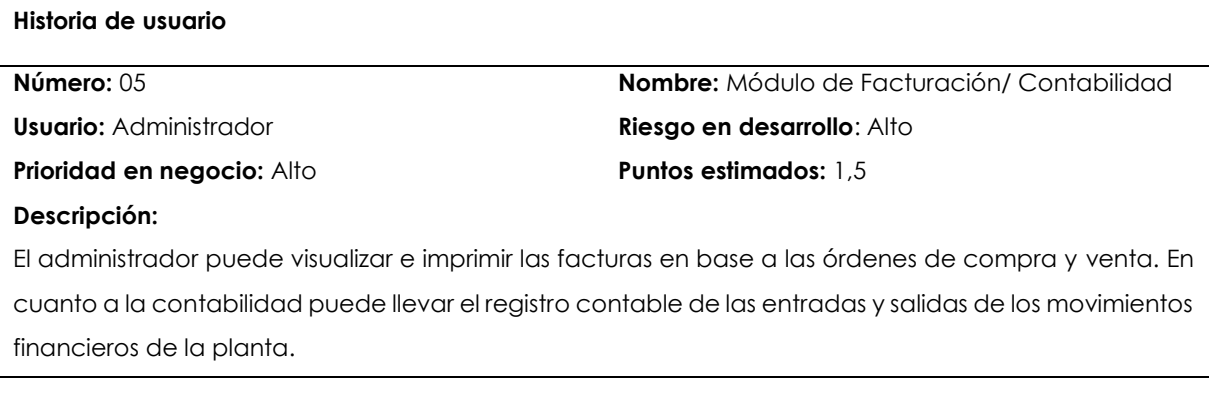

## **Tabla 56.** Historia de usuario 6

<span id="page-134-2"></span>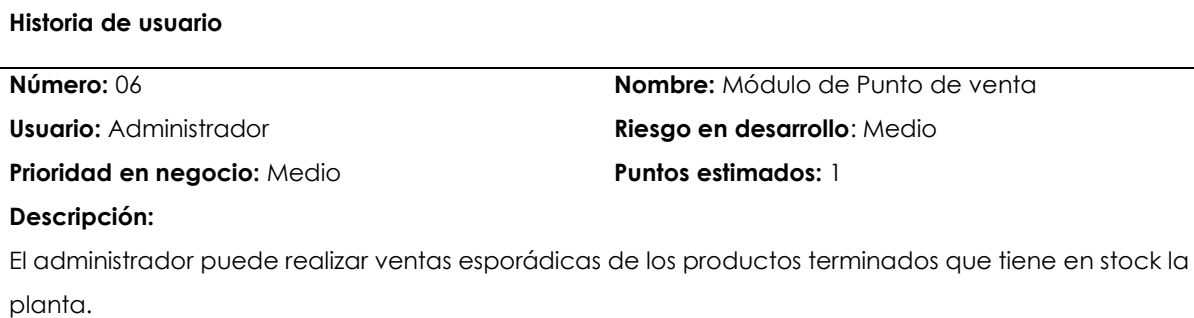

#### **Tabla 57.** Historia de usuario 7

#### <span id="page-135-0"></span>**Historia de usuario**

**Descripción:** 

**Número:** 07 **Nombre:** Módulo de CRM **Usuario:** Administrador **Riesgo en desarrollo**: Medio **Prioridad en negocio:** Alto **Puntos estimados:** 1

El administrador puede registrar nuevos clientes y proveedores, además de llevar el registro de los anteriores compradores que se encuentra incorporado en los módulos de compras, ventas, fabricación, punto de venta.

#### **Tabla 58.** Historia de usuario 8

<span id="page-135-1"></span>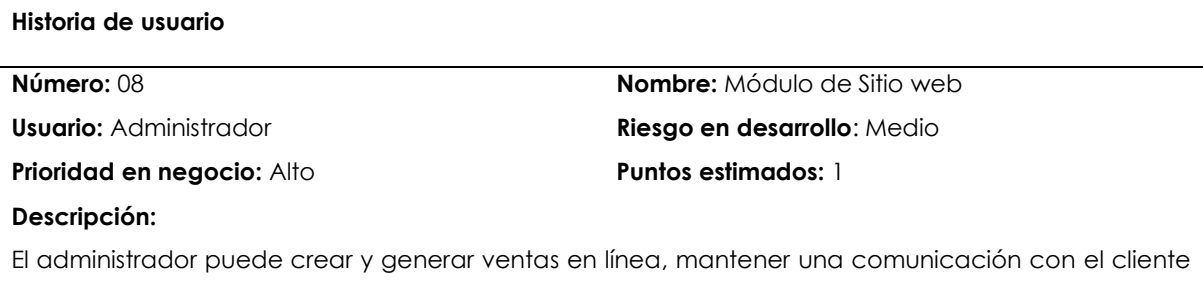

en base a inquietudes de los productos y métodos de pago.

En la figura 32 se visualiza el diseño funcional del sistema ERP de la planta de abono GAD Mira.

**Etapa:** Diseño

<span id="page-136-0"></span>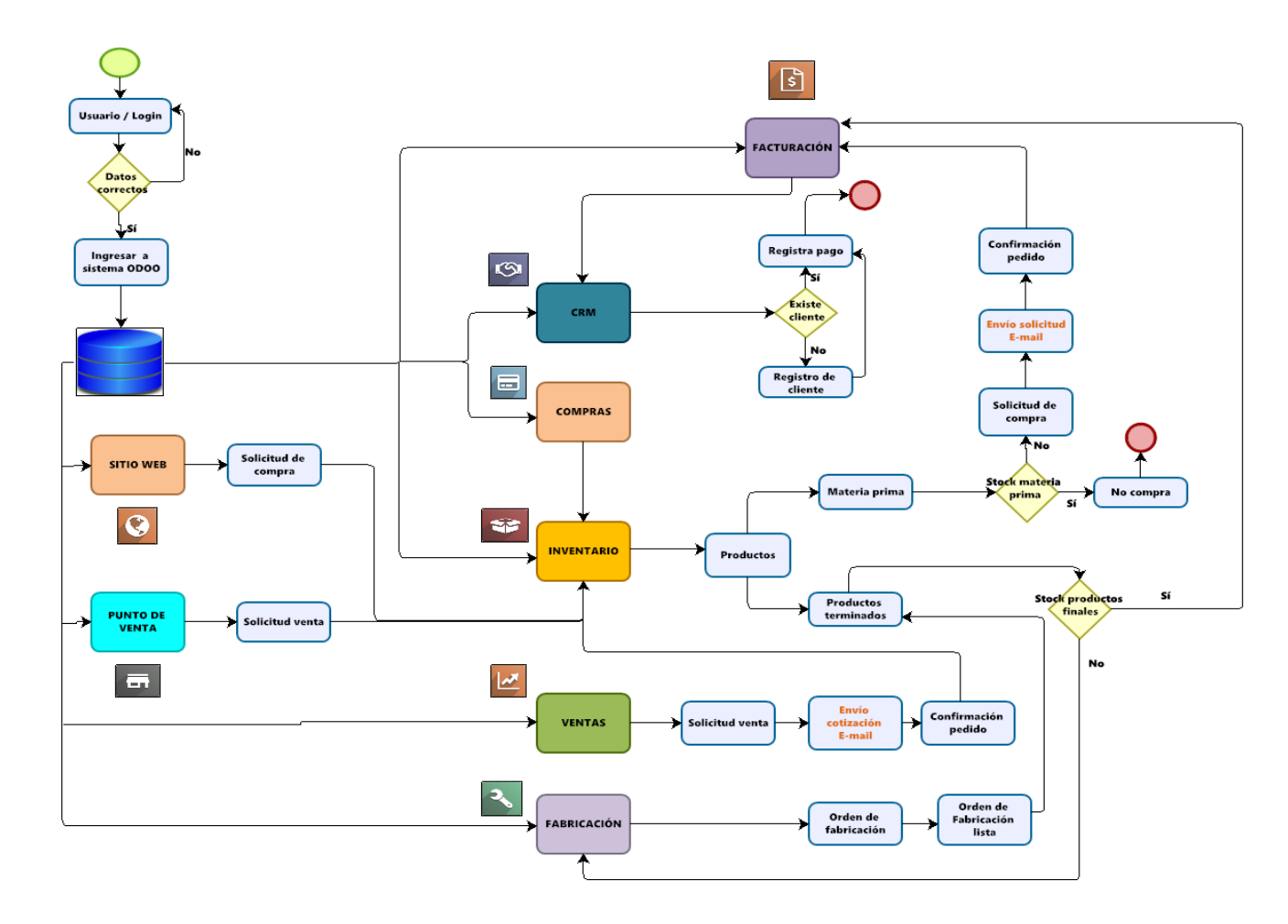

<span id="page-136-1"></span>**Figura 32.** Diseño funcional del sistema

## <span id="page-137-0"></span>**Etapa:** Desarrollo

#### <span id="page-137-1"></span>**Manual de usuario**

Para trabajar con los servicios en la nube se usó Microsoft Azure. Este posee una gran variedad de servicios, uno de ellos es la máquina virtual la cual soporta los procedimientos que se detallan en la Figura 33. Se debe dirigir al navegador y buscar la opción gratuita para crear la cuenta en Azure como estudiante, cabe señalar que se puede crear como cuenta educativa o privada.

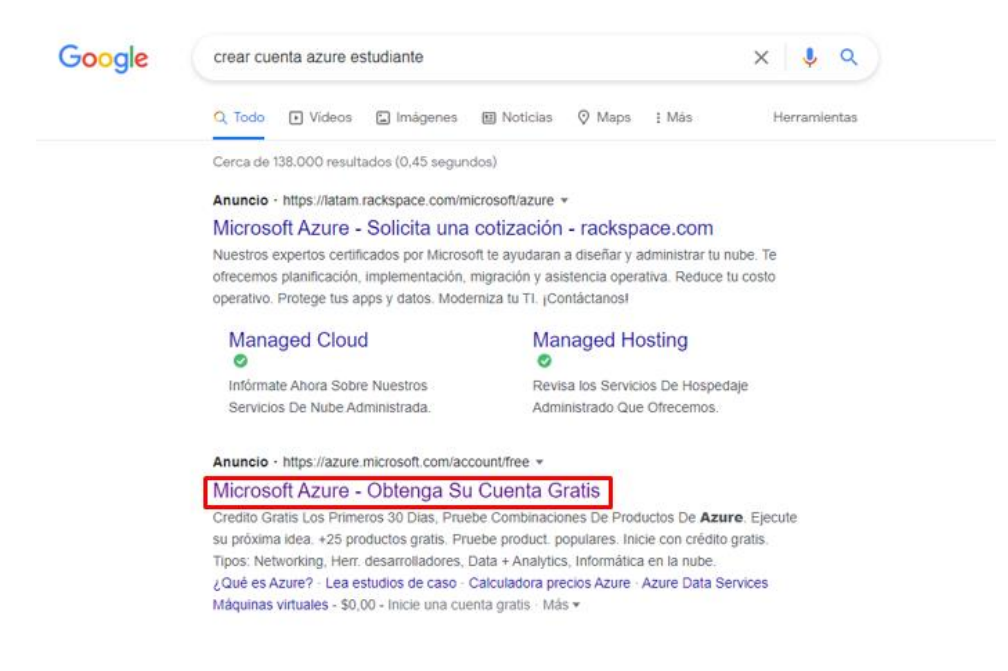

**Figura 33.** Creación de cuenta en Azure

<span id="page-137-2"></span>A continuación, en el apartado seleccionar en el botón empiece gratis y llenar los campos que solita el servicio para continuar con el siguiente paso como se ve en la Figura 34.

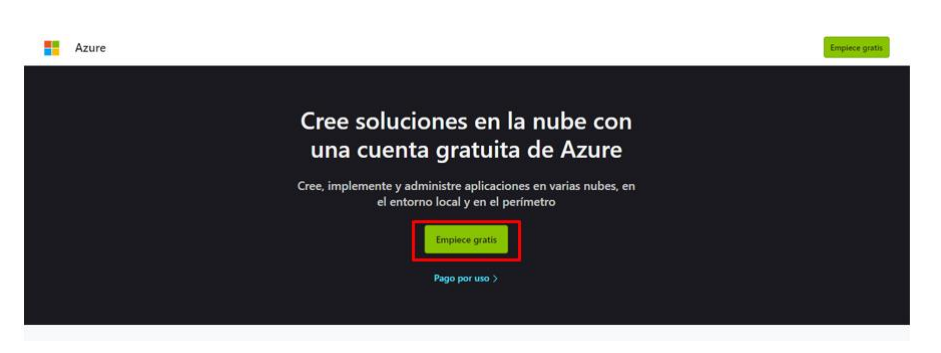

**Figura 34.** Inicio de registro Azure

<span id="page-137-3"></span>En este punto se llena los campos vacíos para crear la cuenta de Azure como estudiante, como se muestra en la Figura 35.

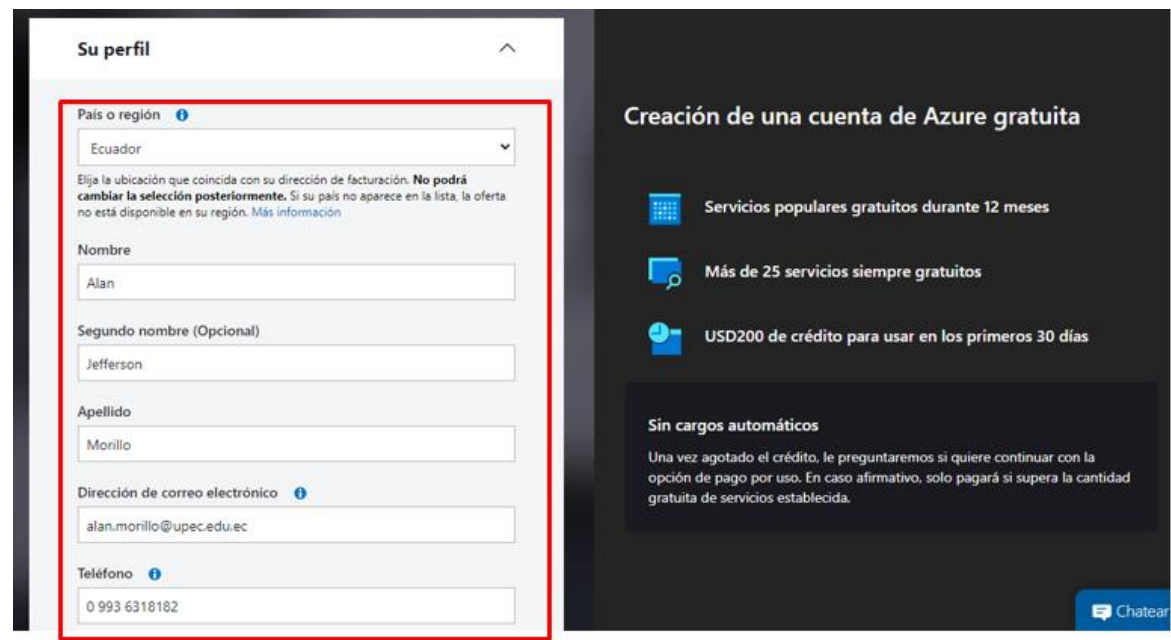

**Figura 35.** Registro de datos

<span id="page-138-0"></span>Terminado el paso anterior se mostrará la interfaz gráfica de la Figura 36. Es decir, ya se encuentra listo para hacer uso de los servicios que se desea, en este caso se requirió la máquina virtual para trabajar con el software Odoo.

| <b>Microsoft Azure</b><br>$\equiv$ | P Buscar recursos, servicios y documentos (G+/)                                     |               |                                                                      |                          |                           |                                                                                | 図<br>冊                     | - 1998<br>$\circ$<br>$\Box$                                                             | alan.morillo@upec.edu.ec <a><br/>universiona routionca est.<br/>一家</a> |
|------------------------------------|-------------------------------------------------------------------------------------|---------------|----------------------------------------------------------------------|--------------------------|---------------------------|--------------------------------------------------------------------------------|----------------------------|-----------------------------------------------------------------------------------------|------------------------------------------------------------------------|
|                                    | Servicios de Azure                                                                  |               |                                                                      |                          |                           |                                                                                |                            |                                                                                         |                                                                        |
|                                    | Q<br>┭                                                                              | $\frac{1}{2}$ | œ                                                                    |                          | $\lbrack \bullet \rbrack$ | G.                                                                             |                            |                                                                                         |                                                                        |
|                                    | Crear un<br>Máquinas<br>virtuales<br>recurso                                        | SOL Database  | App Services                                                         | Planes de App<br>Service | Grupos de<br>recursos     | Administración<br>de costos +                                                  | Centro de<br>inicio rápido | Cuentas de<br>almacenamienti                                                            | Más servicios                                                          |
| Navegar                            |                                                                                     |               |                                                                      |                          |                           |                                                                                |                            |                                                                                         |                                                                        |
|                                    | Suscripciones                                                                       |               | Grupos de recursos                                                   |                          | ₩                         | Todos los recursos                                                             | w                          | Panel                                                                                   |                                                                        |
|                                    | Herramientas                                                                        |               |                                                                      |                          |                           |                                                                                |                            |                                                                                         |                                                                        |
| 101                                | Microsoft Learn cit<br>Aprenda a usar Azure con los<br>cursos en línea gratuitos de | P             | Azure Monitor<br>Supervise las aplicaciones y<br>la infraestructura. |                          | L۵                        | Microsoft Defender for Cloud<br>Proteja sus aplicaciones e<br>infraestructura. | ſŜ.                        | Administración de costos<br>Analice y optimice el gasto<br>en la nube de forma gratuita |                                                                        |
|                                    | Microsoft                                                                           |               |                                                                      |                          |                           |                                                                                |                            |                                                                                         |                                                                        |
|                                    | Vínculos útiles                                                                     |               |                                                                      |                          |                           |                                                                                |                            | Aplicación móvil de Azure                                                               |                                                                        |

<span id="page-138-1"></span>**Figura 36.** Vista general Azure

Realizado el paso anterior se selecciona en el botón de crear, luego elegir la opción máquina virtual y pedirá completar algunos campos para la creación de esta, como se muestra en las Figuras 37 y 38.

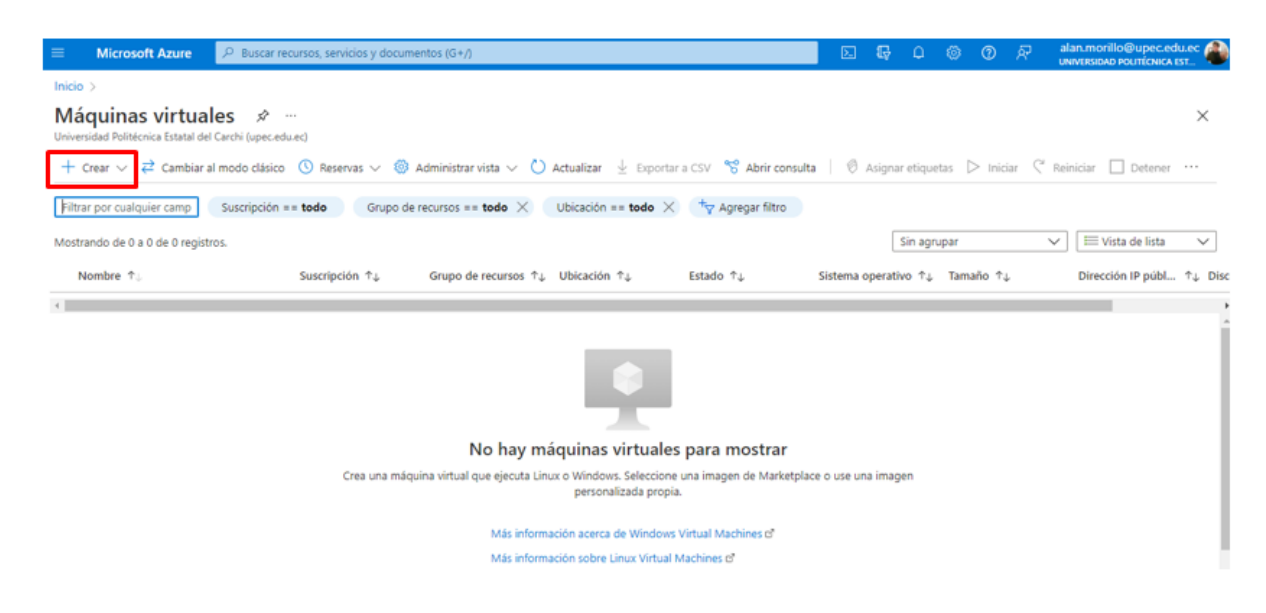

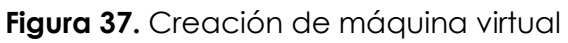

<span id="page-139-0"></span>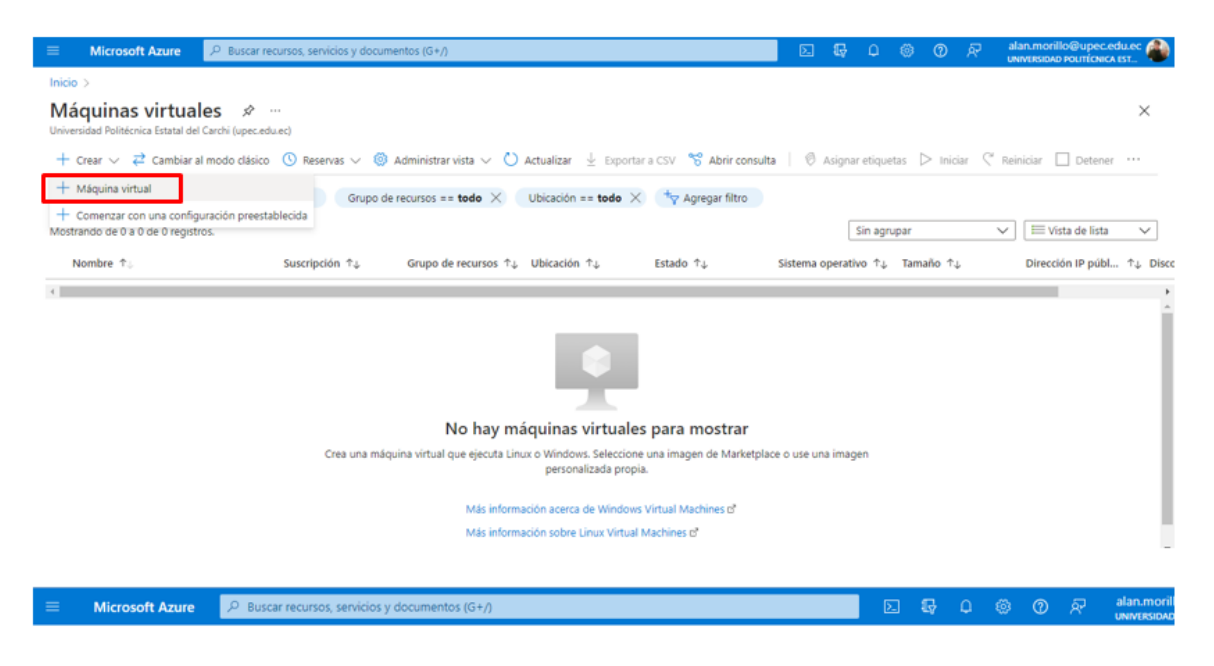

**Figura 38.** Creación de máquina virtual

<span id="page-139-1"></span>En el apartado siguiente digitar la información solicitada en los espacios en blanco como indican las Figuras 39 y 40 para continuar con la creación de la máquina virtual.

#### Inicio > Máquinas virtuales >

#### Crear una máquina virtual  $\cdots$

Datos básicos Discos Redes Administración Opciones avanzadas Etiquetas Revisar y crear

Cree una máquina virtual que ejecuta Linux o Windows. Seleccione una imagen de Azure Marketplace o use una imagen<br>personalizada propia. Complete la pestaña Conceptos básicos y, después, use Revisar y crear para aprovisiona

#### Detalles del proyecto

Seleccione la suscripción para administrar recursos implementados y los costes. Use los grupos de recursos como carpetas<br>para organizar y administrar todos los recursos.

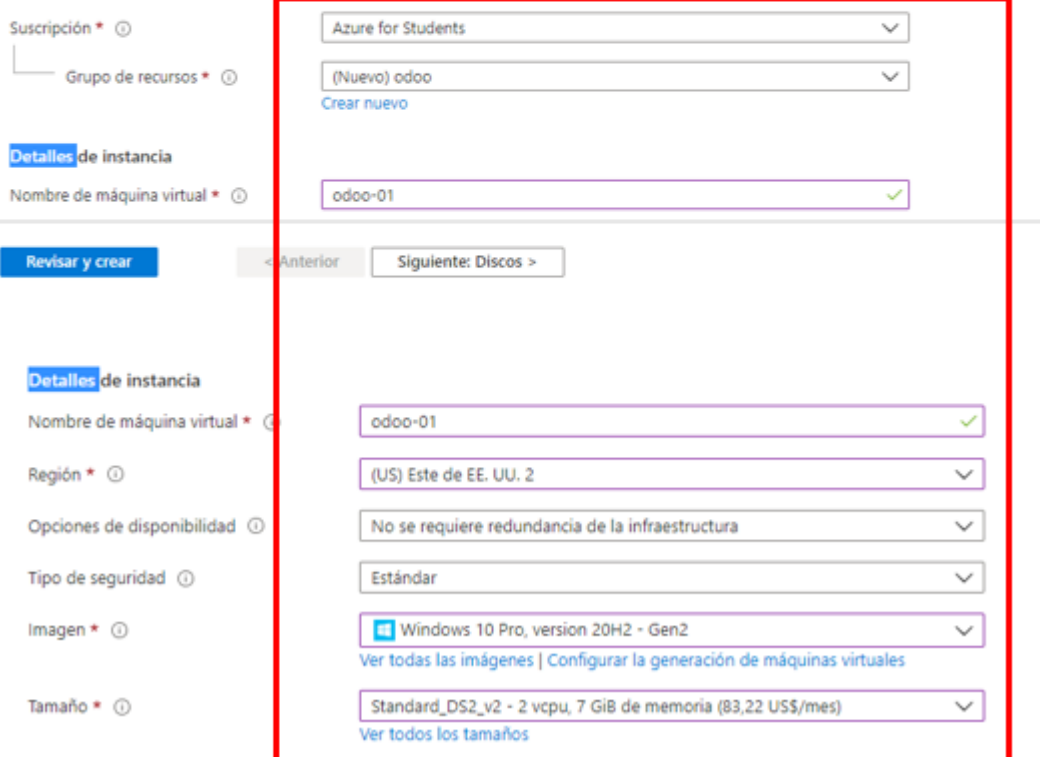

<span id="page-140-0"></span>Figura 39. Creación de máquina virtual

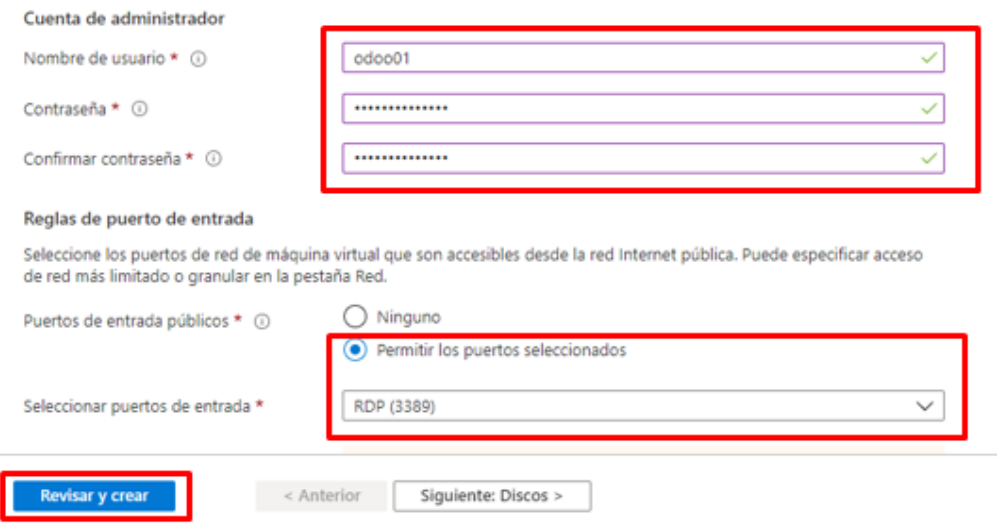

**Figura 40.** Creación de máquina virtual

<span id="page-141-0"></span>Una vez que se haya llenado los campos anteriores se debe seleccionar en el botón de revisar y crear, en donde se validará la información agregada, si esta no tiene errores indicará validación superada. Luego se procede a crear la máquina virtual en el botón de crear como se indica en la Figura 41.

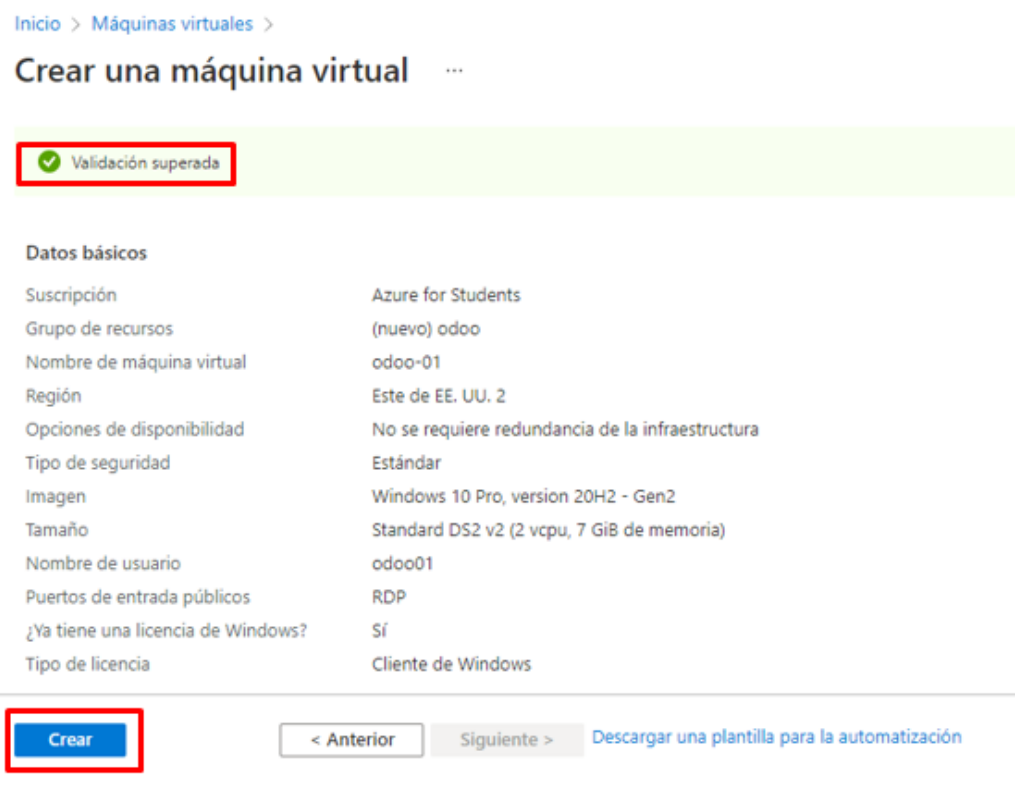

<span id="page-141-1"></span>**Figura 41.** Validación de máquina virtual

Terminado de realizar los pasos anteriores se redirigirá a la siguiente vista de la Figura 42. Debe de descargar el archivo de conexión remota RDP para acceder a la máquina virtual.

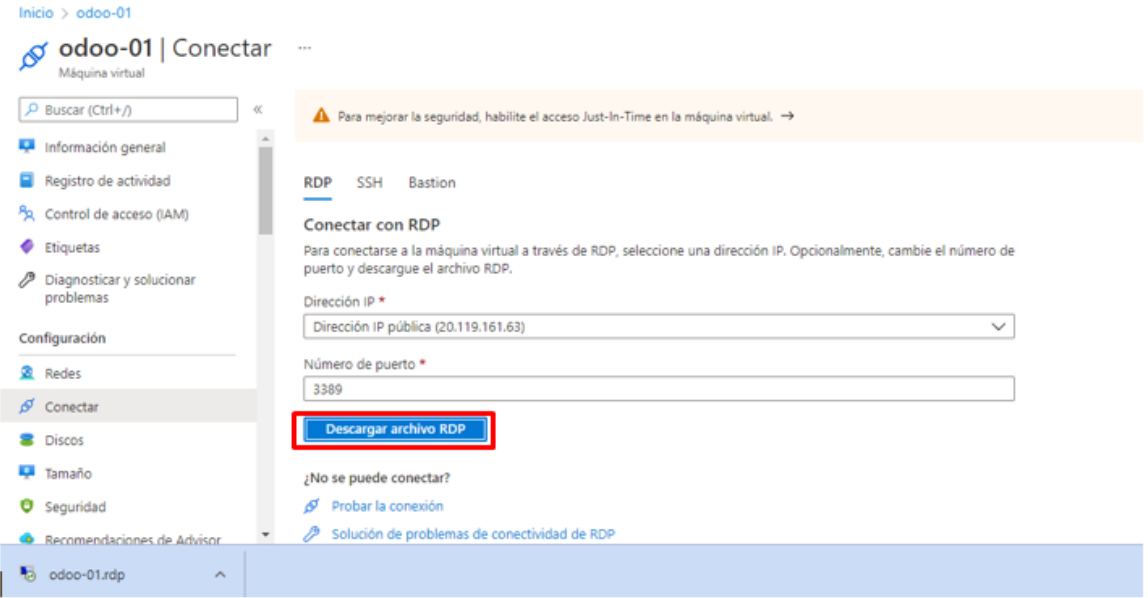

**Figura 42.** Descarga del archivo de conexión remota RDP

<span id="page-142-0"></span>Para ingresar en la máquina virtual se debe de ejecutar el archivo de conexión remota RDP e ingresar las credenciales de usuario y contraseña que se digitaron al momento de crearla, como se indica en las Figuras 43 y 44.

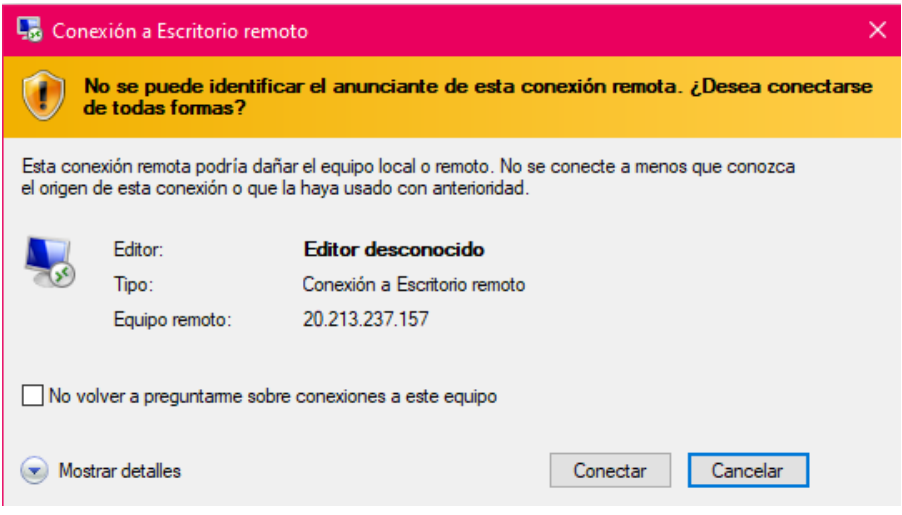

<span id="page-142-1"></span>**Figura 43.** Conexión ingreso máquina virtual

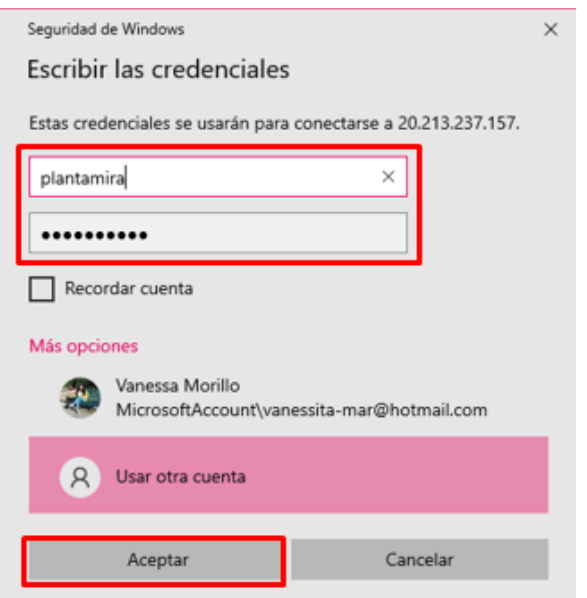

**Figura 44.** Credenciales de acceso máquina virtual

## <span id="page-143-0"></span>**Instalación de Odoo**

Para la instalación de Odoo se procede a descargar el archivo desde su página oficial, una vez descargado el archivo se continua con la instalación e indicará la ventana de la Figura 44. A continuación, se deben de seguir los pasos que se muestran en las Figuras 45, 46, 47, 48, y 49.

<span id="page-143-1"></span>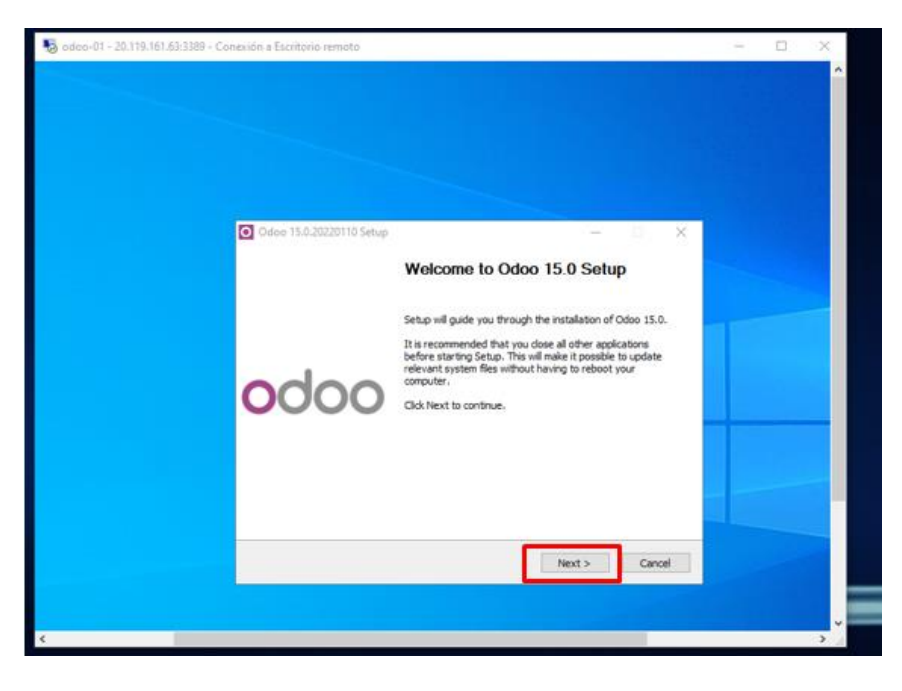

**Figura 45.** Instalación Odoo
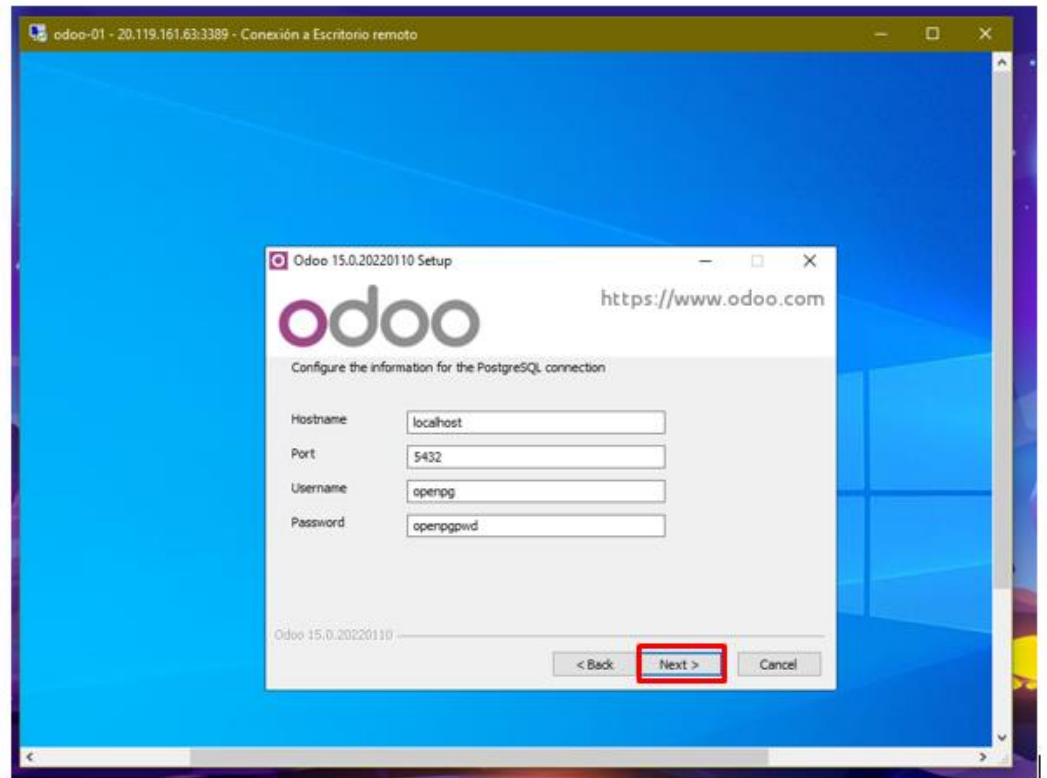

**Figura 46.** Inicio de configuración de la información de PostgresSQL

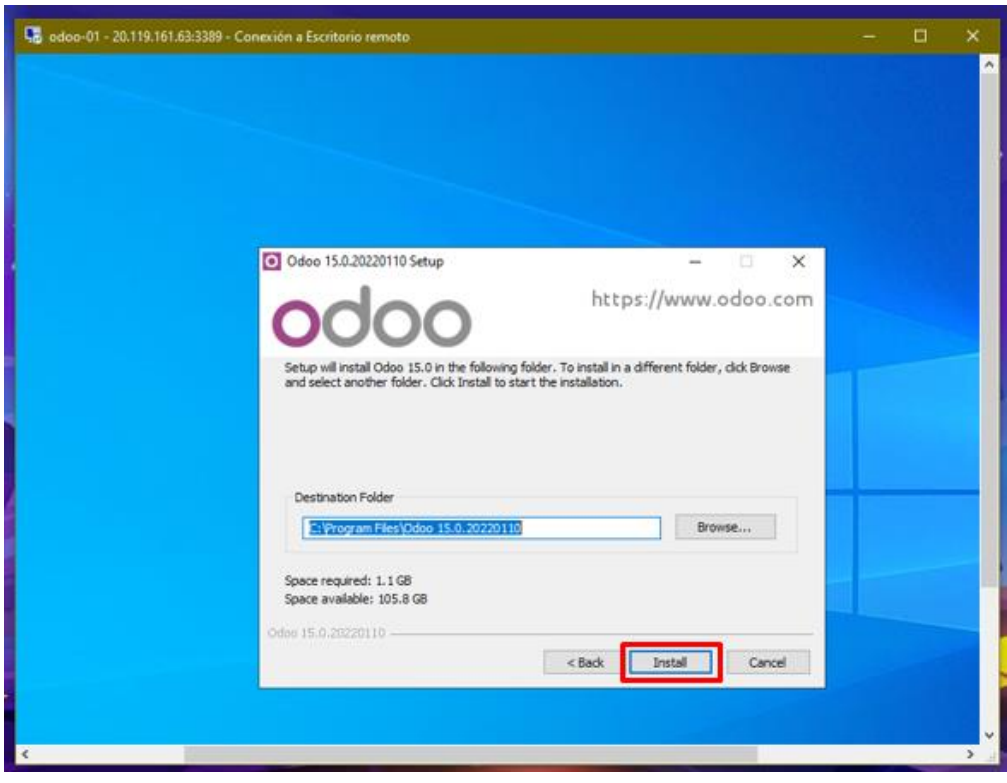

**Figura 47.** Instalación de Odoo en la carpeta destino

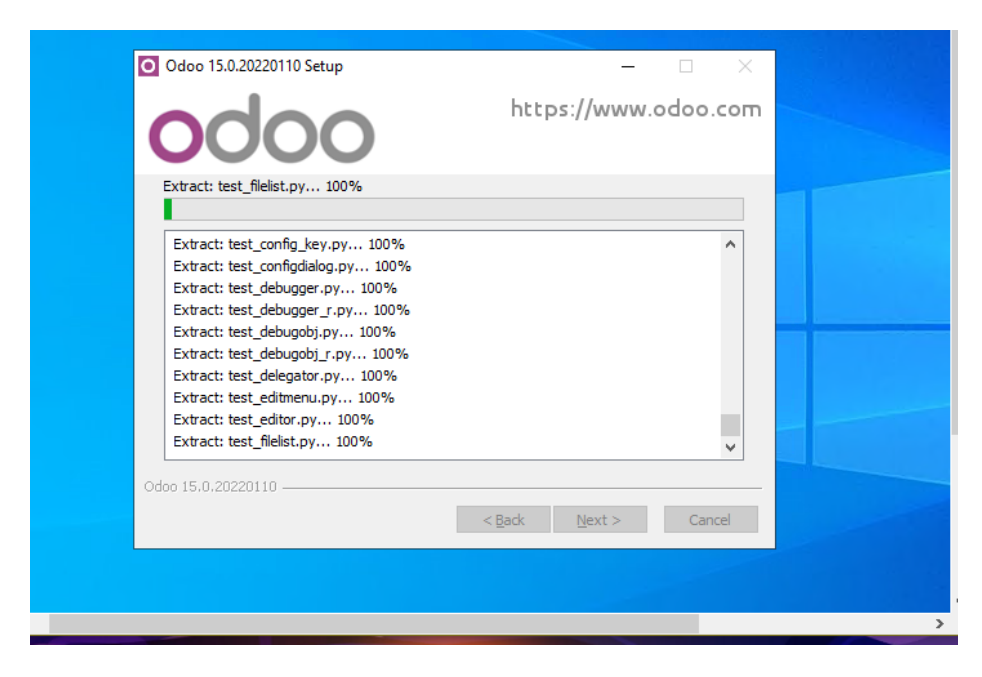

**Figura 48.** Extracción de los archivos de configuración de Odoo

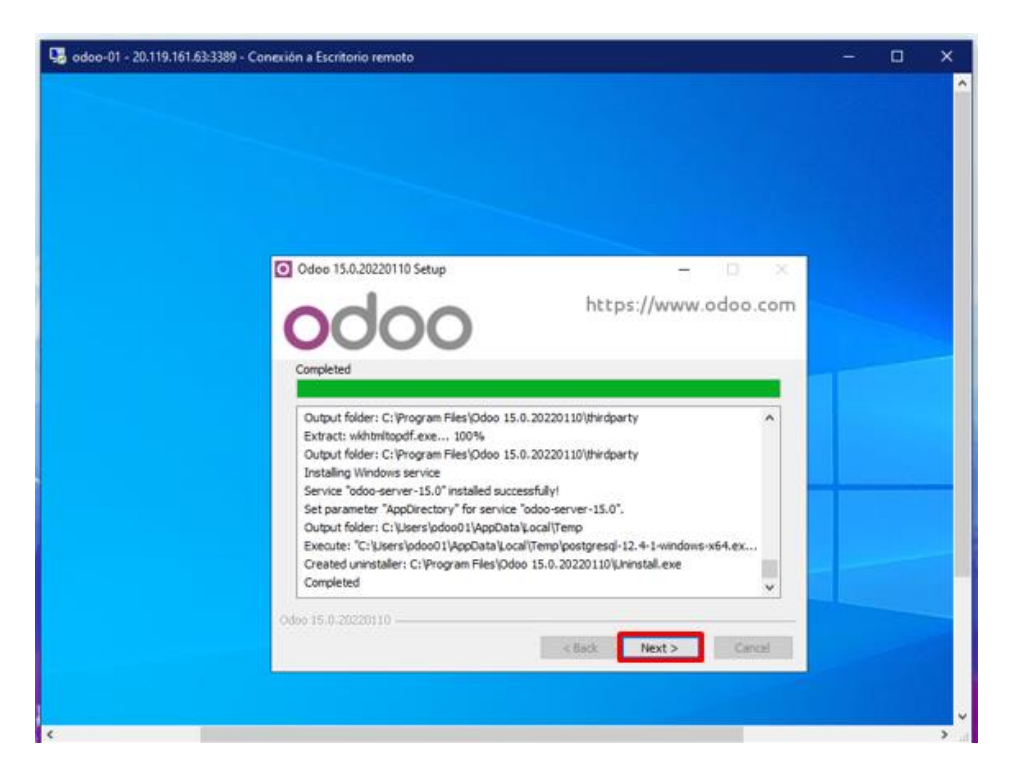

**Figura 49.** Extracción de los archivos de configuración de Odoo completada

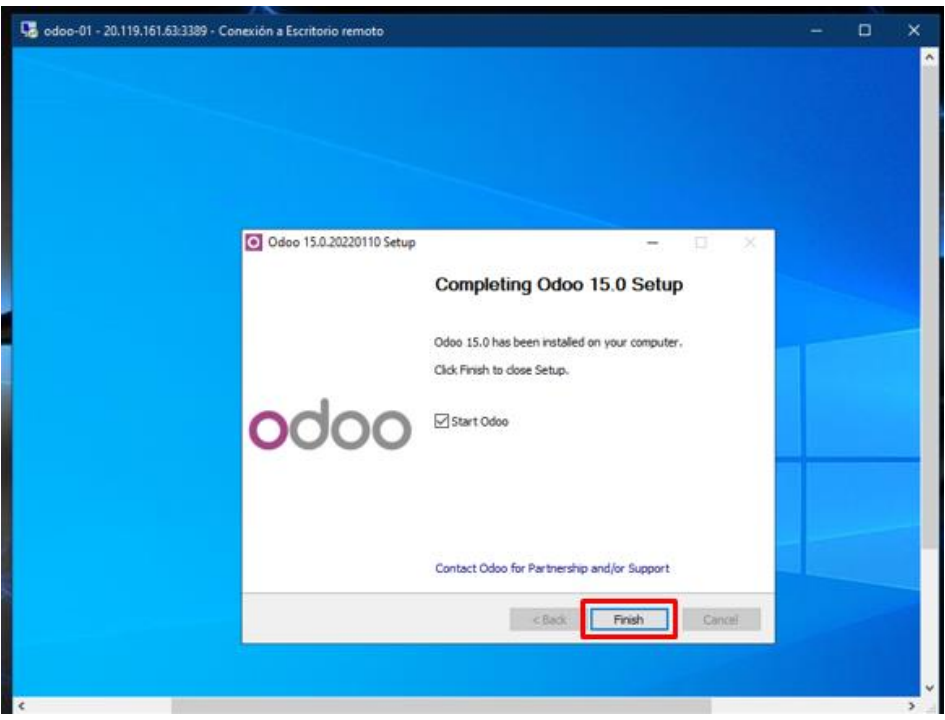

**Figura 50.** Instalación completa de Odoo

Terminado con la instalación el siguiente paso es configurar el perfil de Odoo como se indica en la Figura 51 llenando los campos en blanco con la información solicitada por sistema.

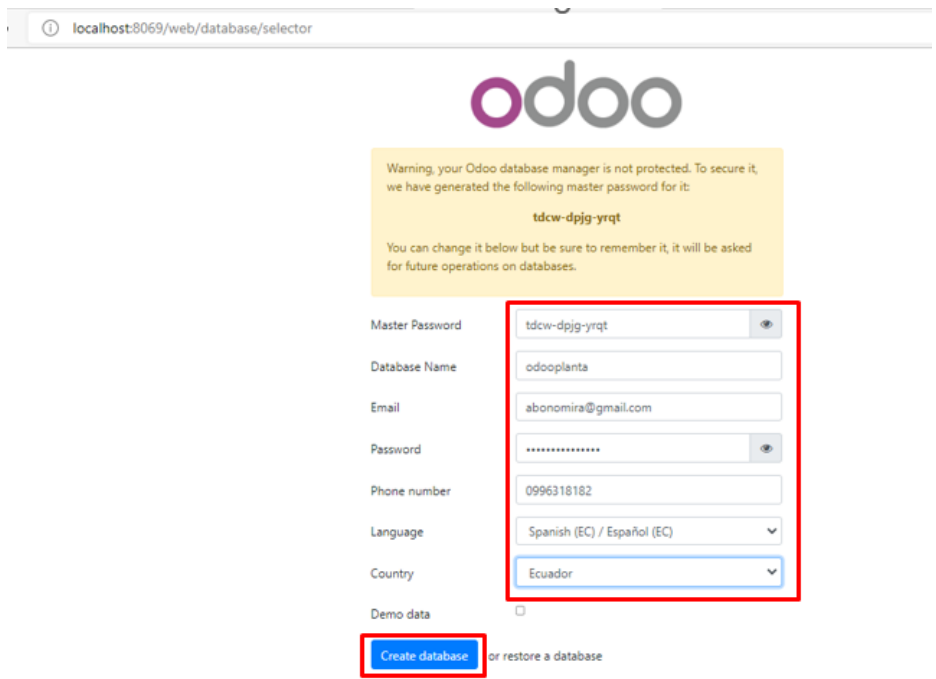

**Figura 51.** Configuración del perfil Odoo

Concluido con los requerimientos de información, seleccionar en el botón "*create database"* para finalizar con la instalación de Odoo y hacer uso del sistema.

Para acceder al sistema se debe ingresar con el usuario y contraseña creada en la configuración previa durante la instalación de Odoo como se indicó en la Figura 52.

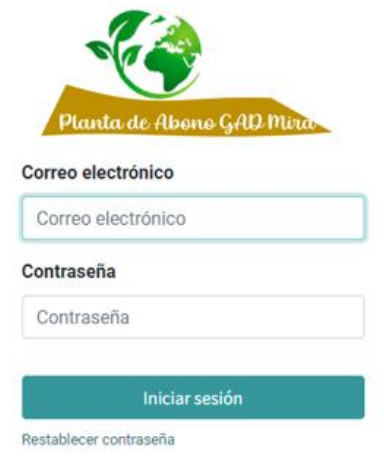

**Figura 52.** Ingreso al sistema Odoo

Para configurar el sistema que la planta requiere, se instalaron los módulos que necesita la cadena de suministro como se indica en la Figura 53, los cuales son: CRM, Inventario, Contabilidad, Compras, Fabricación, Ventas, Punto de venta, Comercio Electrónico y Sitio Web.

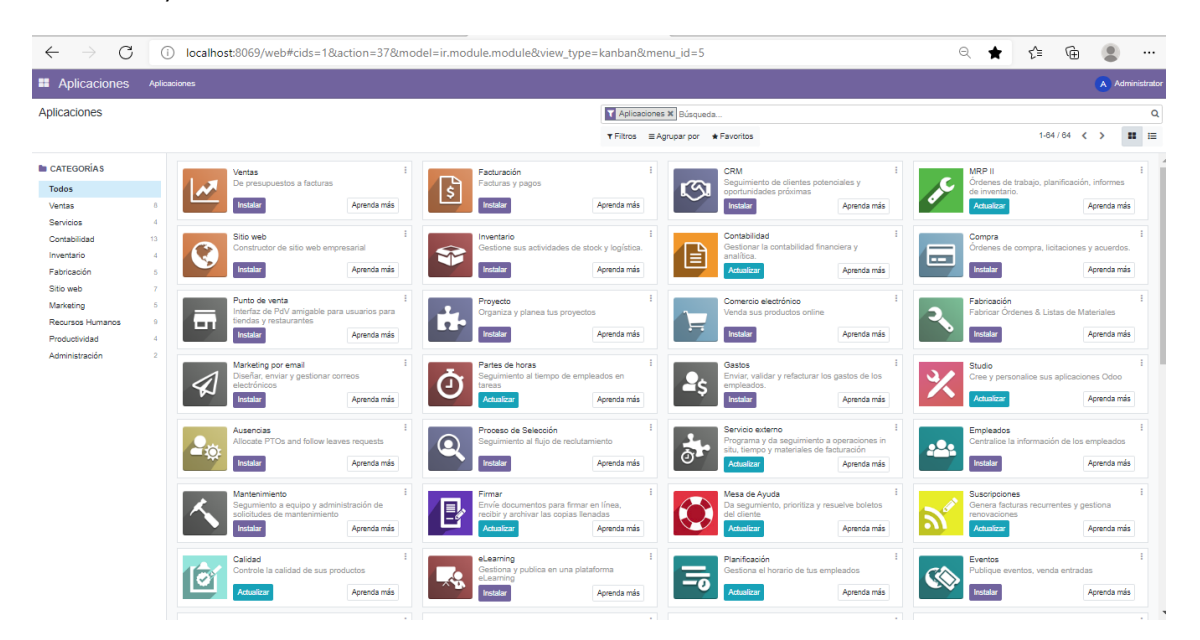

**Figura 53.** Vista general Odoo

# **Configuración de los módulos**

**Usuarios:** para crear los usuarios del sistema diríjase al menú que se encuentra en la parte superior izquierda, seleccione en la opción ajustes y se desplegarán varias opciones, como se ve en la Figura 54.

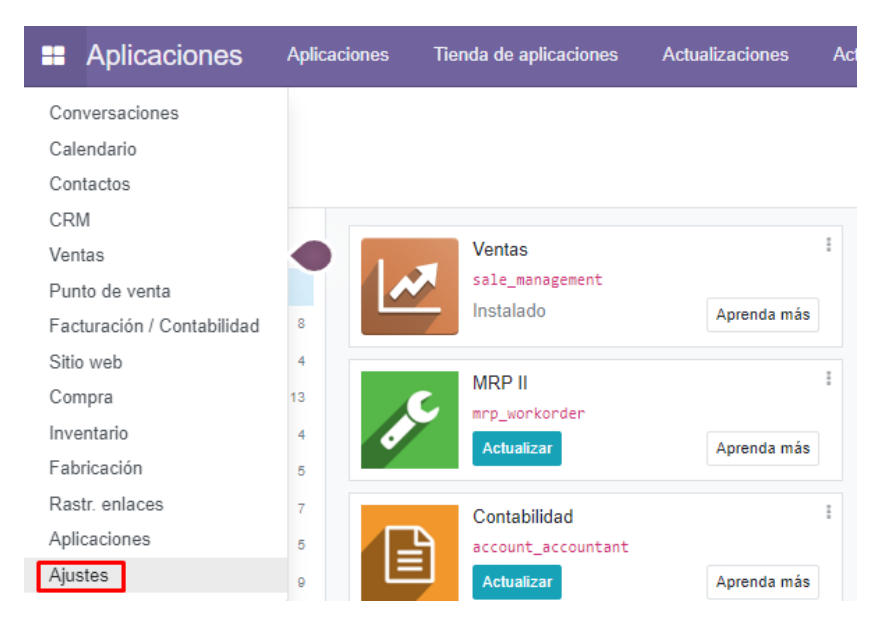

**Figura 54.** Configuración usuarios

Realizado el paso anterior seleccione en la pestaña usuarios y compañías, elija la opción usuarios como se indica en la Figura 55. En él se puede crear los usuarios necesarios para el acceso y administración del sistema.

| <b>E</b> Ajustes<br><b>Opciones generales</b> | Usuarios y compañías                          | <b>Traducciones</b> | <b>Técnico</b> |                                       |
|-----------------------------------------------|-----------------------------------------------|---------------------|----------------|---------------------------------------|
| <b>Ajustes</b>                                | Usuarios                                      |                     |                |                                       |
| Guardar<br><b>Descartar</b>                   | Grupos<br>Compañías                           |                     |                |                                       |
| <b>Opciones generales</b>                     | <b>Usuarios</b>                               |                     |                |                                       |
| <b>CRM</b><br>$\circ$                         | Invitar a usuarios nuevos                     |                     |                | 82<br>3 Usuarios activos <sup>@</sup> |
| <b>Ventas</b>                                 | Introducir la dirección de correo electrónico |                     | <b>Invitar</b> | $\rightarrow$ Administrar usuarios    |

**Figura 55.** Creación usuarios

Para la creación de un usuario debe dar clic en la opción crear y llenar la información referente al cargo que se desee asignar, como se indica en la Figura 56. El administrador otorgará los permisos de acuerdo con la función a desempeñar.

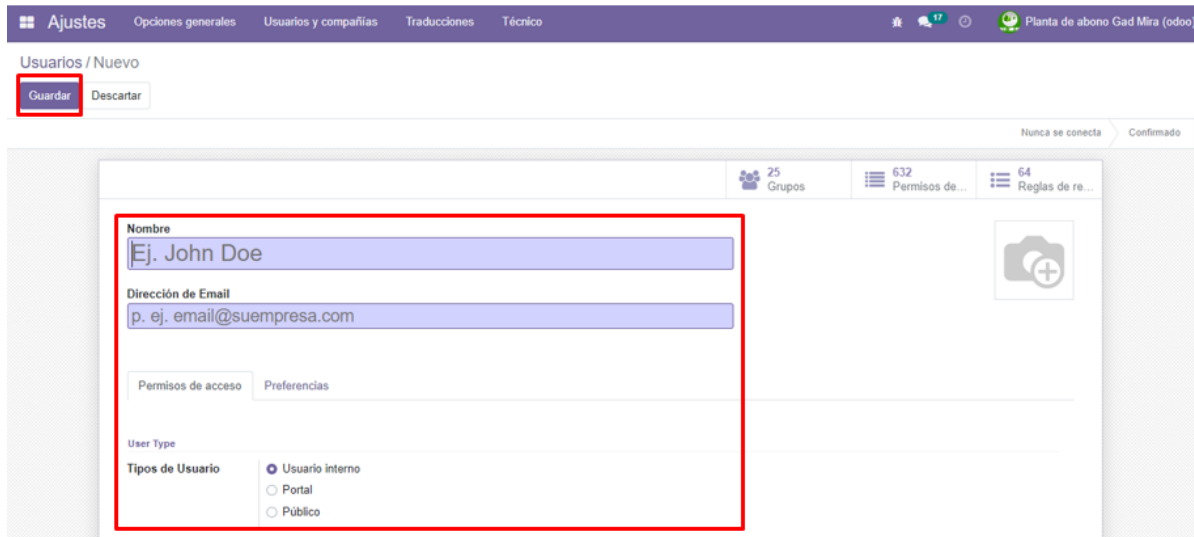

**Figura 56.** Registro de información usuarios

**CRM:** en este módulo se encuentran los contactos que la planta maneja como clientes y proveedores. Para crear un cliente diríjase al menú superior izquierdo y seleccionar CRM, como se indica en las Figuras 57 y 58.

| Aplicaciones<br>x          | <b>Aplicaciones</b> | Tienda de aplicaciones         | <b>Actualizaciones</b> |
|----------------------------|---------------------|--------------------------------|------------------------|
| Conversaciones             |                     |                                |                        |
| Calendario                 |                     |                                |                        |
| Contactos                  |                     |                                |                        |
| <b>CRM</b>                 |                     |                                |                        |
| Ventas                     |                     | <b>Ventas</b>                  |                        |
| Punto de venta             |                     | sale_management                |                        |
| Facturación / Contabilidad | 8                   | Instalado                      | Aprenda más            |
| Sitio web                  | 4                   |                                |                        |
| Compra                     | 13                  | <b>MRP II</b><br>mrp_workorder |                        |
| Inventario                 | 4                   | <b>Actualizar</b>              | Aprenda más            |
| Fabricación                | 5                   |                                |                        |
| Rastr. enlaces             | 7                   | Contabilidad                   |                        |
| Aplicaciones               | 5                   | account_accountant             |                        |

**Figura 57.** Módulo CRM

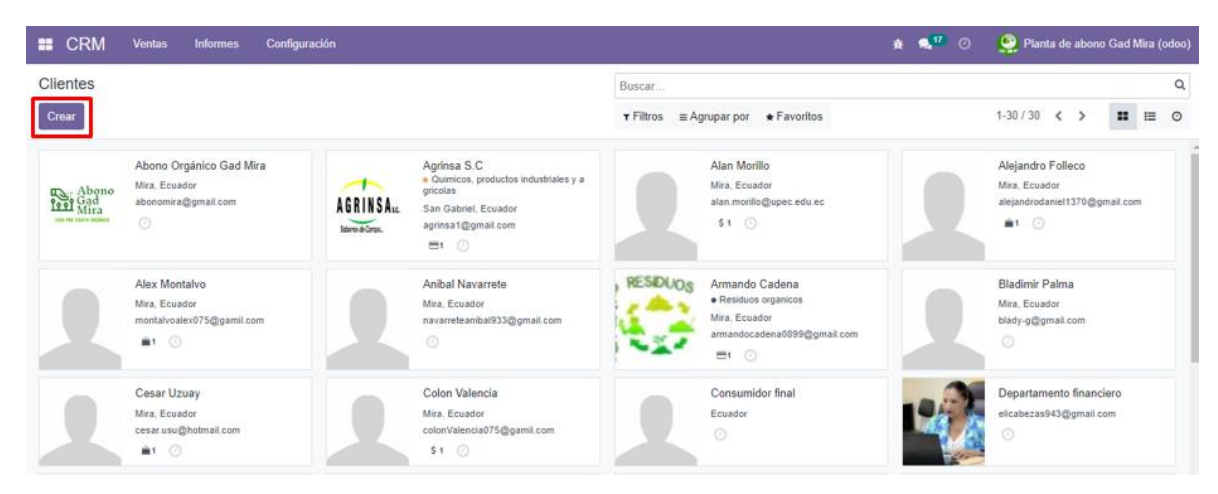

**Figura 58.** Configuración CRM

Para continuar con la acción se selecciona la opción ventas luego clientes y completar con la información de los datos personales del cliente, como se visualiza en las Figuras 59 y 60.

| <b>CRM</b>                                                   | Ventas<br><b>Informes</b>           | Configuración                                                  |           |                            |                      |                                                                  | $\mathbf{A} = \mathbf{R}^{17}$<br>$\circ$ | Planta de abono Gad Mira (odoo)              |
|--------------------------------------------------------------|-------------------------------------|----------------------------------------------------------------|-----------|----------------------------|----------------------|------------------------------------------------------------------|-------------------------------------------|----------------------------------------------|
| Pipeline                                                     | Mi pipeline                         |                                                                |           |                            | Mi pipeline x Buscar |                                                                  |                                           | $\alpha$                                     |
| Gen<br>Crear                                                 | Mis actividades<br>Mis presupuestos |                                                                |           |                            |                      | ▼ Filtros = Agrupar por ★ Favoritos                              |                                           | $\mathbf{H}$<br>這<br>$\circ$<br>曲<br>аd<br>僵 |
| NLO <sub>o</sub>                                             | Equipos<br>Clientes                 | Calificado                                                     | ×<br>2798 | Propuesta                  | zank                 | Ganado<br>÷                                                      | $\rightarrow$<br>1928                     | $\tilde{+}$<br>Agregar una Columna           |
| <b>REF0001</b><br>13.404.00<br>John Miller<br>食会会の           |                                     | REFOODE<br>51135.18<br>Thermal Figure<br>永永市の                  |           | <b>SEEROPI</b>             |                      | REFOORA<br><b>SOUTH OF</b>                                       |                                           |                                              |
| REF0005<br>86,516.00<br>John Miller<br>a LammeLid<br>合立合の    | $\odot$                             | 再任の中<br><b>STORY</b><br>المناصب                                |           | v                          |                      |                                                                  |                                           |                                              |
| REFO009<br>57.513.00<br>John Miller<br>« Laperet id.<br>食食食® |                                     | <b>BEFOOT</b><br><b>KOW</b><br><b>Herce</b><br>★☆☆☆<br>REFIOLD |           |                            |                      | Crea una oportunidad para empezar a jugar con tu pipeline.       | ø                                         |                                              |
| REF0013<br>62.739.00                                         |                                     | 99.793.00<br>Wendi Batte                                       |           | <b>ALFRIDE</b><br>16225.00 |                      | <b>HEFRONE</b><br>50,026,03<br><b><i><u>Prondi Baltz</u></i></b> |                                           |                                              |

**Figura 59.** Creación de clientes

| Clientes / Fausto Quitama<br>Descartar<br>Guardar |                                                                                                    |                                     |                                                       | 14/30 < >                                 |
|---------------------------------------------------|----------------------------------------------------------------------------------------------------|-------------------------------------|-------------------------------------------------------|-------------------------------------------|
|                                                   | $\begin{array}{c} 0 \\ \hline \end{array}$ Oportunidades<br>$\bigoplus_{\text{Reuniones}}^0$<br>$\int$ Ventas | $\blacksquare$ <sup>0</sup> Compras | Todavía no<br>Tasa de entr<br>$\approx$ \$ 0,00<br>6. | $\overline{\mathscr{L}}$ $^0$ Facturas de |
| O Individual C Compañía<br><b>Fausto Quitama</b>  |                                                                                                    |                                     |                                                       | YÆ                                        |
| Nombre de la empresa                              |                                                                                                    |                                     |                                                       |                                           |
|                                                   | Juan Montalvo                                                                                                 | Puesto de trabajo                   | Por ejemplo, Director de Ventas                       |                                           |
| Contacto<br>$\checkmark$                          | Calle 2                                                                                                    | Teléfono                            |                                                       |                                           |
|                                                   | $=$ C.P.<br>Mira<br>Carchi (EC)<br>Ecuador                                                                    | Móvil<br>Correo electrónico         | 0993795589<br>fquitama@gmail.com                      |                                           |
| Número de<br>Identificación                       | Cédula<br>0400824272                                                                                          | Sitio web<br>Título                 | e.j. https://www.odoo.com<br>Por ejemplo, Señor       |                                           |

**Figura 60.** Registro de información clientes

**Inventario:** en el módulo de inventario se puede visualizar y crear todas las materias primas necesarias para la fabricación de los productos a ofertar al igual que el stock de estos, Para ello seleccione en el botón menú superior izquierdo y de clic en inventario como se ve en la Figura 61.

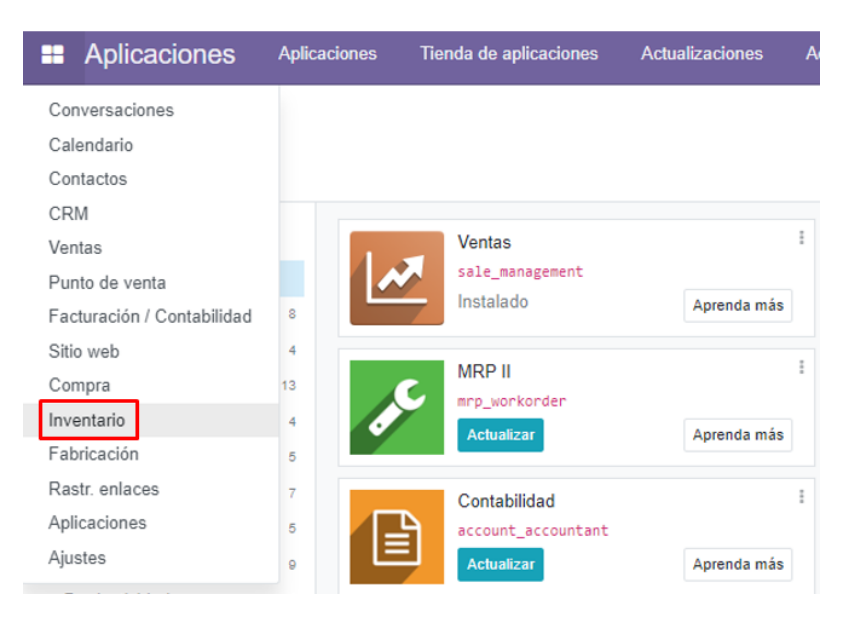

**Figura 61.** Configuración inventario

Para crear un producto en inventario realice el proceso anterior como indica la Figura 58 y seleccione en la opción productos y luego en crear. Llenar los campos en blanco referente a la información del producto, al finalizar dar clic en la opción guardar como se en las Figuras 62 y 63.

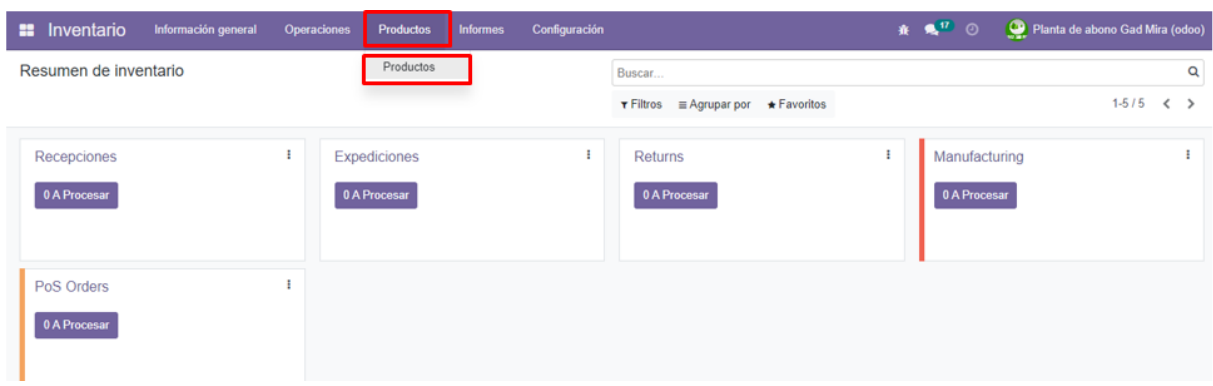

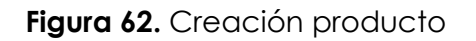

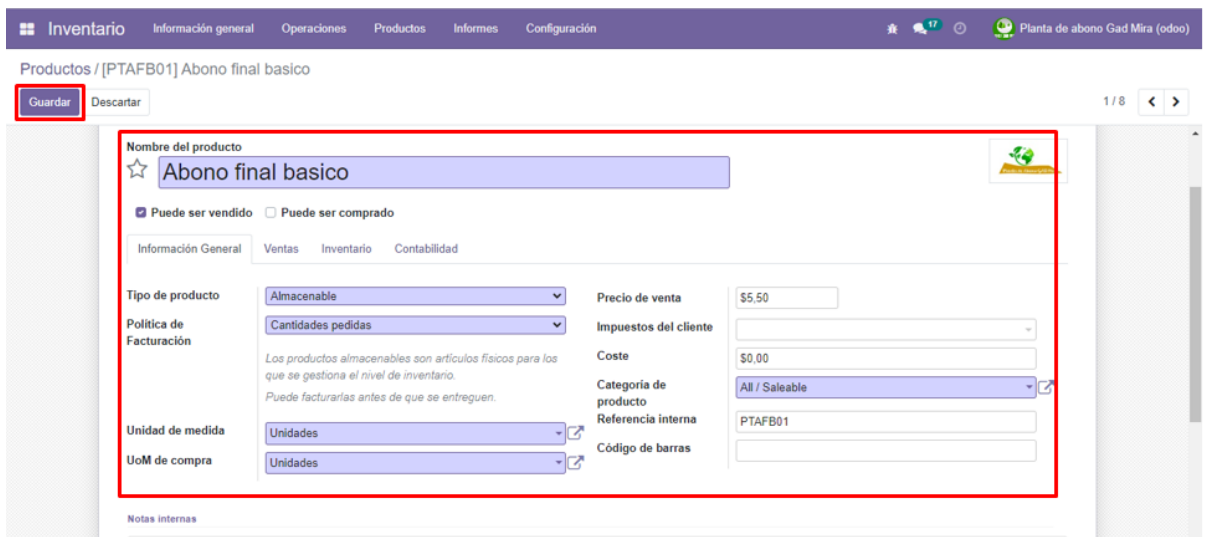

**Figura 63.** Registro de información producto

**Reglas de abastecimiento:** para crear las reglas de abastecimiento dirigirse al módulo de inventario en la opción configuración y seleccionar reglas de abastecimiento, como se indica en la Figura 64. Esta le permite realizar el aprovisionamiento en cantidades mínimas y máximas de cada materia prima con el fin de cumplir la demanda del cliente.

| Inventario<br>Información general<br>Operaciones | Productos<br><b>Informes</b> | Configuración                             |                   | <b>#</b> € <sup>17</sup> ⊙        | Planta de abono Gad Mira (odoo) |
|--------------------------------------------------|------------------------------|-------------------------------------------|-------------------|-----------------------------------|---------------------------------|
| Reglas de abastecimiento                         |                              | Activador Auto x Buscar                   |                   |                                   | Q                               |
| Crear<br>∎≛                                      |                              | $\mathbf{r}$ Filtros $\equiv$ Agrupar por | $\star$ Favoritos | $1-5/5 <$                         | $\equiv$ =                      |
| Producto<br>m                                    | Cantidad minima              | Cantidad máxima                           | Cantidad múltiple |                                   | <b>UdM</b>                      |
| [MPTAN] Tierra Negra<br>- 50                     | 11.00                        | 42.00                                     |                   | 1.00   Descripción del pronóstico | Unidades                        |
| [MPTRO] Residuos Orgánicos<br>a.                 | 31.00                        | 122.00                                    | 1.00              | Descripción del pronóstico        | Unidades                        |
| [MPTTL] Tierra de lombricultura<br>D.            | 7.00                         | 26.00                                     | 1.00              | A Descripción del pronóstico      | Unidades                        |
| [MPFOA] Fertilizante Organico Agrinsa<br>Ω.      | 2.00                         | 5.00                                      |                   | 1.00 A Descripción del pronóstico | Unidades                        |
| [MPFOBA] Fertilizante Organico VassAgro<br>0.    | 1.00                         | 2.00                                      | 1.00              | A Descripción del pronóstico      | Unidades                        |
|                                                  |                              |                                           |                   |                                   |                                 |

**Figura 64.** Reglas de abastecimiento

**Correo electrónico:** para activar el servicio de correo electrónico en Odoo diríjase al menú principal izquierdo hacia la opción ajustes, como indica la Figura 65.

| <b>Aplicaciones</b><br>x                                      | <b>Aplicaciones</b>           | <b>Tienda de aplicaciones</b>                           | <b>Actualizaciones</b> | Actua |
|---------------------------------------------------------------|-------------------------------|---------------------------------------------------------|------------------------|-------|
| Conversaciones<br>Calendario<br>Contactos                     |                               |                                                         |                        |       |
| CRM<br>Ventas<br>Punto de venta<br>Facturación / Contabilidad | 8                             | <b>Ventas</b><br>sale_management<br>Instalado           | Aprenda más            | I     |
| Sitio web<br>Compra<br>Inventario<br>Fabricación              | 4<br>13<br>4<br>5             | <b>MRP II</b><br>mrp_workorder<br><b>Actualizar</b>     | Aprenda más            | I     |
| Rastr, enlaces<br>Aplicaciones<br>Ajustes                     | $\overline{7}$<br>5<br>≡<br>A | Contabilidad<br>account_accountant<br><b>Actualizar</b> | Aprenda más            | I     |

**Figura 65.** Activación correo electrónico

Realizado el paso anterior diríjase a pestaña técnico e ingresa a la opción correo saliente, en él visualizará los datos que deben ser llenados para configurar el servicio de correo electrónico SMTP. Cabe recalcar que para realizar dicho proceso se debe de tener activado el modo desarrollador el sistema de Odoo como se muestra en las Figuras 66 y 67.

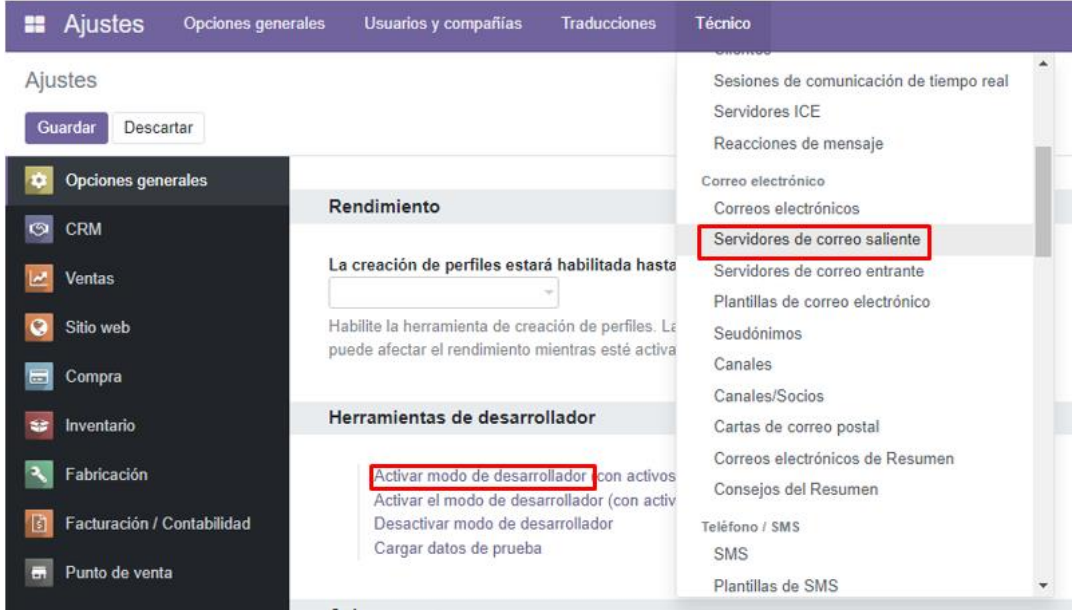

**Figura 66.** Activación servidores de correo saliente

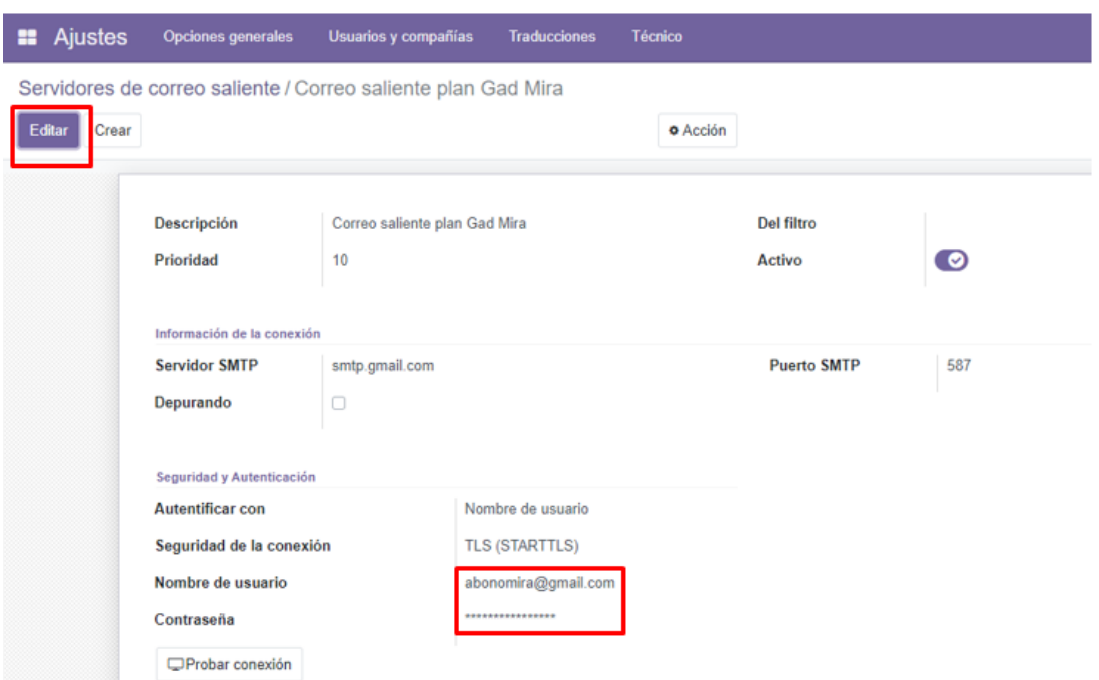

**Figura 67.** Comprobación de conexión

**Compras:** para realizar la acción de compras dirigirse al módulo de Compra en el ícono de menú izquierdo y seleccionar dicha opción, como indica la Figura 68.

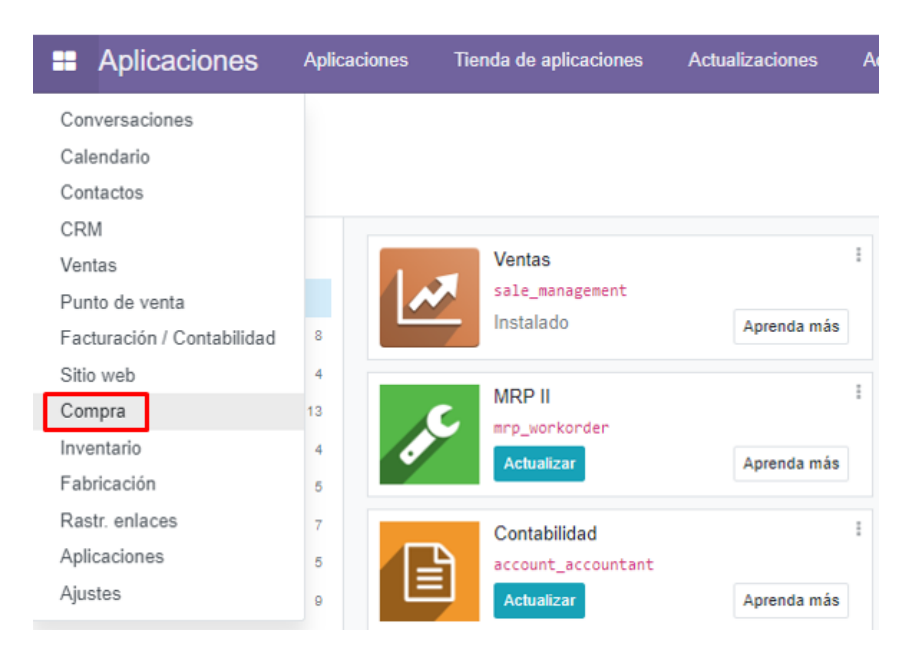

**Figura 68.** Módulo de compras

Continuando con el proceso seleccionar la opción de crear nuevo para realizar la solicitud de presupuesto y llenar los espacios en blanco referente al proveedor. En la opción agregar producto elegir las materias primas requeridas para proveerse, posterior a ello guardar la información y elegir en la opción enviar por correo electrónico hasta la confirmación del pedido como se muestra en las Figuras 69 y 70.

|                 | Compra     | <b>Pedidos</b><br><b>Productos</b> | <b>Informes</b>         | Configuración             |                        |                       |                                        |        | <b>查</b> 电 <sup>17</sup>   | $\odot$                     |              | Planta de abono Gad Mira (odoo) |        |  |
|-----------------|------------|------------------------------------|-------------------------|---------------------------|------------------------|-----------------------|----------------------------------------|--------|----------------------------|-----------------------------|--------------|---------------------------------|--------|--|
|                 |            | Solicitudes de presupuesto         |                         |                           |                        | Buscar                |                                        |        |                            |                             |              |                                 | Q      |  |
| Crear           | μ          |                                    |                         |                           |                        | $ri Filtros$          | $\equiv$ Agrupar por $\star$ Favoritos |        | $1-5/5$                    | $\epsilon$<br>$\rightarrow$ | 僵<br>×       | Œ                               | 曲<br>o |  |
|                 | All RFQs   | $\mathbf{0}$<br><b>To Send</b>     | $\mathbf{0}$<br>Waiting | $\mathbf{0}$<br>Retrasado |                        | Avg Order Value (\$)  |                                        | \$7,11 | Purchased Last 7 Days (\$) |                             |              | \$0,00                          |        |  |
|                 | My RFQs    | $\bf{0}$                           | $\Omega$                | n                         |                        | Lead Time to Purchase |                                        | 0 Days | RFQs Sent Last 7 Days      |                             |              | $\circ$                         |        |  |
| $\Box$          | Referencia | Proveedor                          | Representante de Compra |                           | Fecha límite de pedido |                       | <b>Actividad siguiente</b>             |        | Documento origen           |                             | <b>Total</b> | Estado                          |        |  |
| n.<br>ፔፖ        | P00007     | Marcelo Acosta                     |                         | Planta de abono Gad Mira  |                        |                       | $\odot$                                |        |                            |                             |              | \$4,05 Pedido de compra         |        |  |
| n<br>岱          | P00006     | VassAgro                           |                         | Planta de abono Gad Mira  |                        |                       | $\odot$                                |        |                            |                             |              | \$8,00 Pedido de compra         |        |  |
| ☆<br>n.         | P00005     | <b>Telmo Tapia</b>                 |                         | Planta de abono Gad Mira  |                        |                       | $\odot$                                |        |                            |                             |              | \$6,02 Pedido de compra         |        |  |
| <u>ቲን</u><br>n. | P00004     | Agrinsa S.C                        |                         | Planta de abono Gad Mira  |                        |                       | $\odot$                                |        |                            |                             |              | \$6,00 Pedido de compra         |        |  |
| 17<br>n.        | P00003     | Armando Cadena                     |                         | Planta de abono Gad Mira  |                        |                       | $\odot$                                |        |                            |                             |              | \$11,49 Pedido de compra        |        |  |
|                 |            |                                    |                         |                           |                        |                       |                                        |        |                            |                             | 35.56        |                                 |        |  |

**Figura 69.** Creación compras

| Compra<br>×                         | <b>Pedidos</b>                       | <b>Productos</b>     | <b>Informes</b>      | Configuración                                        |                       |          |                    |                     |                      | <b>食 电 3 ◎</b>                  |                                    | Planta de abono Gad Mira (odoo) |
|-------------------------------------|--------------------------------------|----------------------|----------------------|------------------------------------------------------|-----------------------|----------|--------------------|---------------------|----------------------|---------------------------------|------------------------------------|---------------------------------|
| Solicitudes de presupuesto / P00007 |                                      |                      |                      |                                                      |                       |          |                    |                     |                      |                                 |                                    |                                 |
| Guardar                             | Descartar                            |                      |                      |                                                      |                       |          |                    |                     |                      |                                 |                                    | $\leftrightarrow$<br>1/5        |
| Enviar PC por correo electrónico    |                                      | Crear factura        | Cancelar             | Bloquear                                             |                       |          |                    |                     | Petición presupuesto |                                 | Solicitud de presupuesto enviada   | Pedido de compra                |
|                                     |                                      |                      |                      |                                                      |                       |          |                    |                     |                      | $\mathbb{Z}$ 1<br>Facturas de . | $6 - \frac{1}{\sqrt{2}}$ Recepción |                                 |
|                                     | Pedido de compra<br>$\hat{v}$ P00007 |                      |                      |                                                      |                       |          |                    |                     |                      |                                 |                                    |                                 |
|                                     | Proveedor                            |                      | Marcelo Acosta       |                                                      |                       |          | Fecha confirmación | 22/06/2022 22:29:46 |                      |                                 |                                    |                                 |
|                                     | Referencia de                        |                      |                      |                                                      |                       |          | Fecha de recepción | 28/06/2022 22:28:21 |                      |                                 |                                    |                                 |
|                                     | proveedor                            |                      |                      |                                                      |                       |          | Fecha efectiva     | 22/06/2022 22:30:15 |                      |                                 |                                    |                                 |
|                                     | Productos                            | Otra información     |                      |                                                      |                       |          |                    |                     |                      |                                 |                                    |                                 |
|                                     | Producto                             |                      | Descripción          |                                                      | Cantidad              | Recibido | Facturado          | <b>UdM</b>          | Precio unitario      | Impuestos                       | Subtotal                           |                                 |
|                                     |                                      | [MPTAN] Tierra Negra | [MPTAN] Tierra Negra |                                                      | $1,00$ $\blacksquare$ | 1.00     | 1.00 Unidades      |                     | 4.05                 |                                 | \$4,05 自                           |                                 |
|                                     |                                      |                      |                      | Agregar un producto Agregar una sección Agregar nota |                       |          |                    |                     |                      |                                 |                                    |                                 |

**Figura 70.** Registro de información compras

**Fabricación:** para la Fabricación de un producto debe de dirigirse a la opción menú en la parte superior izquierda y seleccionar el módulo de Fabricación, como indica la Figura 71.

| <b>:</b> Aplicaciones                                         | <b>Aplicaciones</b>                    | Tienda de aplicaciones                                  | <b>Actualizaciones</b> | Actu |
|---------------------------------------------------------------|----------------------------------------|---------------------------------------------------------|------------------------|------|
| Conversaciones<br>Calendario<br>Contactos                     |                                        |                                                         |                        |      |
| CRM<br>Ventas<br>Punto de venta<br>Facturación / Contabilidad | $\mathbf{8}$                           | <b>Ventas</b><br>sale_management<br>Instalado           | Aprenda más            | I    |
| Sitio web<br>Compra<br>Inventario<br>Fabricación              | 4<br>13<br>4<br>5                      | <b>MRP II</b><br>mrp_workorder<br><b>Actualizar</b>     | Aprenda más            |      |
| Rastr. enlaces<br>Aplicaciones<br>Ajustes                     | 7<br>5<br>$\hat{\mathbf{\Theta}}$<br>9 | Contabilidad<br>account_accountant<br><b>Actualizar</b> | Aprenda más            |      |

**Figura 71.** Módulo de fabricación

Para crear la petición de fabricación de un producto, seleccionar en el botón crear, luego agregar los componentes que intervienen en su elaboración con las cantidades requeridas para el abono final básico, estándar y premium, como se ve en la Figura 72.

| Fabricación<br>÷                                            | <b>Operaciones</b>              | Planificación                | <b>Productos</b> | <b>Informes</b>       | Configuración   |                    |                                   | <b>#</b> <sup>#</sup> ⊙ |                              | Planta de abono Gad Mira (odoo) |
|-------------------------------------------------------------|---------------------------------|------------------------------|------------------|-----------------------|-----------------|--------------------|-----------------------------------|-------------------------|------------------------------|---------------------------------|
| Lista de materiales / PTAFB01: [PTAFB01] Abono final basico |                                 |                              |                  |                       |                 |                    |                                   |                         |                              |                                 |
| Crear<br>Editar                                             |                                 |                              |                  | <b>&amp; Imprimir</b> | <b>O</b> Acción |                    |                                   |                         |                              | 1/3<br>$\leftrightarrow$        |
|                                                             |                                 |                              |                  |                       |                 |                    |                                   |                         | Estructura &<br>$=$<br>Coste |                                 |
|                                                             | Producto                        | [PTAFB01] Abono final basico |                  |                       |                 | Referencia         | PTAFB01                           |                         |                              |                                 |
|                                                             | Cantidad                        | 1.00 Unidades                |                  |                       |                 | <b>Tipo de LdM</b> | O Fabricar este producto<br>○ Kit |                         |                              |                                 |
|                                                             | Componentes<br>Varios           |                              |                  |                       |                 |                    |                                   |                         |                              |                                 |
|                                                             | Componente                      |                              |                  |                       |                 | Cantidad           | Unidad de medida del producto     |                         |                              |                                 |
|                                                             | [MPTAN] Tierra Negra            |                              |                  | $Q_1$ 0               |                 |                    | 10,00 Unidades                    |                         | Ĥ                            |                                 |
|                                                             | [MPTTL] Tierra de lombricultura |                              |                  | @ 0                   |                 |                    | 5,00 Unidades                     |                         | ĝ                            |                                 |
|                                                             | [MPTRO] Residuos Orgánicos      |                              |                  | ⊘ 0                   |                 |                    | 30.00 Unidades                    |                         | Û                            |                                 |
|                                                             | Agregar linea                   |                              |                  |                       |                 |                    |                                   |                         |                              |                                 |

**Figura 72.** Registro de información fabricación

**Ventas:** en este módulo se realiza la cotización de precios mediante proformas enviadas al cliente que solicite, como indica la Figura 73. Posterior a ello se confirma o cancela la orden y dependiendo de la decisión se procede con el pago y facturación del pedido. De igual forma, repita los procesos anteriores mencionados.

| <b>Aplicaciones</b><br>æ                                      | <b>Aplicaciones</b>           | Tienda de aplicaciones                                  | <b>Actualizaciones</b> | Α |
|---------------------------------------------------------------|-------------------------------|---------------------------------------------------------|------------------------|---|
| Conversaciones<br>Calendario<br>Contactos                     |                               |                                                         |                        |   |
| CRM<br>Ventas<br>Punto de venta<br>Facturación / Contabilidad | 8                             | <b>Ventas</b><br>sale_management<br>Instalado           | Aprenda más            | ÷ |
| Sitio web<br>Compra<br>Inventario<br>Fabricación              | 4<br>13<br>4<br>5             | <b>MRP II</b><br>mrp_workorder<br><b>Actualizar</b>     | Aprenda más            |   |
| Rastr enlaces<br>Aplicaciones<br>Ajustes                      | $\overline{7}$<br>5<br>≣<br>9 | Contabilidad<br>account_accountant<br><b>Actualizar</b> | Aprenda más            |   |

**Figura 73.** Módulo ventas

Para crear una cotización realice el procedimiento anterior de la Figura 73 e indicará la vista que se muestra en la Figura 74. En ella seleccione en el botón crear y digite la información solicitada por el sistema, terminado con este paso, diríjase a la opción agregar producto y escoja los productos que desea adquirir y guardar.

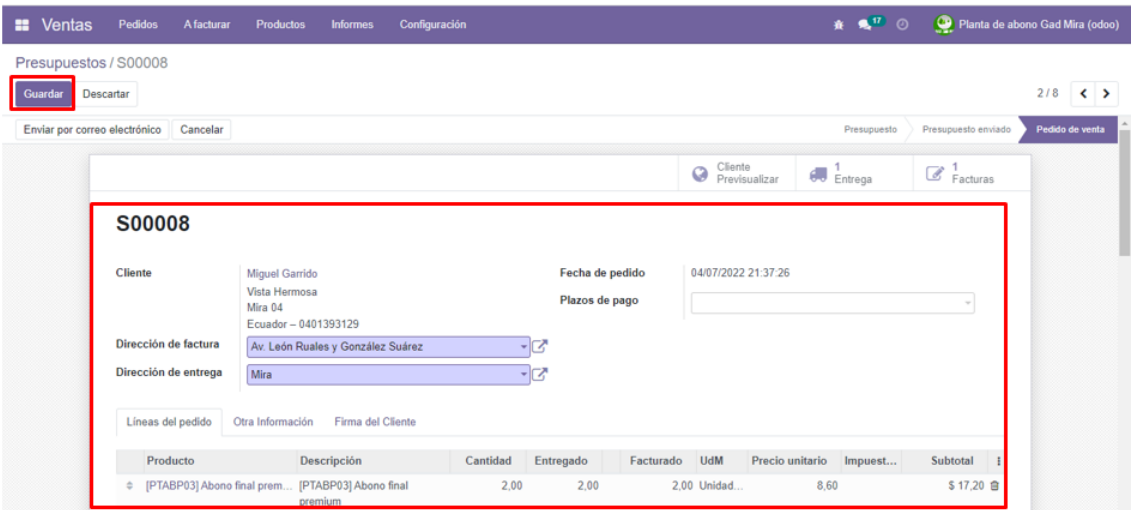

**Figura 74.** Registro de información ventas

**Facturación:** el módulo de Facturación realiza el proceso de pago de las transacciones de la planta en cuanto a compras y ventas que son emitidas mediante el servicio de correo electrónico al cliente correspondiente, como se indica en la Figura 75. Del mismo modo dichos movimientos son notificados en el módulo de inventario.

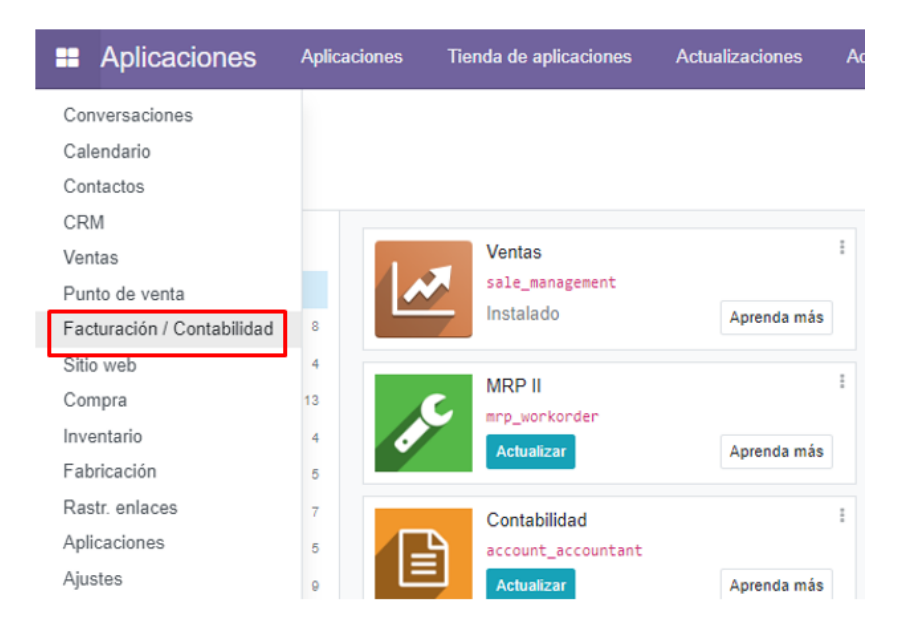

**Figura 75.** Módulo facturación y contabilidad

Terminado con el proceso de ventas, lo siguiente es la facturación, como se indican las Figuras 76, 77 y 78. Para ello se aplica el procedimiento inicial de acceso a los módulos como se ha realizado con los otros módulos. Luego vaya a la opción registrar pago y seleccione al cliente con el cual se hizo la transacción para el envío de la factura correspondiente.

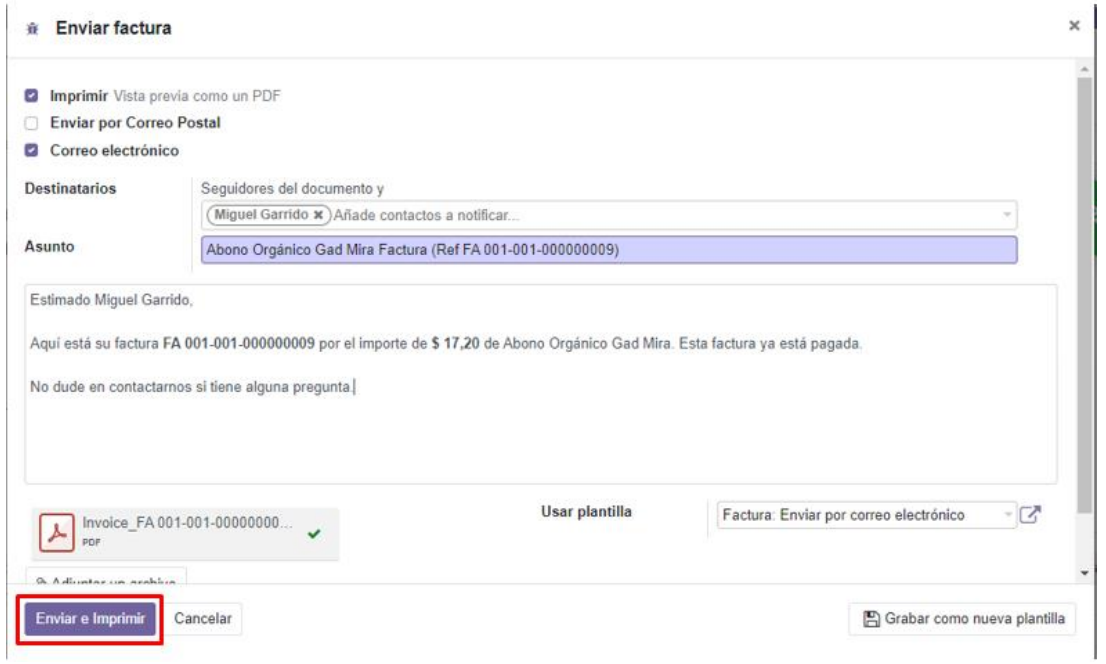

**Figura 76.** Envío de factura

| 88                                                      | Facturación / Contabilidad                                              | <b>Tablero</b>                                                                   | <b>Clientes</b>                   | <b>Proveedores</b>  | Contabilidad                             | <b>Informes</b>                                              | Configuración |                                                 |                                                          |      | $\hat{\mathbf{x}}$ $\mathbf{A}^{\text{T}}$ $\odot$ |                     | Planta de abono Gad Mira (odoo) |                   |
|---------------------------------------------------------|-------------------------------------------------------------------------|----------------------------------------------------------------------------------|-----------------------------------|---------------------|------------------------------------------|--------------------------------------------------------------|---------------|-------------------------------------------------|----------------------------------------------------------|------|----------------------------------------------------|---------------------|---------------------------------|-------------------|
| Facturas / FA 001-001-000000009<br>Descartar<br>Guardar |                                                                         |                                                                                  |                                   |                     |                                          |                                                              |               |                                                 |                                                          |      |                                                    |                     | 3/10                            | $\leftrightarrow$ |
| Enviar e Imprimir                                       | Vista previa<br>Factura de cliente<br>FA 001-001-000000009              | Añadir factura rectificativa                                                     |                                   | Agregar nota débito | Restablecer a borrador                   |                                                              |               |                                                 |                                                          |      |                                                    |                     | Borrador<br>PAGADO              | <b>Publicado</b>  |
|                                                         | <b>Cliente</b>                                                          | <b>Miquel Garrido</b><br><b>Vista Hermosa</b><br>Mira 04<br>Ecuador - 0401393129 |                                   |                     |                                          | Fecha de factura<br>Fecha de<br>vencimiento<br><b>Diario</b> |               | 04/07/2022<br>05/07/2022<br>Facturas de cliente |                                                          |      |                                                    |                     |                                 |                   |
|                                                         | Dirección de entrega<br>Referencia de pago                              | FA 001-001-000000009                                                             | Av. León Ruales y González Suárez |                     |                                          | <b>Tipo de Documento</b>                                     |               | N/C N/D                                         | (18) Documentos autorizados utilizados en ventas excepto |      |                                                    |                     |                                 |                   |
|                                                         | Líneas de factura                                                       | Apuntes contables                                                                |                                   | Otra Información    | Documentos EDI                           |                                                              |               |                                                 |                                                          |      |                                                    |                     |                                 |                   |
|                                                         | Producto<br>[PTABP03] Abono final premium [PTABP03] Abono final premium |                                                                                  | Etiqueta                          |                     | Cuenta<br>410201 Prestacion de servicios |                                                              | Cantidad      | <b>UdM</b><br>2.00 Unidades                     | Precio                                                   | 8.60 | Impuestos                                          | Subtotal<br>\$17,20 | ÷                               |                   |

**Figura 77.** Registro de pago

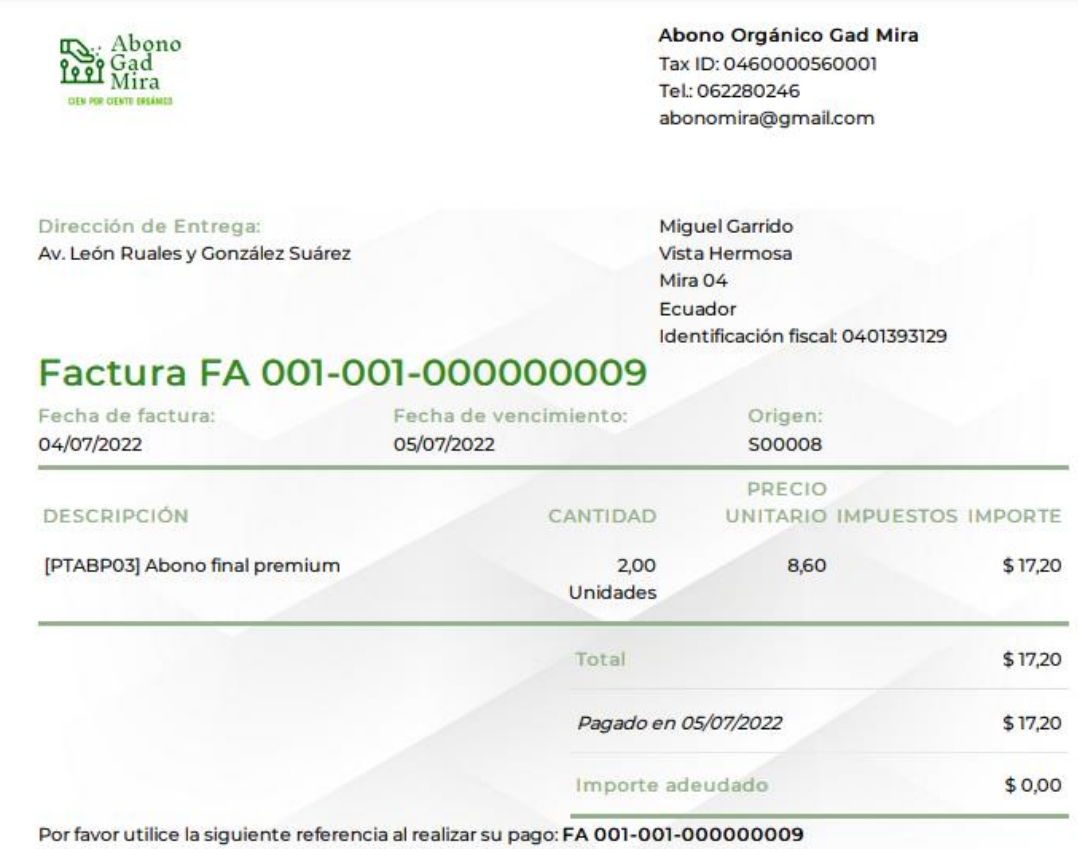

# **Figura 78.** Factura

**Contabilidad:** para ingresar al módulo de contabilidad realice el proceso de la Figura 78, en él encontrará varias opciones en las cuales puede acceder para obtener informes de la actividad contable de la planta como muestran en las Figuras 79 y 80.

| <b>E</b> Facturación / Contabilidad<br><b>Tablero</b><br><b>Clientes</b>                  | <b>Proveedores</b> | Contabilidad<br><b>Informes</b>         | Configuración                        | $\mathbf{A}$ $\mathbf{A}$ <sup>17</sup> $\odot$ | Planta de abono Gad Mira (odoo)      |              |   |  |
|-------------------------------------------------------------------------------------------|--------------------|-----------------------------------------|--------------------------------------|-------------------------------------------------|--------------------------------------|--------------|---|--|
| Banco y efectivo                                                                          |                    | Varios                                  | ado x Banco o Efectivo x Buscar      |                                                 |                                      |              | ٥ |  |
| ٨                                                                                         |                    | Asientos contables<br>Apuntes contables | ≡ Agrupar por ★ Favoritos            |                                                 | 1-10/22 $\left\langle \right\rangle$ | $\equiv$     |   |  |
| Cuenta                                                                                    | Referencia         | Diarios contables                       |                                      | Débito                                          | Crédito                              | Conciliación |   |  |
| ▼ ** 27/07/2022**, BNK1/2022/07/0005 (FA 001-001-000000010) - Iván Mafia (2) (2: 5) (2: 1 |                    | Ventas                                  |                                      | 17.20<br>17.20                                  |                                      |              |   |  |
| 11010202 Recibos pendientes<br>o.                                                         | FA 001-001-0000    | Compras<br>Banco y efectivo             | - Iván Mafla - 27/07/2022            | \$17.20                                         |                                      | \$0,00       |   |  |
| 1102050101 Cuentas por cobrar clientes no relacionados locales<br>п.                      | FA 001-001-0000    |                                         |                                      | \$0.00                                          |                                      | \$17.20 A19  |   |  |
| ▼ **19/07/2022**, CSH1/2022/07/0008 (2) 2つ 2                                              |                    | Libros mayores                          |                                      | 11,00                                           | 11,00                                |              |   |  |
| 11010101 Efectivo<br>n.                                                                   |                    | Libro mayor                             | \$0.00                               | \$11.00                                         |                                      |              |   |  |
| 9991 Pérdida por diferencia de efectivo                                                   |                    | Libro mayor de empresa                  | bservada durante el conteo (pérdida) | \$11,00                                         |                                      | \$0.00       |   |  |
| ▼ "19/07/2022", CSH1/2022/07/0007 (2) 区りの                                                 |                    | Acciones                                |                                      | 11.00                                           | 11,00                                |              |   |  |
| 11010101 Efectivo<br>n.                                                                   |                    | Ajustes de Impuesto                     |                                      | \$11.00                                         |                                      | \$0,00       |   |  |
| 1102050101 Cuentas por cobrar clientes no relacionados locales<br>0                       |                    | POS/00013                               |                                      | \$0.00                                          | \$11.00 A18                          |              |   |  |

**Figura 79.** Contabilidad

| æ                | Facturación / Contabilidad                                            |                  | <b>Tablero</b> | <b>Clientes</b> | <b>Proveedores</b> | Contabilidad                    | <b>Informes</b> | Configuración        |                    |           | $\mathbf{C}^{\text{II}}$<br>$\boldsymbol{\Theta}$ | CO Planta de abono Gad Mira (odoo) |                   |   |   |     |
|------------------|-----------------------------------------------------------------------|------------------|----------------|-----------------|--------------------|---------------------------------|-----------------|----------------------|--------------------|-----------|---------------------------------------------------|------------------------------------|-------------------|---|---|-----|
|                  | Libro mayor                                                           |                  |                |                 |                    | ▼ Publicado x E Cuenta x Buscar |                 |                      |                    |           |                                                   |                                    |                   | Q |   |     |
| A,               |                                                                       |                  |                |                 |                    |                                 | $\tau$ Filtros  | $\equiv$ Agrupar por | <b>★ Favoritos</b> |           |                                                   | $1 - 8 / 8$                        | $\langle \rangle$ | 三 | ⊞ | lad |
| $T_{\text{max}}$ | Fecha<br>п                                                            | Asiento contable |                |                 | Etiqueta           |                                 |                 | Débito               | Crédito            | Saldo     | Saldo acumu Conciliación                          |                                    |                   |   |   |     |
| $\rightarrow$ 1  | ▶ 11010101 Efectivo (8)                                               |                  | 49.50          | 104.50          | $-55.00$           |                                 |                 |                      |                    |           |                                                   |                                    |                   |   |   |     |
| $\rightarrow$ 2  | ▶ 11010202 Recibos pendientes (9)                                     |                  |                |                 |                    |                                 | 222.70          | 0,00                 | 222.70             |           |                                                   |                                    |                   |   |   |     |
| $+4$             | ▶ 11010203 Pagos pendientes (5)                                       |                  |                |                 |                    |                                 |                 | 0.00                 | 35,56              | $-35.56$  |                                                   |                                    |                   |   |   |     |
| $+ 5$<br>$+ 9$   | ▶ 1102050101 Cuentas por cobrar clientes no relacionados locales (29) |                  |                |                 |                    |                                 |                 | 330.70               | 300.20             | 30.50     |                                                   |                                    |                   |   |   |     |
|                  | ▶ 210301 Cuentas y documentos por pagar locales (10)                  |                  |                |                 |                    |                                 |                 | 35.56                | 35,56              | 0,00      |                                                   |                                    |                   |   |   |     |
|                  | ▶ 410201 Prestacion de servicios (15)                                 |                  |                |                 |                    |                                 |                 | 0.00                 | 302,70             | $-302.70$ |                                                   |                                    |                   |   |   |     |
|                  | ▶ 52040201 Otros gastos (5)                                           |                  |                |                 |                    |                                 |                 | 35,56                | 0.00               | 35,56     |                                                   |                                    |                   |   |   |     |
|                  | ▶ 9991 Pérdida por diferencia de efectivo (5)                         |                  |                |                 |                    |                                 |                 | 104,50               | 0.00               | 104,50    |                                                   |                                    |                   |   |   |     |
|                  |                                                                       |                  |                |                 |                    |                                 |                 | 778,52               | 778.52             | 0.00      |                                                   |                                    |                   |   |   |     |

**Figura 80.** Libro mayor

**Punto de venta:** si desea ingresar al módulo punto de venta diríjase al menú superior izquierdo y selecciónelo como se indica en la Figura 81.

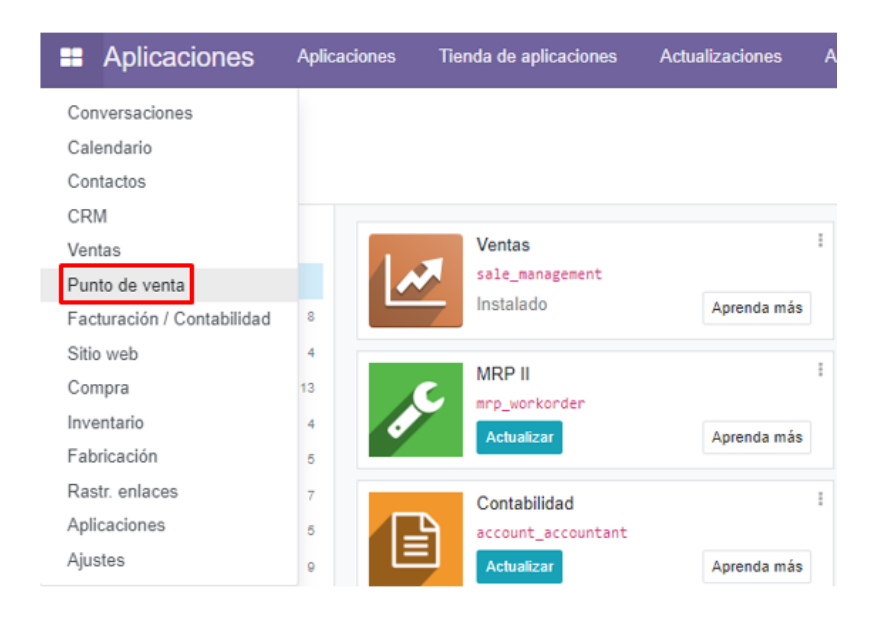

**Figura 81.** Módulo punto de venta

Una vez ingresado podrá observar las opciones que éste posee accediendo a dicho módulo. En él puede realizar ventas esporádicas previamente autorizadas por el administrador mediante un usuario, como se visualiza en las Figuras 82, 83, 84 y 85.

| <b>E</b> Punto de venta<br>Tablero<br>Pedidos | Productos<br><b>Informes</b>            | Configuración |                                                                      | <b>A</b> <sup>17</sup> ⊙ © Planta de abone Gad Mira (edoe) |                |
|-----------------------------------------------|-----------------------------------------|---------------|----------------------------------------------------------------------|------------------------------------------------------------|----------------|
| Punto de venta                                |                                         |               | Buscar                                                               |                                                            | $\alpha$       |
|                                               |                                         |               | $\mathbf{\tau}$ Filtros $\equiv$ Agrupar por $\quad \star$ Favoritos | $1-1/1 2$                                                  | $\blacksquare$ |
| Tienda de abono Gad Mira                      |                                         |               |                                                                      |                                                            |                |
| Nueva sesión                                  | Última Fecha de<br>Cierre               | 19/07/2022    |                                                                      |                                                            |                |
|                                               | Último balance de<br>cierre de efectivo | \$0.00        |                                                                      |                                                            |                |
|                                               |                                         |               |                                                                      |                                                            |                |

**Figura 82.** Inicio de nueva sesión punto de venta

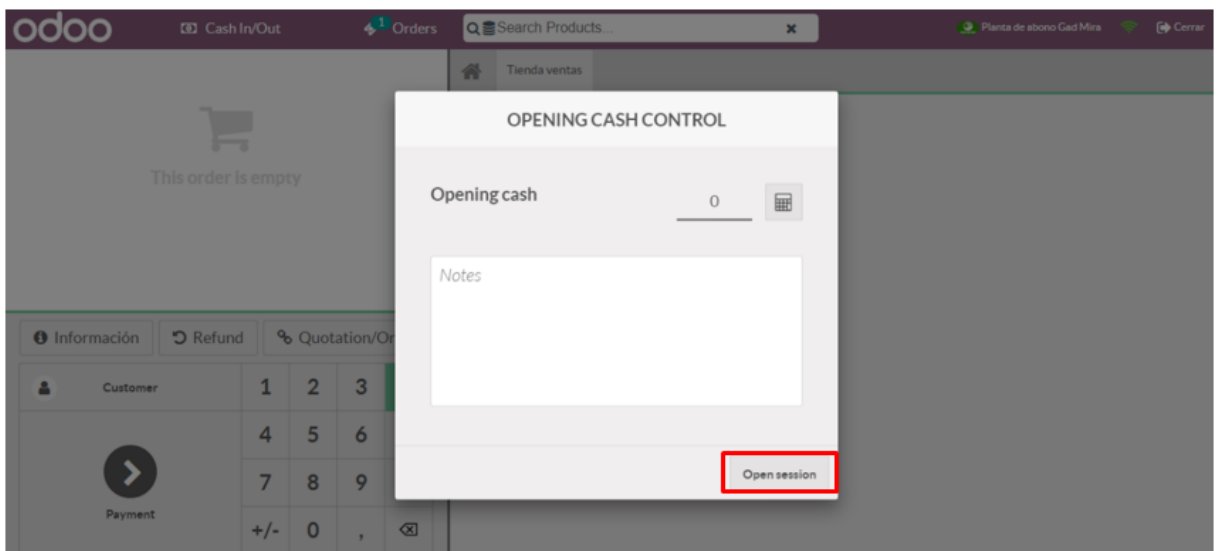

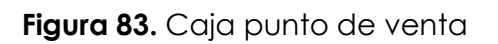

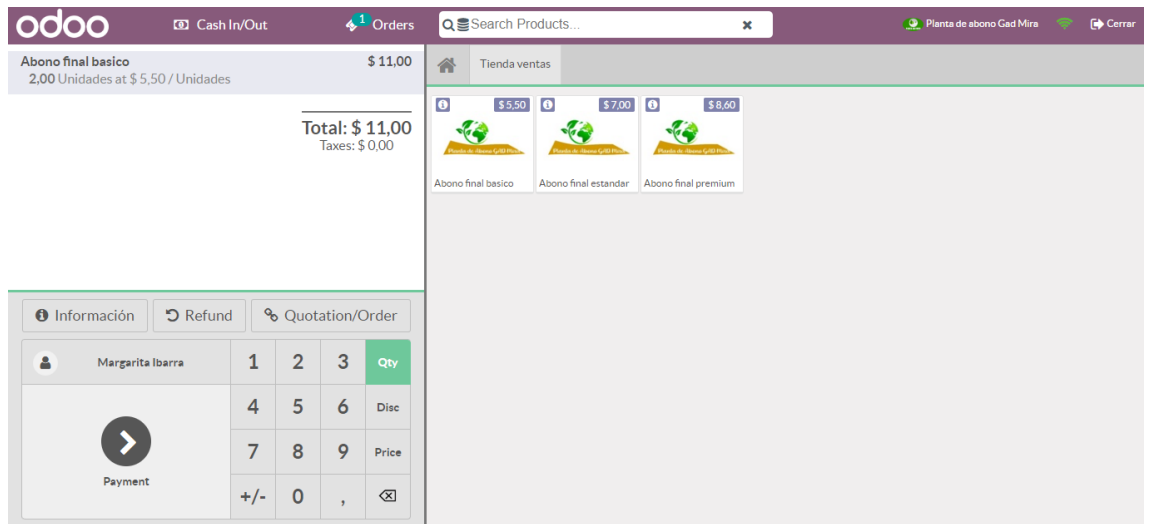

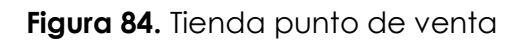

| Punto de venta<br>. . | Tablero   | Pedidos             | Productos | <b>Informes</b><br>Configuración |                                       | $\mathbf{a}$ $\mathbf{a}^H$<br>$\circ$ | Planta de abono Gad Mira (odoo) |       |       |                    |    |
|-----------------------|-----------|---------------------|-----------|----------------------------------|---------------------------------------|----------------------------------------|---------------------------------|-------|-------|--------------------|----|
| Pedidos               |           |                     | Productos |                                  | Buscar.                               |                                        |                                 |       |       |                    | Q  |
| 土                     |           |                     |           |                                  | ▼ Filtros III Agrupar por ★ Favoritos |                                        | $1-5/5$ ( )                     |       |       | 拦                  | 耳田 |
| Ref. venta<br>m       | Sesión    | Fecha               |           | Número de recibo                 | Cliente.                              | Cajero                                 |                                 | Total |       | Estado             |    |
| Shop/0005<br>Đ.       | POS/00013 | 19/07/2022 17:29:06 |           | Order 00013-001-0001             | Alejandro Folleco                     | C Planta de abono Gad Mira             |                                 |       |       | \$11.00 Publicado  |    |
| Shop/0004<br>Ð.       | POS/00011 | 04/07/2022 19:07:24 |           | Order 00011-001-0001             | Cesar Uzuay                           | Planta de abono Gad Mira               |                                 |       |       | $514.00$ Facturado |    |
| Shop/0003<br>Ð.       | POS/00011 | 04/07/2022 19:04:55 |           | Order 00011-001-0002             | Alex Montalvo                         | Planta de abono Gad Mira               |                                 |       |       | \$16,50 Publicado  |    |
| Shop/0002<br>æ.       | POS/00005 | 03/07/2022 22:23:26 |           | Order 00005-001-0002             | Edison Plaun                          | C Planta de abono Gad Mira             |                                 |       |       | \$22.00 Publicado  |    |
| Shop/0001<br>打        | POS/00003 | 03/07/2022 20:44:59 |           | Order 00003-001-0002             | Jorge Reina                           | Planta de abono Gad Mira               |                                 |       |       | \$16,50 Publicado  |    |
|                       |           |                     |           |                                  |                                       |                                        |                                 |       | 80,00 |                    |    |

**Figura 85.** Historial punto de ventas

**Sitio web:** para acceder al módulo de sitio web realice el procedimiento de la Figura 81 y seleccione sitio web. En él se especifican los productos que están en oferta en su tienda en línea, los servicios informativos de la misma, al igual que la información referente a la planta como: contactos, correo electrónico, ubicación, años de experiencia y más. Esto se observa en la Figura 86.

| <b>:</b> Aplicaciones      | <b>Aplicaciones</b> | Tienda de aplicaciones | <b>Actualizaciones</b> |
|----------------------------|---------------------|------------------------|------------------------|
| Conversaciones             |                     |                        |                        |
| Calendario                 |                     |                        |                        |
| Contactos                  |                     |                        |                        |
| CRM                        |                     |                        |                        |
| Ventas                     |                     | <b>Ventas</b>          |                        |
| Punto de venta             |                     | sale_management        |                        |
| Facturación / Contabilidad | 8                   | Instalado              | Aprenda más            |
| Sitio web                  | 4                   |                        |                        |
| Compra                     | 13                  | <b>MRP II</b>          |                        |
| Inventario                 | 4                   | mrp_workorder          |                        |
| Fabricación                | 5                   | <b>Actualizar</b>      | Aprenda más            |
| Rastr. enlaces             | 7                   | Contabilidad           |                        |
| Aplicaciones               | 5                   | account_accountant     |                        |
| Ajustes                    | ≡<br>o              | <b>Actualizar</b>      | Aprenda más            |

**Figura 86.** Módulo sitio web

Seleccione *go to website* y podrá ingresar directamente a los detalles anteriormente mencionados de la página como se visualiza en las Figuras 86, 87 y 88.

| <b>E</b> Sitio web           | <b>Tablero</b> | <b>Pedidos</b> | <b>Productos</b> | <b>Visitantes</b> | <b>Informes</b> | Configuración                       |             | <b>#</b> ● ◎       | Planta de abono Gad Mira (odoo)   |  |
|------------------------------|----------------|----------------|------------------|-------------------|-----------------|-------------------------------------|-------------|--------------------|-----------------------------------|--|
| Analitica                    |                |                |                  |                   |                 |                                     |             | My Website         | Last Month Last Year<br>Last Week |  |
| Go to Website                |                |                |                  |                   |                 |                                     |             |                    |                                   |  |
| <b>SALES SINCE LAST WEEK</b> |                |                |                  |                   |                 |                                     |             |                    |                                   |  |
|                              |                |                |                  |                   |                 |                                     |             |                    |                                   |  |
| 1401.75                      |                |                |                  |                   |                 | There is no recent confirmed order. | 8<br>Orders | \$7,201.18<br>Sold | 12<br>Carts                       |  |
| 1200.00                      |                |                |                  |                   |                 |                                     | 1.14        | \$900.15           | 66.67%                            |  |
| 1000.00                      |                |                |                  |                   |                 |                                     | Orders/Day  | Average Order      | Conversion                        |  |
| gon on                       |                |                |                  |                   |                 |                                     |             |                    |                                   |  |

**Figura 87.** Inicio de sesión sitio web

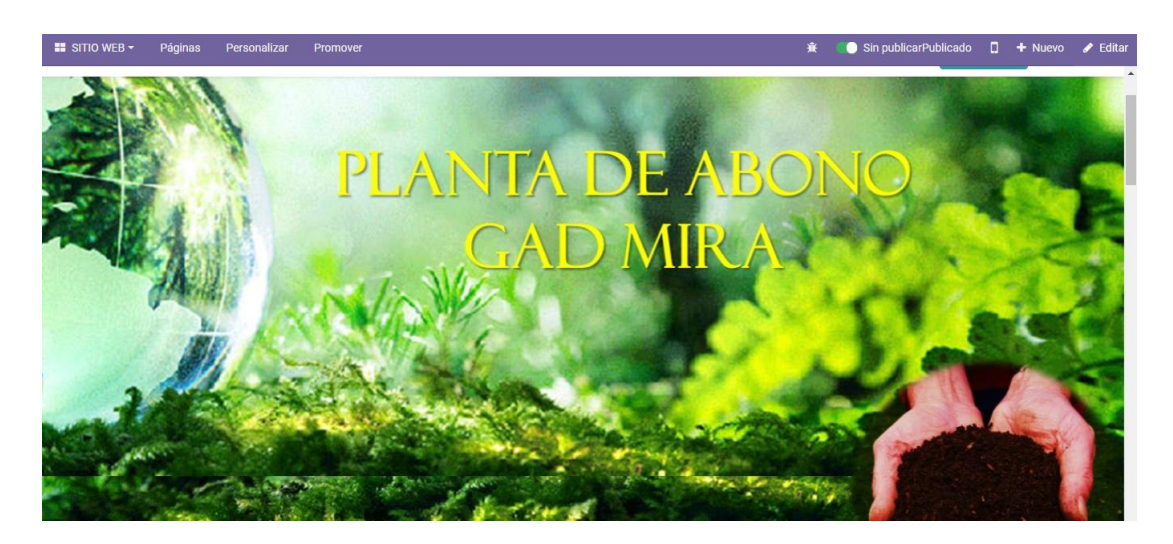

**Figura 88.** Vista de inicio sitio web

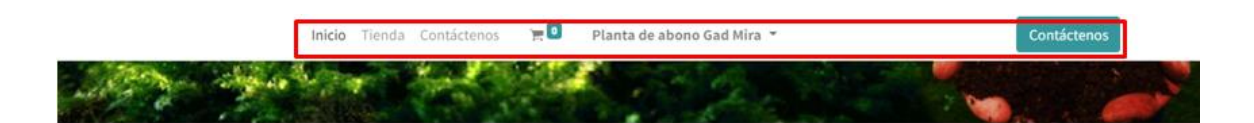

# ¿Por qué confiar en nosotros?

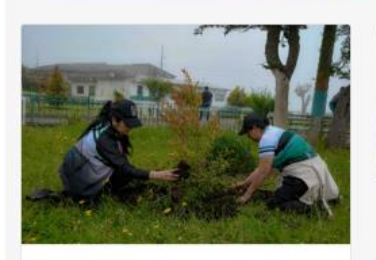

Sobre nosotros Somos una planta fundada en 2015,

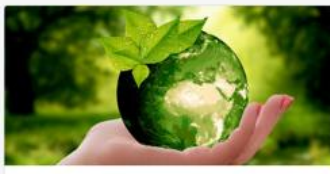

**Medio ambiente** 

Conscientes de la importancia que tiene la conservación del medio ambiente, la planta GAD Mira maneja procesos de gestión y reciclaie adecuados nara narantizar un

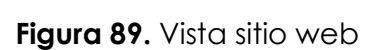

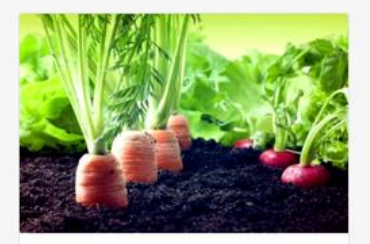

Agricultura sostenible ¿Buscas un abono orgánico que produzca Para realizar un respaldo de la información registrada en el sistema sea esta trimestral, semestral o anual se debe seguir el siguiente procedimiento: dirigirse a la parte superior del navegador y en la barra de búsqueda digitar la dirección localhost:8069/web/database/manager y seleccionar en la opción respaldo. Para realizar la restauración de esta debe de seguir los mismos pasos anteriores y seleccionar en la opción restaurar base de datos, como lo indican las Figuras 90 y 91.

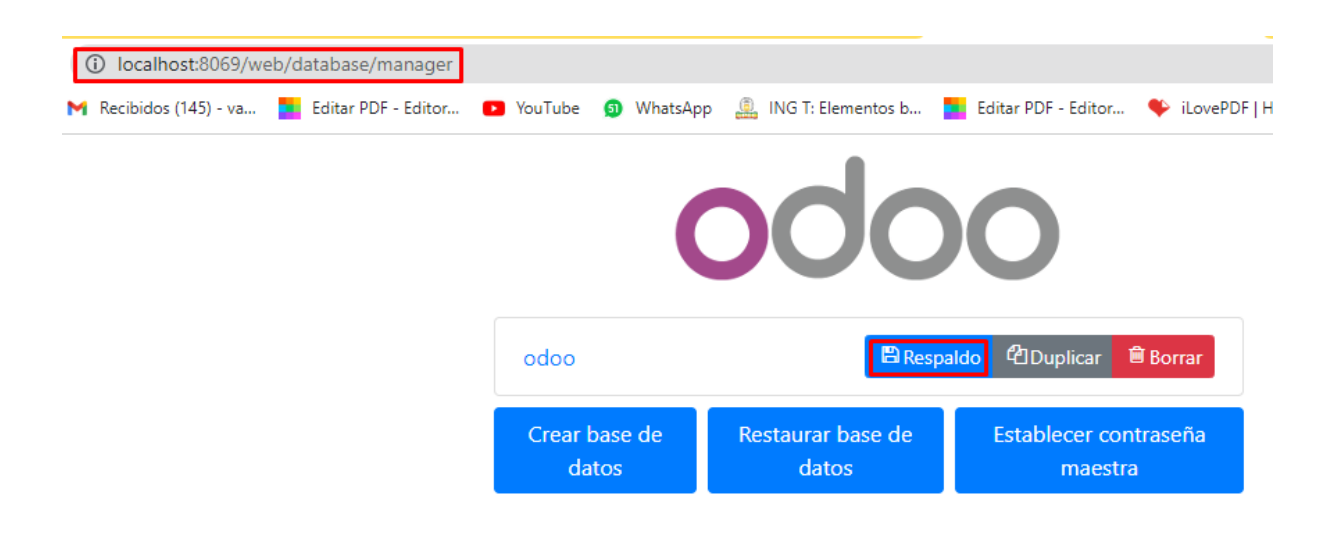

**Figura 90.** Backup de base de datos

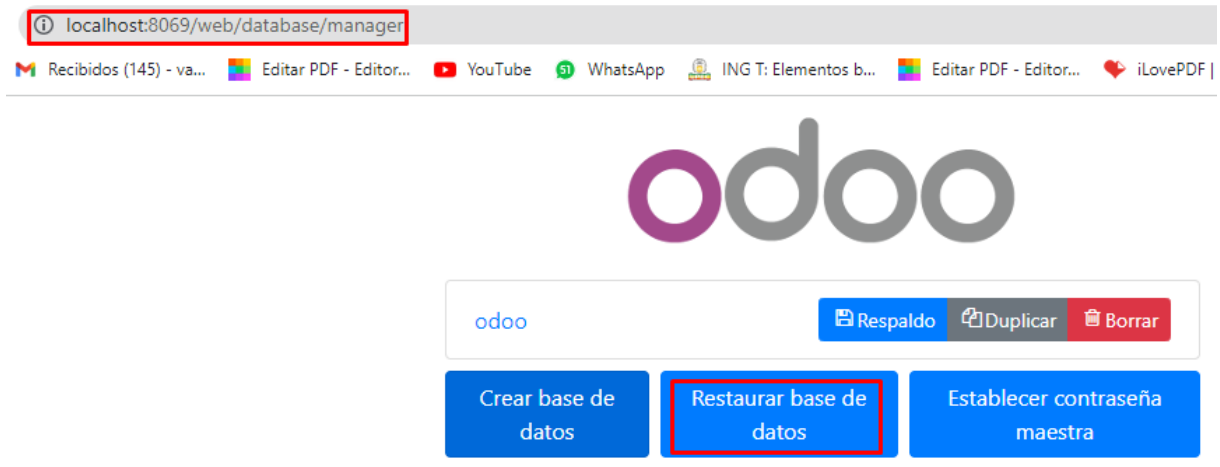

**Figura 91.** Restauración backup de base de datos

# **Etapa:** Evaluación

En la fase de evaluación se realizó una prueba del funcionamiento de cada módulo con el fin de verificar el correcto funcionamiento de estos, de lo contrario si este no supera la prueba tendría que volver a iniciar con la iteración hasta que funcione de acuerdo con los requerimientos de la historia de usuario.

En las Tablas 59, 60, 61, 62, 63, 64, 65 y 66 se observan las pruebas de aceptación.

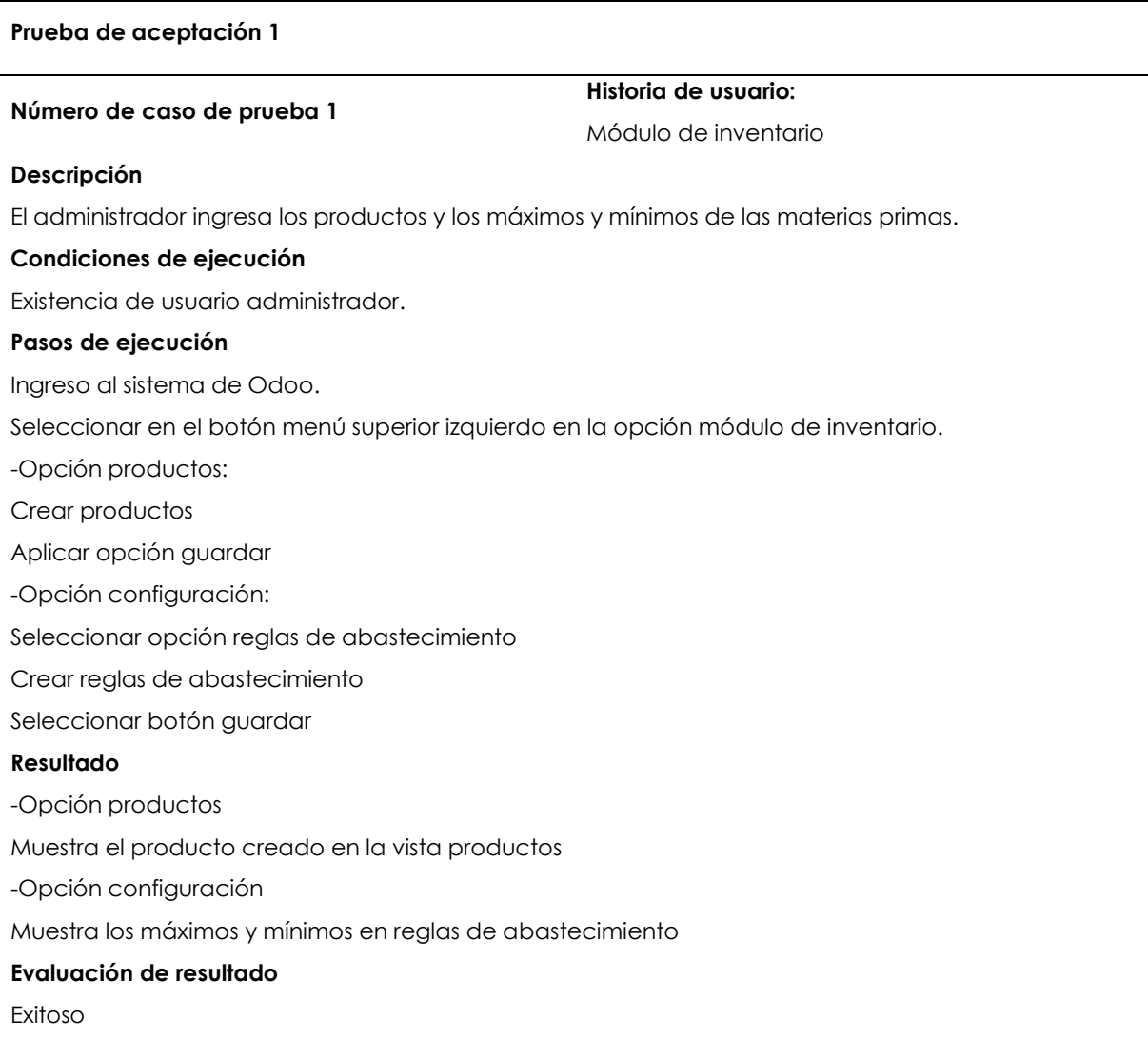

# **Tabla 59.** Prueba de aceptación 1

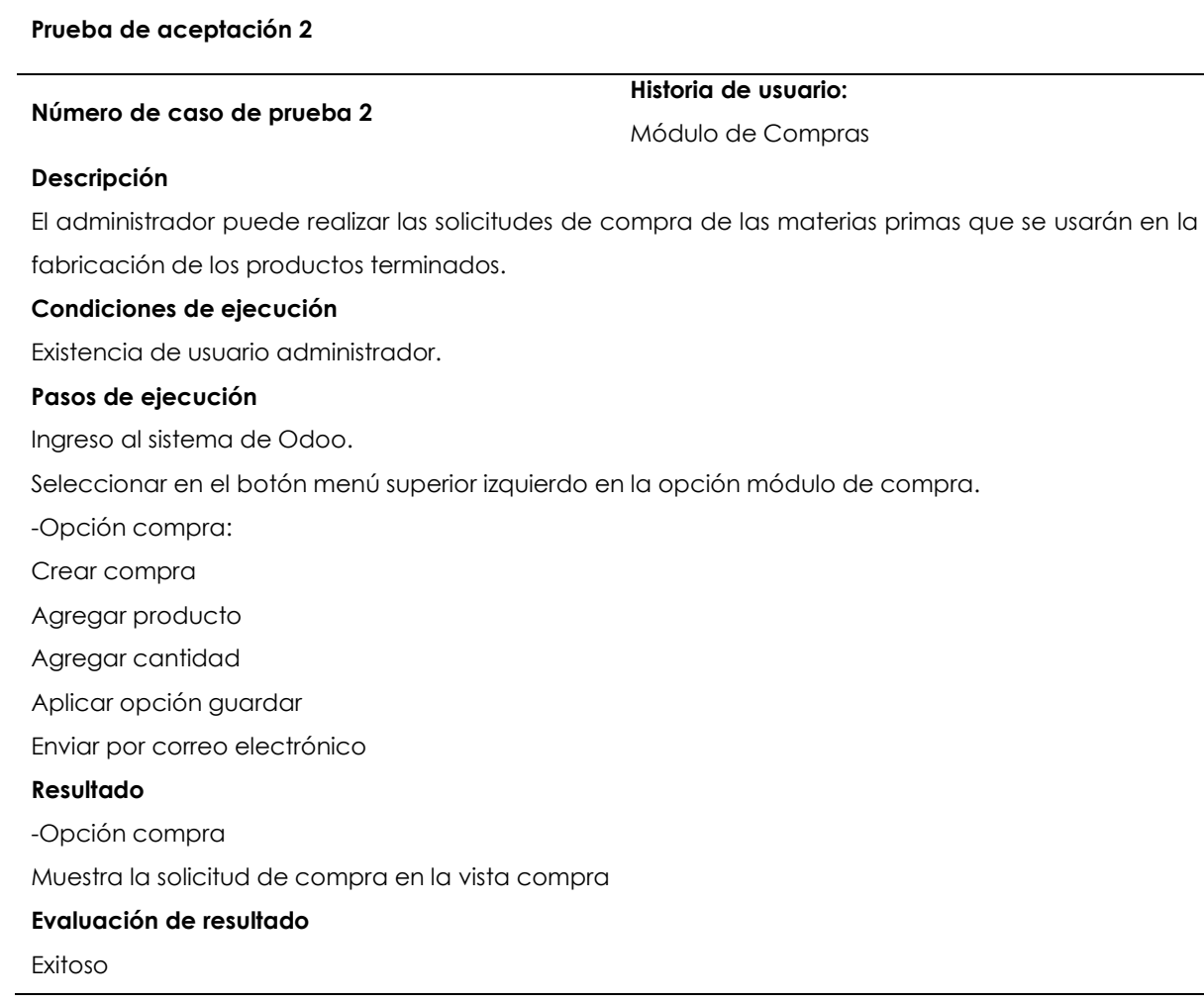

# **Tabla 61.** Prueba de aceptación 3

# **Prueba de aceptación 3**

# **Número de caso de prueba 3**

**Historia de usuario:**

Módulo de Fabricación

# **Descripción**

El administrador puede generar las órdenes de producción en base a la lista de materiales que compone los productos finales.

# **Condiciones de ejecución**

Existencia de usuario administrador.

### **Pasos de ejecución**

Ingreso al sistema de Odoo.

Seleccionar en el botón menú superior izquierdo en la opción módulo de fabricación.

-Opción fabricación:

Seleccionar el producto a fabricar

Establecer la cantidad a fabricar

Agregar las materias primas que componen el producto terminado

Confirmar orden de fabricación

Aplicar opción guardar

# **Resultado**

-Opción fabricación

Muestra la orden de fabricación en la opción operaciones

Seleccione órdenes de producción y visualice la orden

### **Evaluación de resultado**

# **Tabla 62.** Prueba de aceptación 4

#### **Prueba de aceptación 4**

### **Número de caso de prueba 4**

**Historia de usuario:**

Módulo de Ventas

### **Descripción**

El administrador puede realizar ventas y cotizaciones de los productos terminados dirigidos a los clientes con su respectiva factura, también puede generar informes estadísticos mediante la inteligencia de negocio del sistema.

### **Condiciones de ejecución**

Existencia de usuario administrador.

#### **Pasos de ejecución**

Ingreso al sistema de Odoo.

Seleccionar en el botón menú superior izquierdo en la opción módulo de ventas.

-Opción ventas:

Seleccionar el producto a vender

Establecer tiempo de la aceptación de la cotización de la venta

Agregar los productos terminados a vender

Establecer la cantidad a vender

Aplicar opción guardar

Enviar cotización por correo electrónico

-Opción factura:

Confirmar venta

Generar factura

Registrar pago

# **Resultado**

-Opción ventas

Muestra la orden de venta en la opción pedidos o en la vista ventas

-Opción factura

Muestra las facturas en la opción clientes

Seleccione factura y visualice

# **Evaluación de resultado**

# **Tabla 63.** Prueba de aceptación 5

#### **Prueba de aceptación 5**

#### **Número de caso de prueba 5**

**Historia de usuario:**

Módulo de Facturación/ Contabilidad

## **Descripción**

El administrador puede visualizar e imprimir las facturas con base en las órdenes de compra y venta. En cuanto a la contabilidad puede llevar el registro contable de las entradas y salidas de los movimientos financieros de la planta.

#### **Condiciones de ejecución**

Existencia de usuario administrador.

#### **Pasos de ejecución**

Ingreso al sistema de Odoo.

Seleccionar en el botón menú superior izquierdo en la opción módulo de Facturación/ Contabilidad.

-Opción facturación:

Seleccionar el crear factura

Agregar cliente

Establecer fecha de la remisión de la factura

Agregar los productos a vender o comprar

Establecer la cantidad a vender o comprar

Aplicar opción guardar

Generar factura

-Opción contabilidad:

Seleccionar opción contabilidad

Seleccionar libro mayor

# **Resultado**

-Opción facturación

Muestra las facturas en la opción clientes

Seleccione factura y visualice

-Opción contabilidad

Seleccionar opción contabilidad

Seleccionar libro mayor y visualice

# **Evaluación de resultado**

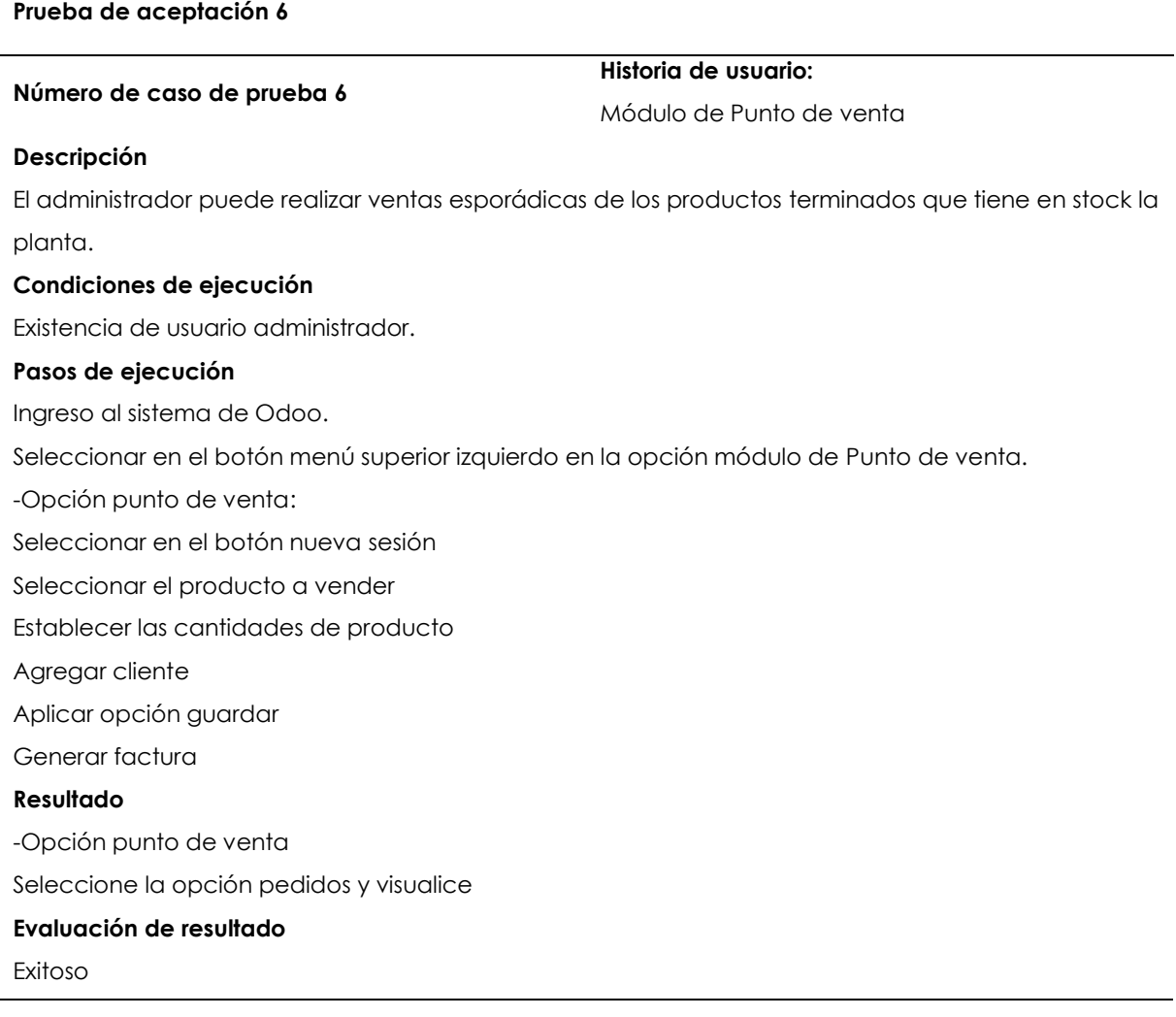

# **Tabla 65.** Prueba de aceptación 7

# **Prueba de aceptación 7**

# **Número de caso de prueba 7**

**Historia de usuario:**

Módulo de CRM

## **Descripción**

El administrador puede registrar nuevos clientes y proveedores, además de llevar el registro de los anteriores compradores que se encuentra incorporado en los módulos de compras, ventas, fabricación, punto de venta.

### **Condiciones de ejecución**

Existencia de usuario administrador.

## **Pasos de ejecución**

Ingreso al sistema de Odoo.

Seleccionar en el botón menú superior izquierdo en la opción módulo de CRM.

-Opción CRM:

Seleccionar en el botón ventas

Seleccionar en la opción clientes

Seleccionar la opción crear registro

Aplicar opción guardar

# **Resultado**

-Opción CRM

Seleccionar en el botón ventas

Seleccionar en la opción clientes y visualizar

### **Evaluación de resultado**

# **Tabla 66.** Prueba de aceptación 8

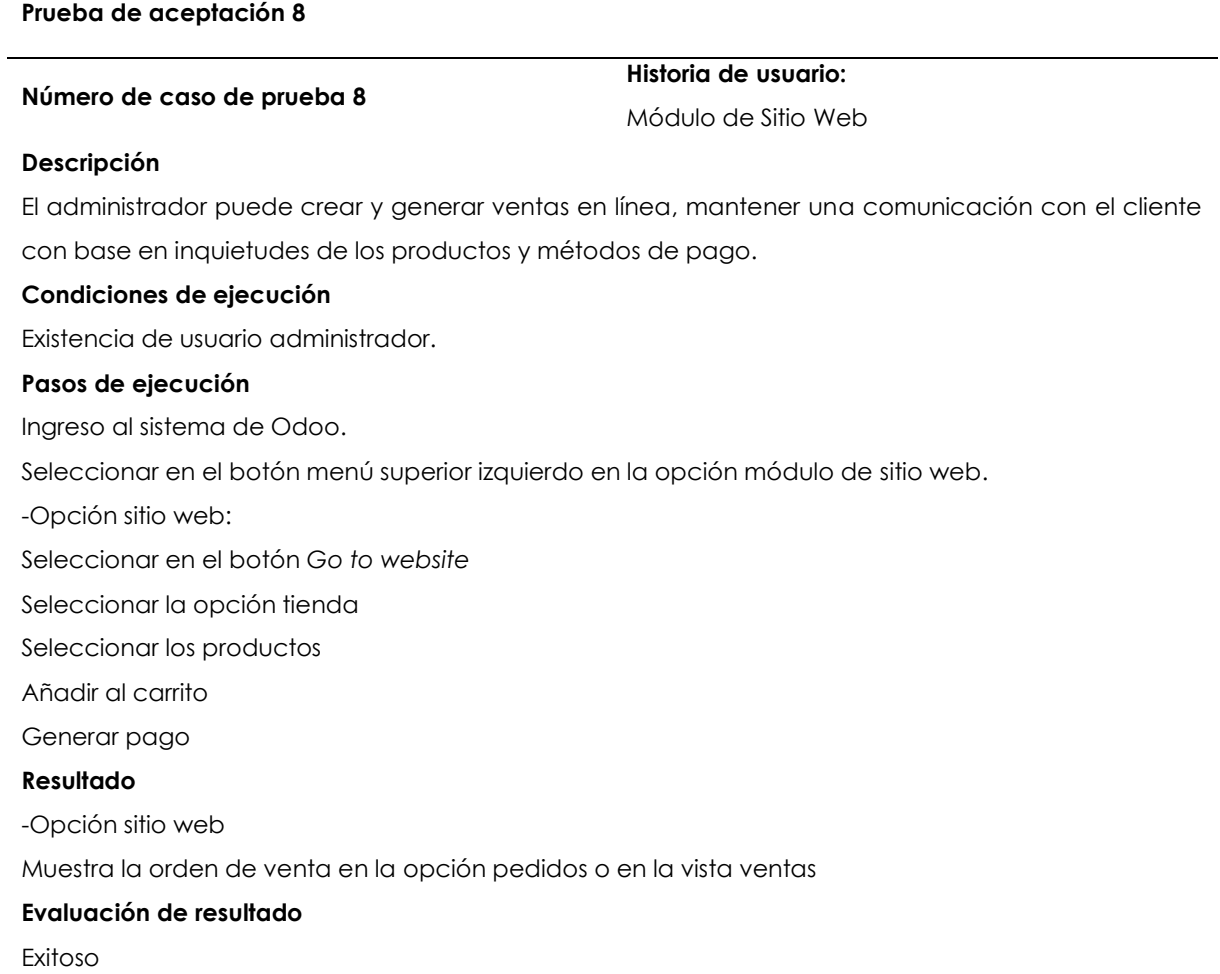